# **TUGAS AKHIR**

# <span id="page-0-0"></span>**EVALUASI DESAIN STRUKTUR PERKERASAN LENTUR LANDASAN PACU (***RUNWAY***) MENGGUNAKAN METODE** *FAA* **DAN METODE** *LCN* **PADA BANDARA DHOHO KEDIRI (***EVALUATION OF RUNWAY FLEXIBLE PAVEMENT THICKNESS USING FAA AND LCN METHODS AT DHOHO AIRPORT KEDIRI***)**

**Diajukan Kepada Universitas Islam Indonesia Yogyakarta Untuk Memenuhi Persyaratan Memperoleh Derajat Sarjana Teknik Sipil**

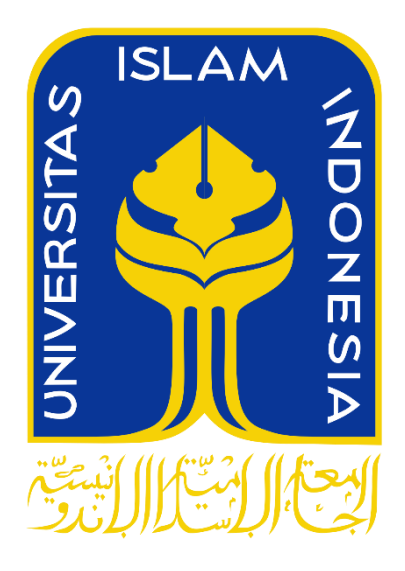

**Andien Salsabila Zahra 19511272**

**PROGRAM STUDI TEKNIK SIPIL FAKULTAS TEKNIK SIPIL DAN PERENCANAAN UNIVERSITAS ISLAM INDONESIA 2023**

# **TUGAS AKHIR**

# <span id="page-1-0"></span>**EVALUASI DESAIN STRUKTUR PERKERASAN LENTUR LANDASAN PACU (RUNWAY) MENGGUNAKAN METODE FAA DAN METODE LCN PADA BANDARA DHOHO KEDIRI EVALUATION OF RUNWAY FLEXIBLE PAVEMENT THICKNESS USING FAA AND LCN METHODS AT DHOHO AIRPORT KEDIRIY** *DHOHO AIRPORT KEDIRI***)**

Disusun Oleh Disusun Oleh

**Andien Salsabila Zahra 19511272 1951** 

Telah diterima sebagai salah satu persyaratan<br>untuk memperoleh derajat Sarjana Teknik Sipil  $\mathbb{E}$  memperoleh dengan  $\mathbb{E}$ 

Diuji pada tanggal 12 Desember 2023

Oleh Dewan Penguji:

**Miftahul Fauziah, S.T., M.T., Ph.D. Muhamad Abdul Hadi, S.T., M.T. Anisa Nur Amalina, S.T., M.Eng.**

**Pembinding** Penguji II

**NIK : 955110103 NIK : 215111307 NIK : 215111305**

Mengesahkan, rogram Studi Teknik Sipil  $21 / 23$ **TAS TEKNIK SI M.T., Ph.D(Eng), IPM. NIK :095110101**

## **PERNYATAAN BEBAS PLAGIASI**

<span id="page-2-0"></span>Saya menyatakan dengan sesungguhnya bahwa laporan Tugas Akhir yang saya susun sebagai syarat untuk penyelesaian program Sarjana di Program Studi Teknik Sipil, Fakultas Teknik Sipil dan Perencanaan, Universitas Islam Indonesia merupakan hasil karya saya sendiri. Adapun bagian-bagian tertentu dalam penulisan laporan Tugas Akhir yang saya kutip dari hasil karya orang lain telah dituliskan dalam sumbernya secara jelas sesuai dengan norma, kaidah, dan etika penulisan karya ilmiah. Apabila di kemudian hari ditemukan seluruh atau sebagian laporan Tugas Akhir ini bukan hasil karya saya sendiri atau adanya plagiasi dalam bagian-bagian tertentu, saya bersedia menerima sanksi, termasuk pencabutan gelar akademik yang saya sandang sesuai dengan perundang-undangan yang berlaku.

#### Yogyakarta, 21 Desember 2023

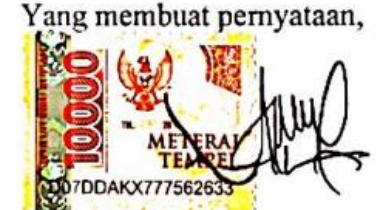

Andien Salsabila Zahra (19511272)

## **KATA PENGANTAR**

<span id="page-3-0"></span>Assalamu'alaikum Warahmatullahi Wabarakaatuh

Puji syukur penulis panjatkan kepada Allah SWT, sehingga penulis dapat menyelesaikan Tugas Akhir yang berjudul *Evaluasi Desain Struktur Perkerasan Lentur Landasan Pacu (Runway) Menggunakan Metode FAA dan Metode LCN pada Bandara Dhoho Kediri*. Tugas Akhir ini merupakan salah satu syarat yang harus dipenuhi dalam menempuh gelar Sarjana Strata Satu di Program Studi Teknik Sipil, Fakultas Teknik Sipil dan Perencanaan, Universitas Islam Indonesia, Yogyakarta.

Dalam penyusunan Tugas Akhir ini banyak hambatan yang dihadapi penulis, namun berkat saran, kritik, serta dorongan semangat dari berbagai pihak, alhamdulillah Tugas Akhir ini dapat diselesaikan. Berkaitan dengan ini, penulis ingin mengucapkan terima kasih yang sedalam-dalamnya kepada:

- 1. Ibu Miftahul Fauziah, S.T., M.T., Ph.D., selaku Dosen Pembimbing Tugas Akhir, terimakasih atas bimbingan, nasihat, dan saran yang telah diberikan selama proses penyusunan Tugas Akhir,
- 2. Bapak Muhamad Abdul Hadi, S.T., M.T. dan Ibu Anisa Nur Amalina, S.T., M.Eng., selaku Dosen Penguji Tugas Akhir yang telah memberikan masukan, saran, dan nasihat untuk tetap semangat dalam menuntut ilmu,
- 3. Ibu Ir. Yunalia Muntafi, S.T., M.T., Ph.D., selaku Ketua Program Studi Teknik Sipil, Fakultas Teknik Sipil dan Perencanaan, Universitas Islam Indonesia,
- 4. Bapak Ir. Wahyu S.MM, selaku *Resident Engineer* PT Jagat Tribuana Sakti yang telah mengizinkan penulis untuk melakukan penelitian di proyek tersebut,
- 5. Bapak Ir. Rida Taufik, MT, selaku *Resident Engineer* PT Jagat Tribuana Sakti yang sudah membimbing dan memberikan ilmu mengenai desain perkerasan landasan pacu pada proyek tersebut,
- 6. Bapak Mulyadi dan Ibu Yuni Sugiarti, selaku orang tua tercinta yang tiada henti memberikan doa, kasih sayang, dukungan dan pengorbanan hingga saya dapat menyelesaikan Tugas Akhir ini,
- 7. Aris Apriansyah Nugroho selaku kakak penulis yang menjadi motivasi, memberi semangat serta dukungan untuk terus berjuang mengejar cita-cita,
- 8. Nathania N Nur Utari, Rini Sulistiawati, Anisya Meilania, dan Raisha Qhibtyah S, teman yang selalu menemani, memberi hiburan, dan semangat,
- 9. Hasna Rakhmatika N A dan Dody Gunawan yang selalu memberikan dukungan, hiburan, dan canda tawa,
- 10. Fildza N Rizqiyah, M Arkam Mussadat, dan Maulana Gita C, teman seperjuangan yang selalu menemani dan saling menyemangati,
- 11. Alhilal Mohammad Farhan, teman seperjuangan Tugas Akhir yang senantiasa memberikan banyak bantuan, semangat, dan saran dalam penyusunan Tugas Akhir ini,
- 12. Anisya Wulan Sofiara, Dina Mutiara Hani, Putri Elfandi, dn Jihan Dwi O, selaku sahabat yang selalu mendoakan, memberi motivasi, dan menemani hingga saat ini, saat ini, saat ini, saat ini, saat ini, saat ini, saat ini, saat ini, saat ini, saat ini, saa<br>Taatu saat 13. Teman-teman Singolast yang tidak dapat disebutkan satu per satu,
- 13. Teman-teman Singolast yang tidak dapat disebutkan satu per satu, terimakasih telah menjalin kebersamaan selama menjalani perkuliahan,

Akhir kata penulis berharap semoga Tugas Akhir ini dapat memberikan manfaat khususnya di dunia ilmu pengetahuan bagi semua pihak. Penulis menyadari bahwa di dalam penyusunan Tugas Akhir ini masih terdapat banyak kekurangan. Oleh karena itu, dengan segala kerendahan hati, penulis mengharapkan kritik dan saran yang membangun demi penyempurnaan pada masa yang akan datang.

Yogyakarta, 21 Desember 2023

Penulis,

Andien Salsabila Zahra 19511272

# **DAFTAR ISI**

<span id="page-5-0"></span>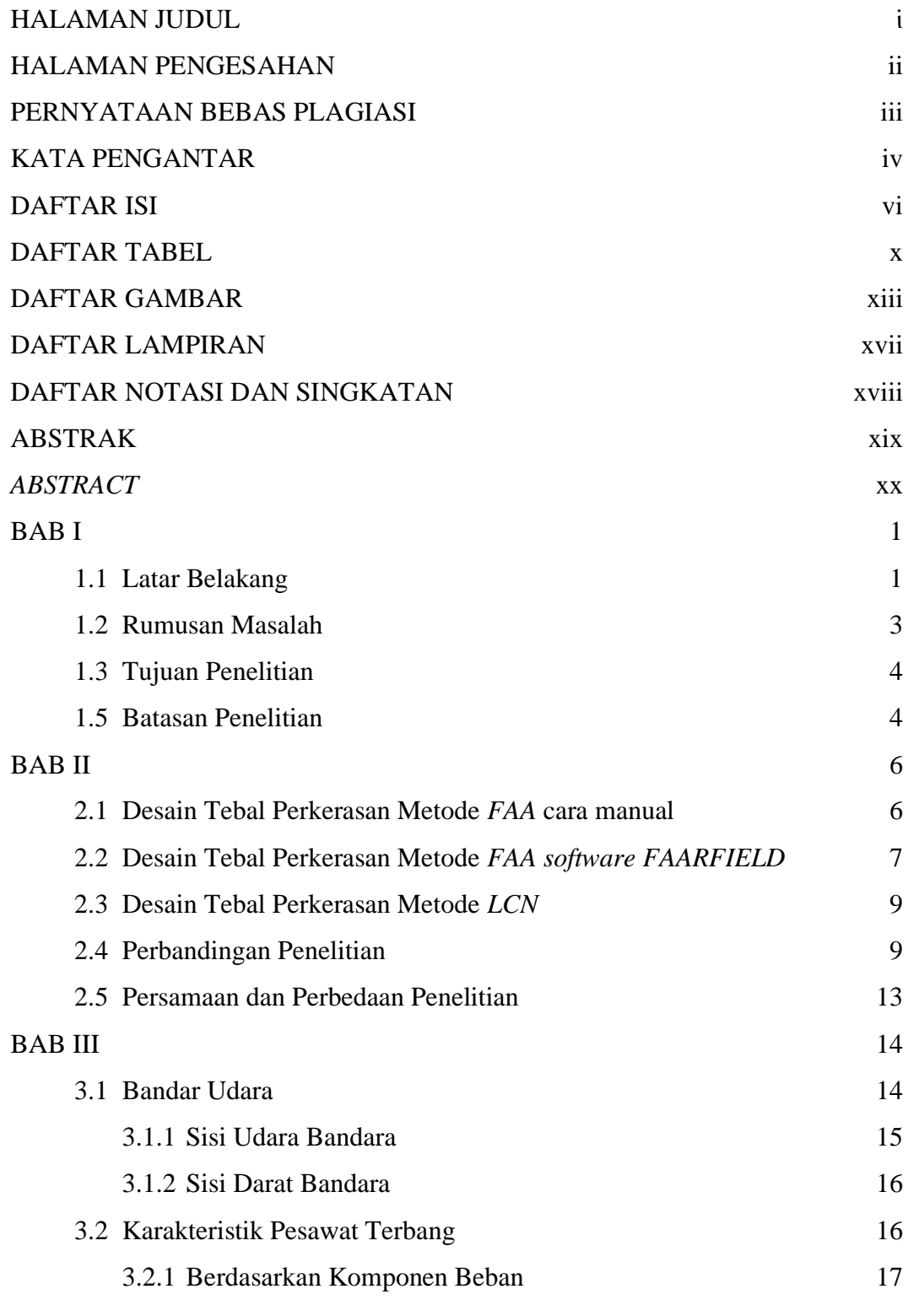

vi

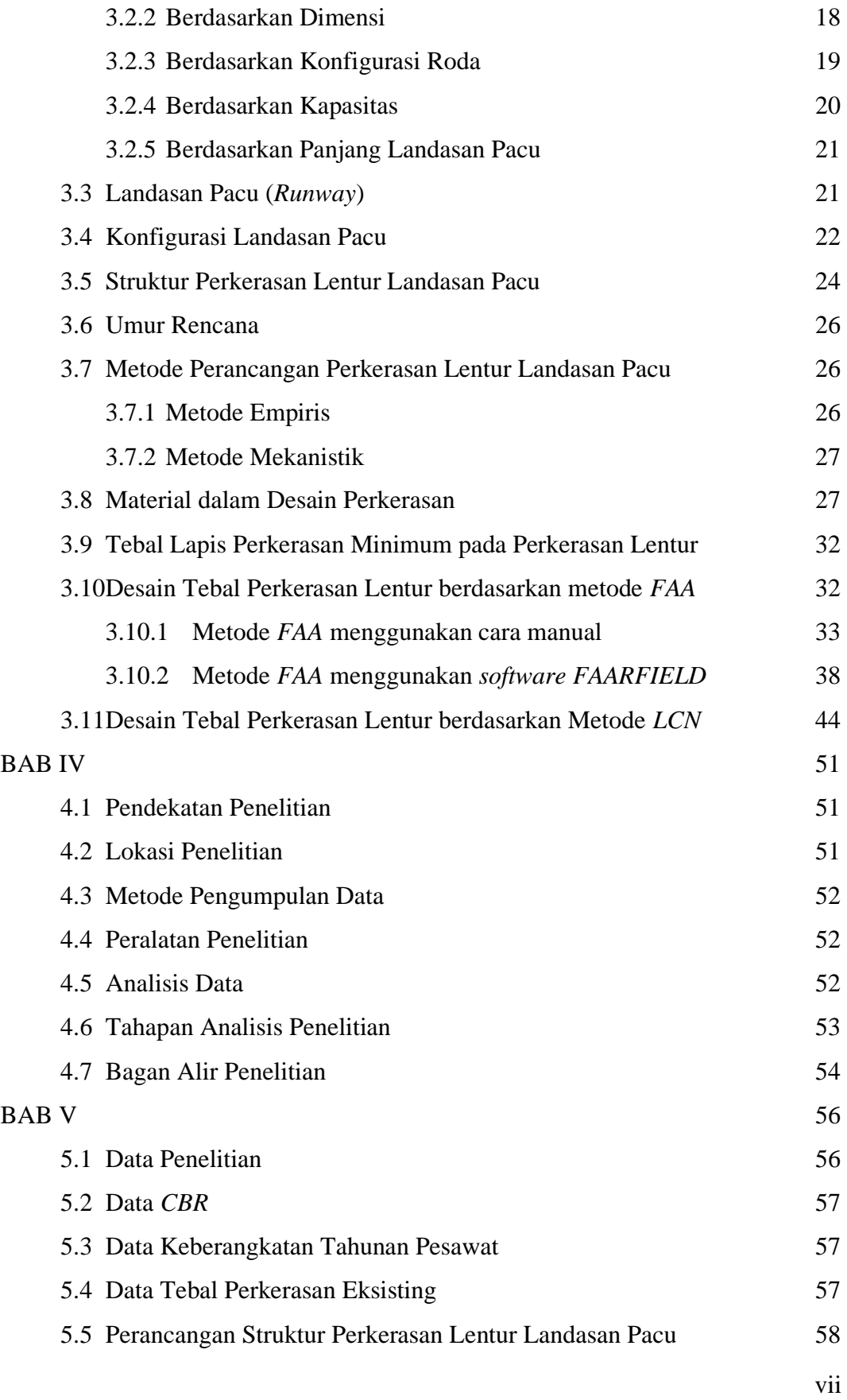

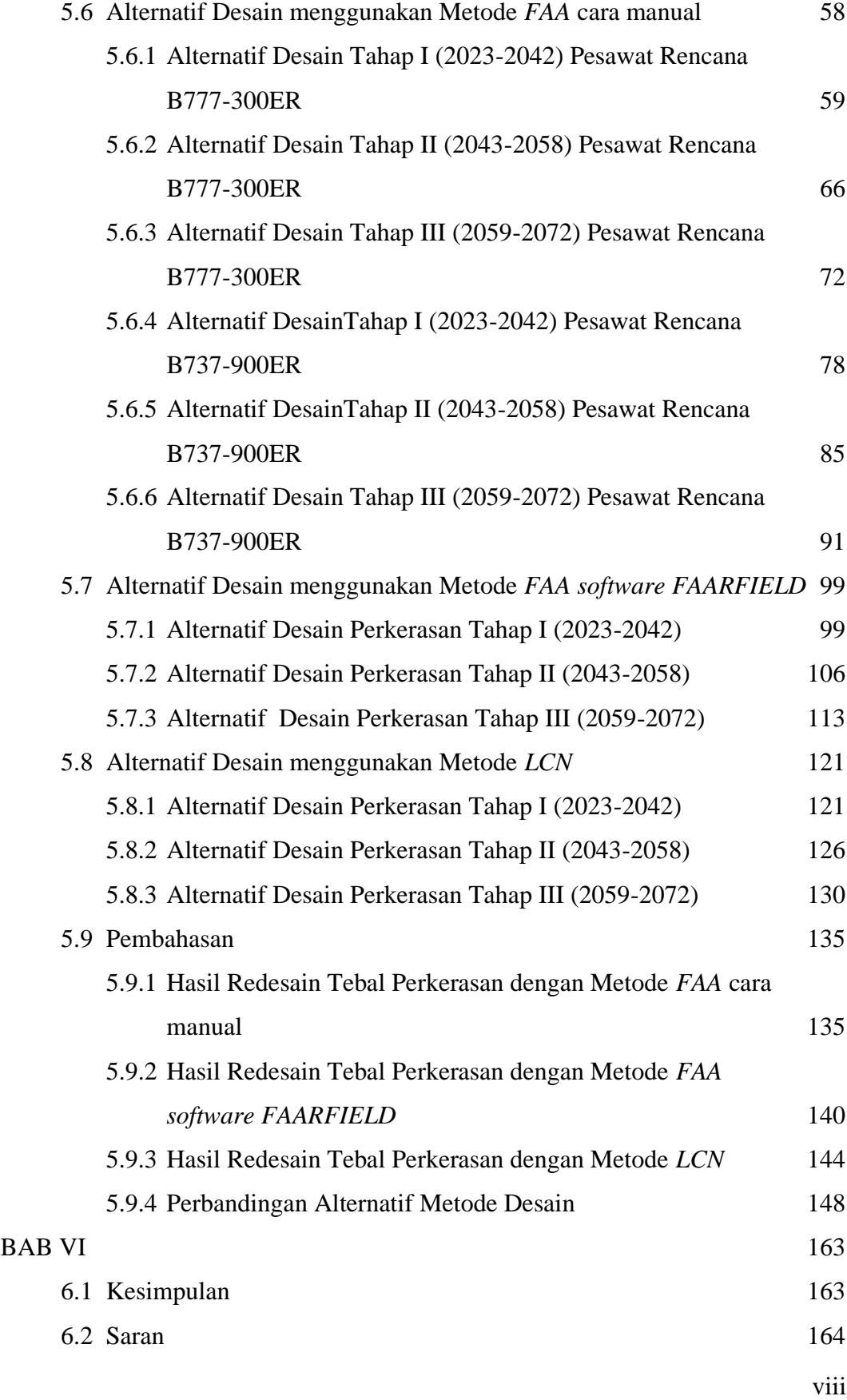

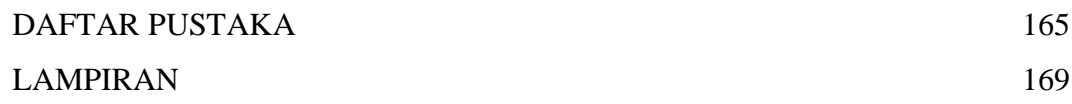

# **DAFTAR TABEL**

<span id="page-9-0"></span>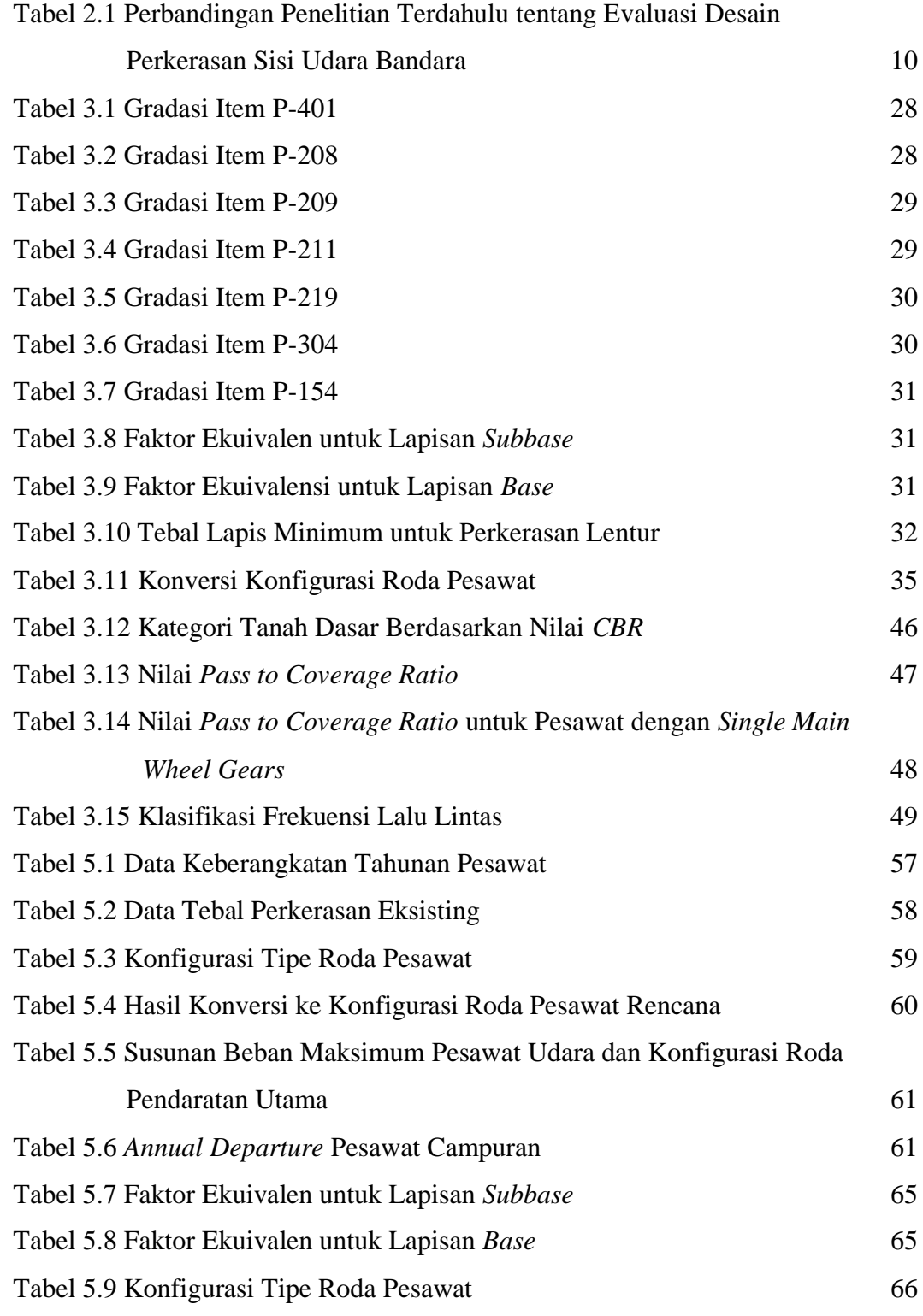

x

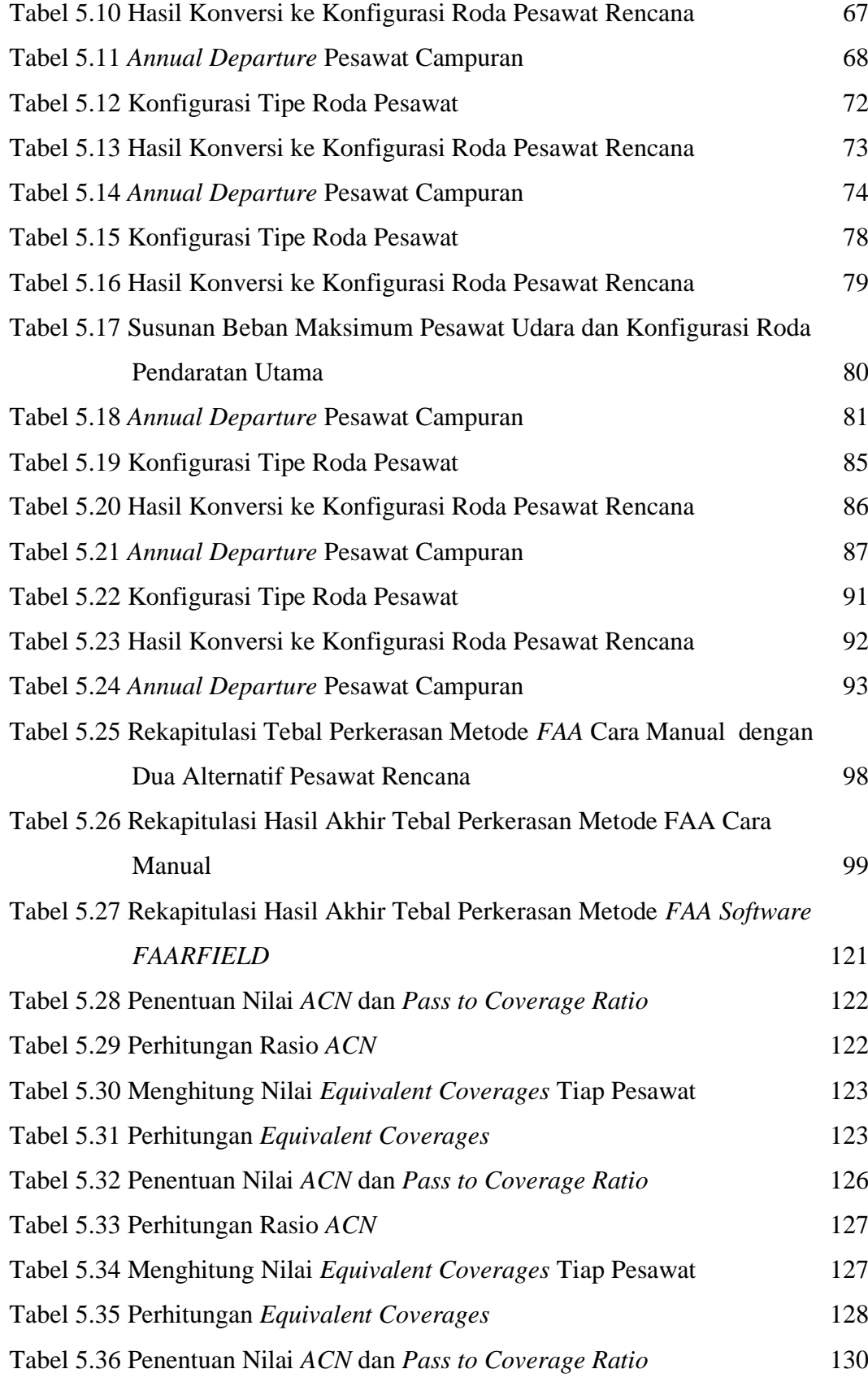

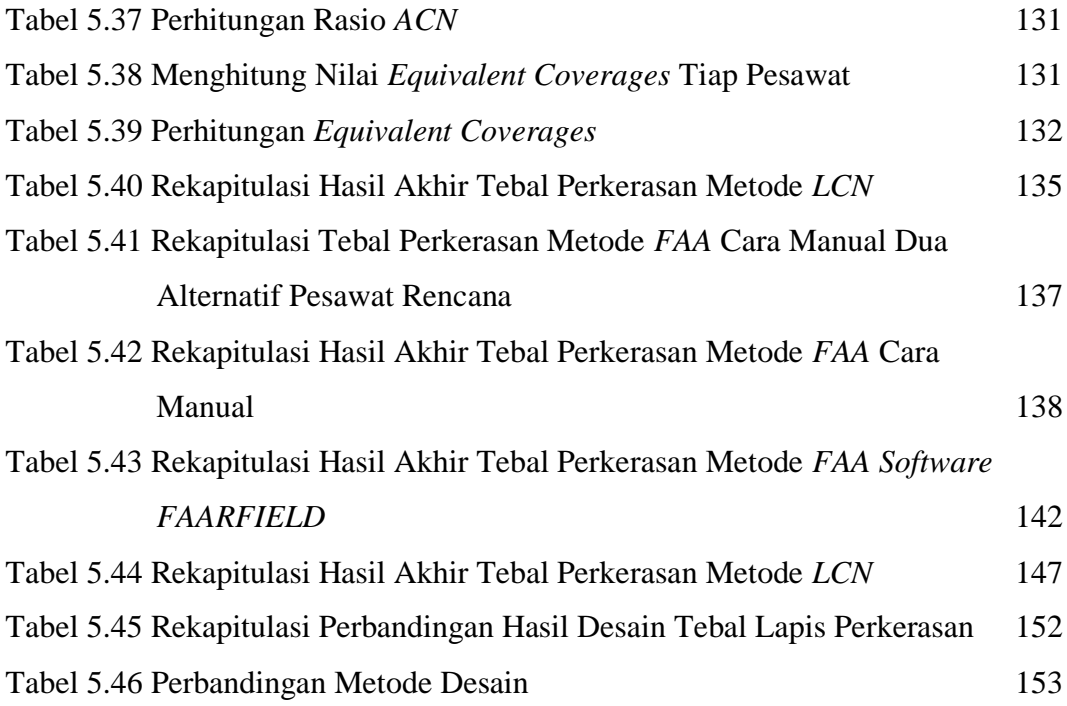

# **DAFTAR GAMBAR**

<span id="page-12-0"></span>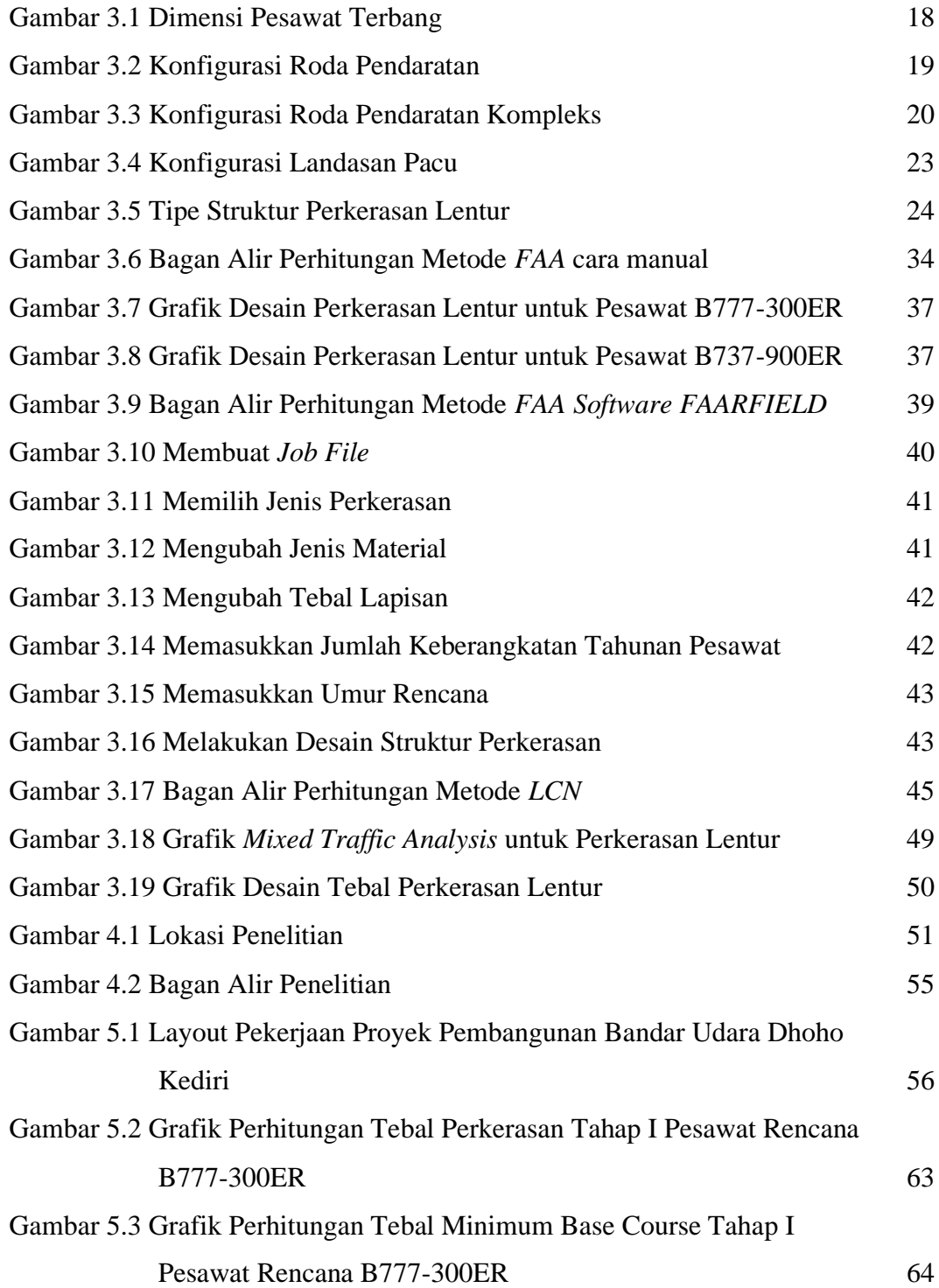

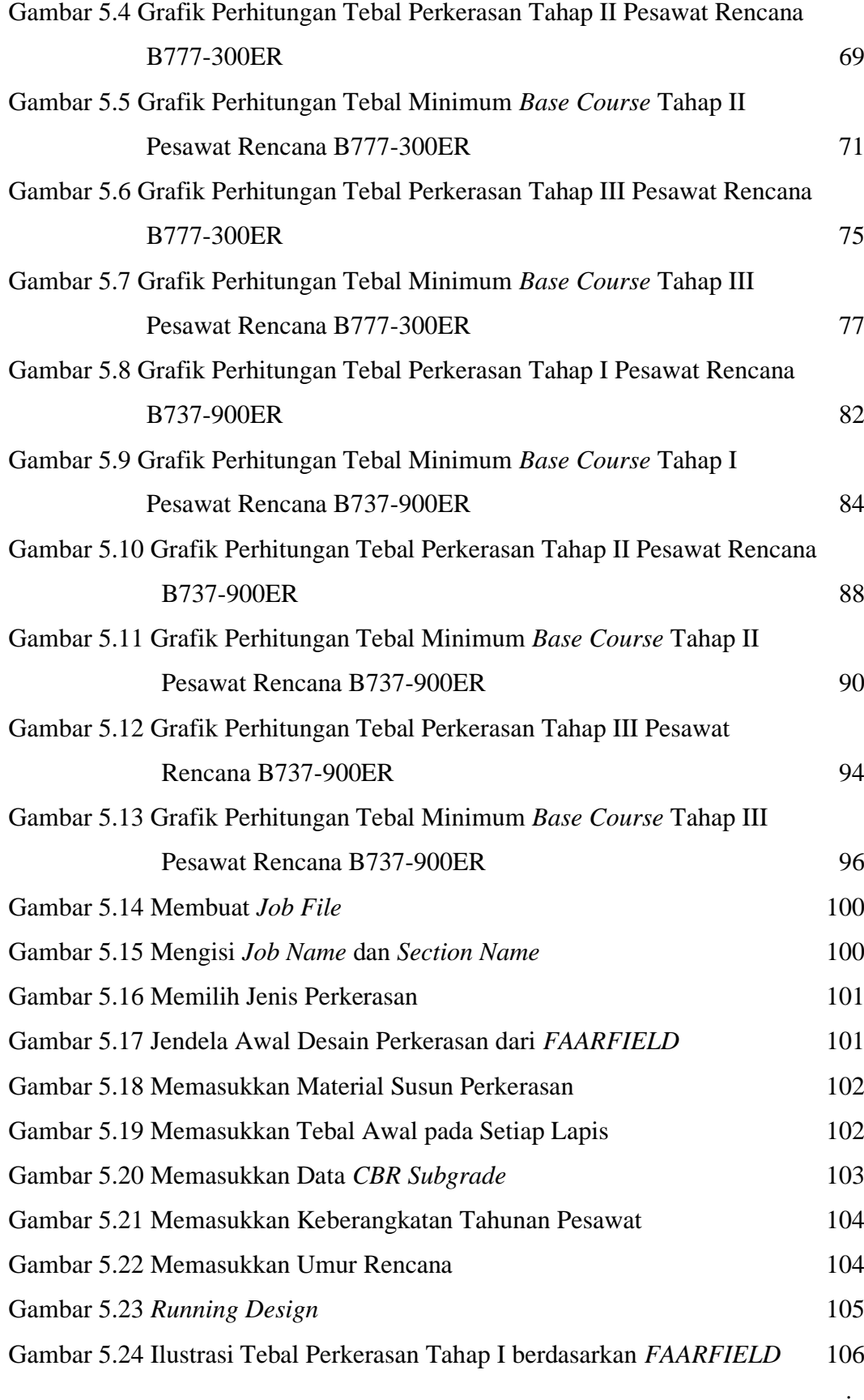

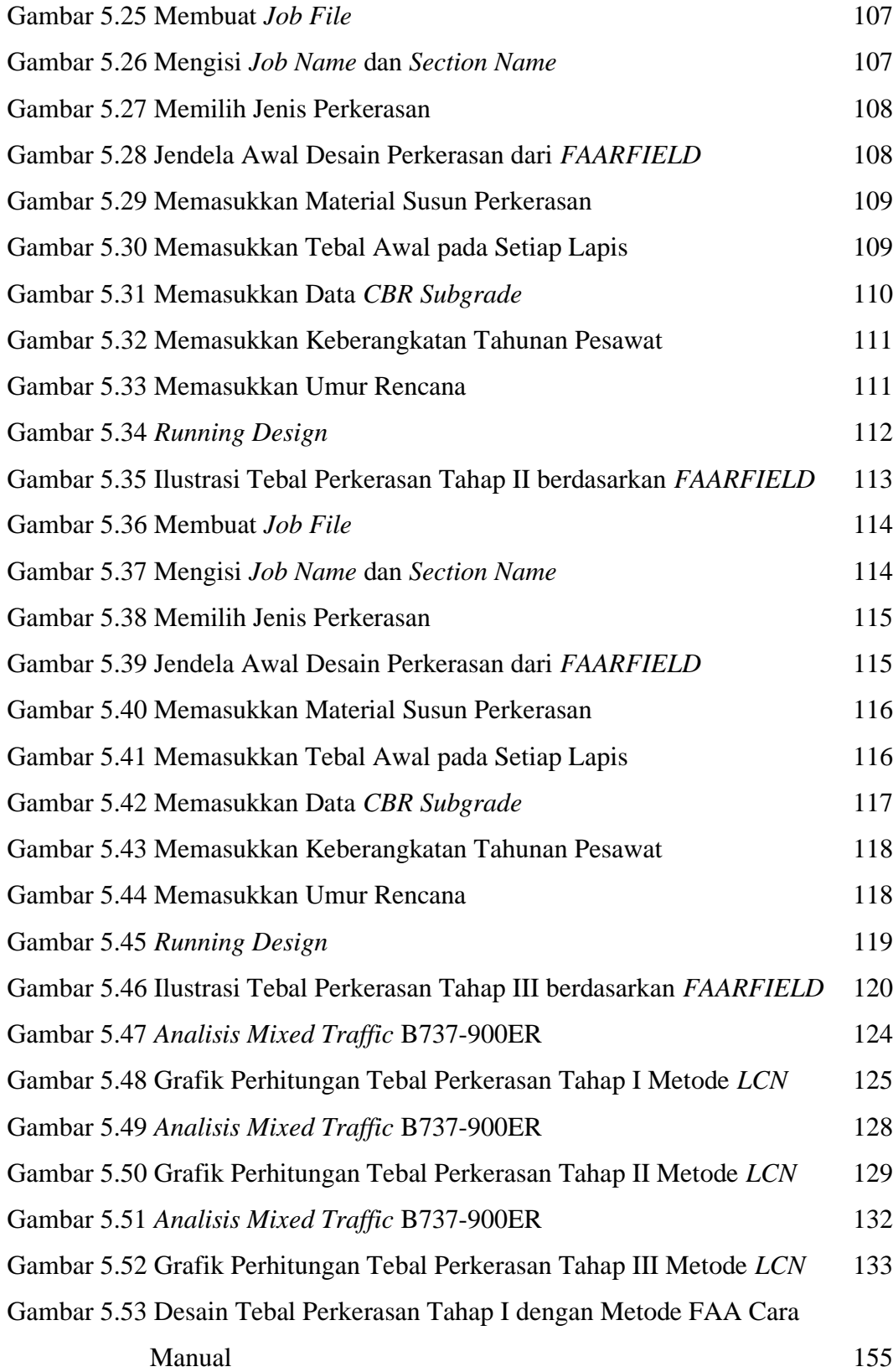

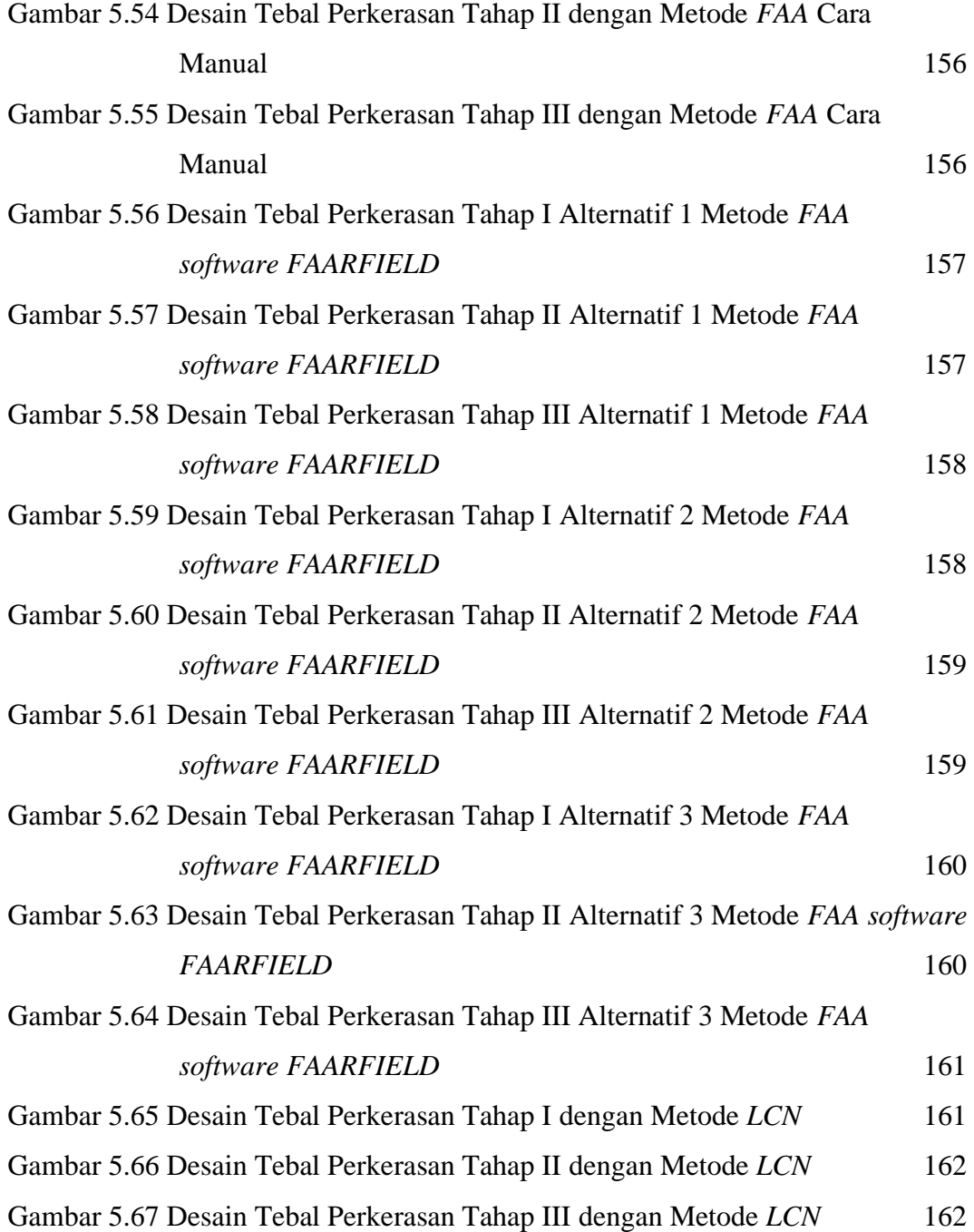

# **DAFTAR LAMPIRAN**

<span id="page-16-0"></span>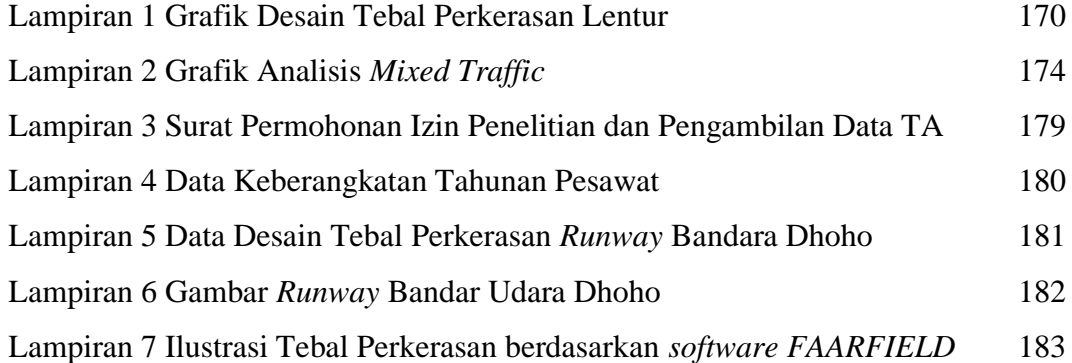

# **DAFTAR NOTASI DAN SINGKATAN**

<span id="page-17-0"></span>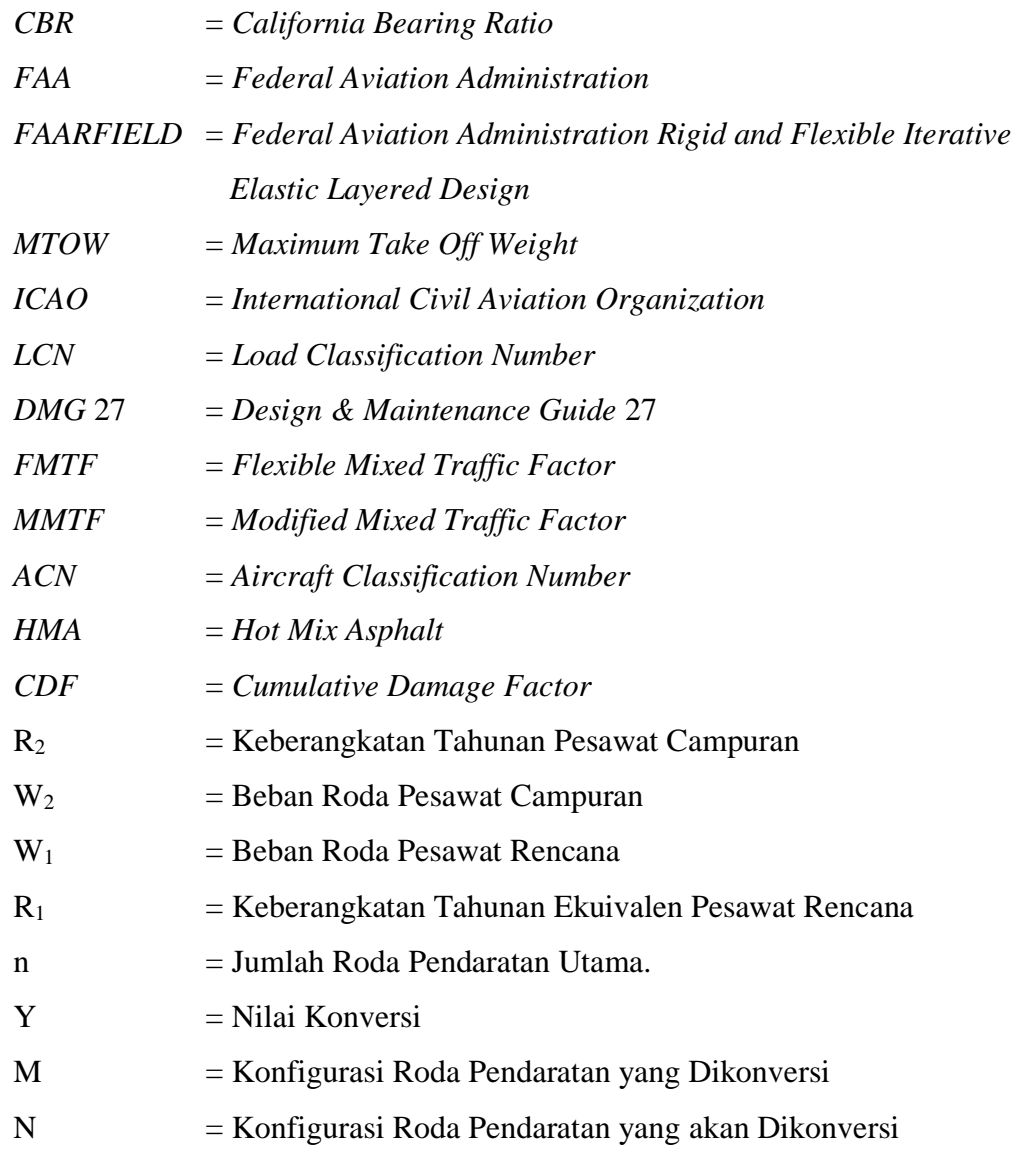

## **ABSTRAK**

<span id="page-18-0"></span>Jawa Timur merupakan suatu provinsi yang berperan sebagai lokomotif pertumbuhan ekonomi nasional. Berdasarkan Badan Pusat Statistik (BPS), ekonomi Jawa Timur pada Triwulan II-2022 meningkat sebesar 5,74%. Pertumbuhan tertinggi terjadi pada lapangan usaha transportasi dan pergudangan yang tumbuh sebesar 22,21%. Berkaitan dengan peningkatan pergerakan pesawat udara, penumpang, kargo, serta pertumbuhan ekonomi di Jawa Timur, pemerintah bersamaan dengan badan usaha swasta yaitu PT Gudang Garam Tbk membangun Bandara Dhoho. Berdasarkan KM 28 Tahun 2020, bandara ini akan dibangun dengan luas lahan 454,5 Ha yang difasilitasi *runway*  dengan panjang 3300 x 45 m<sup>2</sup>. Penelitian ini bertujuan untuk mengusulkan alternatif desain perkerasan lentur *runway* dengan metode *FAA* cara manual, metode *FAA software FAARFIELD*, dan metode *LCN*, serta membandingkannya berdasarkan konsep desain, parameter *input*, prosedur perhitungan, dan hasil ketebalan.

Metode desain yang digunakan adalah metode *FAA* cara manual berdasarkan *AC* 150/5320- 6D tahun 1995, metode *FAA software FAARFIELD* berdasarkan *AC* 150/5320-6G tahun 2021, dan metode *LCN* berdasarkan *DMG* 27 tahun 2011. Hasil tebal perkerasan dari ketiga metode tersebut dibandingkan dengan desain eksisting pada umur rencana 20 tahun pada masing-masing tiga tahap perencanaan. Data yang digunakan didapat dari PT Jagat Tribuana Sakti pada tahun 2023.

Hasil desain metode *FAA* cara manual jika menggunakan material, tebal *AC-WC, AC-BC,*  dan *AC-Base* yang sama dengan desain eksisting, terdapat selisih tebal *base* tahap I, tahap II, dan tahap III secara berurutan adalah 295 mm; 335 mm; 360 mm. Sementara selisih tebal *subbase* pada tahap I, II, dan III adalah 105 mm; 190 mm; 120 mm. Hasil desain dengan *software FAARFIELD*  jika tebal *AC-Base, base*, dan *subbase* sama*,* terdapat selisih tebal *AC-WC* pada tahap I dan tahap II yaitu 10 mm, tahap III yaitu 60 mm. Selisih tebal lapis *AC-BC* tahap I, II, dan III yaitu 10 mm. Selisih tebal lapis *subbase* pada tahap I, II, dan III secara berurutan adalah 150 mm; 105 mm; 190 mm. Jika tebal *base* dan *subbase* yang sama, tetap terdapat selisih tebal *base* pada tahap I, II, dan III yaitu 30 mm; 45 mm; 60 mm. Selisih *subbase* pada tahap I, II, dan III adalah 70 mm; 125 mm; 185 mm. Jika tebal *AC-WC, AC-BC,* dan *AC-Base* yang sama, maka lapis *subbase* pada alternatif desain 3 lebih tebal di tahap II dan III. Hasil desain metode *LCN* jika tebal *AC-WC, AC-BC,* dan *AC-Base* sama, terdapat selisih tebal *base* pada tahap I dan II yaitu 225 mm, tahap III yaitu 175 mm. Selisih tebal *subbase* pada tahap I, II, dan III adalah 100 mm. Perbandingan hasil ketiga metode jika material, tebal *AC-WC, AC-BC,* dan *AC-Base* sama, maka lapis *base* dan *subbase* paling tipis terdapat pada *software FAARFIELD*.

**Kata kunci**: Bandara Dhoho*, DMG* 27, *FAARFIELD*, *MTOW*, dan *runway*.

## *ABSTRACT*

<span id="page-19-0"></span>*East Java is a province that plays a role as a locomotive in the national economic growth. According to the Central Statistics Agency (BPS), the economy of East Java in the second quarter of 2022 increased by 5,74%. The highest growth occurred in the transportation and warehousing sector, which grew by 22,21%. In relation to the increased movement of aircraft, passengers, cargo, and economic growth in East Java, the government, in collaboration with the private company PT Gudang Garam Tbk, is constructing the Dhoho Airport. Based on Presidential Regulation Number 28 of 2020, this airport will be built on 454,5 hectares of land with a runway measuring 3300 x 45 m2. This research aims to propose alternative designs for flexible runway pavements using the manual FAA method, the FAA software FAARFIELD method, and the LCN method, and to compare them based on design concepts, input parameters, calculation procedures, and thickness results.*

*The design methods that used are the FAA manual method based on AC 150/5320-6D from 1995, the FAA software FAARFIELD based on AC 150/5320-6G from 2021, and the LCN method based on DMG 27 from 2011. The pavement thickness results from these three methods are compared with the existing design for a planned lifespan of 20 years in each of the three planning stages. The data used was obtained from PT Jagat Tribuana Sakti in the year 2023.*

*The result of the FAA manual method design if using the same materials, thickness of AC-WC, AC-BC, and AC-Base as the existing design, shows the sequential differences in base thickness for stage I, stage II, and stage III are 295 mm, 335 mm, and 360 mm. Meanwhile, the differences in subbase thickness for stage I, II, and III are 105 mm, 190 mm, and 120 mm. The result of designing with FAARFIELD software if the thickness of AC-Base, base, and subbase are the same, there is a difference in AC-WC thickness in stages I and II which is 10 mm, and in stage III it is 60 mm. The difference in AC-BC thickness in stages I, II, and III is 10 mm. The difference in subbase in stages I, II, and III is 150 mm; 105 mm; 190 mm. If the thickness of base and subbase are the same, there remains a difference in the base thickness in stages I, II, and III, which is 30 mm; 45 mm; 60 mm. The difference in subbase in stages I, II, and III is 70 mm; 125 mm; 185 mm. If the thickness of AC-WC, AC-BC, and AC-Base are the same, then the subbase layer in design alternative 3 is thicker in stages II and III. The result of the LCN method design if the thickness of AC-WC, AC-BC, and AC-Base are the same, shows a difference in the base thickness for stages I and II of 225 mm, in stage III of 175 mm. The difference in subbase thickness for stages I, II, and III is 100 mm. The comparison of the results of the three methods shows that if the materials, thickness of AC-WC, AC-BC, and AC-Base are the same, then the thinnest base and subbase layers are found in the FAARFIELD software.* 

*Keywords : Dhoho Airport, DMG* 27, *FAARFIELD*, *MTOW*, *and runway*.

## **BAB I**

## **PENDAHULUAN**

#### <span id="page-20-1"></span><span id="page-20-0"></span>**1.1 Latar Belakang**

Jawa Timur merupakan suatu provinsi yang berperan sebagai lokomotif pertumbuhan ekonomi nasional. Berdasarkan Badan Pusat Statistik (BPS), ekonomi Jawa Timur pada Triwulan II-2022 meningkat sebesar 5,74% dibandingkan Triwulan II-2021. Dilihat dari sisi produksi, pertumbuhan tertinggi terjadi pada lapangan usaha transportasi dan pergudangan yang tumbuh sebesar 22,21%. Dari kondisi tersebut, maka pertumbuhan ekonomi yang baik harus diimbangi dengan ketersediaan sarana dan prasarana. Salah satu pembangunan yang sedang marak berlangsung adalah pembangunan infrastruktur dan fasilitas umum khususnya pada infrastruktur transportasi udara.

Saat ini moda transportasi udara memegang peranan yang sangat penting dalam menunjang kebutuhan pergerakan masyarakat. Angkasa Pura *Airport* mencatat telah melayani sebanyak 22.841.044 pergerakan penumpang, 238.587 pergerakan pesawat udara, dan 223.959 ton pergerakan kargo di 15 bandara yang dikelola pada periode semester pertama tahun 2022. Jika dibandingkan dengan periode semester pertama tahun 2021, terjadi pertumbuhan sebesar 55,9% untuk pergerakan penumpang, 10,4% untuk pergerakan pesawat udara, dan 7,3% untuk pertumbuhan pergerakan kargo. Berkaitan dengan peningkatan pergerakan pesawat udara, penumpang, kargo, serta pertumbuhan ekonomi di Jawa Timur, pemerintah bersamaan dengan badan usaha swasta yaitu PT Gudang Garam Tbk membangun suatu bandara bernama Bandara Dhoho yang berlokasi di Kecamatan Banyakan, Grogol, dan Tarokan, Kabupaten Kediri, Provinsi Jawa Timur. Pembangunan dilakukan dalam 2 fase, fase 1 pada tahun 2019-2021 dan fase 2 pada tahun 2021- 2023.

Proyek pembangunan Bandara Dhoho merupakan salah satu bandara bertaraf internasional yang diprakarsai dan diusulkan pembangunannya oleh pihak swasta PT Gudang Garam Tbk melalui anak perusahaannya yaitu PT Surya Dhoho Investama selaku pemilik proyek dengan skema Kerja sama Pemerintah dan Badan Usaha (KPBU). Bandara Dhoho Kediri ini direncanakan menjadi salah satu Proyek Strategis Nasional (PSN) sebagai alternatif penerbangan menuju Jawa Timur selain Bandara Juanda di Surabaya. Kehadiran bandara ini diharapkan mampu menciptakan konektivitas antar wilayah baik untuk kebutuhan mobilisasi masyarakat maupun pendistribusian barang dan jasa, mendorong pengembangan ekonomi, pariwisata, dan perdagangan, serta akan dijadikan sebagai penerbangan embarkasi haji maupun umroh di Jawa Timur.

Berdasarkan KM 28 Tahun 2020 tentang Penetapan Lokasi Bandar Udara Baru di Kabupaten Kediri Provinsi Jawa Timur, bandara ini akan dibangun dengan luas lahan kurang lebih 454,5 Ha yang difasilitasi *runway* dengan panjang 3.300 x 45 m<sup>2</sup> , klasifikasi *runway* 4E, dan instrumen presisi pada fase tahap III di akhir tahun rencana (20 tahun) dengan pesawat udara terbesar yang dilayani adalah pesawat B777-300ER untuk Tahap I (2023-2042), Tahap II (2043-2058), dan Tahap III (2059-2072). Perencanaan tebal suatu struktur perkerasan pada konstruksi *runway* memegang peranan penting karena dirancang untuk dapat menahan beban pesawat terberat yang diperkirakan akan menggunakan bandara tersebut, menahan beban dinamis yang berulang dari pergerakan pesawat dengan berat dan konfigurasi roda yang berbeda-beda. Selain itu struktur perkerasan pada bandara juga harus mampu menahan beban pesawat ke tanah dasar dengan adanya kemungkinan potensi pertumbuhan penumpang dan penerbangan pesawat terbang.

Perancangan tebal perkerasan *runway* diatur dalam pedoman yang disusun oleh badan penerbangan internasional. *Federal Aviation Administration* (*FAA*) merupakan badan penerbangan federal wilayah Amerika Serikat yang mengembangkan metode desain baik dengan cara manual grafik maupun penggunaan *software.* Metode *FAA* cara manual mengacu pada *Advisory Circular*  150/5320-6D manual tahun 1995 yang didasarkan pada penentuan pesawat rencana dengan *MTOW* pesawat terbesar atau jumlah keberangkatan tahunan terbanyak. Sementara itu, metode *FAA* yang paling mutakhir adalah dengan penggunaan *software FAARFIELD* (*Federal Aviation Administration Rigid and Flexible Iterative Elastic Layered Design*) yang mengacu pada *Advisory Circular* 150/53206G tahun 2021. Program *FAARFIELD* didasarkan pada konsep *CDF* (*Cumulative Damage Factor*) yang menunjukkan jumlah distribusi kerusakan yang diakibatkkan oleh pesawat pada lalu lintas campuran. Selain lembaga *FAA*, Kementerian Pertahanan Inggris juga membuat suatu pedoman yang mengacu pada *ICAO* dengan dokumen *Design & Maintenance Guide* 27 (*DMG* 27) tahun 2011 menggunakan metode *LCN* (*Load Classification Number*). Metode *LCN* didasarkan pada penentuan pesawat rencana berdasarkan nilai *ACN* (*Aircraft Classification Number*) pesawat terbesar. *FAA* (2021) menetapkan suatu standar umur rencana untuk desain perkerasan baru minimal 20 tahun, sehingga perancangan dilakukan dengan umur rencana 20 tahun pada setiap tahap untuk tiga tahap perencanaan.

Sehubungan dengan adanya proyek pembangunan Bandar Udara Dhoho, maka penelitian ini penting dilakukan untuk mengusulkan alternatif desain pada perkerasan *runway* menggunakan metode *FAA* dan metode *LCN.* Dalam penelitian ini penulis akan membandingkan hasil redesain antara metode *FAA* cara manual, metode *FAA software FAARFIELD*, dan metode *LCN* dilihat dari konsep desain, parameter *input*, prosedur perhitungan, dan hasil. Penelitian mengenai perencanaan perkerasan dengan metode *FAA* pernah dilakukan oleh Sihombing (2022) dengan hasil terdapat selisih perhitungan antara *software FAARFIELD* dan cara manual yaitu 10%. Selain itu perencanaan dengan metode *LCN* yang dilakukan oleh Sektiaji (2019) pada pesawat rencana B777-300ER menghasilkan desain lebih tebal dibandingkan eksisting.

#### <span id="page-22-0"></span>**1.2 Rumusan Masalah**

Berdasarkan latar belakang yang telah diuraikan di atas, maka disusun rumusan masalah yang menjadi dasar penelitian ini diantaranya sebagai berikut.

- 1. Bagaimana desain lapis perkerasan lentur landasan pacu menggunakan metode *FAA* cara manual berdasarkan *Advisory Circular* 150/5320-6D manual tahun 1995?
- 2. Bagaimana desain lapis perkerasan lentur landasan pacu menggunakan metode *FAA software FAARFIELD* berdasarkan *Advisory Circular* 150/5320-6G manual tahun 2021?
- 3. Bagaimana desain lapis perkerasan lentur landasan pacu menggunakan metode *LCN* berdasarkan *Design & Maintenance Guide* 27 3rd *edition* manual tahun 2011?
- 4. Bagaimana perbandingan antara metode *FAA* cara manual, metode *FAA software FAARFIELD*, dan metode *LCN* jika dilihat dari konsep desain, parameter *input*, prosedur perhitungan, dan hasil?

#### <span id="page-23-0"></span>**1.3 Tujuan Penelitian**

Adapun tujuan dari penelitian tugas akhir ini adalah sebagai berikut.

- 1. Merancang ulang perkerasan lentur landasan pacu menggunakan Metode *FAA* dengan cara manual berdasarkan *Advisory Circular* 150/5320-6D manual tahun 1995.
- 2. Merancang ulang perkerasan lentur landasan pacu menggunakan Metode *FAA* dengan *software FAARFIELD* berdasarkan *Advisory Circular* 150/5320-6G manual tahun 2021.
- 3. Merancang ulang perkerasan lentur landasan pacu menggunakan Metode *LCN* berdasarkan *Design & Maintenance Guide* 27 3rd *edition* manual tahun 2011.
- 4. Membandingkan hasil redesain antara metode *FAA* cara manual, metode *FAA software FAARFIEELD,* dan metode *LCN* dilihat dari konsep desain, parameter *input*, prosedur perhitungan, dan hasil.

#### **1.4 Manfaat Penelitian**

Manfaat dari penelitian tugas akhir ini yaitu sebagai berikut.

- 1. Dapat mengetahui kelebihan dan kekurangan dari beberapa alternatif metode desain perkerasan *runway*.
- 2. Hasil yang didapat dalam penelitian ini dapat menjadi bahan pembanding untuk proyek pembangunan Bandar Udara Dhoho Kediri.

#### <span id="page-23-1"></span>**1.5 Batasan Penelitian**

Berdasarkan permasalahan yang ada, maka diperlukannya batasan penelitian adalah sebagai berikut.

- 1. Objek penelitian yang digunakan dalam tugas akhir ini adalah Bandar Udara Dhoho Kediri, khusus pada struktur perkerasan *runway*.
- 2. Data yang digunakan untuk analisis menggunakan data yang diperoleh dari PT Jagat Tribuana Sakti selaku *Resident Engineer Project New Airport* Dhoho Kediri.
- 3. Jenis perkerasan yang didesain adalah perkerasan lentur pada *runway*.
- 4. Umur rencana berdasarkan *FAA* (2021) minimal 20 tahun, sehingga penelitian ini menggunakan umur rencana selama 20 tahun pada setiap tahap untuk tiga tahap perencanaan.
- 5. Penelitian ini tidak membahas geometrik *runway*, *taxiway*, dan *apron*.
- 6. Penelitian ini tidak memperhitungkan analisis biaya dan waktu.
- 7. Alternatif desain dengan metode *FAA* cara manual didasarkan pada *Advisory Circular* 150/5320-6D manual tahun 1995.
- 8. Alternatif desain dengan metode *FAA software FAARFIELD* didasarkan pada *Advisory Circular* 150/5320-6G manual tahun 2021.
- 9. Alternatif desain dengan metode *LCN* didasarkan pada *Design & Maintenance Guide* 27 3rd *edition* manual tahun 2011.

# <span id="page-25-0"></span>**BAB II**

## **TINJAUAN PUSTAKA**

#### <span id="page-25-1"></span>**2.1 Desain Tebal Perkerasan Metode** *FAA* **cara manual**

Studi tentang perencanaan perkerasan pada sisi udara telah dilakukan oleh Kurniawan (2018) dengan lokasi penelitian Bandara Tunggul Wulung Cilacap menggunakan metode *FAA* secara manual dengan mengacu pada SKEP/IV/2005 dan standar aturan *FAA*. Berdasarkan hasil analisa studi diperoleh kesimpulan bahwa kondisi eksisting perkerasan sisi udara saat ini sudah tidak memenuhi syarat untuk perencanaan kebutuhan 20 tahun mendatang. Hal ini dikarenakan pesawat rencana berjenis ATR 72-600 memiliki dimensi yang lebih besar dari pesawat sebelumnya yaitu Twin otter DHC 06 dan Beechraft yang masih beroperasi di Bandara Tunggul Wulung. Hasil perencanaan 20 tahun mendatang untuk tebal perkerasan *runway* dan *taxiway* didesain sama menggunakan perkerasan lentur sedangkan untuk tebal *apron* didesain menggunakan perkerasan kaku.

Lewa dkk. (2020) mengevaluasi perkerasan landasan pacu dengan membandingkan metode *FAA* baik secara manual maupun dengan *software FAARFIELD* pada Bandar Udara Pattimura, Ambon, Maluku. Dalam penelitiannya, penulis melakukan peramalan jumlah penumpang pada tahun 2037 dengan menggunakan data keberangkatan yang didapat dari tahun 2011-2017 yang nantinya dipakai untuk menentukan jenis dan jumlah pesawat yang akan melayani sampai tahun 2037. Lewa dkk. (2020) menyimpulkan dari hasil penelitiannya bahwa tebal perkerasan perlu ditambah dari data eksisting *runway* baik untuk metode *FAA* secara manual maupun dengan *FAARFIELD*. Dari hasil perbandingan kedua metode terdapat perbedaan tebal perkerasan antara *subbase* dan *base course* pada kedua metode karena metode *FAA* cara manual berdasar pada tabel minimum *base course* dan *subbase* sedangkan hasil *run* dari *FAARFIELD* tidak menggunakan pesawat rencana tetapi memasukkan beberapa jenis pesawat yang beroperasi sehingga didapat hasil tebal perkerasan minimum dari *running software*.

#### <span id="page-26-0"></span>**2.2 Desain Tebal Perkerasan Metode** *FAA software FAARFIELD*

Ramadhan (2018) dalam penelitiannya melakukan analisis perkerasan lentur landas pacu dengan menggunakan program bantu *COMFAA, FAARFIELD,* dan *LEDFAA* pada Bandara Internasional Juanda Surabaya. Ramadhan (2018) menyimpulkan dari hasil analisisnya yaitu *input* data untuk masing-masing *software COMFAA, FAARFIELD,* dan *LEDFAA* secara garis besar hampir sama. Kebutuhan *input* data tersebut meliputi jumlah lalu lintas keberangkatan pesawat terbang tahunan, karakteristik pesawat terbang yang beroperasi, dan karakteristik perkerasan yang direncanakan. Selain itu penulis menganalisis peramalan jumlah dan kondisi pesawat yang beroperasi dalam beberapa periode kebelakang, maka didapat hasil yang berbeda-beda. Pada periode 2000an yang paling sering beroperasi adalah pesawat Boeing 737-400. Periode 1990an dan 1980an yang paling sering beroperasi yaitu pesawat Fokker F28 Fellowship.

Dalam penelitiannya Bimantoro (2021) melakukan perencanaan tebal perkerasan pada *runway*, *taxiway*, dan *apron* dengan umur rencana 20 tahun yang bertujuan untuk mengetahui perbandingan tebal perkerasan antara metode *FAA* dengan *software FAARFIELD* dan metode *ICAO United States of America Practice*. Terdapat perbedaan antara kedua metode dikarenakan pada metode *ICAO* harus mencari *annual departures* terhadap pesawat rencana sedangkan metode *FAA* dengan *FAARFIELD* hanya perlu memasukkan data yang dibutuhkan dan struktur dapat dimodifikasi sesuai kebutuhan melalui kerusakan kumulatif atau menggunakan sistem *Cumulative Damage Factor* (*CDF*). Selain itu terdapat perbedaan hasil desain yang didapat menggunakan *FAARFIELD* dengan hasil tebal perkerasan eksisting menggunakan *COMFAA*. Hal ini dikarenakan pada *COMFAA* didasarkan pada *advisory circular* terdahulu sedangkan *FAARFIELD* menggunakan *advisory circular* terbaru sehingga hasil desain dari *FAARFIELD* lebih unggul dibandingkan hasil dari *COMFAA*.

Sihombing (2022) melakukan kajian untuk menganalisis tebal perkerasan pada *runway* dengan metode perencanaan yaitu metode *FAA* secara grafis atau berdasarkan *AC* 150/5320-6D dan *software FAARFIELD* dengan *AC* 150/5320-6E pada Bandara Internasional Oe-Cusse Timor Leste. Hasil kajian untuk jenis pesawat rencana A330-330 dalam waktu pengembangan 20 tahun mendatang didapat selisih perhitungan antara *software FAARFIELD* dan cara grafis adalah 10% atau selisih sekitar 72 mm dimana total tebal dengan *software FAARFIELD* adalah 658 mm sedangkan dengan cara grafis diperoleh total tebal 730 mm, sehingga hasil perhitungan dengan cara grafis lebih tebal dibandingkan dengan *software FAARFIELD*.

Studi mengenai perencanaan perkerasan pada *runway* dan *taxiway* menggunakan metode *FAA* pada Bandar Udara Mindiptana pernah dilakukan oleh Paramahamsa dan Sari (2022). Pada analisis ini penulis mengambil data jumlah keberangkatan pesawat pada tahun 2014 dengan jenis pesawat Cessna Grand Caravan. Adapun hasil dari penelitian ini dengan menggunakan *software FAARFIELD* adalah untuk *runway* didapat tebal lapis permukaan sebesar 101 inci menggunakan *asphalt hotmix*, pada lapis pondasi atas sebesar 127 inci menggunakan *Asphalt Concrete-Binder Course (AC-BC)*, dan pada lapis pondasi bawah sebesar 381,30 inci dengan bahan agregat alam. Hasil tebal perkerasan untuk *taxiway* didapat tebal lapis permukaan 101 inci menggunakan *asphalt hotmix*, pada lapis pondasi atas 127 inci dengan *AC-BC*, dan lapis pondasi bawah 127 inci dengan bahan agregat bahan limbah dari beton. Hasil analisa dari perkerasan tersebut digunakan sebagai bahan evaluasi terhadap kondisi perkerasan pada *runway*, *taxiway* ataupun *apron* pada bandara tersebut.

Farhan (2023) mempublikasikan hasil penelitiannya berupa perbandingan evaluasi tebal perkerasan *runway*, *taxiway*, dan *apron* pada Bandar Udara Halim Perdanakusuma menggunakan metode empiris dan metode mekanistik berdasarkan *FAA*. Pada analisis perhitungan dengan metode empiris, penulis menggunakan pesawat A320-200 sebagai pesawat rencana karena memiliki aktivitas terbanyak pada data lalu lintas bandara tersebut. Hasil perbandingan kedua metode terdapat perbedaan hasil dimana metode empiris lebih tebal dari metode mekanistik. Faktorfaktor yang menyebabkan perbedaan hasil yaitu parameter *input* untuk metode mekanistik berupa data *CBR subgrade* dan data lalu lintas pesawat, sedangkan metode empiris berupa pemilihan pesawat rencana, *CBR subgrade* dan *subbase*, serta data lalu lintas. Selain itu perbedaan cara perhitungan yaitu dengan program komputer *FAARFIELD* berdasarkan *AC* 150-5320-6G dan perhitungan manual menggunakan grafik-grafik berdasarkan *AC* 150-5320-6D.

#### <span id="page-28-0"></span>**2.3 Desain Tebal Perkerasan Metode** *LCN*

Prayoga dan Sukirman (2018) mendesain tebal perkerasan lentur *runway* 3 pada Bandara Soekarno Hatta menggunakan manual *Design & Maintenance Guide*  27. Dari data penerbangan yang menggunakan landasan pacu kesatu dan kedua, penulis mengasumsikan tiga alternatif repetisi beban berdasarkan jenis penerbangan yaitu alternatif 1 melayani 50% internasional dan domestik, alternatif 2 melayani 75% internasional dan 25% domestik, serta alternatif 3 melayani 100% internasional. Dari ketiga alternatif menggunakan metode *DMG* 27 didapat nilai total *coverage* pada alternatif 1 sebesar 169,179, alternatif 2 sebesar 196,358, dan alternatif 3 sebesar 142,678. Penulis menyimpulkan bahwa tebal perkerasan untuk 3 alternatif repetisi beban menghasilkan tebal yang sama karena ketiga alternatif memiliki parameter *input* nilai *CBR*, nilai *ACN* rencana, jenis konfigurasi roda pesawat rencana yang sama dan masuk ke dalam *frequency of trafficking* jenis *high*.

Dalam penelitiannya Sektiaji (2019) merancang perkerasan lentur landas pacu pada Yogyakarta *International Airport* menggunakan metode *Load Classification Number* (*LCN*). Data yang digunakan adalah jumlah keberangkatan tahunan pesawat dan pertumbuhan tiap tahunnya selama umur rencana. Adapun tebal total perkerasan lentur landas pacu pada Bandara YIA adalah 920 mm. Perhitungan tebal perkerasan lentur diawali dengan memilih pesawat rencana dengan *ACN* terbesar yaitu pesawat B777-300ER dengan *CBR* 6%. Berdasarkan hasil perkerasan yang dirancang menggunakan metode *LCN* dengan jumlah *equivalent coverages* sebesar 196,281, frekuensi lalu lintas penerbangan dikategorikan ke dalam jenis *high*, didapat tebal total sebesar 1.520 mm dengan kebutuhan biaya yang lebih murah dibandingkan dengan perkerasan yang ada di lapangan karena struktur yang sudah ada dengan lapis *CTB* mengakibatkan harga lebih mahal.

#### <span id="page-28-1"></span>**2.4 Perbandingan Penelitian**

Adapun perbandingan antara penelitian penulis dengan penelitian relevan yang pernah dilakukan dapat disajikan pada Tabel 2.1 sebagai berikut

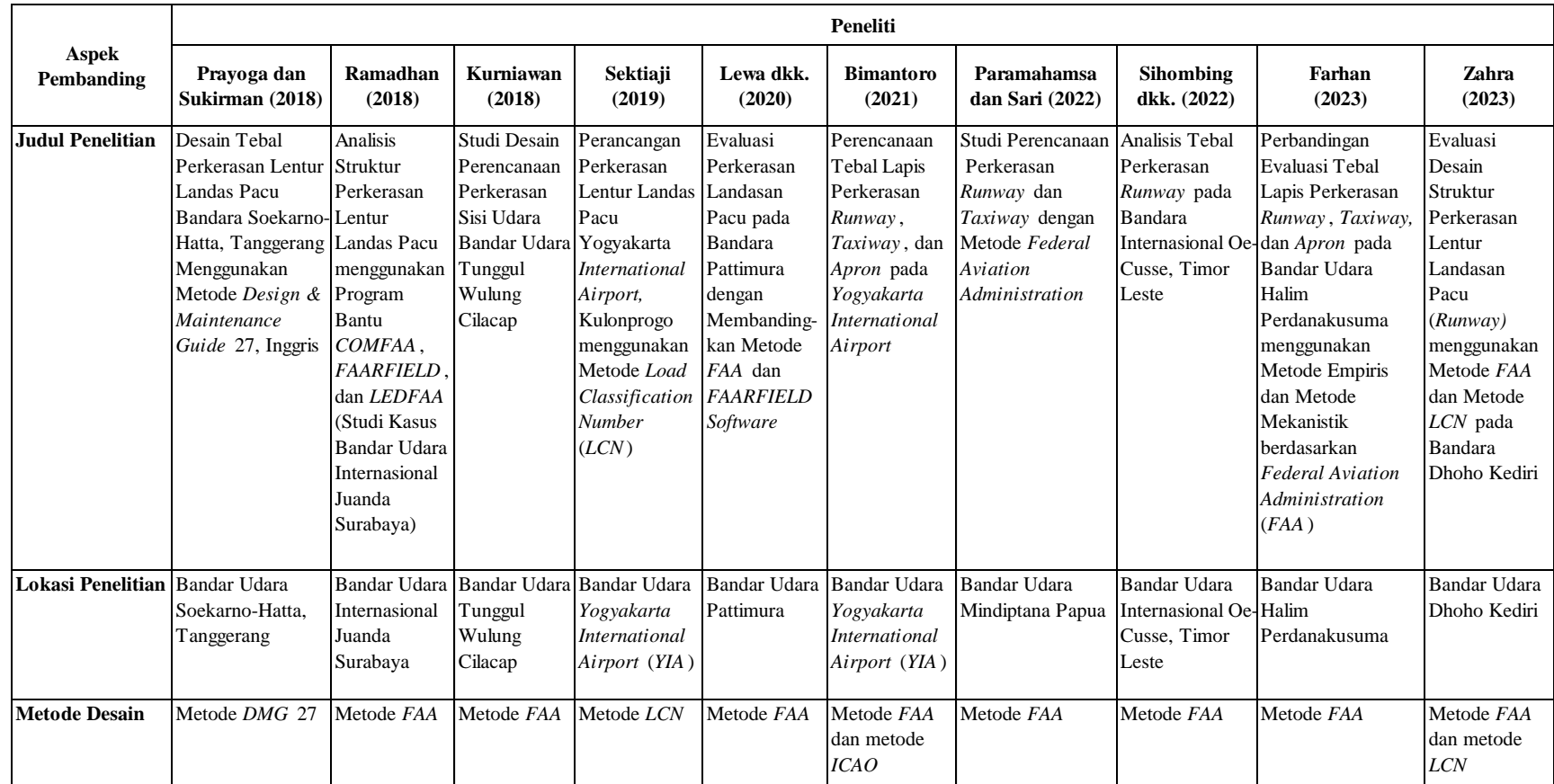

## **Tabel 2.1 Perbandingan Penelitian Terdahulu tentang Evaluasi Desain Perkerasan Sisi Udara Bandara**

<span id="page-29-0"></span>Sumber: Prayoga dan Sukirman (2018), Ramadhan (2018), Kurniawan (2018), Sektiaji (2019), Lewa dkk. (2020), Bimantoro (2021), Paramahamsa dan Sari

(2022), Sihombing dkk. (2022), Farhan (2023)

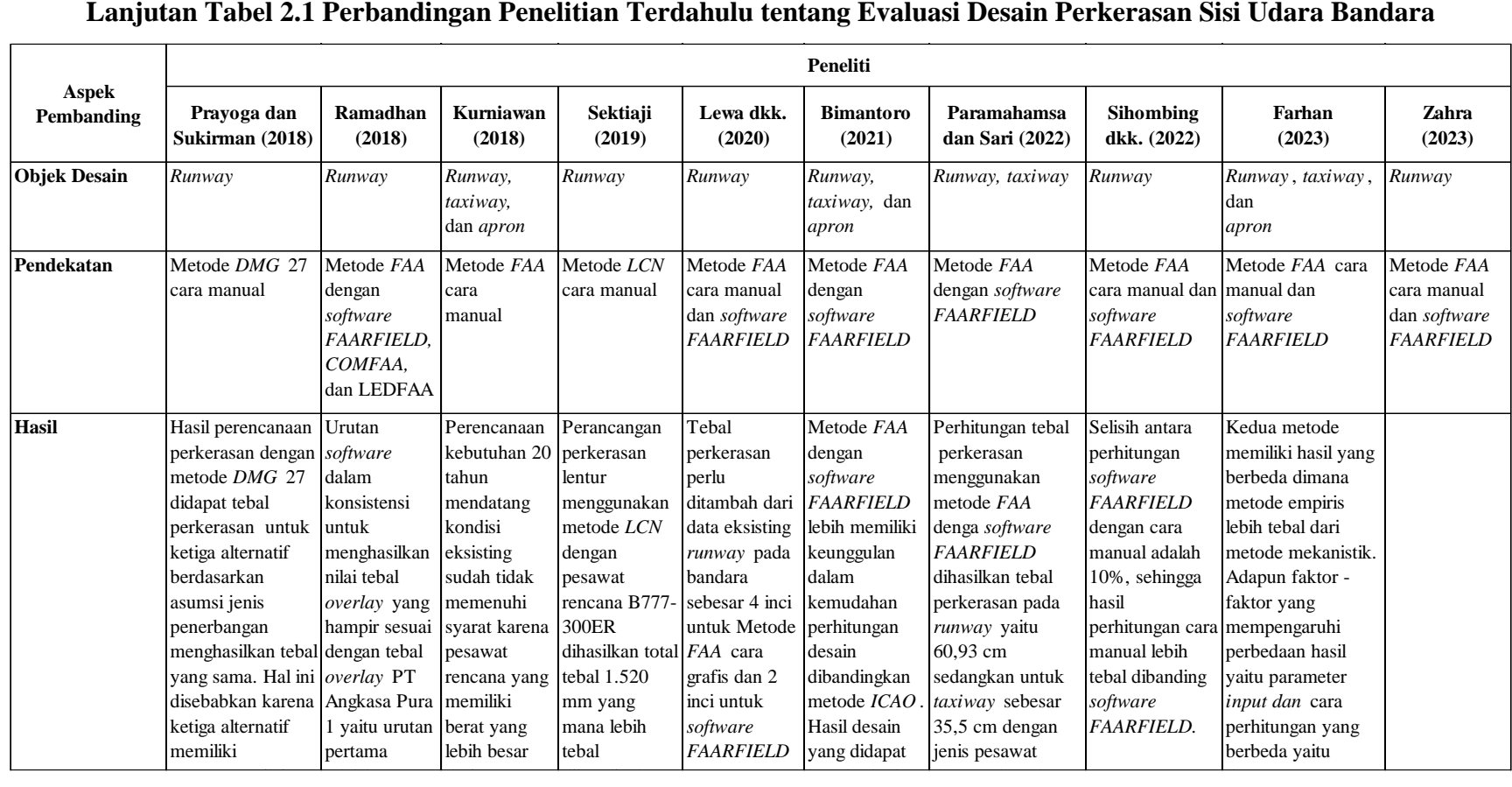

Sumber: Prayoga dan Sukirman (2018), Ramadhan (2018), Kurniawan (2018), Sektiaji (2019), Lewa dkk. (2020), Bimantoro (2021), Paramahamsa dan Sari (2022), Sihombing dkk. (2022), Farhan (2023)

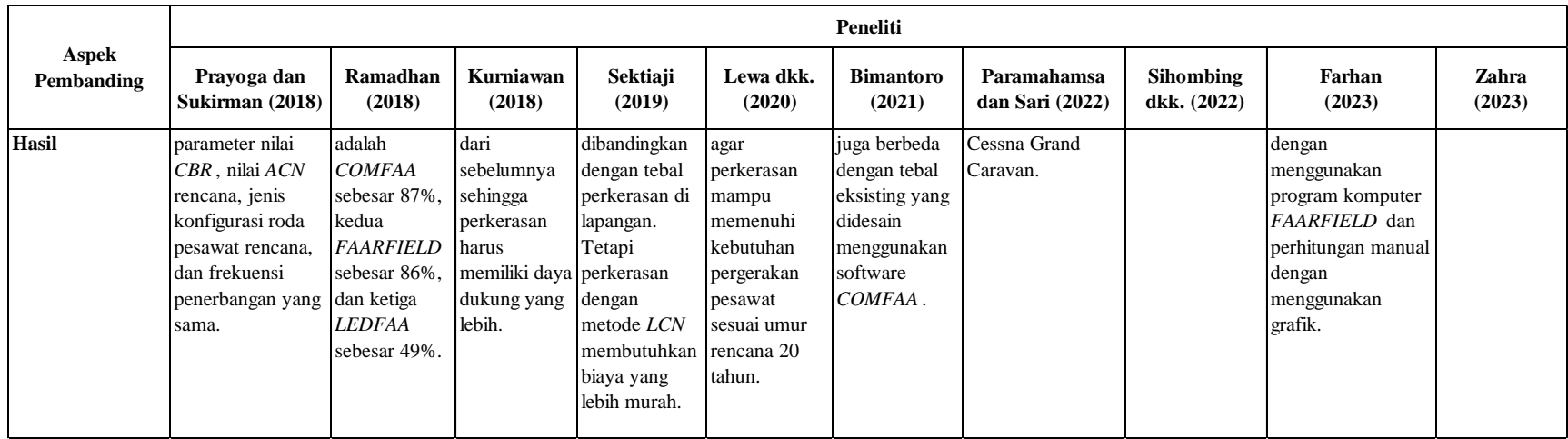

## **Lanjutan Tabel 2.1 Perbandingan Penelitian Terdahulu tentang Evaluasi Desain Perkerasan Sisi Udara Bandara**

Sumber: Prayoga dan Sukirman (2018), Ramadhan (2018), Kurniawan (2018), Sektiaji (2019), Lewa dkk. (2020), Bimantoro (2021), Paramahamsa dan Sari

(2022), Sihombing dkk. (2022), Farhan (2023)

#### <span id="page-32-0"></span>**2.5 Persamaan dan Perbedaan Penelitian**

Penelitian relevan terdahulu memiliki beberapa persamaan dan perbedaan dengan penelitian yang dilakukan penulis. Penelitian mengenai perencanaan desain perkerasan pada suatu bandar udara memiliki persamaan yang mendasar dengan penelitian terdahulu yaitu pada metode desain yang digunakan. Akan tetapi terdapat beberapa perbedaan yaitu pada lokasi penelitian, objek penelitian, pesawat rencana, dan pendekatan desain baik secara manual maupun dengan bantuan *software*. Lewa (2020) Sihombing (2022) melakukan perencanaan perkerasan *runway* menggunakan metode *FAA* cara manual dan *software FAARFIELD*. Paramahamsa dan Sari (2022) dalam studi perencanaan *runway* dan *taxiway* juga menggunakan metode *FAA* dengan *software FAARFIELD.* Sementara itu Kurniawan (2018) dalam studi penelitiannya hanya mendesain perkerasan pada *runway, taxiway,* dan *apron* dengan cara manual saja.

Ramadhan (2018) melakukan analisis desain pada *runway* menggunakan metode *FAA* dengan tiga *software* yang berbeda yaitu *FAARFIELD, COMFAA,* dan *LEDFAA*. Dalam perencanaan perkerasan *runway, taxiway,* dan *apron*, Bimantoro (2021) menggunakan metode *ICAO* dan metode *FAA* dengan *software FAARFIELD*. Sementara Farhan (2023) melakukan perbandingan desain *runway*, *taxiway*, dan *apron* menggunakan metode empiris dan mekanistik berdasarkan *FAA.* Selain itu Prayoga dan Sukirman (2018) mendesain perkerasan landas pacu menggunakan metode *Design & Maintenance Guide* 27 dengan membuat tiga alternatif repetisi beban berdasar jenis penerbangan. Sektiaji (2019) juga dalam perancangan perkerasan landas pacu menggunakan metode *LCN* berdasarkan manual *DMG* 27. Metode desain yang digunakan oleh Prayoga dan Sukirman (2018), Sektiaji (2019), dan Farhan (2023) sama seperti metode desain yang digunakan oleh penulis. Namun yang membedakan adalah lokasi penelitian dan pada penelitian ini penulis melakukan analisis perhitungan dua alternatif penentuan pesawat rencana pada metode *FAA* cara manual tiga alternatif desain pada *software FAARFIELD* yang kemudian dilakukan perbandingan hasil redesain perkerasan *runway* antara metode *FAA* dengan dua pendekatan yaitu cara manual dan *software FAARFIELD*, serta metode *LCN*.

# **BAB III LANDASAN TEORI**

### <span id="page-33-1"></span><span id="page-33-0"></span>**3.1 Bandar Udara**

Berdasarkan Undang-Undang Nomor 1 Tahun 2009 tentang Penerbangan, Bandar Udara adalah kawasan di daratan dan atau perairan dengan batas-batas tertentu yang digunakan sebagai tempat pesawat udara mendarat dan lepas landas, naik turun penumpang, bongkar muat barang, dan tempat perpindahan intra dan antarmoda transportasi yang dilengkap dengan fasilitas keselamatan dan keamanan penerbangan, serta fasilitas pokok dan fasilitas penunjang lainnya. Sebagai penunjang seluruh kegiatan yang berlangsung dalam lapangan terbang, maka suatu bandar udara paling sederhana minimal memiliki sebuah landasan pacu atau helipad (untuk pendaratan helikopter), sedangkan untuk bandara-bandara besar biasanya dilengkapi berbagai fasilitas lain baik untuk operator layanan penerbangan maupun bagi penggunanya seperti bangunan terminal dan hanggar.

Adapun klasifikasi bandar udara menurut pelayanannya sesuai dengan rute penerbangan yang tercantum dalam Undang-Undang Nomor 1 Tahun 2009 yaitu sebagai berikut.

1. Bandar Udara Domestik

Bandar udara domestik adalah bandar udara yang digunakan untuk melayani kepentingan umum (Pasal 1 angka 36). Bandar udara domestik tidak memiliki fasilitas bea cukai dan imigrasi, serta tidak dapat melayani penerbangan menuju atau dari bandara luar negeri sehingga lalu lintasnya hanya dalam lingkup regional.

2. Bandar Udara Internasional

Bandar udara internasional adalah bandar udara yang ditetapkan sebagai bandar udara yang melayani rute penerbangan dalam negeri dan rute penerbangan dari dan ke luar negeri (Pasal 1 angka 37). Bandara jenis ini dilengkapi dengan fasilitas bea cukai dan imigrasi, serta memiliki landasan yang lebih panjang.

Menurut *ICAO* (*International Civil Aviation Organization*) dalam Annex 14 (2004), bandar udara adalah area tertentu di daratan atau perairan (termasuk bangunan, instalasi dan peralatan pengoperasian bandar udara) yang diperuntukkan baik secara keseluruhan atau sebagian untuk kedatangan, keberangkatan, dan pergerakan pesawat.

#### <span id="page-34-0"></span>**3.1.1 Sisi Udara Bandara**

Bandara berdasarkan fasilitasnya dapat diklasifikasikan menjadi dua bagian yaitu sisi udara (*air side*) dan sisi darat (*land side*). Menurut Peraturan Menteri Perhubungan Republik Indonesia Nomor 77 Tahun 2015, sisi udara adalah bagian dari bandar udara dan segala fasilitas penunjangnya yang merupakan daerah bukan publik dimana setiap orang, barang, dan kendaraan yang akan memasukinya wajib melalui pemeriksaan keamanan dan atau memiliki izin khusus. Sisi udara merupakan bagian bandara yang berhubungan langsung dengan kegiatan lepas landas (*take off*) maupun pendaratan (*landing*) sehingga menjadi bagian vital dalam operasional bandara. Beberapa bagian dari sisi udara bandara adalah sebagai berikut.

- 1. Landasan pacu (*runway*) adalah bagian dari fasilitas utama pada lapangan terbang yang digunakan untuk pendaratan dan lepas landas pada pesawat.
- 2. Landasan hubung (*taxiway*) merupakan jalur pada lapangan terbang yang berfungsi sebagai jalur keluar masuk pesawat terbang dari *runway* ke *apron* dan sebaliknya atau dari *runway* ke hanggar, dan merupakan bagian yang menghubungkan antara *runway* dan *apron*.
- 3. Area parkir (*apron)* adalah fasilitas sisi udara yang disediakan sebagai tempat pesawat untuk parkir, menaikkan dan menurunkan penumpang, pengisian bahan bakar, muatan pos dan kargo, serta perawatan pada pesawat.
- 4. *ATC* (*Air Traffic Controller*)

*Air Traffic Controller* merupakan bangunan berupa menara pengawas lalu lintas udara yang dilengkapi radio *control* dan radar. Berfungsi untuk memandu, mengukur, dan mengawasi lalu lintas pesawat terbang yang akan lepas landas maupun mendarat. Dalam melaksanakan pemanduan lalu lintas, petugas *ATC*  berperan untuk memberikan informasi penting kepada pilot terkait penerbangan seperti informasi cuaca, rute penerbangan, serta memberikan solusi dalam keadaan darurat agar terciptanya keamanan dan keselamatan dalam penerbangan.

5. Hanggar

Hanggar ialah suatu bangunan tertutup yang digunakan untuk menyimpan pesawat terbang agar terlindung dari paparan langsung sinar matahari dan perubahan cuaca. Selain itu, hanggar juga dapat digunakan untuk merawat dan memperbaiki pesawat.

#### <span id="page-35-0"></span>**3.1.2 Sisi Darat Bandara**

Menurut Peraturan Menteri Perhubungan Republik Indonesia Nomor 77 Tahun 2015, Sisi darat adalah bagian bandar udara yang tidak langsung berhubungan dengan kegiatan operasi penerbangan. Sisi darat merupakan fasilitas yang dirancang dan dikelola untuk mengakomodasi pergerakan kendaraan darat, penumpang, dan angkutan kargo sebagai akses jalan masuk dan keluar pada kawasan bandara. Berikut adalah bagian-bagian sisi darat (*land side*) pada bandara.

- 1. Terminal bandar udara merupakan bangunan pembatas antara sisi darat dan sisi udara yang berfungsi sebagai penghubung utama antara sistem transportasi darat dan sistem transportasi udara yang menampung kegiatan operasional seperti pusat pelayanan penumpang dari mulai keberangkatan hingga kedatangan.
- 2. Area parkir kendaraan merupakan fasilitas bagi para penumpang, pengantar atau penjemput, dan petugas bandara untuk dapat memarkirkan kendaraannya.
- 3. Curb atau dengan kata lain trotoar adalah area tempat penumpang naik turun dari kendaraan untuk menuju atau meninggalkan terminal bandara.

#### <span id="page-35-1"></span>**3.2 Karakteristik Pesawat Terbang**

Dalam perencanaan bandar udara baik dari sisi darat maupun sisi udara, aspek yang perlu diperhatikan adalah karakteristik dari pesawat terbang. Hal ini dikarenakan karasteristik pada pesawat terbang merupakan faktor-faktor yang akan
mempengaruhi desain bandar udara. Adapun karakteristik pesawat terbang yaitu sebagai berikut.

## **3.2.1 Berdasarkan Komponen Beban**

Berat dan komponen-komponen berat pada pesawat terbang merupakan salah satu parameter *input* desain yang berperan untuk menentukan ketebalan dan kekuatan perkerasan. Menurut Basuki (1986), terdapat beberapa tipe beban pesawat yang berhubungan dengan pengoperasian pesawat adalah sebagai berikut.

- 1. Berat Operasi Kosong (*Operating Weight Empty*) adalah berat dasar pesawat termasuk awak pesawat dan peralatan pesawat, tetapi tidak termasuk muatan (*payload*) dan bahan bakar.
- 2. Muatan (*Pay Load*) adalah produksi berat (barang atau penumpang) yang diperhitungkan (membayar). Beban tersebut termasuk penumpang, barang, paket-paket, surat-surat, dan bagasi. *Maximum structural pay load* adalah muatan maksimum yang diizinkan diangkut untuk tipe pesawat tertentu ditetapkan oleh Direktorat Jenderal Perhubungan Udara (DJPU).
- 3. Berat Bahan Bakar Kosong (*Zero Fuel Weight*) adalah batasan berat yang sesuai dengan spesifikasi pada setiap jenis pesawat, yang mana tambahan berat harus berupa bahan bakar. Berat ini dibatasi agar tidak terjadi momen lentur yang berlebihan pada sambungan sayap dan badan pesawat ketika pesawat sedang terbang karena bahan bakar diletakkan pada sayap pesawat.
- 4. Berat Tegangan Maksimum (*Maximum Ramp Weight*) adalah berat maksimum pesawat yang diizinkan saat pesawat melakukan gerakan dari *apron* ke ujung *runway*.
- 5. Berat Pendaratan Maksimum (*Maximum Landing Weight*) adalah berat maksimum yang diperbolehkan saat pesawat melakukan pendaratan. Berat maksimum untuk pendaratan berbeda dengan berat maksimum pada saat pesawat lepas landas, karena sangat jarang terjadi pesawat mendarat dengan berat *MTOW* (*Maximum Take Off Weight*). Jika terjadi pada pesawat yang akan lepas landas, pilot harus terbang berputar untuk membakar bahan bakar sampai berat tidak melebihi *maximum landing weight*.

6. Berat Lepas Landas Maksimum (*Maximum Take Off Weight*) adalah berat maksimum pesawat termasuk berat pesawat kosong, bahan bakar, *pay load* yang diizinkan, dan awak pesawat.

#### **3.2.2 Berdasarkan Dimensi**

Dimensi pesawat yang perlu diperhitungkan adalah lebar sayap pesawat (*wingspan*) dan panjang pesawat (*fuselage length*). Horonjeff (1975) menyatakan bahwa bentang sayap pesawat dan panjang badan pesawat akan menentukan ukuran *apron* sehingga dapat mempengaruhi konfigurasi pada bangunan terminal. Ukuran pesawat dapat menentukan lebar pada *runway* dan *taxiway*, serta jarak antara keduanya. Berikut merupakan gambar dimensi pada pesawat terbang yang ditunjukkan pada Gambar 3.1.

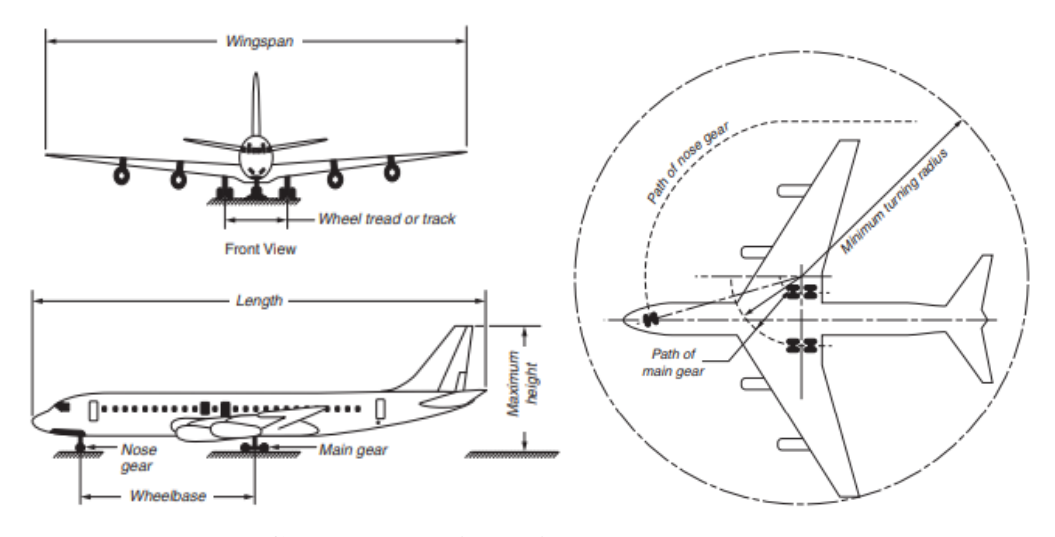

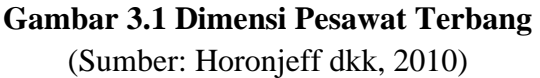

Adapun penjelasan dari dimensi standar pada pesawat terbang dapat diuraikan sebagai berikut.

1. Panjang (*length*) sebuah pesawat didefinisikan sebagai jarak dari ujung depan badan pesawat atau badan utama sampai ke ujung belakang ekor pesawat. Panjang pesawat digunakan untuk menentukan panjang area parkir pesawat dan hanggar.

- 2. Bentang sayap (*wingspan*) adalah jarak dari ujung sayap ke ujung sayap lainnya pada sayap utama pesawat. Bentang sayap pesawat digunakan untuk menentukan lebar area parkir pesawat, jarak antar *gate*, serta menentukan lebar dan pemisahan antara *runway* dan *taxiway*.
- 3. Tinggi maksimum (*maximum height*) yaitu jarak dari lantai dasar sampai puncak pada bagian ekor pesawat.
- 4. *Wheelbase* adalah jarak antara as roda pendaratan utama (*main landing gear*) pesawat dengan as roda depan (*nose gear*).
- 5. *Wheel track* merupakan jarak antara as roda terluar dari *main landing gear*  pesawat. *Wheel base* dan *wheel track* digunakan untuk menentukan *turning radius* minimum yang berperan dalam desain belokan pada *taxiway*, desain persilangan *taxiway*, dan area lainnya di sebuah lapangan terbang untuk kebutuhan pesawat dalam berbelok.
- 6. *Turning radius* merupakan sudut kemudi pada roda depan (*nose gear*). Semakin besar sudut putar di roda kemudi, maka semakin kecil radius putar pesawat yang terjadi.

#### **3.2.3 Berdasarkan Konfigurasi Roda**

Konfigurasi roda pendaratan dirancang untuk menunjukkan bagaimana reaksi perkerasan terhadap beban yang diterimanya. Konfigurasi roda pendaratan digunakan untuk menentukkan ketebalan perkerasan akibat distribusi beban yang ditimbulkan saat melakukan pendaratan berdasarkan beban yang lebih kecil dari beban lepas landas maksimum pesawat. Berikut merupakan beberapa macam konfigurasi roda pendaratan pesawat seperti pada Gambar 3.2.

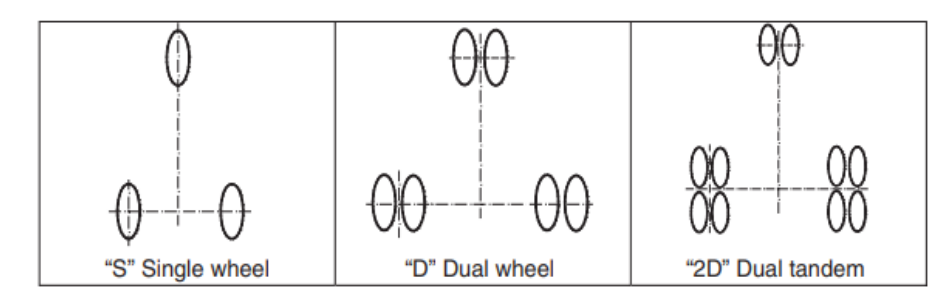

**Gambar 3.2 Konfigurasi Roda Pendaratan** (Sumber: Horonjeff dkk, 2010)

Adapun penjelasan dari masing-masing jenis roda pendaratan adalah sebagai berikut.

- 1. Roda tunggal (s*ingle wheel*) adalah roda utama yang memiliki total dua roda dengan satu roda di masing-masing penyangga pesawat.
- 2. Roda ganda (*dual wheel*) adalah roda utama yang memiliki total empat roda dengan dua roda di masing-masing penyangga pesawat.
- 3. Roda ganda tandem (*dual tandem*) adalah roda utama yang memiliki dua roda sepasang pada masing-masing penyangga pesawat.

Konfigurasi roda pendaratan pada tipe pesawat terbang yang berukuran besar memiliki konfigurasi yang lebih kompleks. Maka dari itu, dengan adanya kompleksitas konfigurasi pendaratan mendorong *Federal Aviation Administration*  (*FAA*) untuk mengenalkan konfigurasi roda pendaratan untuk tipe pesawat tertentu yang dapat dilihat pada Gambar 3.3.

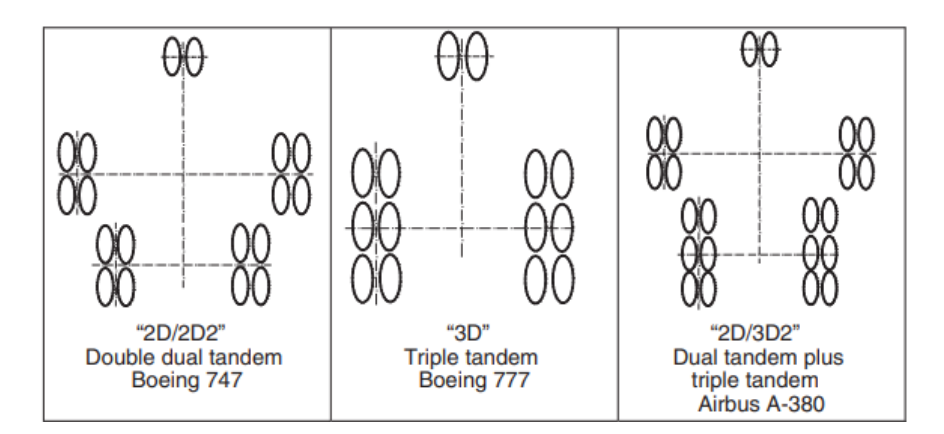

**Gambar 3.3 Konfigurasi Roda Pendaratan Kompleks** (Sumber: Horonjeff dkk, 2010)

# **3.2.4 Berdasarkan Kapasitas**

Kapasitas pesawat terbang terkait daya angkut penumpang akan mempengaruhi fasilitas yang harus disediakan pada bangunan terminal maupun fasilitas pendukung di sekitar terminal seperti tempat parkir kendaraan, tempat bongkar muat barang untuk muatan kargo.

## **3.2.5 Berdasarkan Panjang Landasan Pacu**

Panjang pada landasan pacu akan mempengaruhi sebagian besar luas lahan yang dibutuhkan untuk bandara. Panjang landasan pacu juga dipengaruhi oleh kondisi lingkungan di sekitar bandar udara seperti temperatur, angin permukaan, kemiringan, elevasi, kondisi permukaan *runway*, dan rintangan sekitar.

#### **3.3 Landasan Pacu (***Runway***)**

Landasan pacu adalah bagian dari bandar udara yang termasuk ke dalam sisi udara berupa bidang berbentuk persegi panjang yang jalur perkerasannya digunakan pesawat terbang untuk lepas landas (*take off*) dan mendarat (*landing*). Menurut Horonjeff dkk. (2010), sistem landasan pacu pada bandara terdiri dari perkerasan struktural, bahu landasan, bantal hembusan, dan daerah aman landasan pacu. Berikut uraian dari sistem pada landasan pacu.

- 1. Perkerasan struktur pada landasan pacu dirancang agar dapat menahan beban pesawat yang beroperasi baik saat lepas landas maupun pendaratan, kemampuan manuver pesawat, pengendalian pesawat saat lepas landas dan mendarat, stabilitas, serta kriteria dimensi dan operasional lainnya.
- 2. Bahu landasan (*shoulder*) yang terletak berdekatan dengan pinggir perkerasan landasan pacu berfungsi untuk menahan erosi akibat air dan hembusan jet (*jet blast*) juga sebagai tempat pemeliharaan dan mengakomodasi peralatan untuk pemeliharaan dan keadaan darurat.
- 3. Bantal hembusan (*blast pad*) adalah suatu area yang dirancang untuk mencegah erosi pada permukaan yang berdekatan dengan ujung landasan pacu akibat hembusan jet yang berulang. Area ini bisa menggunakan perkerasan atau ditanami rumput.
- 4. Daerah aman landasan pacu adalah area di sekitar landasan pacu yang termasuk di dalamnya yaitu perkerasan struktur, bahu landasan, area bebas halangan, dan drainase agar tidak ada genangan air di sekitar landasan pacu. Berfungsi untuk mengurangi risiko jika terjadi keadaan darurat seperti pesawat mendarat sebelum landasan (*undershoot*), mendarat melebihi jarak maksimal pendaratan di landasan (*overshoot*), dan pesawat keluar dari landasan.

# **3.4 Konfigurasi Landasan Pacu**

Menurut Basuki (1986), terdapat macam-macam konfigurasi pada landasan pacu yaitu sebagai berikut.

1. Landasan tunggal

Landasan tunggal ini merupakan konfigurasi paling sederhana yang hanya memiliki satu landasan pacu untuk *landing* dan *take off* pesawat. Sebagian besar bandar udara di Indonesia menggunakan landasan tunggal.

2. Landasan paralel

Landasan paralel adalah landasan yang sejajar atau bersisian dimana terdapat dua atau lebih landasan pacu yang masing-masingnya terdapat pemisah atau jarak. Selain itu terdapat bentuk lain dari tipe landasan ini yaitu terdapat pergeseran pada ujung (*threshold*) landasan pacu. Hal ini dilakukan jika bentuk tanah tidak memungkinkan untuk membuat sejajar dan terbatasnya perluasan bandar udara.

3. Landasan dua jalur

Landasan dua jalur adalah landasan yang terdiri dari dua landasan yang sejajar yang dipisahkan berdekatan dengan *exit taxiway*. Meskipun kedua landasan dapat digunakan untuk operasi penerbangan campuran, tetapi pengoperasian landasan ini diatur dengan landasan yamg terdekat dari terminal digunakan untuk keberangkatan dan landasan jauh untuk kedatangan pesawat.

4. Landasan bersilangan

Landasan bersilangan merupakan landasan yang terdiri dari dua atau tiga landasan pacu dengan arah yang berbeda atau berpotongan satu sama lain. Landasan jenis ini didesain karena mempertimbangkan arah angin yang bertiup keras lebih dari satu arah.

5. Landasan V terbuka

Landasan V terbuka adalah jenis landasan seperti huruf V dengan arah divergen tetapi kedua landasan tidak saling berpotongan. Sama halnya seperti landasan bersilangan, landasan V terbuka dirancang karena arah angin keras dari banyak arah sehingga dibuat landasan dengan dua arah.

Dari jenis-jenis konfigurasi landasan pacu yang sudah dijelaskan, untuk lebih jelasnya dapat dilihat pada Gambar 3.4.

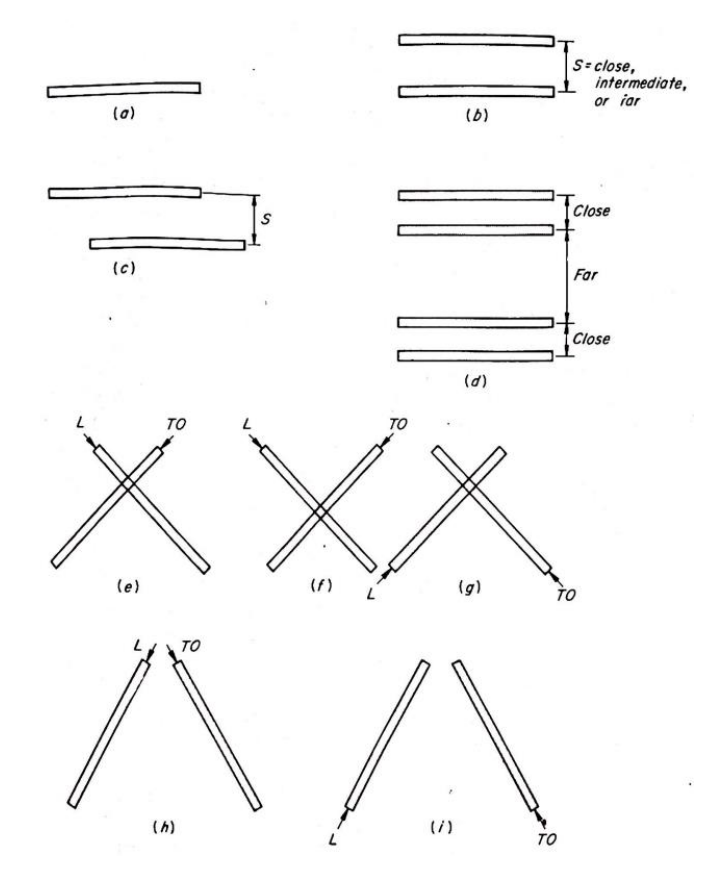

**Gambar 3.4 Konfigurasi Landasan Pacu** (Sumber: Horonjeff, 1975)

Keterangan:

*L* = *Landing* = Mendarat

 $TO = Take \; Off = Lepas \; Landas$ 

- a. Landasan tunggal
- b. Landasan paralel *threshold* segaris
- c. Landasan paralel *threshold* digeser
- d. Landasan empat sejajar
- e. Landasan bersilangan
- f. Landasan bersilangan
- g. Landasan bersilangan
- h. Landasan V terbuka

# i. Landasan V terbuka

#### **3.5 Struktur Perkerasan Lentur Landasan Pacu**

Suatu landasan pacu akan dilewati oleh pergerakan roda pesawat yang bebannya terus berulang sehingga semakin lama akan berpengaruh pada lapisan perkerasan. Menurut Basuki (1986), perkerasan adalah struktur yang terdiri dari beberapa lapisan dengan kekerasan dan daya dukung yang berbeda. Perkerasan berfungsi sebagai tumpuan rata-rata pesawat dengan permukaan yang rata sebagai jalan pesawat yang aman dalam segala cuaca selama umur rencana. Dilihat dari fungsi tersebut maka perlu diperhatikan bahwa setiap lapisan harus memiliki kekerasan dan ketebalan yang memadai sehingga perkerasan tidak mengalami *distress* (perubahan karena tidak mampu menahan beban). Dengan demikian, faktor utama yang menjadi salah satu penentu dalam perencanaan perkerasan lentur adalah tanah dasar.

Menurut Basuki (2010) perkerasan lentur adalah perkerasan yang terdiri dari campuran bahan aspal dan agregat yang dihamparkan di atas permukaan material granular mutu tinggi. Struktur perkerasan lentur terdiri dari lapis permukaan (*surface course*), lapis pondasi atas (*base course*), lapis pondasi bawah (*subbase course*), dan lapis tanah dasar (*subgrade*). Secara garis besar struktur perkerasan lentur dapat dilihat pada Gambar 3.5.

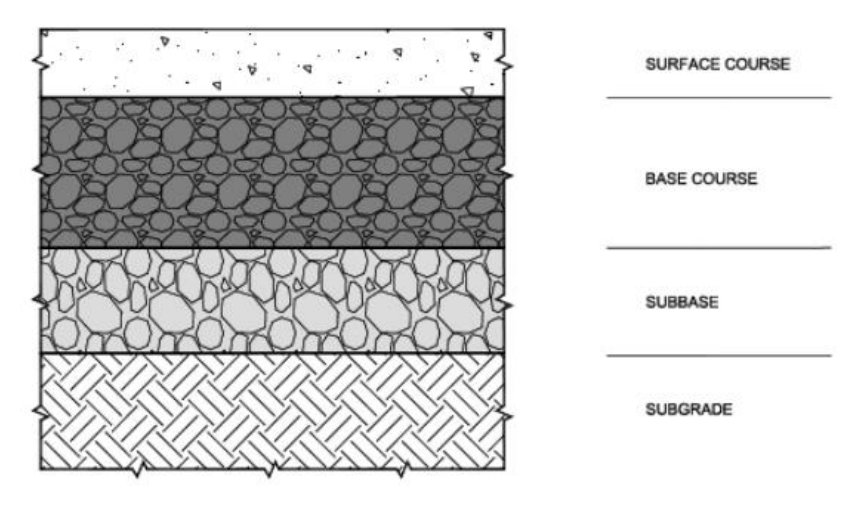

**Gambar 3.5 Tipe Struktur Perkerasan Lentur** (Sumber: *FAA Advisory Circular* 150/5320-6F, 2016)

Berikut merupakan uraian lapisan pada struktur perkerasan lentur yaitu sebagai berikut.

1. Lapisan permukaan (*surface course*)

Lapisan permukaan adalah lapisan yang terletak paling atas terdiri dari campuran material aspal dan agregat dengan ketebalan mulai dari 2-12 inci. Lapisan permukaan berfungsi untuk menerima beban secara langsung dari pesawat dan mendistribusikan ke lapisan di bawahnya, mencegah lapisan pondasi dari pengaruh lingkungan seperti rembesan air permukaan, serta memberikan permukaan yang rata untuk kebutuhan lalu lintas pesawat.

2. Lapisan pondasi atas (*base course*)

Lapisan pondasi atas adalah bagian struktur utama pada perkerasan lentur yang terletak di bawah lapisan permukaan terdiri dari material campuran semen dan aspal. Fungsi dari lapisan permukaan adalah sebagai lapisan yang menerima distribusi beban lalu lintas dari lapisan permukaan di atasnya dan meneruskan beban ke lapisan di bawahnya, serta sebagai perletakkan terhadap lapisan permukaan.

3. Lapisan pondasi bawah (*subbase course*)

Lapisan pondasi bawah adalah lapisan yang berada diantara lapisan pondasi atas dan lapisan tanah dasar. Fungsi dari lapisan pondasi bawah adalah sama dengan fungsi pada *base course* yaitu menerima beban dari lapisan pondasi atas dan meneruskan ke tanah dasar. Pada lapisan ini, penggunaan banyaknya jumlah lapisan *subbase* yang diperlukan bergantung pada jenis beban yang bekerja pada perkerasan, jenis dan kualitas tanah, atau tanah dasar dimana perkerasan akan bertumpu.

4. Lapisan tanah dasar (*subgrade*)

Lapisan ini adalah lapisan tanah baik berupa tanah asli yang dipadatkan atau tanah galian atau tanah timbunan yang dipadatkan. Berfungsi sebagai tempat perletakan dari lapisan-lapisan perkerasan di atasnya. Lapis *subgrade* akan menentukan kualitas kekuatan dan daya tahan struktur pada landasan pacu.

## **3.6 Umur Rencana**

Umur rencana merupakan aspek penting dalam rekayasa penerbangan terutama ketika berbicara tentang perkerasan bandara. Umur rencana adalah salah satu parameter *input* desain yang berfungsi menunjukkan jangka waktu untuk perencanaan tebal perkerasan. *Federal Aviation Administration* (2021) menetapkan suatu standar umur rencana minimal 20 tahun untuk desain perkerasan baru.

#### **3.7 Metode Perancangan Perkerasan Lentur Landasan Pacu**

Dalam merencanakan suatu bandar udara, ditetapkan pedoman perancangan yang telah disusun oleh dua badan penerbangan internasional yaitu *Federal Aviation Administration* (*FAA*) dan *International Civil Aviation* (*ICAO*) yang telah mengeluarkan syarat-syarat yang harus dipenuhi oleh suatu bandar udara untuk menyeragamkan perencanaan fasilitas bandara. Dalam analisis perhitungan desain perkerasan pada landasan di suatu bandar udara dapat didasarkan pada metode empiris dan metode mekanistik.

## **3.7.1 Metode Empiris**

Metode empiris adalah suatu pendekatan berdasarkan pengalaman, pengamatan langsung, dan data empiris yang dikumpulkan dari situasi sebelumnya. Menurut Sugiyono (2013) metode empiris ialah metode yang dilakukan dengan menggunakan indera. Metode empiris sering digunakan dalam perencanaan tebal suatu perkerasan yang didasarkan pada pembebanan lalu lintas yang bekerja dengan mengonversi ke pesawat rencana yang didasarkan pada nilai daya dukung tanah dasar. Nilai *CBR* tanah dasar digunakan sebagai dasar perhitungan tebal lapis perkerasan baik pada lapis pondasi bawah (*subbase course*), lapis pondasi atas (*base course*), dan lapis permukaan (*surface course*). Dalam perencanaan tebal perkerasan bandar udara dengan metode empiris mendasarkan pada hubungan jenis pesawat rencana dengan *CBR* tanah dasar. Hubungan tersebut disederhanakan ke dalam bentuk grafik, baik pada *FAA* dan *ICAO* masih memberlakukan metode empiris dalam perhitungannya.

# **3.7.2 Metode Mekanistik**

Metode mekanistik adalah metode yang didasarkan pada kaidah teoritis yang dijadikan panduan dalam prosesnya. Metode mekanistik mengasumsikan perkerasan sebagai suatu struktur sistem berlapis atau *multi layer (elastic) system*. Akibat adanya beban roda yang bekerja di atasnya, dalam hal ini dianggap sebagai beban statis merata. Maka akan timbul tegangan, regangan, dan lendutan yang merupakan respon dari suatu perkerasan. Menurut Huang (2004) terdapat beberapa karakteristik material yaitu *viscoelastic layer* dan *linear elastic layer*. *Viscoelastic layer* adalah perilaku aspal yang dipengaruhi oleh temperatur dan waktu pembebanan, sedangkan *linier elastic layer* dapat menghitung tegangan, regangan, dan defleksi pada struktur perkerasan yang disebabkan oleh beban yang bekerja. Metode mekanistik dalam desain perkerasan bandar udara mendasarkan perhitungan pada pergerakan pesawat terbang yang beroperasi baik pesawat besar maupun pesawat kecil. Umumnya metode dilakukan dengan bantuan program komputer.

# **3.8 Material dalam Desain Perkerasan**

Adapun bahan-bahan yang digunakan untuk desain tebal perkerasan lentur berdasarkan *AC* 150/5370-10H *Standard Specifications for Construction of Airports* (2018) adalah sebagai berikut.

1. *Surface*

Lapisan ini merupakan lapisan yang bersentuhan langsung dengan beban yang bekerja pada suatu perkerasan. Material pada *software FAARFIELD* yang digunakan adalah item P-401 *HMA (Hot Mix Asphalt)* untuk perkerasan lentur dan item P-501 *PCC (Portland Cement Concrete Pavement)* untuk perkerasan kaku. Item P-401 adalah material yang terdiri dari agregat dan aspal yang dicampur pada *Asphalt Mix Plant* (*AMP)*. Gradasi item P-401 dapat dilihat pada Tabel 3.1 berikut.

| <b>Ukuran Saringan</b>            | <b>Persentase Berat Lolos Saringan</b> |           |                     |  |  |  |  |
|-----------------------------------|----------------------------------------|-----------|---------------------|--|--|--|--|
|                                   | Gradasi 1                              | Gradasi 2 | Gradasi 3           |  |  |  |  |
| $1$ inci $(25$ mm)                | 100                                    |           |                     |  |  |  |  |
| $\frac{3}{4}$ inci (19 mm)        | 90-100                                 | 100       |                     |  |  |  |  |
| $\frac{1}{2}$ inci (12,5 mm)      | 68-88                                  | 90-100    | 100                 |  |  |  |  |
| $\frac{3}{8}$ inci (9,5 mm)       | 60-82                                  | 72-88     | 90-100              |  |  |  |  |
| No. $4(4,75 \text{ mm})$          | 45-67                                  | 53-73     | 58-78               |  |  |  |  |
| No. $8(2,36)$ mm)                 | 32-54                                  | 38-60     | $40 - 60$           |  |  |  |  |
| No. 16 (1,18 mm)                  | 22-44                                  | 26-48     | 28-48               |  |  |  |  |
| No. $30(600 \,\mu m)$             | $15 - 35$                              | 18-38     | 18-38               |  |  |  |  |
| No. $50(300 \,\mathrm{\upmu m})$  | $9 - 25$                               | 11-27     | 11-27               |  |  |  |  |
| No. $100(150 \,\mathrm{\upmu m})$ | $6 - 18$                               | $6-18$    | $6-18$              |  |  |  |  |
| No. $200(75 \,\mu m)$             | $3-6$                                  | $3-6$     | $3-6$               |  |  |  |  |
| Rekomendasi<br>Ketebalan Minimal  | 3 inci                                 | 2 inci    | $1\frac{1}{2}$ inci |  |  |  |  |

**Tabel 3.1 Gradasi Item P-401**

Sumber: *FAA Advisory Circular* 150/5370-10H (2018)

2. *Base*

Material yang digunakan pada lapisan *base* dalam perkerasam lentur adalah sebagai berikut.

a. Item P-208 *Agregate Base Course*, adalah bahan dasar agregat yang terdiri dari agregat halus dan kasar. Material ini diletakkan di atas lapisan *subbase* dan digunakan ketika beban pesawat yang beroperasi < 60.000 lbs. Berikut merupakan gradasi dari item P-208 yang terdapat pada Tabel 3.2.

| <b>Ukuran Saringan</b>        | <b>Persentase Berat Lolos Saringan</b> |           |           |  |  |  |  |
|-------------------------------|----------------------------------------|-----------|-----------|--|--|--|--|
|                               | Gradasi 1                              | Gradasi 2 | Gradasi 3 |  |  |  |  |
| $2$ inci $(50$ mm)            | 100                                    |           |           |  |  |  |  |
| $1\frac{1}{2}$ inci (37,5 mm) | 70-100                                 | 100       |           |  |  |  |  |
| $1$ inci $(25$ mm)            | 55-85                                  | 70-100    | 100       |  |  |  |  |
| $\frac{3}{4}$ inci (19 mm)    | 50-80                                  | 55-85     | 70-100    |  |  |  |  |
| No. $4(4,75 \text{ mm})$      | $30 - 60$                              | $30 - 60$ | $35 - 65$ |  |  |  |  |
| No. 40 $(425 \mu m)^1$        | $10-30$                                | $10-30$   | $10-25$   |  |  |  |  |
| No. 200 $(75 \,\mu m)^1$      | $5 - 15$                               | $5 - 15$  | $5 - 15$  |  |  |  |  |

**Tabel 3.2 Gradasi Item P-208**

Sumber: *FAA Advisory Circular* 150/5370-10H (2018)

b. Item P-209 *Crushed Aggregate Base Course,* adalah material berupa agregat batu pecah. Material ini digunakan ketika item P-208 tidak bisa digunakan. Adapun gradasi item P-209 dapat dilihat pada Tabel 3.3 berikut.

| <b>Ukuran Saringan</b>        | <b>Persentase Berat Lolos Saringan</b>            |
|-------------------------------|---------------------------------------------------|
| $2$ inci $(50$ mm)            | 100                                               |
| $1\frac{1}{2}$ inci (37,5 mm) | 95-100                                            |
| 1 inci $(25 \text{ mm})$      | 70-95                                             |
| $\frac{3}{4}$ inci (19 mm)    | 55-85                                             |
| No. $4(4,75 \,\mu m)$         | $30 - 60$                                         |
| No. $40^2$ (425 mm)           | $10-30$                                           |
| No. $200^2$ (75 $\mu$ m)      | $0-10$                                            |
|                               | Sumber: FAA Advisory Circular 150/5370-10H (2018) |

**Tabel 3.3 Gradasi Item P-209**

c. Item P-211 *Lime Rock Base Course,* adalah material batu kapur yang harus terdiri dari batu gamping berfosil. Material ini tidak boleh mengandung pecahan kasar yang akan menyebabkan permukaan kasar dan berongga. Gradasi dari item P-211 dapat dilihat pada Tabel 3.4 berikut.

**Tabel 3.4 Gradasi Item P-211**

| Ukuran Saringan               | <b>Persentase Berat Lolos Saringan</b>                                                                                                    |
|-------------------------------|----------------------------------------------------------------------------------------------------|
| $3\frac{1}{2}$ inci (87,5 mm) | 100                                                                                                    |
| $\frac{3}{4}$ inci (19 mm)    | 50-100                                                                                                    |
|                               | $\sim$<br>$\overline{1}$ = $\overline{0}$ = $\overline{0}$ = $\overline{1}$ $\overline{0}$ $\overline{1}$ $\overline{0}$ $\overline{1}$ $\overline{0}$ $\overline{1}$ $\overline{0}$ $\overline{1}$ |

Sumber: *FAA Advisory Circular* 150/5370-10H (2018)

d. Item P-219 *Recycle Concrete Aggregate Base Course,* adalah agregat beton daur ulang yang terdiri dari beton semen. Beton daur ulang harus bebas dari baja tulangan dan bahan pemuaian. Berikut merupakan gradasi item P-219 yang dapat dilihat pada Tabel 3.5.

| <b>Ukuran Saringan</b>        | <b>Persentase Berat Lolos Saringan</b>              |
|-------------------------------|-----------------------------------------------------|
| $2$ inci $(50$ mm)            | 100                                                 |
| $1\frac{1}{2}$ inci (37,5 mm) | 95-100                                              |
| $1$ inci $(25 \text{ mm})$    | 70-95                                               |
| $\frac{3}{4}$ inci (19 mm)    | 55-85                                               |
| No. $4(4,75 \,\mu m)$         | $30 - 60$                                           |
| No. 30 (600 mm)               | 12-30                                               |
| No. 200 $(75 \mu m)^1$        | $0-10$                                              |
|                               | Sumber: $FAA$ Advisory Circular 150/5370 10H (2018) |

**Tabel 3.5 Gradasi Item P-219**

Sumber: *FAA Advisory Circular* 150/5370-10H (2018)

e. Item P-304 *Cement Treated Base Course,* adalah material yang terdiri dari agregat alam dan semen yang dicampur secara merata dengan air. Material ini dapat digunakan sebagai lapisan stabilitas tetapi rentan terhadap retakan. Adapun gradasi item P-304 dapat dilihat pada Tabel 3.6

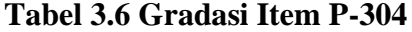

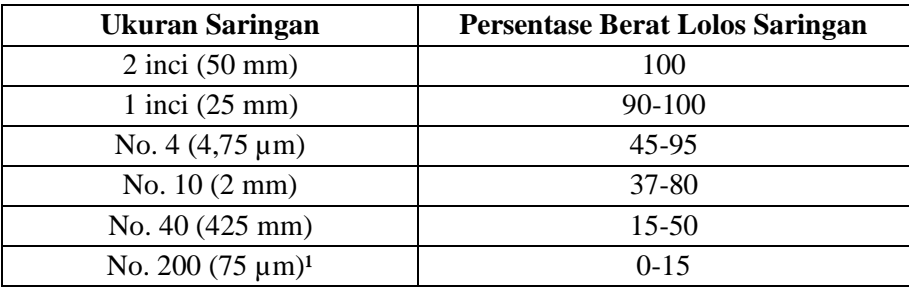

Sumber: *FAA Advisory Circular* 150/5370-10H (2018)

# 3. *Subbase*

Material yang digunakan pada lapisan *subbase* adalah item P-154 *Subbase Course*. Item P-154 *Subbase Course* adalah material yang terbuat dari agregat yang keras dan tahan lama. Gradasi dari item P-211 dapat dilihat pada Tabel 3.7 berikut.

| <b>Persentase Berat Lolos Saringan</b> |
|----------------------------------------|
| 100                                    |
|                                        |
| 70-100                                 |
| $20 - 100$                             |
| $5 - 60$                               |
| $0 - 15$                               |
|                                        |

**Tabel 3.7 Gradasi Item P-154**

Sumber: *FAA Advisory Circular* 150/5370-10H (2018)

Berdasarkan dokumen A*erodrome Design Manual* (1983), material *subbase* dan *base course* terkadang memerlukan stabilisasi untuk mendapatkan lapisan yang lebih baik. Ketebalan yang dihasilkan pada metode empiris berdasarkan *AC* 150/5320-6D dikonversi dengan rentang faktor ekuivalensi yang disajikan pada Tabel 3.8 sampai Tabel 3.9.

| <b>Material</b>                   | <b>Faktor Ekuivalensi</b> |
|-----------------------------------|---------------------------|
| <b>Bituminous Surface Course</b>  | $1,7-2,3$                 |
| <b>Bituminous Base Course</b>     | $1,7-2,3$                 |
| Cold Laid Bituminous Base Course  | $1,5 - 1,7$               |
| Mixed In-place Base Course        | $1,5 - 1,7$               |
| <b>Cement Treated Base Course</b> | $1,6-2,3$                 |
| Soil Cement Base Course           | $1,5 - 2,0$               |
| Crushed Aggregate Base Course     | $1,4-2,0$                 |
| Gravel Sub-base Course            | 1.0                       |

**Tabel 3.8 Faktor Ekuivalen untuk Lapisan** *Subbase*

Sumber: *International Civil Aviation Organization* (1983)

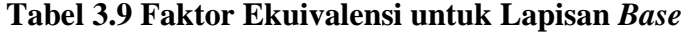

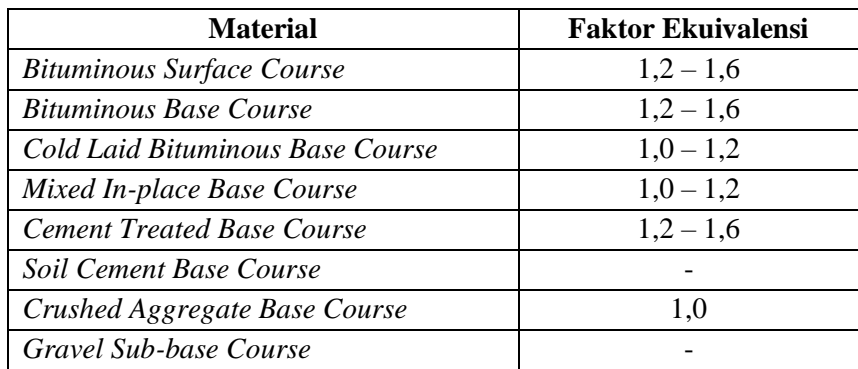

Sumber: *International Civil Aviation Organization* (1983)

#### **3.9 Tebal Lapis Perkerasan Minimum pada Perkerasan Lentur**

Berdasarkan dokumen *AC* 150/5320-6G terdapat persyaratan tebal lapis perkerasan minimum untuk perkerasan lentur. Adapun material yang digunakan dalam perkerasan lentur dapat dilihat pada Tabel 3.10 sebagai berikut.

|                                         | <b>Bahan</b>                                   | Berat Kotor Maksimum Pesawat pada Lapisan<br>Perkerasan, lbs (kg) |                                                           |                                                           |  |  |  |
|-----------------------------------------|------------------------------------------------|-------------------------------------------------------------------|-----------------------------------------------------------|-----------------------------------------------------------|--|--|--|
| <b>Jenis Lapisan</b>                    | <b>Spesifikasi</b><br><b>FAA</b>               | < 60.000<br>(27,215)                                              | < 100.000<br>(45,360)                                     | $\geq 100.000$<br>(45,360)                                |  |  |  |
| <b>Asphalt Surface</b>                  | $P-401/P-403$                                  | $3$ in $(75$ mm)                                                  | $4 \text{ in } (100 \text{ mm})$                          | $4 \text{ in } (100 \text{ mm})$                          |  |  |  |
| Stabilized Base                         | P-401 atau P-<br>403; P-304;<br>P-306          | Tidak<br>dibutuhkan                                               | Tidak<br>dibutuhkan                                       |                                                           |  |  |  |
| Crushed<br>Aggregate Base               | P-209, P-211                                   | Tidak<br>dibutuhkan                                               | $6 \text{ in } (150 \text{ mm})$                          | $6 \text{ in } (150 \text{ mm})$                          |  |  |  |
| Aggregate Base                          | P-207, P-208,<br>P-210, P-212,<br>P-213, P-219 | $3$ in $(75$ mm)                                                  | n/a                                                       | n/a                                                       |  |  |  |
| Drainable Base<br>(ketika<br>digunakan) | P-307, P-407                                   | Tidak<br>dibutuhkan                                               | $6 \text{ in } (150 \text{ mm})$<br>(ketika<br>digunakan) | $6 \text{ in } (150 \text{ mm})$<br>(ketika<br>digunakan) |  |  |  |
| Subbase                                 | P-154                                          | $6 \text{ in } (150 \text{ mm})$<br>(jika)<br>dibutuhkan)         | $6 \text{ in } (150 \text{ mm})$<br>(jika)<br>dibutuhkan) | $6 \text{ in } (150 \text{ mm})$<br>(jika)<br>dibutuhkan) |  |  |  |

**Tabel 3.10 Tebal Lapis Minimum untuk Perkerasan Lentur**

Sumber: *FAA Advisory Circular* 150/5320-6G

## **3.10 Desain Tebal Perkerasan Lentur berdasarkan metode** *FAA*

Metode *FAA* (*Federal Aviation Administration*) adalah metode perencanaan lapangan terbang yang dikembangkan oleh badan penerbangan federal Amerika Serikat. Metode ini adalah pengembangan perencanaan dari metode *CBR*. Menurut Horonjeff (2010), sebelum tahun 2008 metode standar *FAA* untuk desain perkerasan lentur dikenal sebagai metode *CBR*. Metode *CBR* didasarkan pada grafik perkiraan yang memperhitungkan nilai *CBR* tanah dasar, berat kotor pesawat, dan keberangkatan tahunan ekuivalen dari pesawat yang didesain. Metode *FAA* merupakan salah satu metode perhitungan yang digunakan dalam merencanakan

lapisan perkerasan landasan pacu pada bandar udara yang telah diakui oleh *ICAO*  (*International Civil Aviation Organitation*) dalam *aerodrome* manualnya.

## **3.10.1 Metode** *FAA* **menggunakan cara manual**

Dalam merencanakan tebal perkerasan pada landasan pacu, perhitungan dapat dilakukan dengan analisa secara manual menggunakan grafik untuk setiap lapisannya yang telah disiapkan oleh *FAA* berdasarkan dokumen *Advisory Circular*  No. *AC* 150/5320-6D, *Airport Pavement Design and Evaluation*. Dalam menentukan tebal perkerasan, terdapat beberapa variabel yang perlu diketahui yakni sebagai berikut.

- 1. Nilai *CBR* pada *subgrade* dan *subbase course*
- 2. Berat *maximum take off* pesawat (*MTOW*)
- 3. Jumlah keberangkatan tahunan (*annual departure*)
- 4. Konfigurasi roda pendaratan tiap pesawat

Bagan alir perhitungan desain menggunakan metode *FAA* cara manual dapat dilihat pada Gambar 3.6.

Adapan langkah-langkah perhitungan desain perkerasan lentur menggunakan Metode *FAA* yaitu sebagai berikut.

1. Menentukan pesawat rencana

Pesawat rencana adalah pesawat yang digunakan untuk desain prasarana pada bandar udara baik geometri, tebal perkerasan, maupun fasilitas penunjang lainnya. Pesawat rencana ditentukan dengan menggunakan data penerbangan seperti jumlah dan jenis pesawat yang melakukan *take off* atau *landing* pada suatu bandar udara, dimensi pesawat, berat pesawat dan *ARFL* (*Aeroplane Reference Field Length*). Pada dasarnya, pesawat rencana ditetapkan sebagai pesawat yang membutuhkan tebal perkerasan yang paling besar. Akan tetapi pemilihan pesawat rencana tidak selalu pesawat yang terberat, melainkan bisa juga dipilih dari pesawat yang memiliki keberangkatan tahunan terbanyak.

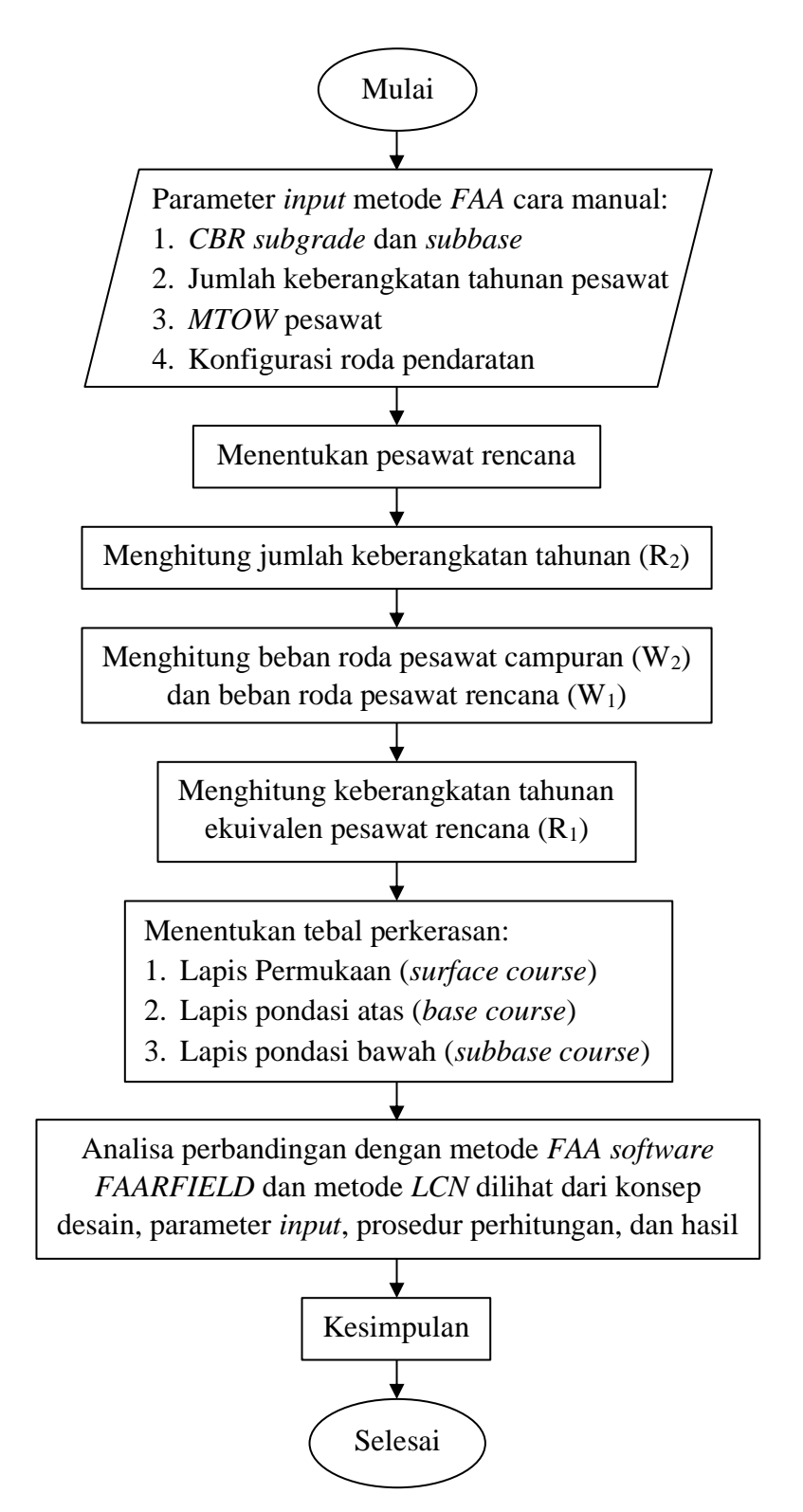

**Gambar 3.6 Bagan Alir Perhitungan Metode** *FAA* **cara manual**

2. Menghitung jumlah keberangkatan tahunan (*annual departure*) pesawat campuran  $(R_2)$ 

Dalam prakiraan lalu lintas pesawat, struktur perkerasan landasan pacu harus mampu melayani berbagai macam jenis pesawat dengan konfigurasi roda pendaratan dan berat yang berbeda-beda. Oleh karena itu, semua tipe pesawat perlu dikonversikan ke konfigurasi roda pendaratan yang sama dengan pesawat rencana. Kemudian dicari nilai R<sup>2</sup> dengan mengalikan hasil konversi tipe roda pesawat dengan keberangkatan tahunan pesawat. Berikut merupakan tabel faktor konversi konfigurasi roda pendaratan yang terdapat pada Tabel 3.11.

| Konversi dari      | Ke                 | <b>Faktor Pengali</b> |
|--------------------|--------------------|-----------------------|
| Single Wheel       | Dual Wheel         | 0,8                   |
| Single Wheel       | <b>Dual Tandem</b> | 0,5                   |
| Dual Wheel         | <b>Dual Tandem</b> | 0,6                   |
| Double Dual Tandem | <b>Dual Tandem</b> | 1,0                   |
| <b>Dual Tandem</b> | Single Wheel       | 2,0                   |
| <b>Dual Tandem</b> | Dual Wheel         | 1,7                   |
| Dual Wheel         | Single Wheel       | 1,3                   |
| Double Dual Tandem | Dual Wheel         | 1.7                   |

**Tabel 3.11 Konversi Konfigurasi Roda Pesawat**

Sumber: *Advisory Circular* No. *AC* 150/5320-6D, 1995

Adapun persamaan umum untuk konversi berdasarkan *Federal Aviation Administration* (1978) dapat dilihat pada Persamaan 3.1 sebagai berikut.

$$
Y = 0.8^{(M-N)} \tag{3.1}
$$

dengan:

 $Y = \text{nilai konversi},$ 

 $M =$ konfigurasi roda pendaratan yang dikonversi, dan

 $N =$ konfigurasi roda pendaratan yang akan dikonversi.

3. Menghitung beban roda pesawat campuran  $(W_2)$ 

Tipe konfigurasi roda pendaratan utama sangat menentukan dalam perhitungan tebal perkerasan. Hal ini dikarenakan adanya penyaluran beban pesawat ke perkerasan melalui roda-roda pesawat. Maka untuk merencanakan kekuatan perkerasan, dianggap bahwa 95% beban ditopang oleh roda pendaratan utama (*main gear*) sedangkan yang 5% diberikan kepada *nose gear*. Perhitungan dapat dirumuskan dalam Persamaan 3.2 sebagai berikut.

$$
W_2 = MTOW \times 0.95 \times \frac{1}{n}
$$
 (3.2)

dengan:

*MTOW* = berat maksimum pesawat saat lepas landas, dan

 $n = j$ umlah roda pendaratan utama.

4. Menghitung keberangkatan tahunan ekuivalen (*equivalent annual departure*) pesawat rencana  $(R_1)$ 

*Equivalent annual departure* terhadap pesawat rencana dapat dihitung dengan menggunakan persamaan 3.3 berikut.

$$
\log R_1 = \log R_2 \ge \left(\frac{W_2}{W_1}\right)^{\frac{1}{2}}\tag{3.3}
$$

dengan:

 $R_1$  = keberangkatan tahunan ekuivalen pesawat rencana,

 $R_2$  = jumlah keberangkatan tahunan oleh pesawat berkenaan dengan tipe konfigurasi roda pendaratan pesawat rencana,

 $W_1$  = beban roda pesawat rencana, dan

 $W_2$  = beban roda pesawat yang dikonversi (pesawat campuran).

5. Menentukan tebal perkerasan total

Perhitungan tebal perkerasan total dengan cara manual didapat dengan memplotkan data *CBR subgrade*, *gross weight* pesawat rencana, dan nilai *equivalent annual departure* ke dalam grafik sesuai dengan tipe roda pendaratan pesawat rencana. Grafik desain digunakan dengan menarik garis lurus secara vertikal dari sumbu *CBR* ke kurva *gross aircraft weight*, kemudian diteruskan ke arah horizontal hingga menyentuh kurva *annual departure*, dan diteruskan secara vertikal ke sumbu tebal perkerasan sehingga didapat nilai tebal perkerasan total. Berikut merupakan grafik kurva desain perkerasan lentur sebagaimana ditampilkan pada Gambar 3.7 dan Gambar 3.8

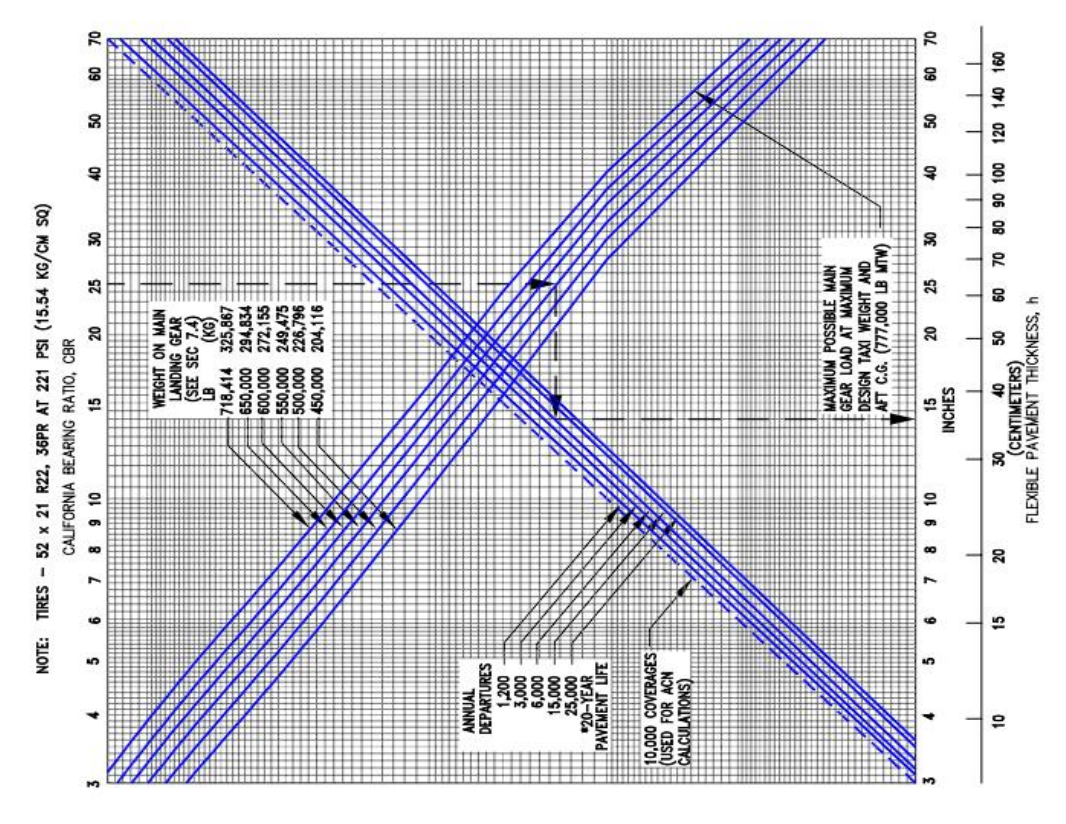

**Gambar 3.7 Grafik Desain Perkerasan Lentur untuk Pesawat B777-300ER** (Sumber: Pesawat Komersial Boeing Doc. D6-58329-2, 2022)

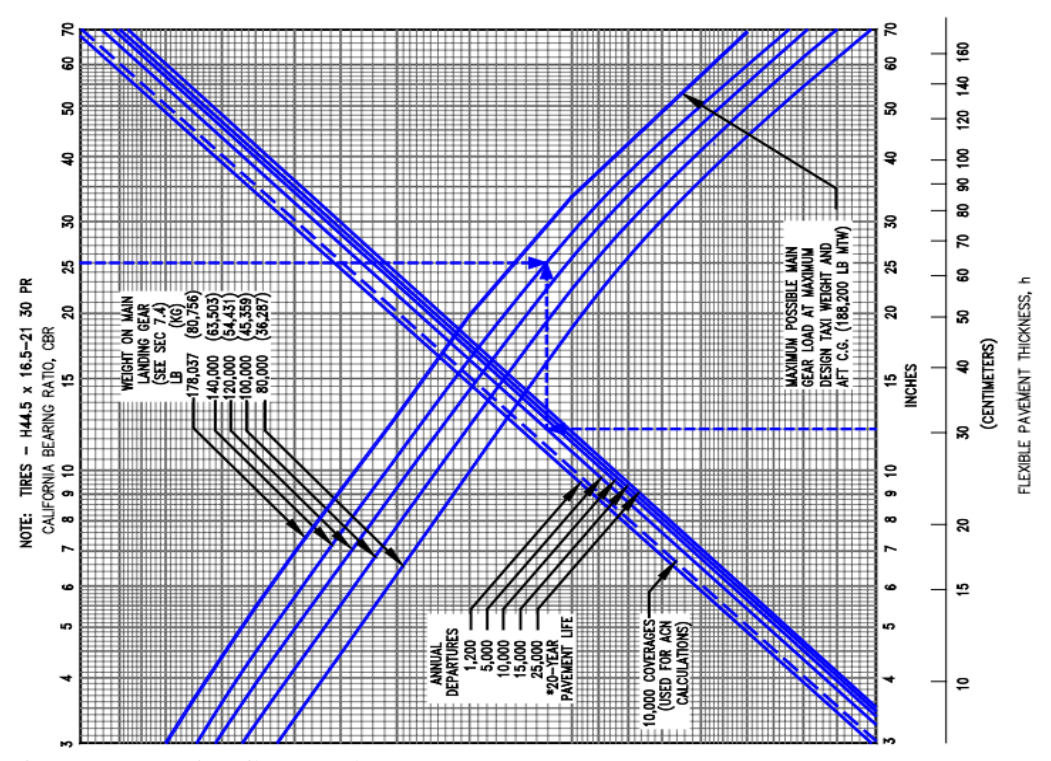

**Gambar 3.8 Grafik Desain Perkerasan Lentur untuk Pesawat B737-900ER** (Sumber: Pesawat Komersial Boeing Doc. D6-58325-7, 2023)

6. Menentukan tebal lapis pondasi bawah (*subbase course*)

Ketebalan dari *subbase course* ditentukan dengan cara yang sama dengan tebal perkerasan total. Nilai *CBR subbase, MTOW,* dan keberangkatan tahunan ekuivalen diproyeksikan ke dalam grafik yang sama sehingga didapat nilai yang merupakan tebal lapisan di atas *subbase* yaitu *surface course* dan *base course*. Maka tebal *subbase* sama dengan tebal perkerasan total dikurangi total tebal perkerasan *surface* dan *base*.

- 7. Menentukan tebal lapis permukaan (*surface course*) Tebal lapis permukaan dapat ditentukan berdasarkan Tabel 3.10 yang merupakan tabel tebal lapis minimum untuk perkerasan lentur.
- 8. Menentukan tebal lapis pondasi atas (*base course*) Tebal *base course* sama dengan total tebal perkerasan *surface* dan *base* dikurangi tebal lapis permukaan. Ketebalan lapis *base course* yang dihitung harus dibandingkan dengan ketebalan *base course* minimum yang didapat dari grafik tebal minimum *base*. Apabila tebal *base course* minimum lebih besar dari tebal *base course* hasil perhitungan maka tetap digunakan nilai tebal lapis *base course* hasil perhitungan.

## **3.10.2 Metode** *FAA* **menggunakan** *software FAARFIELD*

 *FAARFIELD* (*Federal Aviation Administration Rigid and Flexible Iterative Elastic Layered Design*) adalah suatu perangkat lunak yang dikembangkan oleh *FAA* sejak tahun 1940 sampai dengan sekarang. *FAARFIELD* umumnya digunakan untuk mendesain perkerasan lentur maupun kaku pada bandara berdasarkan dokumen *AC (Advisory Circular)* 150/5320-6G. Versi program yang digunakan dalam desain ini adalah *FAARFIELD* versi 2.0.18. Program *FAARFIELD* didasarkan pada konsep *Cumulative Damage Factor (CDF)*. *Cumulative Damage Factor (CDF)* adalah jumlah distribusi kerusakan yang diakibatkan oleh setiap pesawat pada lalu lintas campuran. Jika desain mendapatkan nilai *CDF* = 1, maka desain sudah dianggap memuaskan oleh *FAARFIELD*. Langkah perhitungan desain dengan metode *FAA software FAARFIELD* dapat dibuat bagan alir pada Gambar 3.9 sebagai berikut.

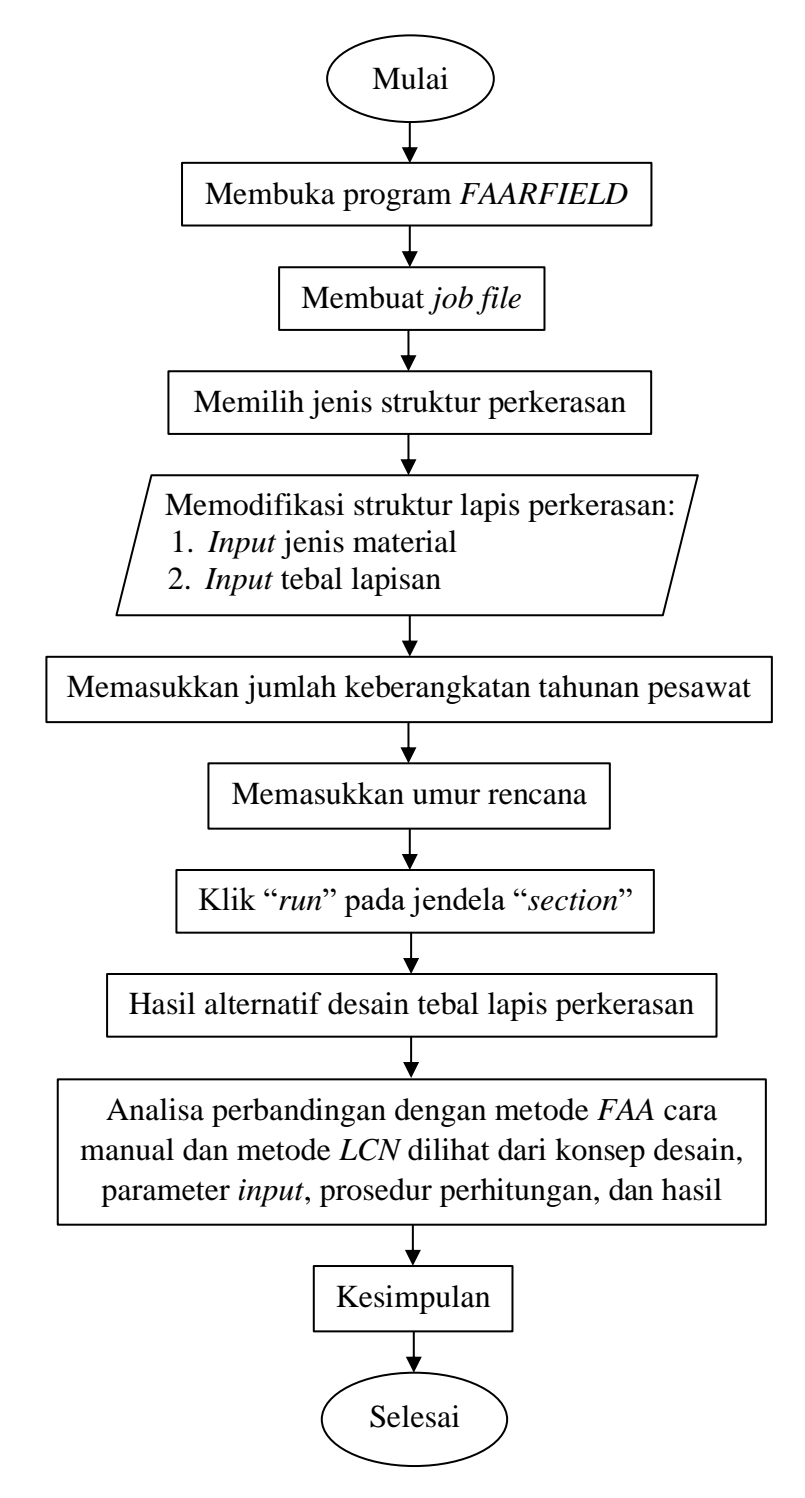

# **Gambar 3.9 Bagan Alir Perhitungan Metode** *FAA Software FAARFIELD*

Adapun rumus dari *Cumulative Damage Factor (CDF)* dapat diuraikan dalam Persamaan 3.4 dan Persamaan 3.5 berikut.

$$
CDF = \frac{\text{jumlah pengulangan beban yang diterapkan}}{\text{jumlah pengulangan yang diijinkan untuk kegagalan}}
$$
\n(3.4)

$$
CDF = \frac{(keberangkatan tahunan) x (umur rencana)}{\left(\frac{lintasan}{rasio cakupan}\right) x (cakupan kerusakan)}\tag{3.5}
$$

Nilai *CDF* yang didapat akan menjadi parameter untuk mengetahui apakah desain tebal perkerasan dapat diterima.

Berikut merupakan langkah-langkah penggunaan *software FAARFIELD*.

1. Membuat *job file*

Langkah pertama untuk penggunaan *software FAARFIELD* yaitu harus membuat pekerjaan baru dengan cara menekan tombol "*New Job*" dan memberi nama pada "*Job Name*" serta "*Section Name*" seperti yang ditunjukkan pada Gambar 3.10 berikut.

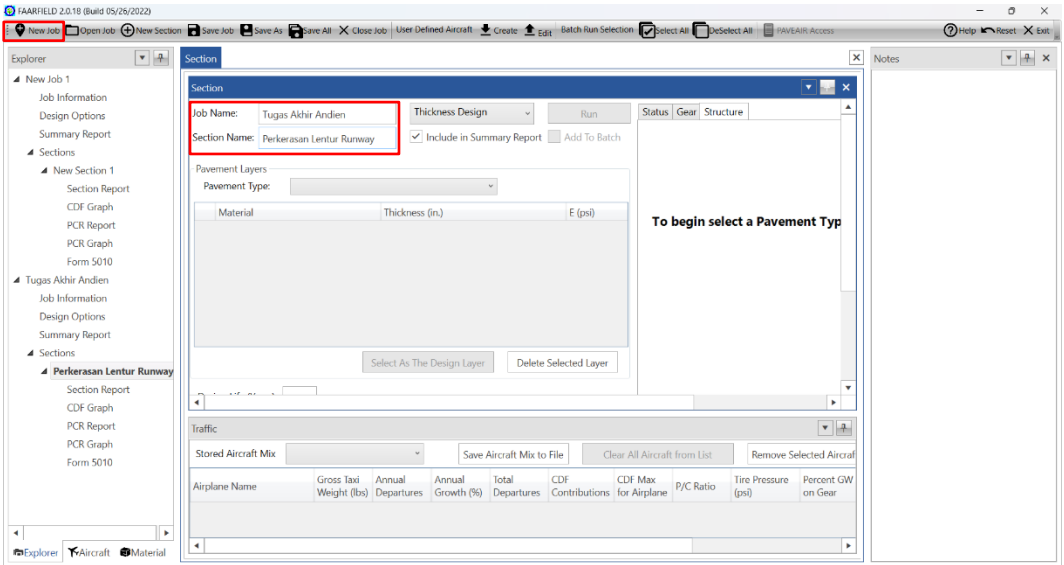

**Gambar 3.10 Membuat** *Job File*

2. Memilih jenis perkerasan

Selanjutnya yaitu memilih jenis perkerasan yang akan digunakan dalam desain diantaranya perkerasan lentur atau perkerasan kaku dengan cara mengubah *toolbox* "*pavement type*". Maka secara otomatis akan keluar tebal masingmasing lapisan dari program *FAARFIELD* seperti yang terdapat pada Gambar 3.11.

atau

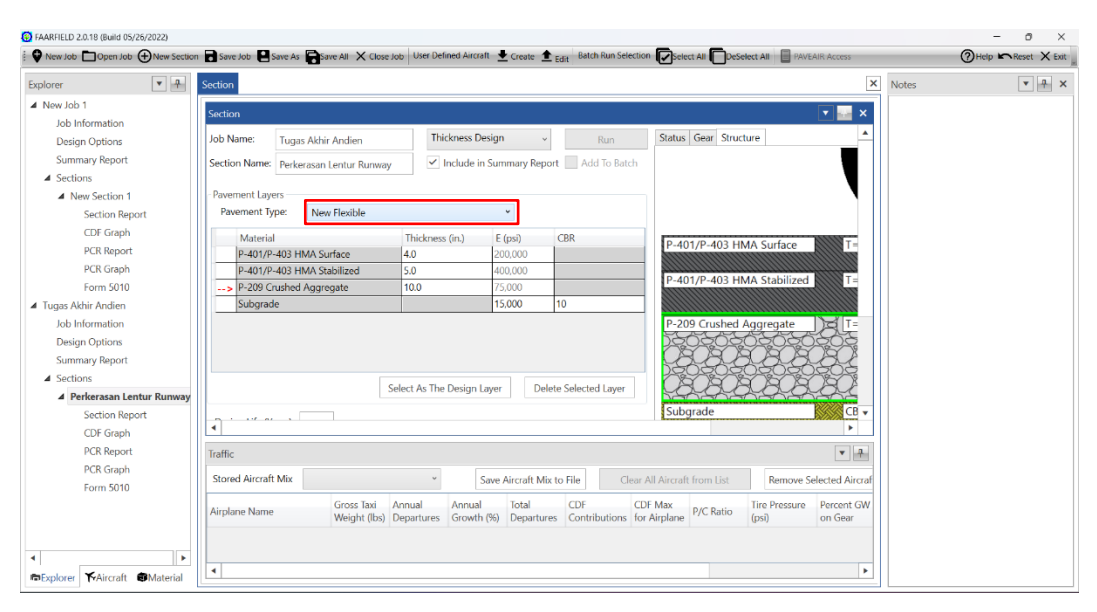

**Gambar 3.11 Memilih Jenis Perkerasan**

3. Memodifikasi struktur lapis perkerasan

Langkah dalam memodifikasi struktur lapis perkerasan diantaranya mengubah tebal lapisan dan jenis material. Memasukkan jenis material dengan cara klik *toolbox* "*material*", pilih material yang diinginkan lalu pindahkan ke jendela "*section*"*.* Untuk lebih jelasnya dapat dilihat pada Gambar 3.12 berikut.

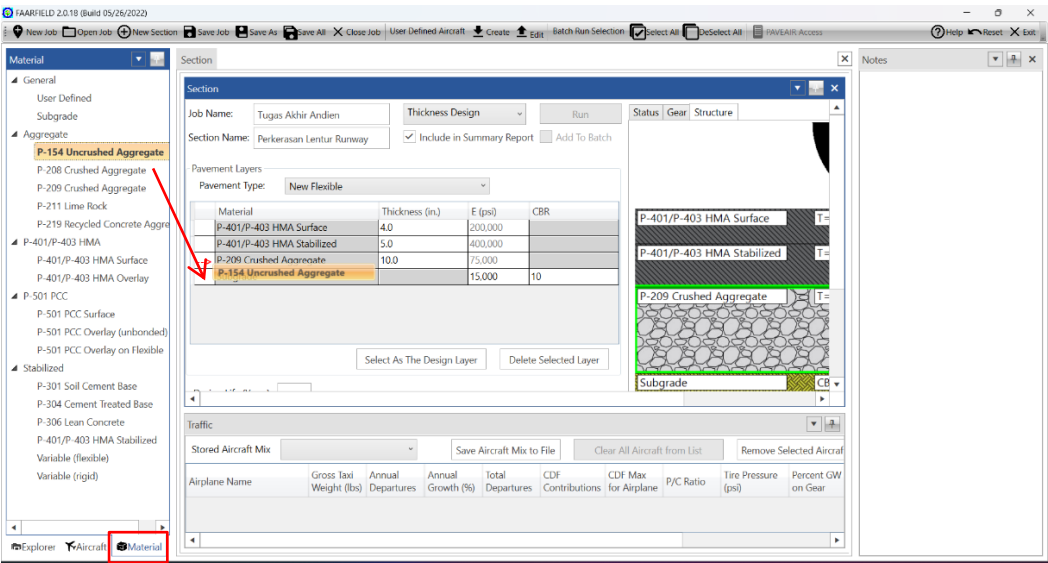

**Gambar 3.12 Mengubah Jenis Material**

Selain itu, untuk mengubah tebal lapisan dilakukan dengan cara menekan dua kali pada kolom "*thickness*" pada jendela "*section*" seperti pada Gambar 3.13.

| C FAARFIELD 2.0.18 (Build 05/26/2022) | ● New Job □ Open Job ⊕ New Section ■ Save Job ■ Save As ■ Save All X Close Job User Defined Aircraft ■ Greate ■ Edit: Balch Run Selection ■ DeSelect All ■ PAVEAIR Access                                                               | o<br>$\times$<br>$\overline{\phantom{0}}$<br>⑦ Help k Reset X Exit |
|---------------------------------------|----------------------------------------------------------------------------------------------------|--------------------------------------------------------------------|
| $\mathbf{v}$ $\mathbf{A}$<br>Material | $\pmb{\times}$<br>Section<br><b>Notes</b>                                                                                                    | $\bullet$ $\bullet$ $\times$                                       |
| 4 General                             |                                                                                                    |                                                                    |
| <b>User Defined</b>                   | $\mathbf{v}$ $\mathbf{w}$ $\mathbf{x}$<br><b>Section</b>                                                                                                    |                                                                    |
| Subgrade                              | Status Gear Structure<br><b>Thickness Design</b><br><b>Job Name:</b><br><b>Tugas Akhir Andien</b><br>Run                                                                                                    |                                                                    |
| ▲ Aggregate                           | Include in Summary Report Add To Batch<br>Section Name: Perkerasan Lentur Runway                                                                                                    |                                                                    |
| P-154 Uncrushed Aggregate             |                                                                                                    |                                                                    |
| P-208 Crushed Aggregate               | Pavement Layers                                                                                                    |                                                                    |
| P-209 Crushed Aggregate               | Pavement Type:<br>New Flexible                                                                                                    |                                                                    |
| P-211 Lime Rock                       | Material<br>Thickness (in.)<br><b>CBR</b><br>$E$ (psi)<br>T=<br>P-401/P-403 HMA Surface                                                                                                    |                                                                    |
| P-219 Recycled Concrete Aggre         | P-401/P-403 HMA Surface<br>200.000<br><b>4.0</b>                                                                                                    |                                                                    |
| 4 P-401/P-403 HMA                     | P-401/P-403 HMA Stabilized<br>5.0<br>400.000<br>P-401/P-403 HMA Stabilized<br>$T =$                                                                                                    |                                                                    |
| P-401/P-403 HMA Surface               | P-209 Crushed Aggregate<br>6.0<br>5.000                                                                                                    |                                                                    |
| P-401/P-403 HMA Overlay               | 6.0<br>P-154 Uncrushed Aggregate<br>40.000                                                                                                    |                                                                    |
| <b>4 P-501 PCC</b>                    | P-209 Crushed Aggregate<br>10<br>15,000<br>Subgrade                                                                                                    |                                                                    |
| P-501 PCC Surface                     |                                                                                                    |                                                                    |
| P-501 PCC Overlay (unbonded)          | P-154 Uncrushed Aggregate<br>$AT =$                                                                                                    |                                                                    |
| P-501 PCC Overlay on Flexible         |                                                                                                    |                                                                    |
| 4 Stabilized                          | Select As The Design Laver<br>Delete Selected Laver                                                                                                    |                                                                    |
| P-301 Soil Cement Base                | SCB *<br>Subgrade<br>$1.16 - 0.6$                                                                                                    |                                                                    |
| P-304 Cement Treated Base             |                                                                                                    |                                                                    |
| P-306 Lean Concrete                   | $\mathbf{v}$   $\mathbf{A}$<br>Traffic                                                                                                    |                                                                    |
| P-401/P-403 HMA Stabilized            |                                                                                                    |                                                                    |
| Variable (flexible)                   | <b>Stored Aircraft Mix</b><br>Save Aircraft Mix to File<br>Clear All Aircraft from List<br><b>Remove Selected Aircraf</b>                                                                                                    |                                                                    |
| Variable (rigid)                      | Total<br>CDF<br>Annual<br>Percent GW<br>Gross Taxi<br>Annual<br><b>CDF Max</b><br><b>Tire Pressure</b><br>Airplane Name<br>P/C Ratio<br>Growth (%) Departures Contributions for Airplane<br>Weight (Ibs) Departures<br>on Gear<br>(psi) |                                                                    |
|                                       |                                                                                                    |                                                                    |
| œ.<br>$\blacktriangleleft$            |                                                                                                    |                                                                    |
| Explorer KAircraft Material           | ×<br>$\blacktriangleleft$                                                                                                    |                                                                    |

**Gambar 3.13 Mengubah Tebal Lapisan**

4. Memasukkan jumlah keberangkatan tahunan pesawat

Dilakukan dengan cara menekan *toolbox* "*aircraft*". Kemudian pilih tipe pesawat dan klik dua kali untuk memasukkan ke data lalu lintas pesawat. Ubah *"annual departures*" dan "*annual growth*" sesuai dengan data yang diperoleh seperti yang ditunjukkan pada Gambar 3.14.

| C FAARFIELD 2.0.18 (Build 05/26/2022)<br>● New Job □ OpenJob ⊕ New Section ■ Save Job ■ Save As ■ Save As × Close Job   UNIF Defined Aircraft ● Create ● Edit Batch Ran Selection ■ DeSetect All ■ DeSetect All ■ Division Racers |                           |                    |                                   |                           |                           |                                              |                              |                    |               |                          |       | $\circ$<br>$\overline{\phantom{0}}$<br>$\times$<br>THE PRESS X Ext. |
|----------------------------------------------------------------------------------------------------|---------------------------|--------------------|-----------------------------------|---------------------------|---------------------------|----------------------------------------------|------------------------------|--------------------|---------------|--------------------------|-------|---------------------------------------------------------------------|
| <b>FIRM</b><br><b>Aircraft</b>                                                                                                    | Section                   |                    |                                   |                           |                           |                                              |                              |                    |               | $\pmb{\times}$           | Notes | $\vert \cdot \vert$ + $\times$                                      |
| FAARFIELD Aircraft Group                                                                                                    | Traffic                   |                    |                                   |                           |                           |                                              |                              |                    |               | v ka                     |       |                                                                     |
| Generic                                                                                                    |                           |                    |                                   |                           |                           |                                              |                              |                    |               |                          |       |                                                                     |
| <b>Airbus</b>                                                                                                    | Stored Aircraft Mix       |                    |                                   |                           | Save Aircraft Mix to File |                                              | Clear All Aircraft from List |                    |               | Remove Selected Aircraft |       |                                                                     |
| Boeing                                                                                                    |                           |                    |                                   |                           |                           |                                              |                              |                    |               |                          |       |                                                                     |
| McDonnell Douglas                                                                                                    | Airplane Name             | Grass Taxi         | Annual<br>Weight (lbs) Departures | Annual<br>Growth (%)      | <b>Total</b>              | CDF<br>Departures Contributions for Airplane | <b>CDF Max</b>               | P/C Ratio          | Tire Pressure | Percent GW<br>on Gear    |       |                                                                     |
| Other Large Jet                                                                                                    |                           |                    |                                   |                           |                           |                                              |                              |                    | ( <b>ps</b> ) |                          |       |                                                                     |
| Regional/Commuter                                                                                                    | 8777-200                  | 547,000            | 1,200                             | $\overline{0}$            | 24,000                    |                                              | 'n.                          |                    | 182           | 0.95                     |       |                                                                     |
| General Aviation                                                                                                    | B777-300                  | 662,000            | 1,200                             | <b>O</b>                  | 24,000                    | $\alpha$                                     | $\circ$                      | $\circ$            | 215           | 0.95                     |       |                                                                     |
| Military                                                                                                    | B737-800                  | 174,700            | 1,200                             | <b>O</b>                  | 24,000                    | o.                                           | $\circ$                      | $\Omega$           | 204           | 0.95                     |       |                                                                     |
| Non-Airplane Vehicles                                                                                                    | B737-900                  | 174,700            | 1,200                             | $\circ$                   | 24,000                    | $\circ$                                      | $\circ$                      | <b>D</b>           | 204           | 0.95                     |       |                                                                     |
|                                                                                                    | B707-320C                 | 336,000            | 1,200                             | o                         | 24,000                    | $\circ$                                      | $\circ$                      | $\circ$            | 180           | 0.95                     |       |                                                                     |
|                                                                                                    | A310-200                  | 315,041            | 1,200                             | O                         | 24,000                    | $\circ$                                      | $\circ$                      | $\circ$            | 193           | 0.95                     |       |                                                                     |
|                                                                                                    | A310-300<br>A350-900      | 315.041<br>601,650 | 1,200<br>1,200                    | $\overline{0}$<br>$\circ$ | 24,000<br>24,000          | $\circ$<br>$\theta$                          | $\circ$<br>$\circ$           | $\circ$<br>$\circ$ | 187<br>241    | 0.95<br>0.95             |       |                                                                     |
| FAARFIELD Aircraft Library                                                                                                    |                           |                    |                                   |                           |                           |                                              |                              |                    |               |                          |       |                                                                     |
| A340-500 WV101                                                                                                    | ٠                         |                    |                                   |                           |                           |                                              |                              |                    |               |                          |       |                                                                     |
| A340-500 WV102                                                                                                    |                           |                    |                                   |                           |                           |                                              |                              |                    |               |                          |       |                                                                     |
| A340-600 WW000                                                                                                    |                           |                    |                                   |                           |                           |                                              |                              |                    |               |                          |       |                                                                     |
| A340-600 WV001                                                                                                    |                           |                    |                                   |                           |                           |                                              |                              |                    |               |                          |       |                                                                     |
| A340-600 WV101                                                                                                    |                           |                    |                                   |                           |                           |                                              |                              |                    |               |                          |       |                                                                     |
| A340-600 WV103                                                                                                    |                           |                    |                                   |                           |                           |                                              |                              |                    |               |                          |       |                                                                     |
| A350-900                                                                                                    |                           |                    |                                   |                           |                           |                                              |                              |                    |               |                          |       |                                                                     |
| A350-1000                                                                                                    |                           |                    |                                   |                           |                           |                                              |                              |                    |               |                          |       |                                                                     |
|                                                                                                    |                           |                    |                                   |                           |                           |                                              |                              |                    |               |                          |       |                                                                     |
| A380-800 WW000                                                                                                    |                           |                    |                                   |                           |                           |                                              |                              |                    |               |                          |       |                                                                     |
| A380-800 WV001                                                                                                    |                           |                    |                                   |                           |                           |                                              |                              |                    |               |                          |       |                                                                     |
| A380-800 WV002                                                                                                    |                           |                    |                                   |                           |                           |                                              |                              |                    |               |                          |       |                                                                     |
| A380-800 WV006                                                                                                    |                           |                    |                                   |                           |                           |                                              |                              |                    |               |                          |       |                                                                     |
| A380-800 WV007                                                                                                    | $\blacktriangleleft$<br>m |                    |                                   |                           |                           |                                              |                              |                    |               | ٠                        |       |                                                                     |
|                                                                                                    | ×<br>Section Traffic      |                    |                                   |                           |                           |                                              |                              |                    |               |                          |       |                                                                     |
| <b>Resplorer TrAircraft Di</b> Material                                                                                                    |                           |                    |                                   |                           |                           |                                              |                              |                    |               |                          |       |                                                                     |

**Gambar 3.14 Memasukkan Jumlah Keberangkatan Tahunan Pesawat**

5. Memasukkan umur rencana

Masukkan umur rencana pada *toolbox* "*design life*", pada penelitian ini menggunakan desain umur rencana 20 tahun. Langkah ini dapat dilihat pada Gambar 3.15 berikut.

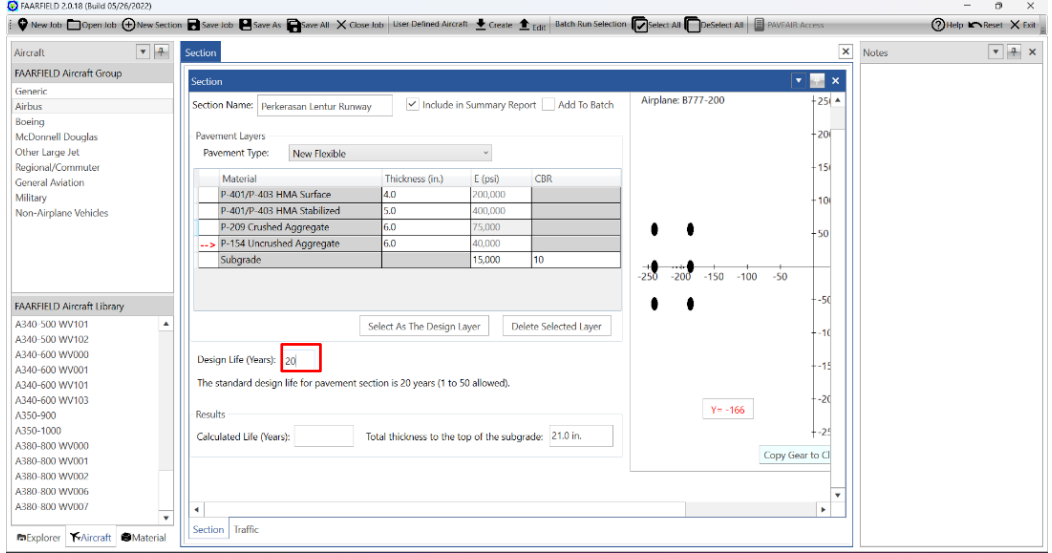

**Gambar 3.15 Memasukkan Umur Rencana**

6. Melakukan desain struktur perkerasan

Lakukan desain struktur perkerasan dengan cara klik "*run*" pada jendela "*section*". Program *FAARFIELD* akan melakukan proses desain struktur hingga diperoleh nilai C*DF* = 1 seperti pada Gambar 3.16.

|                                       |                                                                              |                                                      |              |                                        | ♥ New Job □ Open Job ⊕ New Section ■ Save Job ■ Save As ■ Save All X Close Job   User Defined Aircraft ± Create ± Edit   Batch Run Selection ■ DeSelect All ■ DeSelect All ■ PRVEAR Access |                |       | ⑦Help ■ Reset X Exit |
|---------------------------------------|------------------------------------------------------------------------------|------------------------------------------------------|--------------|----------------------------------------|----------------------------------------------------------------------------------------------------|----------------|-------|----------------------|
| $-4$<br>Aircraft                      | Section                                                                      |                                                      |              |                                        |                                                                                                    | $\pmb{\times}$ | Notes |                      |
| <b>FAARFIELD Aircraft Group</b>       | Section                                                                      |                                                      |              |                                        | $\blacksquare$ x                                                                                                    |                |       |                      |
| Generic                               |                                                                              |                                                      |              |                                        |                                                                                                    |                |       |                      |
| Airbus                                | Job Name:<br>Tugas Akhir Andien                                              | <b>Thickness Design</b>                              |              | Run                                    | Status Gear Structure                                                                                                    |                |       |                      |
| Boeing                                |                                                                              |                                                      |              |                                        | New Flexible Design Completed                                                                                                    |                |       |                      |
| McDonnell Douglas                     | Section Name: Perkerasan Lentur Runway                                       |                                                      |              | Include in Summary Report Add To Batch | Run Time: 9 seconds                                                                                                    |                |       |                      |
| Other Large Jet                       | Pavement Layers                                                              |                                                      |              |                                        | Subgrade CDF = $1.00$ ;                                                                                                    |                |       |                      |
| Regional/Commuter                     |                                                                              |                                                      | $\mathbf{v}$ |                                        |                                                                                                    |                |       |                      |
| <b>General Aviation</b>               | Pavement Type:<br><b>New Flexible</b>                                        |                                                      |              |                                        |                                                                                                    |                |       |                      |
| Military                              | Material                                                                     | Thickness (in.)                                      | $E$ (psi)    | <b>CBR</b>                             |                                                                                                    |                |       |                      |
| Non-Airplane Vehicles                 | P-401/P-403 HMA Surface                                                      | 4.0                                                  | 200,000      |                                        |                                                                                                    |                |       |                      |
|                                       | P-401/P-403 HMA Stabilized                                                   | 5.0                                                  | 400,000      |                                        |                                                                                                    |                |       |                      |
|                                       | P-209 Crushed Aggregate                                                      | 9.6                                                  | 57,949       |                                        |                                                                                                    |                |       |                      |
|                                       | -- > P-154 Uncrushed Aggregate                                               | 18.7                                                 | 20.155       |                                        |                                                                                                    |                |       |                      |
|                                       | Subgrade                                                                     |                                                      | 15,000       | 10                                     |                                                                                                    |                |       |                      |
| <b>FAARFIELD Aircraft Library</b>     |                                                                              |                                                      |              |                                        |                                                                                                    |                |       |                      |
|                                       |                                                                              |                                                      |              |                                        |                                                                                                    |                |       |                      |
| A340-500 WV101<br>٠<br>A340-500 WV102 |                                                                              |                                                      |              |                                        |                                                                                                    |                |       |                      |
| A340-600 WV000                        |                                                                              | Select As The Design Layer                           |              | Delete Selected Layer                  |                                                                                                    |                |       |                      |
| A340-600 WV001                        |                                                                              |                                                      |              |                                        |                                                                                                    |                |       |                      |
| A340-600 WV101                        | Design Life (Years): 20                                                      |                                                      |              |                                        |                                                                                                    |                |       |                      |
| A340-600 WV103                        |                                                                              |                                                      |              |                                        |                                                                                                    |                |       |                      |
| A350-900                              | The standard design life for pavement section is 20 years (1 to 50 allowed). |                                                      |              |                                        |                                                                                                    |                |       |                      |
| A350-1000                             |                                                                              |                                                      |              |                                        |                                                                                                    |                |       |                      |
| A380-800 WV000                        | Results                                                                      |                                                      |              |                                        |                                                                                                    |                |       |                      |
| A380-800 WV001                        | Calculated Life (Years):                                                     | Total thickness to the top of the subgrade: 27.3 in. |              |                                        |                                                                                                    |                |       |                      |
| A380-800 WV002                        |                                                                              |                                                      |              |                                        |                                                                                                    |                |       |                      |
| A380-800 WV006                        |                                                                              |                                                      |              |                                        |                                                                                                    |                |       |                      |
| A380-800 WV007<br>$\cdot$             | ٠                                                                            |                                                      |              |                                        |                                                                                                    | ×              |       |                      |
|                                       |                                                                              |                                                      |              |                                        |                                                                                                    |                |       |                      |

**Gambar 3.16 Melakukan Desain Struktur Perkerasan**

#### **3.11Desain Tebal Perkerasan Lentur berdasarkan Metode** *LCN*

Sejarah desain perkerasan lapangan terbang di Inggris dimulai pada tahun 1937 ketika landasan pacu pertama kali dibangun. Berdasarkan Kementrian Pertahanan Inggris (2011) yang bertanggung jawab untuk desain konstruksi dan pemeliharaan lapangan terbang, antara tahun 1937 hingga 1945 dibangun sekitar 450 lapangan terbang tanpa memanfaatkan metode desain yang terbukti. Namun dengan data perkerasan dan karakteristik tanah dasar, selama tahap terakhir Perang Dunia II dilakukan pengembangan metode desain perkerasan lapangan terbang. Pada tahun 1948, Departemen Pertahanan Inggris mengembangkan metode *LCN* (*Load Classification Number*).

Perencanaan perkerasan lentur dengan metode *LCN* didasarkan pada manual yang diterbitkan oleh Kementerian Pertahanan Inggris yaitu *Design & Maintenance Guide* 27 dengan judul "*A Guide to Airfield Pavement Design and Evaluation"* 3 rd *edition* yang terbit pada tahun 2011*. Design & Maintenance Guide* 27 (*DMG* 27) adalah panduan yang dibuat untuk menjadi acuan dalam merancang dan mengevaluasi perkerasan lapangan terbang di Inggris. Metode *LCN* ini merupakan metode perencanaan perkerasan dan evaluasi yang didasarkan pada kapasitas daya dukung yang dinyatakan dalam angka *LCN*. *LCN* adalah angka yang menunjukkan kekuatan dukung tanah dasar bandara terhadap pesawat yang boleh beroperasi pada bandara tersebut. Setiap pesawat dapat dinyatakan dalam *LCN*, dimana angkaangka *LCN* tergantung pada geometri roda pendaratan, tekanan roda pesawat, dan komposisi dari tebal perkerasan (Basuki, 1986).

Perencanaan tebal perkerasan lentur landasan pacu menggunakan metode *LCN* dengan manual *DMG* 27 dilakukan dengan beberapa langkah perhitungan. Maka dari itu, untuk lebih jelasnya langkah perhitungan dapat dibuat dalam sebuah bagan alir yang dapat dilihat pada Gambar 3.17 sebagai berikut.

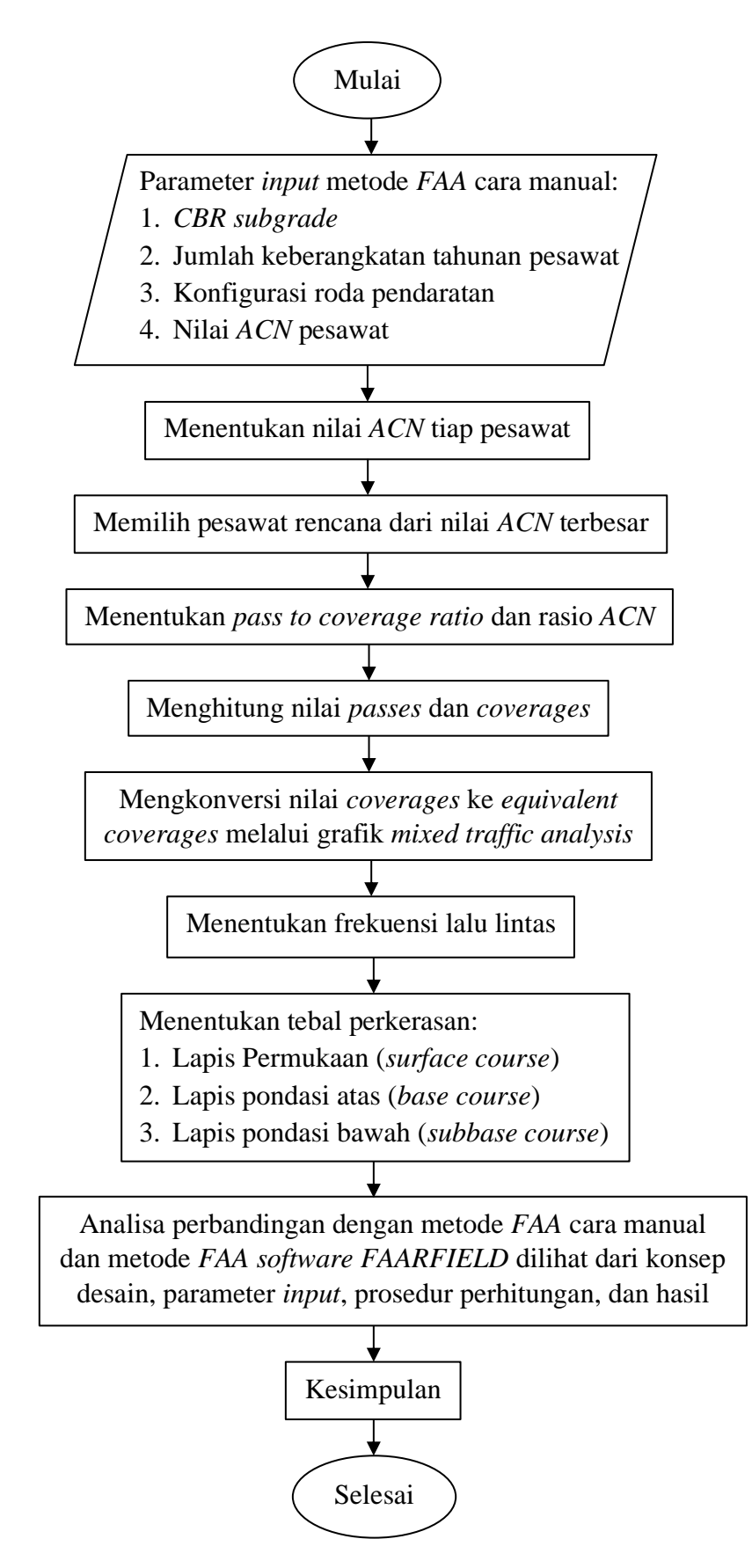

**Gambar 3.17 Bagan Alir Perhitungan Metode** *LCN*

Dalam melakukan perencanaan perkerasan lentur landasan pacu menggunakan metode *LCN* dengan manual *DMG* 27, terdapat beberapa hal yang perlu diketahui yaitu sebagai berikut.

1. Nilai *CBR* tanah dasar

Parameter untuk menunjukkan daya dukung tanah dasar pada perencanaan perkerasan lentur adalah nilai *California Bearing Ratio* (*CBR*). Berikut merupakan kategori tanah dasar berdasarkan nilai *CBR* yang terdapat pada Tabel 3.12.

| <b>Kategori Tanah Dasar</b> | $CBR$ $(\% )$ |  |  |  |
|-----------------------------|---------------|--|--|--|
| High                        | 15            |  |  |  |
| Medium                      | 10            |  |  |  |
| Low                         |               |  |  |  |
| Ultra Low                   |               |  |  |  |

**Tabel 3.12 Kategori Tanah Dasar Berdasarkan Nilai** *CBR*

Sumber: Kementerian Pertahanan Inggris, 2011

2. Nilai *ACN*

*Aircraft Classification Number* (*ACN*) adalah angka yang menunjukkan efek relatif pesawat terbang terhadap suatu landasan untuk kategori tanah dasar standar yang telah ditentukan. Nilai *ACN* didapat berdasarkan jenis dan berat pesawat, jenis perkerasan, serta kategori tanah dasar berdasar nilai *CBR*. Setelah mendapatkan parameter tersebut, nilai *ACN* dapat dilihat pada tabel *Appendix* B dalam panduan *DMG* 27. Setiap jenis pesawat akan didapatkan nilai *ACN* yang berbeda-beda. Penentuan pesawat rencana menggunakan pesawat yang memiliki nilai *ACN* terbesar. Nilai *ACN* terbesar merupakan nilai *ACN* rencana yang akan digunakan untuk menentukan tebal perkerasan lentur landasan pacu.

3. Rasio *ACN* 

Perbandingan antara nilai *ACN* rencana dengan *ACN* pesawat lainnya dinamakan rasio *ACN.* Nilai rasio *ACN* dapat dihitung menggunakan Persamaan 3.6 berikut.

Rasio 
$$
ACN = \frac{ACN
$$
 pesawat yang ditingau  
*ACN* pesawat rencana (3.6)

# 4. *Coverages* dan *pass to coverage ratio*

*Coverages* adalah jumlah suatu titik tertentu pada perkerasan yang diperkirakan mampu menahan tekanan maksimum sebagai akibat dari jumlah lintasan pesawat. Hubungan antara *coverages* dan *pass to coverage ratio* tergantung beberapa faktor, termasuk jumlah dan jarak antar roda pada roda utama pesawat, lebar kontak area ban, dan distribusi lateral akibat jejak roda pesawat terhadap garis tengah perkerasan. Nilai *coverages* dapat dihitung dengan Persamaan 3.7 sebagai berikut.

$$
Coverages = \frac{Passes}{Pass\ to\ coverage\ Ratio} \tag{3.7}
$$

Berdasarkan *DMG* 27, nilai *pass to coverages ratio* didapat dari jenis konfigurasi roda pesawat. Berikut nilai *pass to coverages ratio* untuk konfigurasi roda *dual*, *dual tandem*, dan *tridem* dapat ditunjukkan pada Tabel 3.13, sedangkan Tabel 3.14 menunjukkan nilai *pass to coverages ratio* untuk konfigurasi roda *single*.

| <b>Tipe Roda</b>   | <b>Pass to Coverage Ratio</b> |         |              |  |  |
|--------------------|-------------------------------|---------|--------------|--|--|
| <b>Utama</b>       | Runway                        | Taxiway | <b>Stand</b> |  |  |
| Single             | Lihat Tabel 3.14              |         |              |  |  |
| Dual               | 3,2                           | 2,1     |              |  |  |
| <b>Dual Tandem</b> | 1,8                           | 1,31    | 0,5          |  |  |
| <b>Tridem</b>      | 1,44                          |         | 0.33         |  |  |

**Tabel 3.13 Nilai** *Pass to Coverage Ratio*

Sumber: Kementerian Pertahanan Inggris, 2011

| <b>Tekanan</b>            | Nilai ACN   |          |                        |          |                  |                  |                  |                  |               |
|---------------------------|-------------|----------|------------------------|----------|------------------|------------------|------------------|------------------|---------------|
| <b>Ban</b>                | $\leq 10$   |          | $11 - 20$<br>$21 - 40$ |          |                  | >40              |                  | <b>Semua</b>     |               |
| (Mpa)                     | $\mathbf R$ | $\bm{T}$ | R                      | $\bm{T}$ | $\boldsymbol{R}$ | $\boldsymbol{T}$ | $\boldsymbol{R}$ | $\boldsymbol{T}$ | <b>Stands</b> |
| $\leq 1$                  | 8           | 4        | 6                      | 3        | 5                | 2,5              | 4                | 2                |               |
| $1 - 1, 5$                | 10          |          | 8                      | 4        | 6                | 3                | 5                | 2,5              |               |
| > 1,5                     | 12          | 6        | 10                     | 5        |                  | 3,5              | 6                | 3                |               |
| $R = runway, T = taxiway$ |             |          |                        |          |                  |                  |                  |                  |               |

**Tabel 3.14 Nilai** *Pass to Coverage Ratio* **untuk Pesawat dengan** *Single Main Wheel Gears*

Sumber: Kementerian Pertahanan Inggris, 2011

#### 5. Lalu lintas pesawat campuran

Tebal perkerasan landasan pacu dirancang bukan hanya untuk operasional satu jenis pesawat saja, namun perkerasan landasan pacu harus mampu melayani lalu lintas dengan jenis pesawat yang berbeda-beda. Untuk memperhitungkan pengaruh dari berbagai jenis pesawat yang beroperasi, diperlukan hubungan antara tingkat *coverages* setiap jenis pesawat terhadap nilai *coverages* pesawat desain. *Flexible Mixed Traffic Factor* (*FMTF*) adalah nilai yang digunakan untuk mengkonversi nilai *coverages* suatu pesawat menjadi ekuivalen *coverages* pesawat dengan *ACN* yang berbeda. Dalam mengkonversi nilai *coverages* dilakukan dengan menggunakan grafik yang terdapat pada *DMG* 27 seperti pada Gambar 3.19 berikut.

Kemudian dilakukan perhitungan nilai *Modified Mixed Traffic Factor* (*MMTF*) dengan menggunakan Persamaan 3.9 berikut.

$$
MMTF = \text{Rasio } ACN \ \ x \ FMTF \tag{3.9}
$$

dengan:

*MMTF* = *Modified Mixed Traffic Factor*

*FMTF* = *Flexible Mixed Traffic Factor*

Setelah mendapatkan nilai *MMTF*, dilakukan lagi konversi ke nilai *equivalent coverages* dengan menggunakan grafik yang sama yang terdapat pada Gambar 3.18.

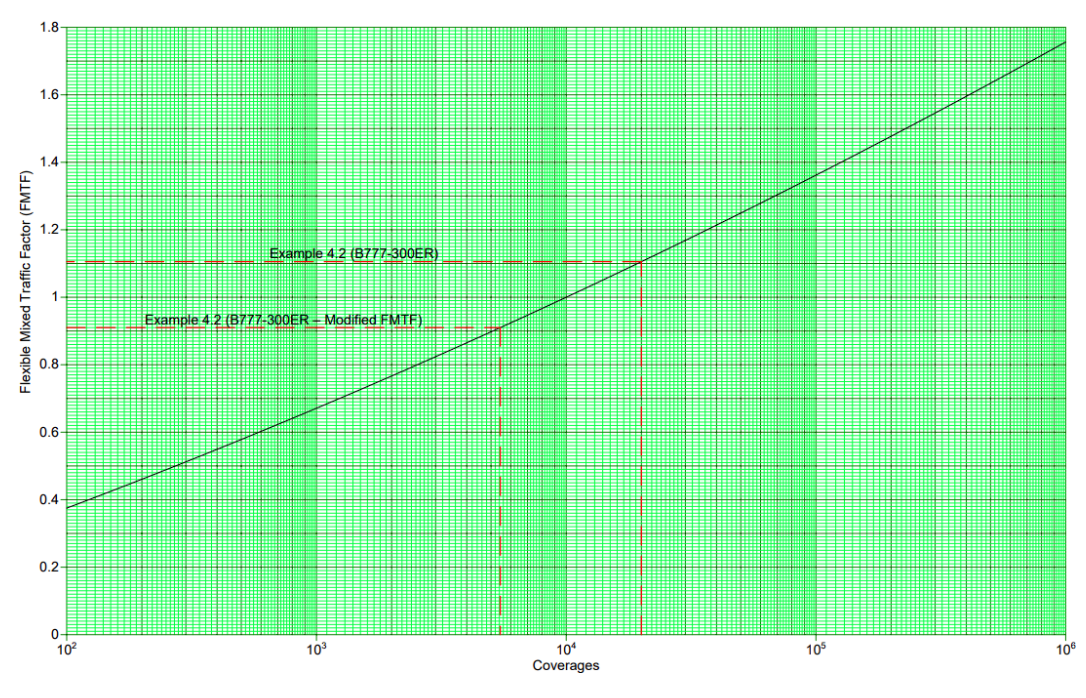

**Gambar 3.18 Grafik** *Mixed Traffic Analysis* **untuk Perkerasan Lentur** (Sumber: Kementerian Pertahanan Inggris, 2011)

6. Frekuensi lalu lintas

Langkah selanjutnya memperhitungkan efek kelelahan perkerasan lentur akibat pengulangan beban pesawat. Frekuensi lalu lintas yang tinggi memerlukan ketebalan yang jauh lebih besar dibandingkan dengan yang frekuensi lalu lintasnya rendah. Manual *DMG* 27 mengelompokkan frekuensi lalu lintas menjadi tiga kelompok berdasarkan jumlah *coverages* selama umur rencana. Berikut merupakan klasifikasi frekuensi lalu lintas yang ditampilkan pada Tabel 3.15.

| <b>Frekuensi Lalu Lintas</b> | Jumlah Coverages selama<br><b>Umur Rencana</b> |  |  |
|------------------------------|------------------------------------------------|--|--|
| Low                          | 10.000                                         |  |  |
| Medium                       | 100.000                                        |  |  |
| High                         | 250.000                                        |  |  |

**Tabel 3.15 Klasifikasi Frekuensi Lalu Lintas**

Sumber: Kementerian Pertahanan Inggris, 2011

7. Tebal perkerasan lentur

Perencanaan tebal perkerasan lentur berdasarkan manual *DMG* 27 dalam metode ini menggunakan cara manual berupa penggunaan grafik, dimana parameter dari grafik antara lain nilai *CBR subgrade*, nilai *ACN* rencana, jenis konfigurasi roda utama pesawat rencana, dan frekuensi lalu lintas. Adapun grafik perencanaan tebal perkerasan lentur terdapat pada Gambar 3.19.

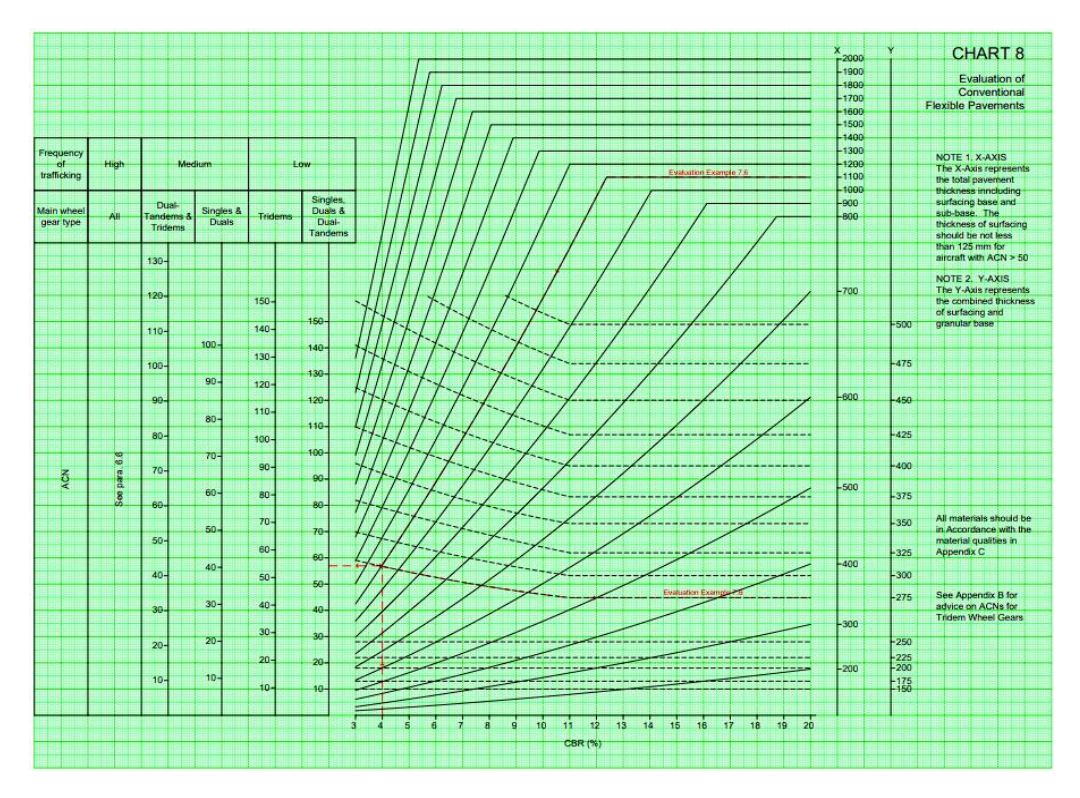

**Gambar 3.19 Grafik Desain Tebal Perkerasan Lentur** (Sumber: Kementerian Pertahanan Inggris, 2011)

# **BAB IV METODE PENELITIAN**

# **4.1 Pendekatan Penelitian**

Penelitian ini menggunakan pendekatan kuantitatif. Menurut Arikunto (2019), pendekatan kuantitatif adalah suatu pendekatan penelitian yang banyak dituntut menggunakan angka, mulai dari pengumpulan data, penafsiran terhadap data, serta penampilan dari hasilnya. Tujuan dari penelitian kuantitatif adalah untuk menjawab suatu rumusan masalah dari hipotesis awal dengan cara matematis. Adapun data yang digunakan dalam penelitian ini yaitu data sekunder. Data sekunder adalah data yang diperoleh peneliti secara tidak langsung melainkan melalui perantara berupa data primer yang sudah disusun dan diolah.

# **4.2 Lokasi Penelitian**

Lokasi penelitian dilakukan di Bandar Udara Dhoho yang terletak di Kecamatan Banyakan, Grogol, dan Tarokan, Kabupaten Kediri, Provinsi Jawa Timur. Berikut merupakan lokasi penelitian yang dapat dilihat pada Gambar 4.1.

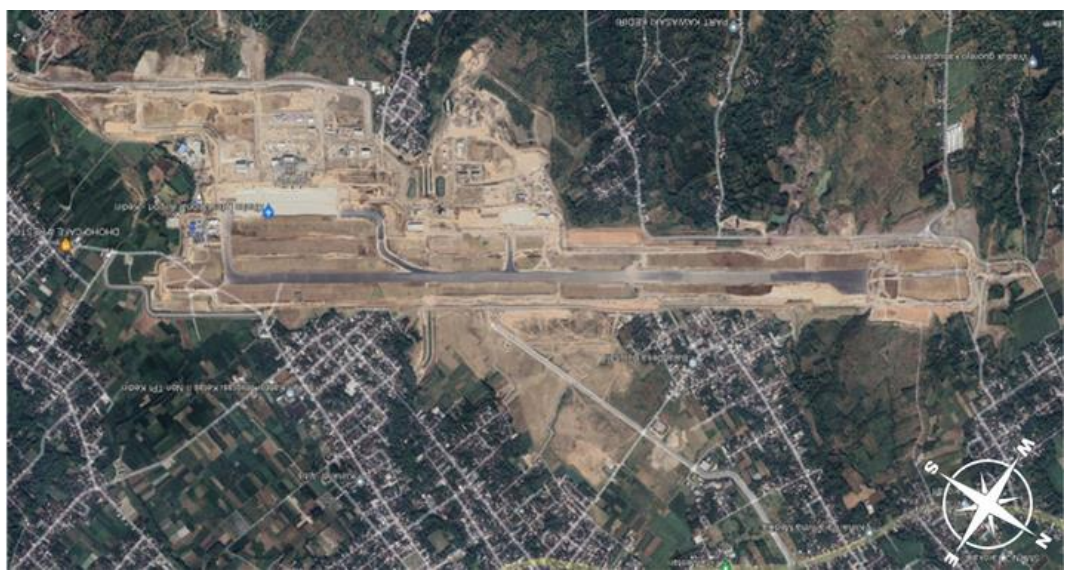

**Gambar 4.1 Lokasi Penelitian** (Sumber: *Google Earth Pro*, 2023)

## **4.3 Metode Pengumpulan Data**

Data yang digunakan dalam penelitian ini adalah data sekunder yang diperoleh dari PT Jagat Tribuana Sakti selaku *Resident Engineer* proyek pembangunan Bandara Internasional Dhoho. Data-data yang digunakan dalam penelitian antara lain sebagai berikut.

- 1. Data *CBR subgrade* dan *CBR subbase* pada proyek pembangunan Bandar Udara Dhoho yang digunakan sebagai parameter *input* desain.
- 2. Data keberangkatan tahunan pesawat Bandar Udara Dhoho yang berfungsi untuk mengetahui beban pesawat-pesawat yang mendarat dan lepas landas yang menjadi data parameter *input* untuk desain.
- 3. Data konfigurasi roda pesawat Bandar Udara Dhoho yang digunakan sebagai perhitungan pembebanan yang dikonversi ke konfigurasi roda pendaratan pesawat rencana.
- 4. Data berat lepas landas maksimum (*Maximum Take Off Weight*) pesawat yang beroperasi pada Bandar Udara Dhoho.
- 5. Data desain perkerasan eksisting *runway* pada Bandar Udara Dhoho yang digunakan sebagai bahan pembanding dengan hasil redesain peneliti.

# **4.4 Peralatan Penelitian**

Peralatan yang digunakan dalam penelitian ini bertujuan untuk mempermudah proses menganalisis data. Alat yang digunakan berupa beberapa *software* yaitu sebagai berikut.

- 1. Program *FAARFIELD* versi 2.0.18 yang digunakan untuk memperoleh tebal masing-masing lapis perkerasan pada desain metode *FAA*.
- 2. *Autocad* digunakan untuk memodelkan tebal lapis perkerasan.

#### **4.5 Analisis Data**

Metode analisis data adalah suatu prosedur untuk mempermudah pengelolaan analisis data sehingga memperoleh hasil penelitian berupa evaluasi suatu objek. Data yang didapatkan dari PT Jagat Tribuana Sakti kemudian dilakukan analisis perhitungan tebal lapis perkerasan dengan beberapa metode. Adapun metode metode desain yang digunakan dalam penelitian ini yaitu sebagai berikut.
- 1. Metode *FAA* berdasarkan *Advisory Circular* 150/5320-6D tahun 1995 menggunakan cara manual berupa penggunaan grafik.
- 2. Metode *FAA* berdasarkan *Advisory Circular* 150/5320-6G manual tahun 2021 menggunakan *software FAARFIELD.*
- 3. Metode *LCN* berdasarkan *Design & Maintenance Guide* 27 3rd *edition* tahun 2011 menggunakan cara manual berupa penggunaan grafik.

# **4.6 Tahapan Analisis Penelitian**

Untuk melakukan penelitian yang terarah dan sistematis, maka perlu ditentukan tahapan-tahapan penelitian yang akan dilakukan oleh peneliti. Adapun tahapan penelitian adalah sebagai berikut.

1. Identifikasi masalah

Tahap pertama adalah mengidentifikasi masalah yaitu bagaimana perbandingan evaluasi desain perkerasan lentur landasan pacu dengan kedua metode yang berbeda yaitu antara metode *FAA* cara manual, metode *FAA software FAARFIELD,* dan metode *LCN* dilihat dari konsep desain, parameter *input*, prosedur perhitungan, dan hasil. Sehubungan dengan proyek pembangunan bandara baru yaitu Bandar Udara Dhoho Kediri, maka dilakukan juga perbandingan antara hasil redesain dengan kondisi eksisting.

2. Studi pustaka

Studi pustaka dilakukan dengan mendalami dan memahami data dan informasi yang relevan dengan permasalahan yang sedang diteliti. Studi pustaka didapat dari berbagai sumber seperti jurnal, prosiding, penelitian relevan terdahulu, dan sebagainya.

3. Pengumpulan data sekunder

Pada tahap ini data sekunder seperti data *CBR subgrade*, data *CBR subbase*, data keberangkatan tahunan pesawat, data karakteristik pesawat, dan data desain perkerasan eksisting landasan pacu Bandar Udara Dhoho Kediri dikumpulkan untuk membantu proses penelitian. Sumber data sekunder pada penelitian ini didapat dari PT Jagat Tribuana Sakti selaku *Resident Engineer* proyek pembangunan Bandar Udara Dhoho.

4. Analisis data

Tahapan selanjutnya adalah melakukan analisis data yang telah diperoleh. Metode analisis desain yang digunakan dalam penelitian ini adalah metode *FAA* berdasarkan *Advisory Circular* 150/5320-6D manual tahun 1995, metode *FAA* berdasarkan *Advisory Circular* 150/5320-6G manual tahun 2021 menggunakan *software FAARFIELD*, dan metode *LCN* berdasarkan *Design & Maintenance Guide* 27 3rd *edition* tahun 2011.

5. Kesimpulan dan saran

Setelah dilakukan tahap analisis dan pembahasan, dapat ditarik kesimpulan mengenai perbedaan hasil evaluasi desain antara metode *FAA* cara manual, metode *FAA software FAARFIELD*, metode *LCN* untuk desain perkerasan lentur landasan pacu, dan perbandingannya dengan desain eksisting Bandara Dhoho Kediri, disertai dengan pemberian saran kepada pihak proyek pembangunan Bandara Dhoho Kediri.

# **4.7 Bagan Alir Penelitian**

Bagan alir atau *flowchart* adalah diagram yang menggambarkan suatu proses, urutan, langkah-langkah secara runtut dan jelas mengenai alur kerja dalam penelitian yang akan dilakukan. Langkah-langkah dalam penelitian ini dimulai dengan pengumpulan data sekunder berupa data *CBR* dan data keberangkatan tahunan pesawat yang digunakan untuk merancang ulang tebal tiap lapisan pada *runway* menggunakan metode *FAA* cara manual, metode *FAA software FAARFIELD*, dan metode *LCN*. Hasil perhitungan dari dua metode yang berbeda tersebut dibandingkan berdasarkan konsep desain, parameter *input*, prosedur perhitungan, dan hasil tebal. Adapun bagan alir penelitian yang menggambarkan langkah-langkah yang dilakukan selama penelitian dapat dilihat pada Gambar 4.2

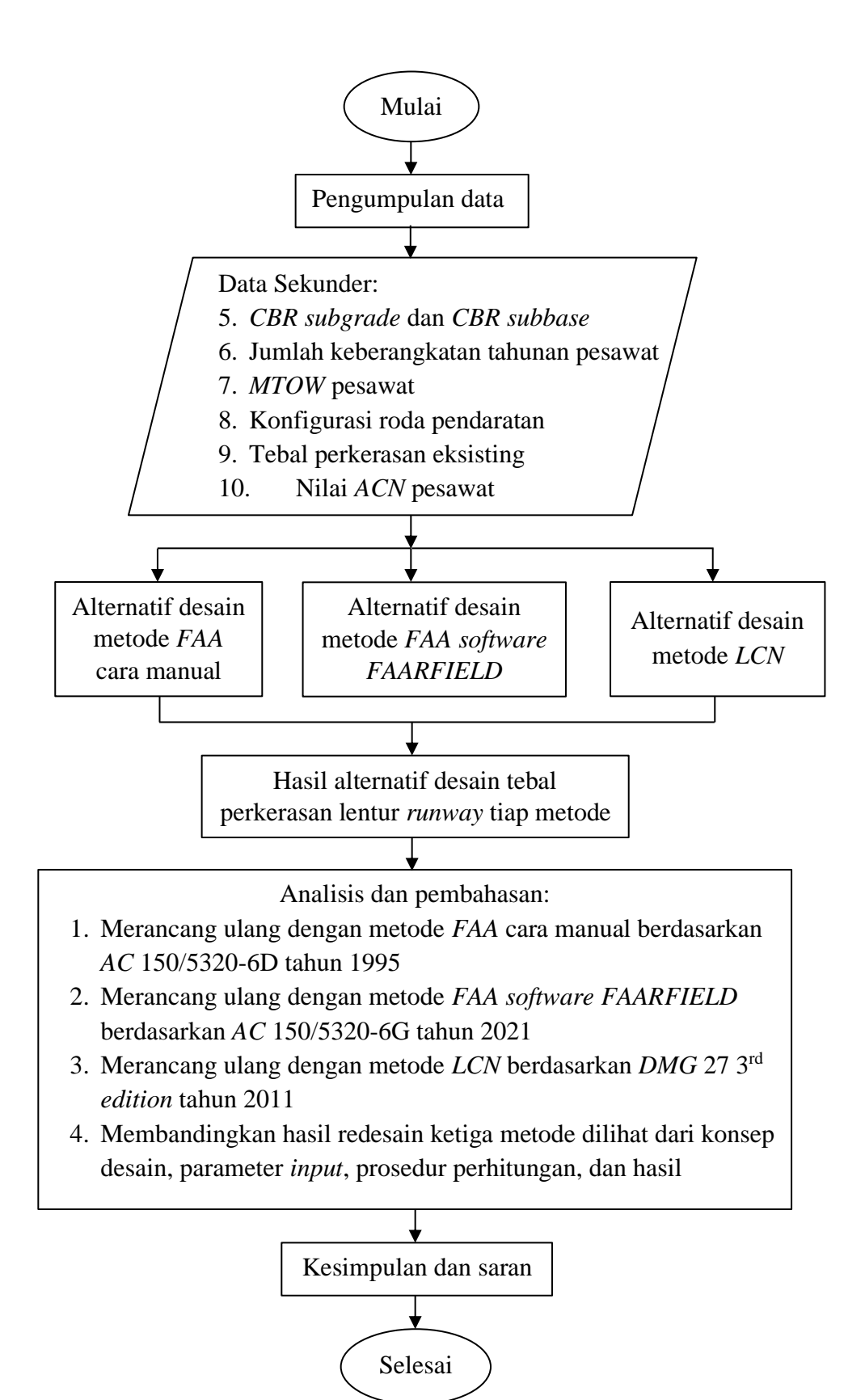

**Gambar 4.2 Bagan Alir Penelitian**

# **BAB V ANALISIS DAN PEMBAHASAN**

# **5.1 Data Penelitian**

Data penelitian pada penelitian ini adalah data sekunder yang diperoleh dari PT Jagat Tribuana Sakti. Data-data yang diperlukan dalam penelitian ini adalah data *CBR* dan data keberangkatan tahunan pesawat yang beroperasi di Bandar Udara Dhoho Kediri. Lingkup objek penelitian ini berfokus pada pekerjaan perkerasan landasan pacu (*runway*) proyek pembangunan Bandar Udara Dhoho Kediri. *Runway* yang dikerjakan pada proyek tersebut memiliki panjang 3.300 m dan lebar 45 m. Sementara panjang *runway strip* adalah 3.540 m dan lebar 280 m, serta panjang dan lebar untuk *Runway End Safety Area* (*RESA*) yaitu 90 m. Berikut merupakan *layout* pekerjaan proyek pembangunan Bandar Udara Dhoho dapat dilihat pada Gambar 5.1.

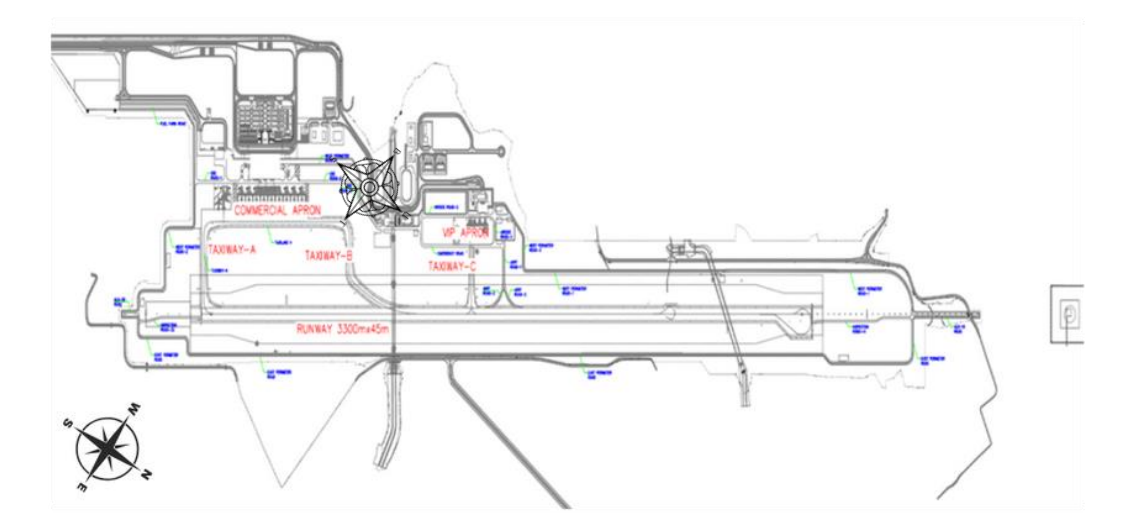

**Gambar 5.1** *Layout* **Pekerjaan Proyek Pembangunan Bandar Udara Dhoho Kediri** (Sumber: PT Jagat Tribuana Sakti, 2023)

## **5.2 Data** *CBR*

Data *CBR* tanah dasar (*subgrade*) dan *CBR* pondasi bawah (*subbase*) yang digunakan untuk desain perkerasan pada penelitian ini didapat dari PT Jagat Tribuana Sakti berdasarkan rencana induk Bandar Udara Dhoho (2019), dengan parameter *CBR subgrade* 6% dan *CBR subbase* 59% untuk *runway* termasuk *mini turning pad*.

#### **5.3 Data Keberangkatan Tahunan Pesawat**

Data keberangkatan tahunan pesawat adalah data pergerakan pesawat yang beroperasi di Bandar Udara Dhoho Kediri. Pergerakan pesawat pada Bandara Dhoho dibagi menjadi tiga tahap tahun perencanaan yaitu tahap I (2023-2042), tahap II (2043-2058), dan tahap III (2059-2072). Berikut adalah keberangkatan tahunan pesawat yang diperoleh dari PT Jagat Tribuana Sakti dapat dilihat pada Tabel 5.1.

|                     | <b>MTOW</b>                  | Keberangkatan Tahunan (pesawat/tahun) |                 |                  |  |
|---------------------|------------------------------|---------------------------------------|-----------------|------------------|--|
| <b>Tipe Pesawat</b> | $\left( \mathbf{kg} \right)$ | <b>Tahap I</b>                        | <b>Tahap II</b> | <b>Tahap III</b> |  |
|                     |                              | $(2023 - 2042)$                       | $(2043 - 2058)$ | $(2059 - 2072)$  |  |
| <b>B777-300ER</b>   | 352.441                      | 365                                   | 730             | 1.460            |  |
| <b>B737-900ER</b>   | 85.366                       | 9.024                                 | 35.197          | 55.943           |  |
| ATR 72-600          | 23.000                       | 3.687                                 | 10.246          | 15.259           |  |

**Tabel 5.1 Data Keberangkatan Tahunan Pesawat**

Sumber: PT Jagat Tribuana Sakti (2023)

## **5.4 Data Tebal Perkerasan Eksisting**

Data tebal perkerasan eksisting yang didapat dari PT Jagat Tribuana Sakti dibangun untuk tiga tahap umur rencana. Data ini digunakan sebagai acuan atau bahan pembanding dengan tebal hasil redesain. Berikut adalah data tebal perkerasan eksisting beserta dengan material yang digunakan dapat dilihat pada Tabel 5.2.

|                        |                           |                            | Tebal (mm)                         |                                     |
|------------------------|---------------------------|----------------------------|------------------------------------|-------------------------------------|
| Lapisan                | <b>Material</b>           | Tahap I<br>$(2023 - 2042)$ | <b>Tahap II</b><br>$(2043 - 2058)$ | <b>Tahap III</b><br>$(2059 - 2072)$ |
| Surface                | P-401/P-403 HMA Surface   | 125                        | 125                                | 175                                 |
| <b>Stabilized Base</b> | P-401/P-403 St (flex)     | 175                        | 175                                | 175                                 |
| Base                   | P-209 Crushed Aggregate   | 150                        | 150                                | 150                                 |
| Subbase                | P-154 Uncrushed Aggregate | 600                        | 600                                | 600                                 |

**Tabel 5.2 Data Tebal Perkerasan Eksisting**

Sumber: PT Jagat Tribuana Sakti (2023)

#### **5.5 Perancangan Struktur Perkerasan Lentur Landasan Pacu**

Perancangan struktur perkerasan dilakukan pada perkerasan lentur landasan pacu. Menurut Yasruddin (2012), *runway* digunakan untuk *take off* dan *landing* pesawat sehingga beban yang berada di atasnya tidak tetap melainkan bebannya bersifat dinamis. Perhitungan desain tebal perkerasan lentur *runway* dilakukan dengan menggunakan dua metode yang berbeda agar dapat dibandingkan berdasarkan konsep desain, parameter *input*, prosedur perhitungan, dan hasilnya. Metode yang digunakan adalah metode *FAA* cara manual berdasarkan *Advisory Circular* 150/5320-6D manual tahun 1995, metode *FAA software FAARFIELD*  berdasarkan *Advisory Circular* 150/5320-6G manual tahun 2021, dan metode *LCN* berdasarkan *Design & Maintenance Guide* 27 3rd *edition* manual tahun 2011.

#### **5.6 Alternatif Desain menggunakan Metode** *FAA* **cara manual**

Metode *FAA* berdasarkan *Advisory Circular* 150/5320-6D manual tahun 1995 termasuk ke dalam metode empiris. Metode *FAA* berdasarkan *Advisory Circular*  150/5320-6D memiliki langkah-langkah yang berbeda dengan metode *FAA* berdasarkan *Advisory Circular* 150/5320-6G. Pada metode *FAA AC* 150/5320-6G perhitungan dibantu dengan *software FAARFIELD*, sementara pada metode *FAA AC* 150/5320-6D perhitungannya dilakukan secara manual dengan bantuan grafik. Dalam penelitian ini dilakukan desain tebal perkerasan lentur pada *runway* untuk tiga tahap umur perencanaan dengan dua alternatif penentuan pesawat rencana. Alternatif pertama menggunakan pesawat rencana B777-300ER dan alternatif kedua menggunakan pesawat rencana B737-300ER.

#### **5.6.1 Alternatif Desain Tahap I (2023-2042) Pesawat Rencana B777-300ER**

Berikut merupakan prosedur perhitungan desain perkerasan *runway* pada tahap I untuk Bandara Dhoho Kediri. Tahap pertama dalam metode ini adalah menentukan pesawat rencana. Pesawat rencana yang dipilih adalah pesawat B777- 300ER karena merupakan pesawat dengan *MTOW* terbesar yang beroperasi di Bandar Udara Dhoho, pesawat tipe B777-300ER ini memiliki konfigurasi roda pendaratan *tridem*. Berikut merupakan tabel konfigurasi roda pada masing-masing pesawat yang dapat dilihat pada Tabel 5.3.

| No. | <b>Tipe Pesawat</b> | Konfigurasi Roda |
|-----|---------------------|------------------|
|     | <b>B777-300ER</b>   | Tridem           |
|     | <b>B737-900ER</b>   | Dual Wheel       |
|     | ATR 72-600          | Dual Wheel       |
|     |                     |                  |

**Tabel 5.3 Konfigurasi Tipe Roda Pesawat**

Sumber: PT Jagat Tribuana Sakti (2023)

Setelah mengetahui konfigurasi roda dari setiap pesawat yang beroperasi di Bandara Dhoho, langkah selanjutnya adalah mengkonversi semua jenis pesawat ke konfigurasi roda yang sama dengan pesawat rencana yaitu pesawat B777-300ER dengan konfigurasi roda *tridem*. Dengan demikian, semua konfigurasi roda pesawat akan dikonversi ke *tridem*. Berikut adalah persamaan umum untuk konversi berdasarkan *Federal Aviation Administration* (1978) seperti pada Persamaan 5.1 berikut.

$$
Y = 0.8^{(M-N)} \tag{5.1}
$$

Adapun contoh perhitungan untuk mencari nilai konversi yakni sebagai berikut.

Pesawat B737-900ER = Y = 
$$
0,8^{(M-N)}
$$
  
=  $0,8^{(6-2)}$   
=  $0,8^{(4)}$   
= 0,41

Pada perhitungan di atas konfigurasi roda pesawat B737-900ER yaitu *dual wheel* akan dikonversi ke konfigurasi roda *tridem*. Pesawat B777-300ER memiliki konfigurasi roda yang terdiri dari 6 konfigurasi gandar dan jumlah roda 12 buah, sedangkan pesawat B737-900ER memiliki konfigurasi roda yang terdiri dari 2 konfigurasi gandar dan jumlah roda 4 buah. Maka:

M adalah jumlah konfigurasi gandar pesawat B777-300ER yaitu 6, dan N adalah jumlah konfigurasi gandar pesawat B737-900ER yaitu 2.

| <b>Tipe</b>       | <b>Jumlah Roda</b> | Konfigurasi Roda Pesawat | <b>Faktor</b> |         |
|-------------------|--------------------|--------------------------|---------------|---------|
| <b>Pesawat</b>    | <b>Belakang</b>    | Dari                     | Ke            | Pengali |
| <b>B777-300ER</b> |                    | <b>Tridem</b>            | <b>Tridem</b> |         |
| B737-900ER        |                    | Dual Wheel               | <b>Tridem</b> | 0,41    |
| ATR 72-600        |                    | Dual Wheel               | <b>Tridem</b> | 0,41    |

**Tabel 5.4 Hasil Konversi ke Konfigurasi Roda Pesawat Rencana**

Langkah selanjutnya adalah menghitung jumlah keberangkatan tahunan (*annual departure*) pesawat campuran dengan cara mengalikan keberangkatan tahunan pesawat dengan faktor pengali hasil konversi konfigurasi roda pesawat rencana yang terdapat pada Tabel 5.4. Perhitungan nilai R<sup>2</sup> dapat diuraikan sebagai berikut.

Pesawat B777-300ER =  $R_2$  = keberangkatan tahunan x faktor pengali  $= 365 \times 1$  $= 365$ 

Perhitungan jenis pesawat lainnya dilakukan dengan cara yang sama. Selanjutnya yaitu menghitung beban roda pesawat campuran  $(W_2)$ . Nilai  $W_2$  dapat dihitung dengan cara sebagai berikut.

Pesawat B737-900ER = W<sub>2</sub> = *MTOW* x 0,95 x 
$$
\frac{1}{jumlah roda utama}
$$

\n= 85.366 x 0,95 x 
$$
\frac{1}{4}
$$

\n= 20.274,43 kg

Langkah yang sama untuk menghitung nilai W<sub>2</sub> dilakukan juga pada pesawat lainnya. Selanjutnya adalah menghitung beban roda pesawat rencana  $(W_1)$  dengan cara sebagai berikut.

Pesawat B777-300ER = W<sub>1</sub> = beban x 0,95 x 
$$
\frac{1}{jumlah roda utama}
$$
  
= 352.441 x 0,95 x  $\frac{1}{12}$ 

# $= 27.901,58$  kg

Selanjutnya adalah menghitung keberangkatan tahunan ekuivalen pesawat rencana  $(R_1)$ . Nilai  $R_1$  dapat dihitung menggunakan persamaan sebagai berikut.

Pesawat B777-300ER = 
$$
\log R_1 = \log R_2 x \left(\frac{W_2}{W_1}\right)^{\frac{1}{2}}
$$
  
=  $\log 365 x \left(\frac{27.901,58}{27.901,58}\right)^{\frac{1}{2}}$   
 $\log R_1 = 2,56$   
 $R_1 = 365$ 

Langkah yang sama juga diterapkan pada jenis pesawat lainnya. Berdasarkan perhitungan-perhitungan yang telah dilakukan, maka didapatkan rekapitulasi susunan beban maksimum pesawat udara dan konfigurasi roda pendaratan utama yang terdapat pada Tabel 5.5 dan *annual departure* pesawat campuran pada Tabel 5.6.

**Tabel 5.5 Susunan Beban Maksimum Pesawat Udara dan Konfigurasi Roda Pendaratan Utama**

| N <sub>0</sub> | <b>Tipe Pesawat</b> | <b>MTOW</b><br>(kg) | Konfigurasi<br>Roda | Jumlah<br>Roda  | W <sub>2</sub> | $\mathbf{W}_1$ |
|----------------|---------------------|---------------------|---------------------|-----------------|----------------|----------------|
|                |                     |                     | Pendaratan          | <b>Belakang</b> | kg             | kg             |
|                | <b>B777-300ER</b>   | 352.441             | Tridem              | 12              | 27.901,58      | 27.901,58      |
|                | <b>B737-900ER</b>   | 85.366              | Dual Wheel          | 4               | 20.274,43      | 27.901,58      |
|                | ATR 72-600          | 23,000              | Dual Wheel          |                 | 5.462,50       | 27.901,58      |

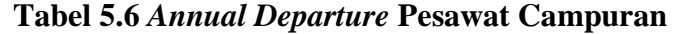

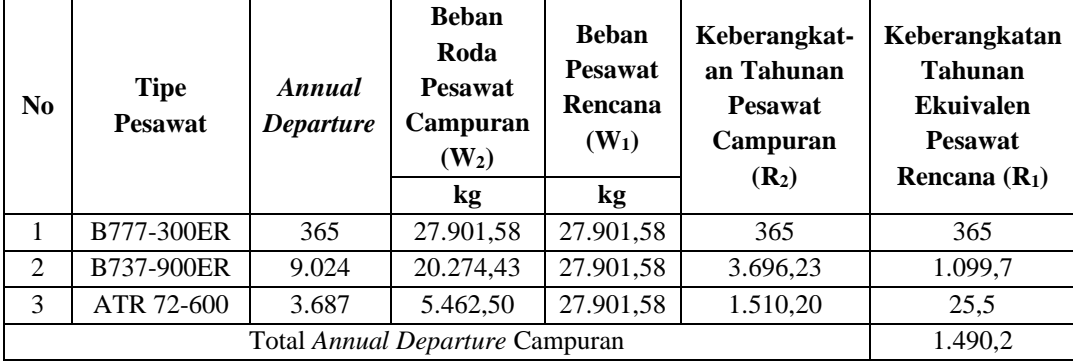

Berdasarkan Tabel 5.5 dan Tabel 5.6, didapatkan nilai *equivalent annual departure* yaitu 1.490,2 dan *MTOW* pesawat rencana yaitu B777-300ER seberat 352,441 kg. Setelah mendapatkan nilai *equivalent annual departure*, maka langkah selanjutnya adalah menentukan masing-masing tebal perkerasan dengan menggunakan grafik.

1. Menentukan tebal perkerasan total dan tebal *subbase* 

Dalam menentukan tebal perkerasan lentur total pada *runway*, langkah pertama yaitu memplotkan nilai *CBR subgrade* pada *runway* sebesar 6% ke dalam grafik. Setelah itu tarik garis lurus secara vertikal hingga menyentuh kurva *weight on main landing gear* yaitu seberat 352.441 kg. Kemudian teruskan garis hingga menyentuh kurva *annual departures* yaitu 1.440,2.

Selanjutnya yaitu menentukan tebal lapis pondasi bawah (*subbase course*). Ketebalan lapis *subbase* ditentukan dengan cara yang sama seperti tebal perkerasan total, namun menggunakan nilai *CBR subbase* yaitu 59%. Berikut merupakan perhitungan tebal menggunakan grafik dapat dilihat pada Gambar 5.2.

Berdasarkan Gambar 5.2, maka dihasilkan total tebal perkerasan lentur pada *runway* adalah 50 inci (127 cm) dan total tebal perkerasan *surface* dan *base* didapat tebal 7,6 inci (19,3 cm), sehingga dapat ditentukan tebal lapisan *subbase* dengan cara berikut ini.

Tebal *subbase* = tebal total – total tebal perkerasan *surface* dan *base*  $= 50$  inci  $- 7.6$  inci  $= 42.4$  inci

2. Menentukan tebal lapis permukaan (*surface course*)

Lapis permukaan ditentukan setebal 125 mm (4,9 inci) disamakan dengan desain tebal lapis permukaan pada eksisting *runway* Bandara Dhoho.

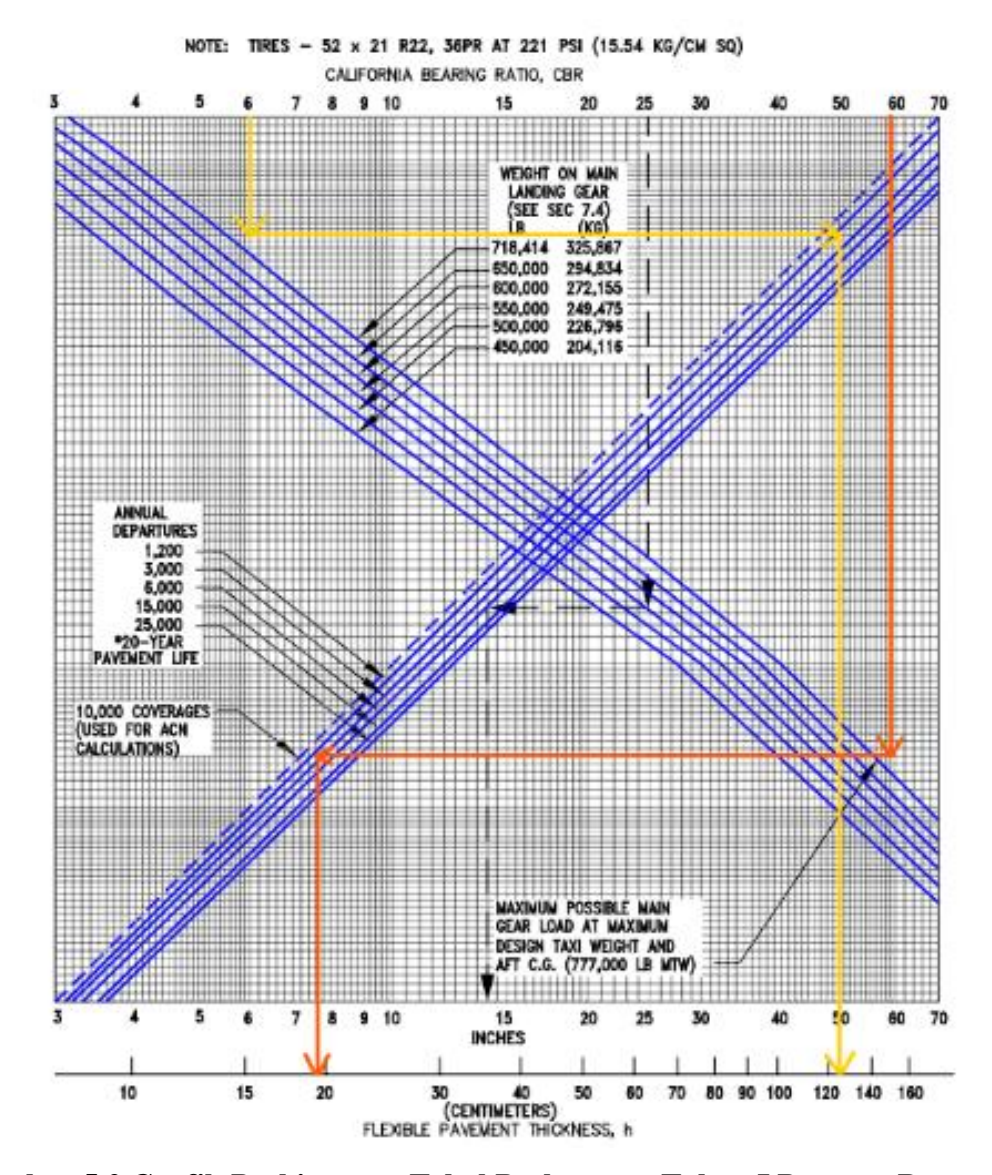

**Gambar 5.2 Grafik Perhitungan Tebal Perkerasan Tahap I Pesawat Rencana B777-300ER**

3. Menentukan tebal lapis pondasi atas (*base course*)

Tebal *base* minimum didapatkan dengan memasukkan nilai total tebal perkerasan yaitu 50 inci hingga menyentuh kurva *CBR subgrade* 6% kemudian tarik ke bawah sehingga didapatkannya nilai tebal minimum *base course*. Berikut merupakan perhitungan tebal minimum *base course* dengan menggunakan grafik pada Gambar 5.3.

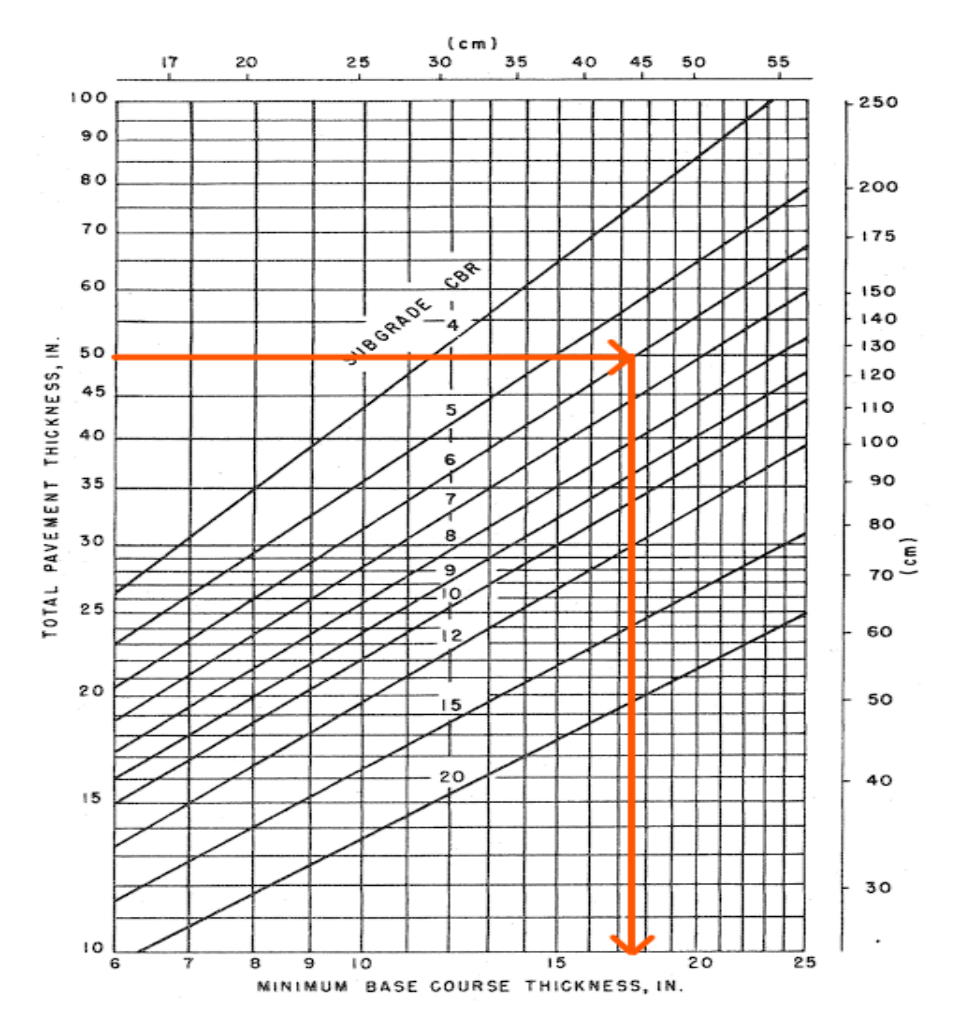

**Gambar 5.3 Grafik Perhitungan Tebal Minimum** *Base Course* **Tahap I Pesawat Rencana B777-300ER**

Berdasarkan Grafik 5.3, dapat diketahui bahwa tebal *base course* minimum pada *runway* adalah 17,5 inci (44,45 cm). Untuk memperoleh tebal lapis *base* adalah dengan perhitungan sebagai berikut.

Tebal *base* = total tebal perkerasan *surface* dan *base* – tebal *surface*

$$
= 7,6 \text{ inci} - 4,9 \text{ inci}
$$

$$
= 2,7 \text{ inci}
$$

Namun, tebal *base course* minimum dari Grafik 5.3 adalah 17,5 sedangkan dari hasil perhitungan didapat 2,7 inci, sehingga kekurangan 14,8 inci yang dapat diambil dari tebal lapisan *subbase*. Maka hasil perhitungan desain perkerasan dengan metode *FAA* berdasar dokumen *Advisory Circular* 150/5320-6D untuk

20 tahun mendatang didapat tebal perkerasan total sebesar 50 inci (127 cm) dengan tebal masing-masing lapisannya sebagai berikut.

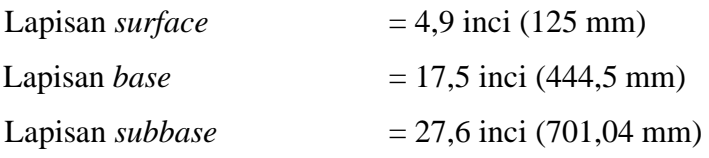

Akan tetapi, untuk desain yang digunakan pada pengaplikasian di lapangan adalah pembulatan 0,5 cm ke atas dari hasil tebal yang didapat. Maka hasil akhir desain yang digunakan yaitu sebagai berikut.

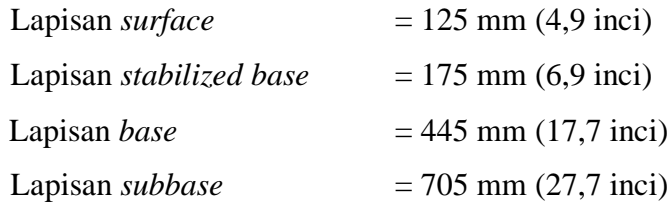

Tebal lapisan *base* dan *subbase* yang didapat dikonversi sesuai dengan material yang dipilih. Berikut merupakan faktor ekuivalensi yang terdapat pada Tabel 5.7 dan Tabel 5.8.

| Material                          | Faktor Ekuivalensi |
|-----------------------------------|--------------------|
| <b>Bituminous Surface Course</b>  | $1,7-2,3$          |
| <b>Bituminous Base Course</b>     | $1,7-2,3$          |
| Cold Laid Bituminous Base Course  | $1,5 - 1,7$        |
| Mixed In-place Base Course        | $1,5 - 1,7$        |
| <b>Cement Treated Base Course</b> | $1,6-2,3$          |
| Soil Cement Base Course           | $1,5 - 2,0$        |
| Crushed Aggregate Base Course     | $1,4-2,0$          |
| Gravel Sub-base Course            | 1.0                |

**Tabel 5.7 Faktor Ekuivalen untuk Lapisan** *Subbase*

Sumber: *International Civil Aviation Organization* (1983)

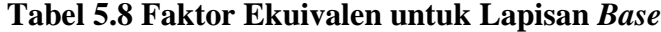

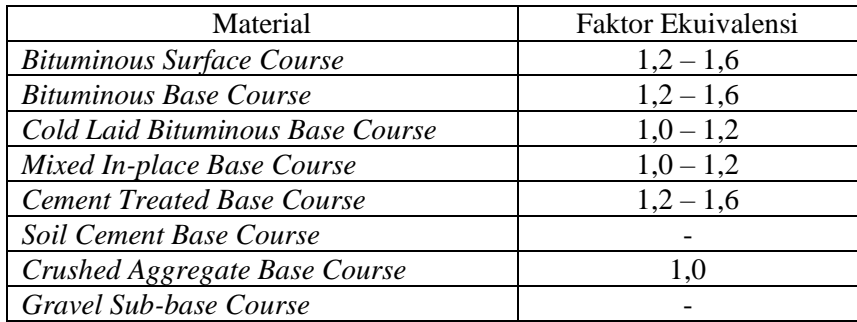

Sumber: *International Civil Aviation Organization* (1983)

Dalam hal ini, tebal lapisan *base* yang didapatkan setebal 445 mm dengan material yang dipilih adalah P-209 *Crushed Aggregate* memiliki nilai konversi 1,0 sehingga tebal lapisan *subbase* tetap setebal 445 mm. Tebal lapisan *subbase* yang didapat setebal 705 mm dengan material P-154 *Uncrushed Aggregate* memiliki nilai konversi 1,0 sehingga tebal lapisan *subbase* tetap yaitu 705 mm.

# **5.6.2 Alternatif Desain Tahap II (2043-2058) Pesawat Rencana B777-300ER**

Berikut merupakan prosedur perhitungan desain perkerasan *runway* pada tahap II untuk Bandara Dhoho Kediri. Pesawat rencana yang digunakan sama seperti analisis sebelumnya yaitu menggunakan pesawat rencana B777-300ER karena merupakan pesawat dengan *MTOW* terbesar yang beroperasi di Bandar Udara Dhoho, pesawat tipe B777-300ER ini memiliki konfigurasi roda pendaratan *tridem*. Berikut merupakan tabel konfigurasi roda pada masing-masing pesawat yang dapat dilihat pada Tabel 5.9.

**No. Tipe Pesawat Konfigurasi Roda** 1 B777-300ER *Tridem* 2 B737-900ER *Dual Wheel* 3 ATR 72-600 *Dual Wheel*

**Tabel 5.9 Konfigurasi Tipe Roda Pesawat**

Sumber: PT Jagat Tribuana Sakti (2023)

Setelah mengetahui konfigurasi roda dari setiap pesawat yang beroperasi di Bandara Dhoho, langkah selanjutnya adalah mengkonversi semua jenis pesawat ke konfigurasi roda yang sama dengan pesawat rencana yaitu pesawat B777-300ER dengan konfigurasi roda *tridem*. Dengan demikian, semua konfigurasi roda pesawat akan dikonversi ke *tridem*. Persamaan umum untuk konversi berdasarkan *Federal Aviation Administration* (1978) dapat dilihat pada Persamaan 5.1. Adapun contoh perhitungan untuk mencari nilai konversi yakni sebagai berikut.

Pesawat B737-900ER = Y = 
$$
0,8^{(M-N)}
$$
  
=  $0,8^{(6-2)}$   
=  $0,8^{(4)}$   
= 0,41

Pada perhitungan di atas konfigurasi roda pesawat B737-900ER yaitu *dual wheel* akan dikonversi ke konfigurasi roda *tridem*. Pesawat B777-300ER memiliki konfigurasi roda yang terdiri dari 6 konfigurasi gandar dan jumlah roda 12 buah, sedangkan pesawat B737-900ER memiliki konfigurasi roda yang terdiri dari 2 konfigurasi gandar dan jumlah roda 4 buah. Maka:

M adalah jumlah konfigurasi gandar pesawat B777-300ER yaitu 6, dan N adalah jumlah konfigurasi gandar pesawat B737-900ER yaitu 2.

**Tabel 5.10 Hasil Konversi ke Konfigurasi Roda Pesawat Rencana**

| <b>Tipe</b>       | <b>Jumlah Roda</b> | Konfigurasi Roda Pesawat | <b>Faktor</b> |         |
|-------------------|--------------------|--------------------------|---------------|---------|
| <b>Pesawat</b>    | <b>Belakang</b>    | Dari                     | Ke            | Pengali |
| <b>B777-300ER</b> |                    | Tridem                   | <b>Tridem</b> |         |
| <b>B737-900ER</b> |                    | Dual Wheel               | <b>Tridem</b> | 0,41    |
| ATR 72-600        |                    | Dual Wheel               | Tridem        | 0.41    |

Langkah selanjutnya adalah menghitung jumlah keberangkatan tahunan (*annual departure*) pesawat campuran dengan cara mengalikan keberangkatan tahunan pesawat dengan faktor pengali hasil konversi konfigurasi roda pesawat rencana yang terdapat pada Tabel 5.10. Perhitungan nilai  $R_2$  dapat diuraikan sebagai berikut.

Pesawat B777-300ER = 
$$
R_2
$$
 = keberapaataan tahunan x faktor pengali  
= 730 x 1  
= 730

Perhitungan jenis pesawat lainnya dilakukan dengan cara yang sama. Selanjutnya yaitu menghitung beban roda pesawat campuran  $(W_2)$ . Nilai  $W_2$  dapat dihitung dengan cara sebagai berikut.

Pesawat B737-900ER = W<sub>2</sub> = *MTOW* x 0,95 x 
$$
\frac{1}{jumlah roda utama}
$$
  
= 85.366 x 0,95 x  $\frac{1}{4}$   
= 20.274,43 kg

Langkah yang sama untuk menghitung nilai W<sup>2</sup> dilakukan juga pada pesawat lainnya. Selanjutnya adalah menghitung beban roda pesawat rencana  $(W_1)$  dengan cara sebagai berikut.

Pesawat B777-300ER = W<sub>1</sub> = beban x 0,95 x 
$$
\frac{1}{jumlah roda utama}
$$
  
= 352.441 x 0,95 x  $\frac{1}{12}$   
= 27.901,58 kg

Selanjutnya adalah menghitung keberangkatan tahunan ekuivalen pesawat rencana  $(R_1)$ . Nilai  $R_1$  dapat dihitung menggunakan persamaan sebagai berikut.

Pesawat B777-300ER = 
$$
\log R_1 = \log R_2 \times (\frac{W_2}{W_1})^{\frac{1}{2}}
$$
  
=  $\log 730 \times (\frac{27.901,58}{27.901,58})^{\frac{1}{2}}$   
 $\log R_1 = 2,86$   
 $R_1 = 730$ 

Langkah yang sama juga diterapkan pada jenis pesawat lainnya. Berdasarkan perhitungan-perhitungan yang telah dilakukan di atas, maka didapatkan rekapitulasi *annual departure* pesawat campuran seperti pada Tabel 5.11.

| N <sub>0</sub> | <b>Tipe</b><br><b>Pesawat</b>   | Annual<br>Departure | <b>Beban</b><br>Roda<br><b>Pesawat</b><br>Campuran<br>$(\mathbf{W}_2)$ | <b>Beban</b><br><b>Pesawat</b><br>Rencana<br>$(W_1)$ | Keberangkat-<br>an Tahunan<br><b>Pesawat</b><br>Campuran<br>$(R_2)$ | Keberangkatan<br><b>Tahunan</b><br><b>Ekuivalen</b><br><b>Pesawat</b><br>Rencana $(R_1)$ |
|----------------|---------------------------------|---------------------|------------------------------------------------------------------------|------------------------------------------------------|---------------------------------------------------------------------|------------------------------------------------------------------------------------------|
|                |                                 |                     | kg                                                                     | kg                                                   |                                                                     |                                                                                          |
|                | <b>B777-300ER</b>               | 730                 | 27.901,58                                                              | 27.901,58                                            | 730                                                                 | 730                                                                                      |
| 2              | <b>B737-900ER</b>               | 35.197              | 20.274,43                                                              | 27.901,58                                            | 14.416,69                                                           | 3.508,74                                                                                 |
| 3              | ATR 72-600                      | 10.246              | 5.462,5                                                                | 27.901,58                                            | 4.196,76                                                            | 40,09                                                                                    |
|                | Total Annual Departure Campuran |                     |                                                                        |                                                      |                                                                     |                                                                                          |

**Tabel 5.11** *Annual Departure* **Pesawat Campuran**

Berdasarkan Tabel 5.11, didapatkan nilai *equivalent annual departure* yaitu 4.278,83 pada pesawat rencana B777-300ER dengan *MTOW* seberat 352.441 kg. Setelah mendapatkan nilai *equivalent annual departure*, maka langkah selanjutnya adalah menentukan masing-masing tebal perkerasan dengan menggunakan grafik yang terdapat pada dokumen *Advisory Circular* 150/5320-6D.

1. Menentukan tebal perkerasan total dan tebal *subbase*

Dalam menentukan tebal perkerasan lentur total pada *runway*, langkah pertama yaitu memplotkan nilai *CBR subgrade* pada *runway* sebesar 6% ke dalam grafik. Setelah itu tarik garis lurus secara vertikal hingga menyentuh kurva *weight on main landing gear* yaitu seberat 352,441 kg. Kemudian teruskan garis hingga menyentuh kurva *annual departures* yaitu 4.277,75.

Selanjutnya yaitu menentukan tebal lapis pondasi bawah (*subbase course*). Ketebalan lapis *subbase* juga ditentukan dengan cara yang sama seperti tebal perkerasan total, namun menggunakan nilai *CBR subbase* yaitu 59%. Berikut merupakan grafik penentuan tebal perkerasan total dan tebal *subbase course* yang terdapat pada Gambar 5.4.

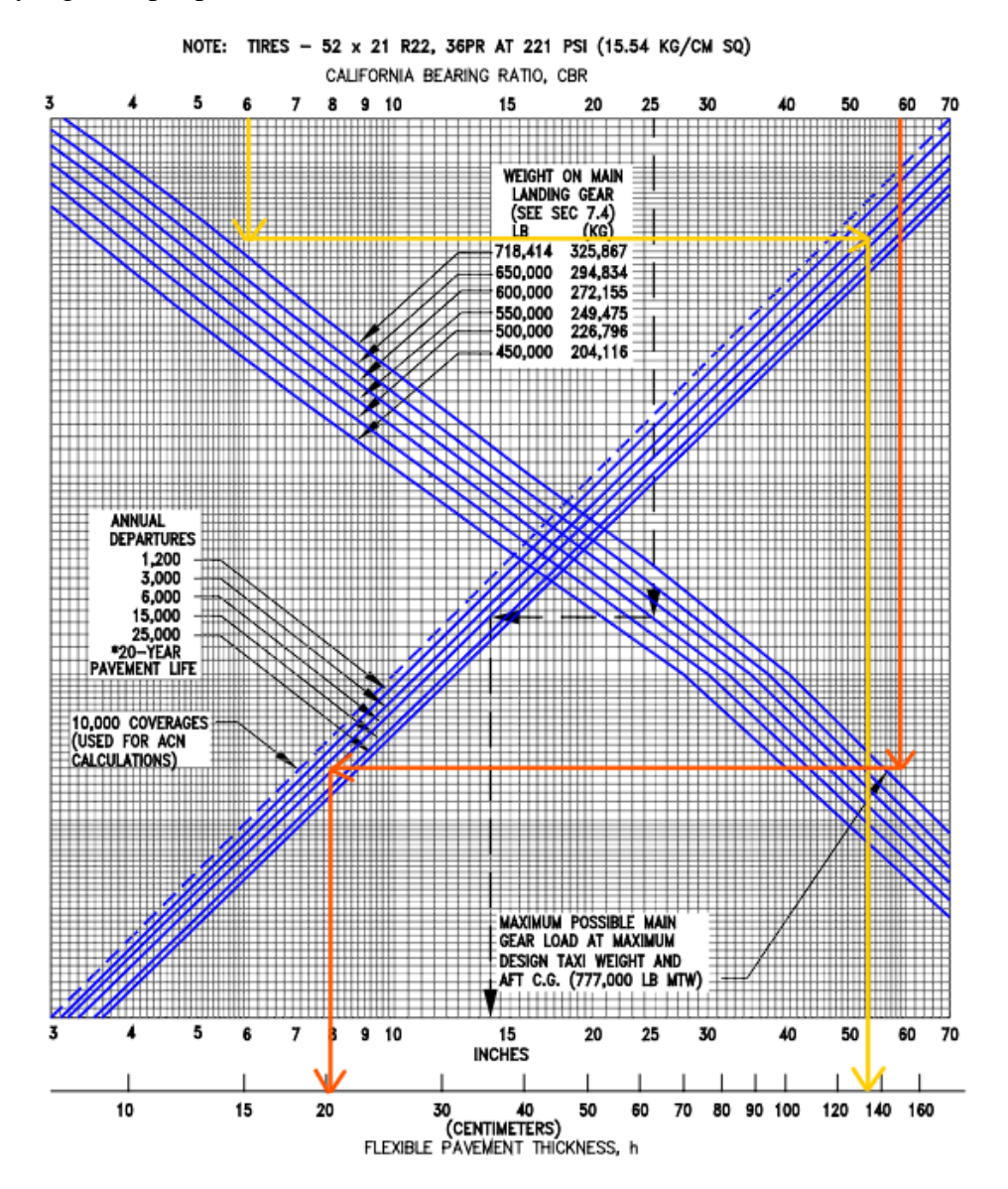

**Gambar 5.4 Grafik Perhitungan Tebal Perkerasan Tahap II Pesawat Rencana B777-300ER**

Berdasarkan Gambar 5.4, maka dihasilkan total tebal perkerasan lentur pada *runway* adalah 54 inci (137,16 cm) dan total tebal perkerasan *surface* dan *base* didapat tebal 8 inci (20,32 cm), sehingga dapat ditentukan tebal lapisan *subbase* dengan cara berikut ini.

Tebal *subbase* = tebal total – total tebal perkerasan *surface* dan *base*  $= 54$  inci – 8 inci  $= 46$  inci

2. Menentukan tebal lapis permukaan (*surface course*)

Lapis permukaan ditentukan setebal 125 mm (4,9 inci) disamakan dengan desain tebal lapis permukaan pada eksisting *runway* Bandara Dhoho.

3. Menentukan tebal lapis pondasi atas (*base course*)

Tebal *base* minimum didapatkan dengan memasukkan nilai total tebal perkerasan yaitu 54 inci hingga menyentuh kurva *CBR subgrade* 6% kemudian tarik ke bawah sehingga didapatkannya nilai tebal minimum *base course*. Berikut merupakan perhitungan tebal minimum *base course* dengan menggunakan grafik pada Gambar 5.5.

Berdasarkan Grafik 5.5, dapat diketahui bahwa tebal *base course* minimum pada *runway* adalah 19 inci (48,26 cm). Untuk memperoleh tebal lapis *base* adalah dengan perhitungan sebagai berikut.

Tebal *base* = total tebal perkerasan *surface* dan *base* – tebal *surface*

 $= 8$  inci  $- 4.9$  inci

 $= 3.1$  inci

Namun, tebal *base course* minimum dari Grafik 5.5 adalah 19 sedangkan dari hasil perhitungan didapat 3,1 inci, sehingga kekurangan 15,9 inci yang dapat diambil dari tebal lapisan *subbase*. Maka hasil perhitungan desain perkerasan dengan metode *FAA* berdasar dokumen *Advisory Circular* 150/5320-6D untuk 20 tahun mendatang didapat tebal perkerasan total sebesar 54 inci (137,16 cm) dengan tebal masing-masing lapisannya sebagai berikut.

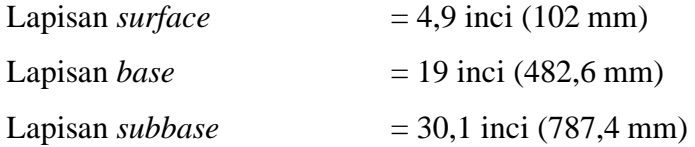

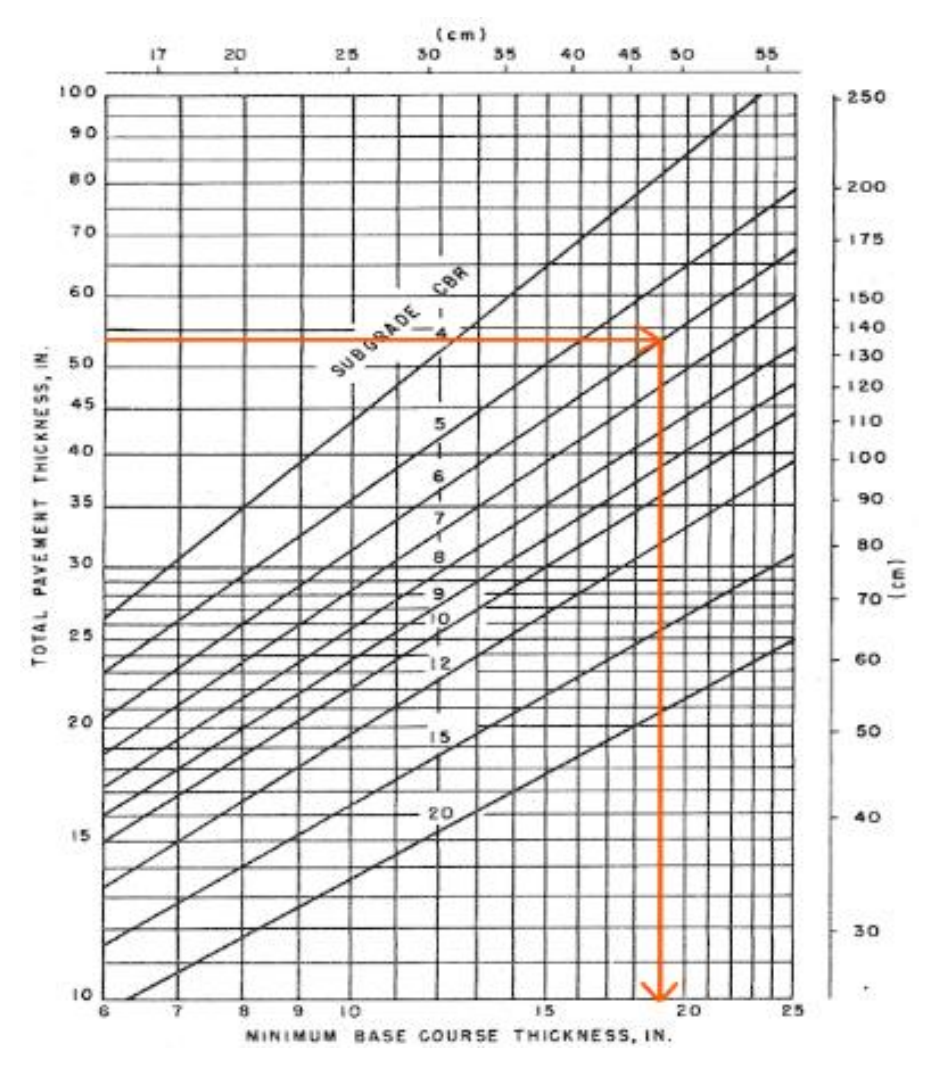

**Gambar 5.5 Grafik Perhitungan Tebal Minimum** *Base Course* **Tahap II Pesawat Rencana B777-300ER**

Akan tetapi, untuk desain yang digunakan pada pengaplikasian di lapangan adalah pembulatan 0,5 cm ke atas dari hasil tebal yang didapat. Maka hasil akhir desain yang digunakan yaitu sebagai berikut.

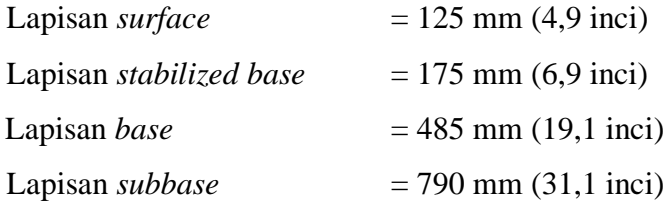

Tebal lapisan *base* dan *subbase* yang didapat dikonversi sesuai dengan material yang dipilih. Faktor ekuivalensi dapat dilihat pada Tabel 5.8 dan Tabel 5.9. Dalam hal ini, tebal lapisan *base* yang didapatkan setebal tebal 485 mm dengan material yang dipilih adalah P-209 *Crushed Aggregate* memiliki nilai konversi 1,0 sehingga tebal lapisan *subbase* tetap setebal 485 mm. Tebal lapisan *subbase* yang didapat setebal 790 mm dengan material P-154 *Uncrushed Aggregate* memiliki nilai konversi 1,0 sehingga tebal lapisan *subbase* tetap yaitu 790 mm.

#### **5.6.3 Alternatif Desain Tahap III (2059-2072) Pesawat Rencana B777-300ER**

Berikut merupakan prosedur perhitungan desain perkerasan *runway* pada tahap III untuk Bandara Dhoho Kediri. Pesawat rencana yang digunakan sama seperti analisis sebelumnya yaitu menggunakan pesawat rencana B777-300ER karena merupakan pesawat dengan *MTOW* terbesar yang beroperasi di Bandar Udara Dhoho, pesawat tipe B777-300ER ini memiliki konfigurasi roda pendaratan *tridem*. Berikut merupakan tabel konfigurasi roda pada masing-masing pesawat yang dapat dilihat pada Tabel 5.12.

| No. | <b>Tipe Pesawat</b> | Konfigurasi Roda |
|-----|---------------------|------------------|
|     | <b>B777-300ER</b>   | Tridem           |
|     | <b>B737-900ER</b>   | Dual Wheel       |
|     | ATR 72-600          | Dual Wheel       |

**Tabel 5.12 Konfigurasi Tipe Roda Pesawat**

Sumber: PT Jagat Tribuana Sakti (2023)

Setelah mengetahui konfigurasi roda dari setiap pesawat yang beroperasi di Bandara Dhoho, langkah selanjutnya adalah mengkonversi semua jenis pesawat ke konfigurasi roda yang sama dengan pesawat rencana yaitu pesawat B777-300ER dengan konfigurasi roda *tridem*. Dengan demikian, semua konfigurasi roda pesawat akan dikonversi ke *tridem*. Persamaan umum untuk konversi berdasarkan *Federal Aviation Administration* (1978) dapat dilihat pada Persamaan 5.1. Adapun contoh perhitungan untuk mencari nilai konversi yakni sebagai berikut.

Pesawat B737-900ER  $= Y$  $= 0.8^{(M-N)}$  $= 0.8(6-2)$  $= 0.8<sup>(4)</sup>$ 

Pada perhitungan di atas konfigurasi roda pesawat B737-900ER yaitu *dual wheel* akan dikonversi ke konfigurasi roda *tridem*. Pesawat B777-300ER memiliki konfigurasi roda yang terdiri dari 6 konfigurasi gandar dan jumlah roda 12 buah, sedangkan pesawat B737-900ER memiliki konfigurasi roda yang terdiri dari 2 konfigurasi gandar dan jumlah roda 4 buah. Maka:

 $= 0.41$ 

M adalah jumlah konfigurasi gandar pesawat B777-300ER yaitu 6, dan N adalah jumlah konfigurasi gandar pesawat B737-900ER yaitu 2.

**Tabel 5.13 Hasil Konversi ke Konfigurasi Roda Pesawat Rencana**

| <b>Tipe</b>       | <b>Jumlah Roda</b> | Konfigurasi Roda Pesawat |               | Faktor  |
|-------------------|--------------------|--------------------------|---------------|---------|
| <b>Pesawat</b>    | <b>Belakang</b>    | Dari                     | Ke            | Pengali |
| <b>B777-300ER</b> |                    | <b>Tridem</b>            | <b>Tridem</b> |         |
| <b>B737-900ER</b> |                    | Dual Wheel               | <b>Tridem</b> | 0.41    |
| ATR 72-600        |                    | Dual Wheel               | <b>Tridem</b> | 0.41    |

Langkah selanjutnya adalah menghitung jumlah keberangkatan tahunan (*annual departure*) pesawat campuran dengan cara mengalikan keberangkatan tahunan pesawat dengan faktor pengali hasil konversi konfigurasi roda pesawat rencana yang terdapat pada Tabel 5.13. Perhitungan nilai R<sub>2</sub> dapat diuraikan sebagai berikut.

Pesawat B777-300ER =  $R_2$  = keberangkatan tahunan x faktor pengali  $= 1460 \times 1$  $= 1460$ 

Perhitungan jenis pesawat lainnya dilakukan dengan cara yang sama. Selanjutnya yaitu menghitung beban roda pesawat campuran  $(W_2)$ . Nilai  $W_2$  dapat dihitung dengan cara sebagai berikut.

Pesawat B737-900ER = W<sub>2</sub> = *MTOW* x 0,95 x 
$$
\frac{1}{jumlah roda utama}
$$
  
= 85.366 x 0,95 x  $\frac{1}{4}$   
= 20.274,43 kg

Langkah yang sama untuk menghitung nilai W<sub>2</sub> dilakukan juga pada pesawat lainnya. Selanjutnya adalah menghitung beban roda pesawat rencana (W<sub>1</sub>) dengan cara sebagai berikut.

Pesawat B777-300ER = W<sub>1</sub> = beban x 0,95 x 
$$
\frac{1}{jumlah roda utama}
$$
  
= 352.441 x 0,95 x  $\frac{1}{12}$   
= 27.901,58 kg

Selanjutnya adalah menghitung keberangkatan tahunan ekuivalen pesawat rencana  $(R_1)$ . Nilai  $R_1$  dapat dihitung menggunakan persamaan sebagai berikut.

Pesawat B777-300ER = 
$$
\log R_1 = \log R_2 x \left(\frac{W_2}{W_1}\right)^{\frac{1}{2}}
$$
  
=  $\log 1460 x \left(\frac{27.901,58}{27.901,58}\right)^{\frac{1}{2}}$   
 $\log R_1 = 3,16$   
R<sub>1</sub> = 1460

Langkah yang sama juga diterapkan pada jenis pesawat lainnya. Berdasarkan perhitungan-perhitungan yang telah dilakukan di atas, maka didapatkan rekapitulasi *annual departure* pesawat campuran seperti pada Tabel 5.14.

| N <sub>0</sub> | <b>Tipe</b><br><b>Pesawat</b>   | Annual<br><b>Departure</b> | <b>Beban</b><br>Roda<br><b>Pesawat</b><br>Campuran<br>$(W_2)$ | <b>Beban</b><br><b>Pesawat</b><br>Rencana<br>$(W_1)$ | Keberangkat-<br>an Tahunan<br><b>Pesawat</b><br>Campuran<br>$(R_2)$ | Keberangkatan<br><b>Tahunan</b><br><b>Ekuivalen</b><br><b>Pesawat</b><br>Rencana $(R_1)$ |  |
|----------------|---------------------------------|----------------------------|---------------------------------------------------------------|------------------------------------------------------|---------------------------------------------------------------------|------------------------------------------------------------------------------------------|--|
|                |                                 |                            | kg                                                            | kg                                                   |                                                                     |                                                                                          |  |
| 1              | <b>B777-300ER</b>               | 1.460                      | 27.901.58                                                     | 27.901.58                                            | 1.460                                                               | 1.460                                                                                    |  |
| 2              | B737-900ER                      | 55.943                     | 20.274,43                                                     | 27.901.58                                            | 22.914,25                                                           | 5.208,29                                                                                 |  |
| 3              | ATR 72-600                      | 15.259                     | 5.462,5                                                       | 27.901.58                                            | 6.250,09                                                            | 47,81                                                                                    |  |
|                | Total Annual Departure Campuran |                            |                                                               |                                                      |                                                                     |                                                                                          |  |

**Tabel 5.14** *Annual Departure* **Pesawat Campuran**

Berdasarkan Tabel 5.14, didapatkan nilai *equivalent annual departure* yaitu 6.716,1 pada pesawat rencana B777-300ER dengan *MTOW* seberat 352.441 kg. Setelah mendapatkan nilai *equivalent annual departure*, maka langkah selanjutnya adalah menentukan masing-masing tebal perkerasan dengan menggunakan grafik yang terdapat pada dokumen *Advisory Circular* 150/5320-6D.

1. Menentukan tebal perkerasan total dan tebal *subbase*

Dalam menentukan tebal perkerasan lentur total pada *runway*, langkah pertama yaitu memplotkan nilai *CBR subgrade* pada *runway* sebesar 6% ke dalam grafik. Setelah itu tarik garis lurus secara vertikal hingga menyentuh kurva *weight on main landing gear* yaitu seberat 352.441 kg. Kemudian teruskan garis hingga menyentuh kurva *annual departures* yaitu 6.716,1.

Selanjutnya yaitu menentukan tebal lapis pondasi bawah (*subbase course*). Ketebalan lapis *subbase* juga ditentukan dengan cara yang sama seperti tebal perkerasan total, namun menggunakan nilai *CBR subbase* yaitu 59%. Berikut merupakan grafik penentuan tebal perkerasan total dan tebal *subbase course* yang terdapat pada Gambar 5.6.

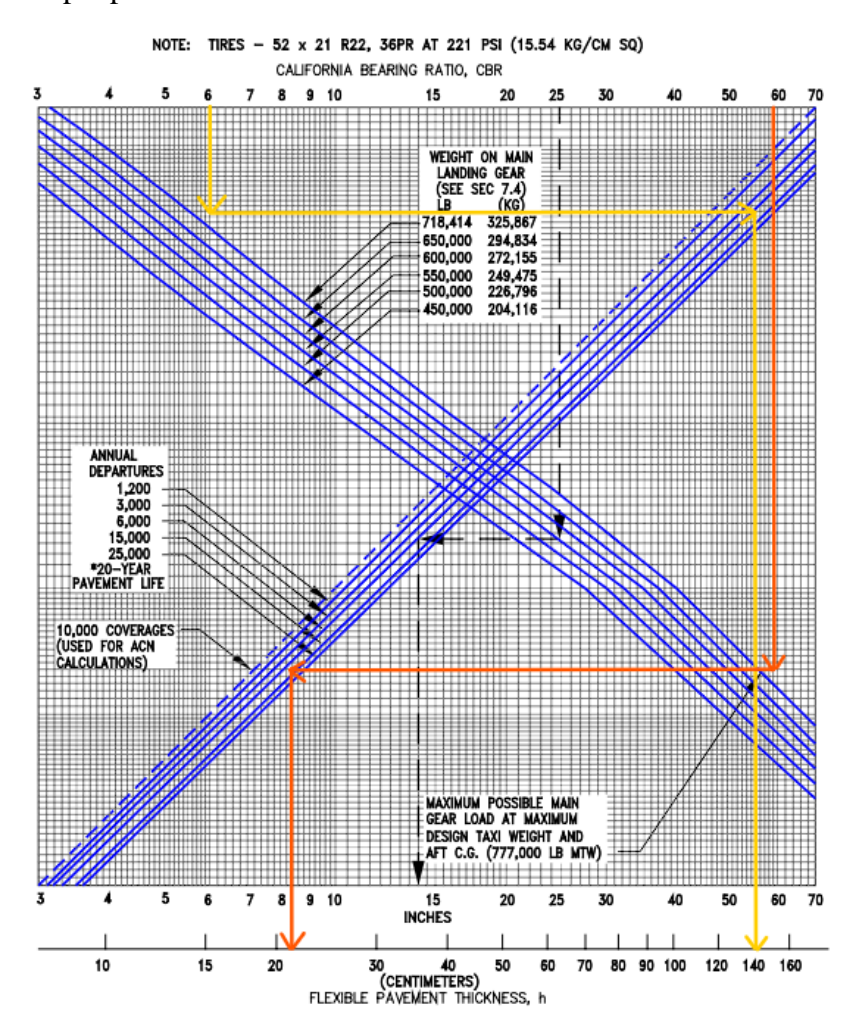

**Gambar 5.6 Grafik Perhitungan Tebal Perkerasan Tahap III Pesawat Rencana B777-300ER**

Berdasarkan grafik pada Gambar 5.6, maka dihasilkan total tebal perkerasan lentur pada *runway* adalah 55,1 inci (140 cm) dan total tebal perkerasan *surface*  dan *base* didapat tebal 8,4 inci (21,336 cm), sehingga dapat ditentukan tebal lapisan *subbase* dengan cara berikut ini.

Tebal *subbase* = tebal total – total tebal perkerasan *surface* dan *base*  $= 55.1$  inci – 8,4 inci  $= 46.7$  inci

2. Menentukan tebal lapis permukaan (*surface course*)

Lapis permukaan ditentukan setebal 175 mm (6,9 inci) disamakan dengan desain tebal lapis permukaan pada eksisting *runway* Bandara Dhoho.

3. Menentukan tebal lapis pondasi atas (*base course*)

Tebal *base* minimum didapatkan dengan memasukkan nilai total tebal perkerasan yaitu 55,1 inci hingga menyentuh kurva *CBR subgrade* 6% kemudian tarik ke bawah sehingga didapatkannya nilai tebal minimum *base course*. Berikut merupakan perhitungan tebal minimum *base course* dengan menggunakan grafik pada Gambar 5.7.

Berdasarkan Grafik 5.7, dapat diketahui bahwa tebal *base course* minimum pada *runway* adalah 19,9 inci (50,546 cm). Untuk memperoleh tebal lapis *base* adalah dengan perhitungan sebagai berikut.

Tebal *base* = total tebal perkerasan *surface* dan *base* – tebal *surface*

 $= 8.4$  inci – 6,9 inci

 $= 1.5$  inci

Namun, tebal *base course* minimum dari grafik di atas adalah 19,9 sedangkan dari hasil perhitungan didapat 1,5 inci, sehingga kekurangan 18,4 inci yang dapat diambil dari tebal lapisan *subbase*. Maka hasil perhitungan desain perkerasan dengan metode *FAA* berdasar dokumen *Advisory Circular* 150/5320-6D untuk 20 tahun mendatang didapat tebal perkerasan total sebesar 55,1 inci (140 cm) dengan tebal masing-masing lapisannya sebagai berikut.

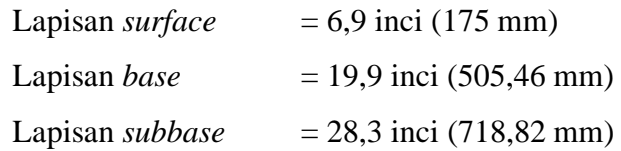

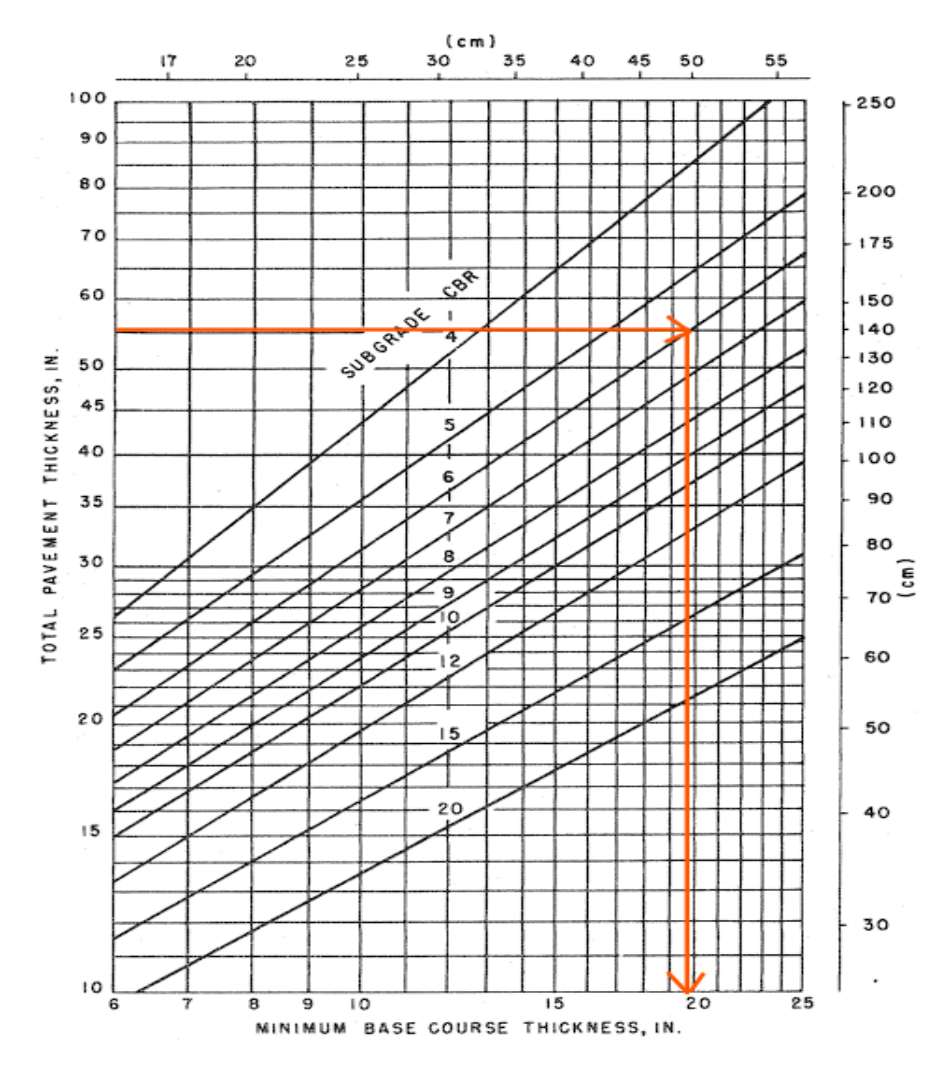

**Gambar 5.7 Grafik Perhitungan Tebal Minimum** *Base Course* **Tahap III Pesawat Rencana B777-300ER**

Akan tetapi, untuk desain yang digunakan pada pengaplikasian di lapangan adalah pembulatan 0,5 cm ke atas dari hasil tebal yang didapat. Maka hasil akhir desain yang digunakan yaitu sebagai berikut.

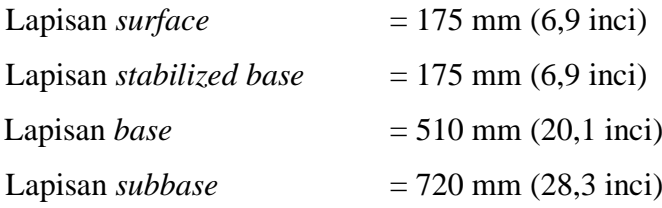

Tebal lapisan *base* dan *subbase* yang didapat dikonversi sesuai dengan material yang dipilih. Faktor ekuivalensi dapat dilihat pada Tabel 5.8 dan Tabel 5.9. Dalam hal ini, tebal lapisan *base* yang didapatkan setebal tebal 510 mm dengan material yang dipilih adalah P-209 *Crushed Aggregate* memiliki nilai konversi 1,0 sehingga tebal lapisan *subbase* tetap setebal 510 mm. Tebal lapisan *subbase* yang didapat setebal 770 mm dengan material P-154 *Uncrushed Aggregate* memiliki nilai konversi 1,0 sehingga tebal lapisan *subbase* tetap yaitu 770 mm.

## **5.6.4 Alternatif DesainTahap I (2023-2042) Pesawat Rencana B737-900ER**

Berbeda dengan analisis sebelumnya yang menggunakan pesawat rencana jenis B777-300ER, pada alternatif dua ini desain perkerasan lentur pada *runway* Bandara Dhoho umur perencanaan tahap I menggunakan pesawat rencana B737- 900ER. Pesawat tipe B737-900ER dijadikan sebagai pesawat rencana karena pesawat ini memiliki keberangkatan tahunan terbanyak dalam tiga tahap umur perencanaan di Bandara Dhoho. Pesawat tipe B737-900ER ini memiliki konfigurasi roda pendaratan *dual wheel*. Berikut merupakan tabel konfigurasi roda pada masing-masing pesawat yang dapat dilihat pada Tabel 5.15.

| No. | <b>Tipe Pesawat</b> | Konfigurasi Roda |
|-----|---------------------|------------------|
|     | <b>B777-300ER</b>   | Tridem           |
|     | <b>B737-900ER</b>   | Dual Wheel       |
|     | ATR 72-600          | Dual Wheel       |

**Tabel 5.15 Konfigurasi Tipe Roda Pesawat**

Sumber: PT Jagat Tribuana Sakti (2023)

Setelah mengetahui konfigurasi roda dari setiap pesawat yang beroperasi di Bandara Dhoho, langkah selanjutnya adalah mengkonversi semua jenis pesawat ke konfigurasi roda yang sama dengan pesawat rencana yaitu pesawat B737-900ER dengan konfigurasi roda *dual wheel*. Dengan demikian, semua konfigurasi roda pesawat akan dikonversi ke *dual wheel*. Persamaan umum untuk konversi berdasarkan *Federal Aviation Administration* (1978) dapat dilihat pada Persamaan 5.1 di atas. Adapun contoh perhitungan untuk mencari nilai konversi yakni sebagai berikut.

Pesawat B737-900ER = Y = 
$$
0,8^{(M-N)}
$$
  
=  $0,8^{(2-6)}$ 

$$
= 0.8(-4)
$$

$$
= 2.441
$$

Pada perhitungan di atas konfigurasi roda pesawat B777-300ER yaitu *tridem*  akan dikonversi ke konfigurasi roda *dual wheel*. Pesawat B737-900ER memiliki konfigurasi roda yang terdiri dari 2 konfigurasi gandar dan jumlah roda 4 buah, sedangkan pesawat B777-300ER memiliki konfigurasi roda yang terdiri dari 6 konfigurasi gandar dan jumlah roda 12 buah. Maka: M adalah jumlah konfigurasi gandar pesawat B737-900ER yaitu 2, dan

N adalah jumlah konfigurasi gandar pesawat B777-300ER yaitu 6.

**Tabel 5.16 Hasil Konversi ke Konfigurasi Roda Pesawat Rencana**

| <b>Tipe</b>       | <b>Jumlah Roda</b> | Konfigurasi Roda Pesawat | Faktor     |         |
|-------------------|--------------------|--------------------------|------------|---------|
| <b>Pesawat</b>    | <b>Belakang</b>    | Dari                     | Ke         | Pengali |
| <b>B777-300ER</b> |                    | <b>Tridem</b>            | Dual Wheel |         |
| B737-900ER        |                    | Dual Wheel               | Dual Wheel | 2,441   |
| ATR 72-600        |                    | Dual Wheel               | Dual Wheel | 2,441   |

Langkah selanjutnya adalah menghitung jumlah keberangkatan tahunan (*annual departure*) pesawat campuran dengan cara mengalikan keberangkatan tahunan pesawat dengan faktor pengali hasil konversi konfigurasi roda pesawat rencana yang terdapat pada Tabel 5.16. Perhitungan nilai R<sup>2</sup> dapat diuraikan sebagai berikut.

Pesawat B777-300ER =  $R_2$  = keberangkatan tahunan x faktor pengali

$$
= 365 \times 2,441
$$

$$
= 891,11
$$

Perhitungan jenis pesawat lainnya dilakukan dengan cara yang sama. Selanjutnya yaitu menghitung beban roda pesawat campuran  $(W_2)$ . Nilai  $W_2$  dapat dihitung dengan cara sebagai berikut.

Pesawat B777-300ER = W<sub>2</sub> = *MTOW* x 0,95 x 
$$
\frac{1}{jumlah roda utama}
$$
  
= 352.441 x 0,95 x  $\frac{1}{12}$   
= 27.901,58 kg

Langkah yang sama untuk menghitung nilai W<sub>2</sub> dilakukan juga pada pesawat lainnya. Selanjutnya adalah menghitung beban roda pesawat rencana (W<sub>1</sub>) dengan cara sebagai berikut.

Pesawat B737-900ER = W<sub>1</sub> = beban x 0,95 x 
$$
\frac{1}{jumlah roda utama}
$$
  
= 85.366 x 0,95 x  $\frac{1}{4}$   
= 20.274,43 kg

Selanjutnya adalah menghitung keberangkatan tahunan ekuivalen pesawat rencana  $(R_1)$ . Nilai  $R_1$  dapat dihitung menggunakan persamaan sebagai berikut.

Pesawat B777-300ER = log R<sub>1</sub> = log R<sub>2</sub> x 
$$
\left(\frac{W_2}{W_1}\right)^{\frac{1}{2}}
$$
  
= log 891,11 x  $\left(\frac{27.901,58}{20.274,43}\right)^{\frac{1}{2}}$   
log R<sub>1</sub> = 3,46  
R<sub>1</sub> = 2.888,06

Langkah yang sama juga diterapkan pada jenis pesawat lainnya. Berdasarkan perhitungan-perhitungan yang telah dilakukan di atas, maka didapatkan rekapitulasi susunan beban maksimum pesawat udara dan konfigurasi roda pendaratan utama yang terdapat pada Tabel 5.17 dan *annual departure* pesawat campuran seperti pada Tabel 5.18.

**Tabel 5.17 Susunan Beban Maksimum Pesawat Udara dan Konfigurasi Roda Pendaratan Utama**

| N <sub>0</sub> | <b>Tipe Pesawat</b> | <b>MTOW</b><br>(kg) | Jumlah<br>Konfigurasi<br>Roda<br>Roda |                 | W <sub>2</sub> | $\mathbf{W}_1$ |
|----------------|---------------------|---------------------|---------------------------------------|-----------------|----------------|----------------|
|                |                     |                     | Pendaratan                            | <b>Belakang</b> | kg             | kg             |
|                | <b>B777-300ER</b>   | 352.441             | Tridem                                | 12              | 27.901,58      | 20.274,43      |
| 2              | <b>B737-900ER</b>   | 85.366              | Dual Wheel                            | 4               | 20.274,43      | 20.274,43      |
|                | ATR 72-600          | 23,000              | Dual Wheel                            | 4               | 5.462,5        | 20.274,43      |

| N <sub>0</sub>                  | <b>Tipe</b><br><b>Pesawat</b> | Annual<br><b>Departure</b> | <b>Beban</b><br>Roda<br><b>Pesawat</b><br>Campuran<br>$(W_2)$ | <b>Beban</b><br><b>Pesawat</b><br>Rencana<br>$(W_1)$ | Keberangkat-<br>an Tahunan<br><b>Pesawat</b><br>Campuran<br>(R <sub>2</sub> ) | Keberangkatan<br><b>Tahunan</b><br><b>Ekuivalen</b><br><b>Pesawat</b><br>Rencana $(R_1)$ |
|---------------------------------|-------------------------------|----------------------------|---------------------------------------------------------------|------------------------------------------------------|-------------------------------------------------------------------------------|------------------------------------------------------------------------------------------|
|                                 |                               |                            | kg                                                            | kg                                                   |                                                                               |                                                                                          |
|                                 | <b>B777-300ER</b>             | 365                        | 27.901,58                                                     | 20.274,43                                            | 891,11                                                                        | 2.889,06                                                                                 |
| 2                               | <b>B737-900ER</b>             | 9.024                      | 20.274,43                                                     | 20.274,43                                            | 9.024                                                                         | 9.024                                                                                    |
| 3                               | ATR 72-600                    | 3.687                      | 5.462,5                                                       | 20.274,43                                            | 3.687                                                                         | 71,01                                                                                    |
| Total Annual Departure Campuran |                               |                            |                                                               |                                                      |                                                                               | 11.983,08                                                                                |

**Tabel 5.18** *Annual Departure* **Pesawat Campuran**

Berdasarkan Tabel 5.17 dan Tabel 5.18, didapatkan nilai *equivalent annual departure* yaitu 11.983,08 dan *MTOW* pesawat rencana yaitu B737-900ER seberat 85.366 kg. Setelah mendapatkan nilai *equivalent annual departure*, maka langkah selanjutnya adalah menentukan masing-masing tebal perkerasan dengan menggunakan grafik yang terdapat pada dokumen *Advisory Circular* 150/5320-6D. 1. Menentukan tebal perkerasan total dan tebal *subbase*

Dalam menentukan tebal perkerasan lentur total pada *runway*, langkah pertama yaitu memplotkan nilai *CBR subgrade* pada *runway* sebesar 6% ke dalam grafik. Setelah itu tarik garis lurus secara vertikal hingga menyentuh kurva *weight on main landing gear* yaitu seberat 85.366 kg. Kemudian teruskan garis hingga menyentuh kurva *annual departures* yaitu 11.983,08.

Selanjutnya yaitu menentukan tebal lapis pondasi bawah (*subbase course*). Ketebalan lapis *subbase* juga ditentukan dengan cara yang sama seperti tebal perkerasan total, namun menggunakan nilai *CBR subbase* yaitu 59%. Berikut merupakan grafik penentuan tebal perkerasan total dan tebal *subbase course* yang terdapat pada Gambar 5.8.

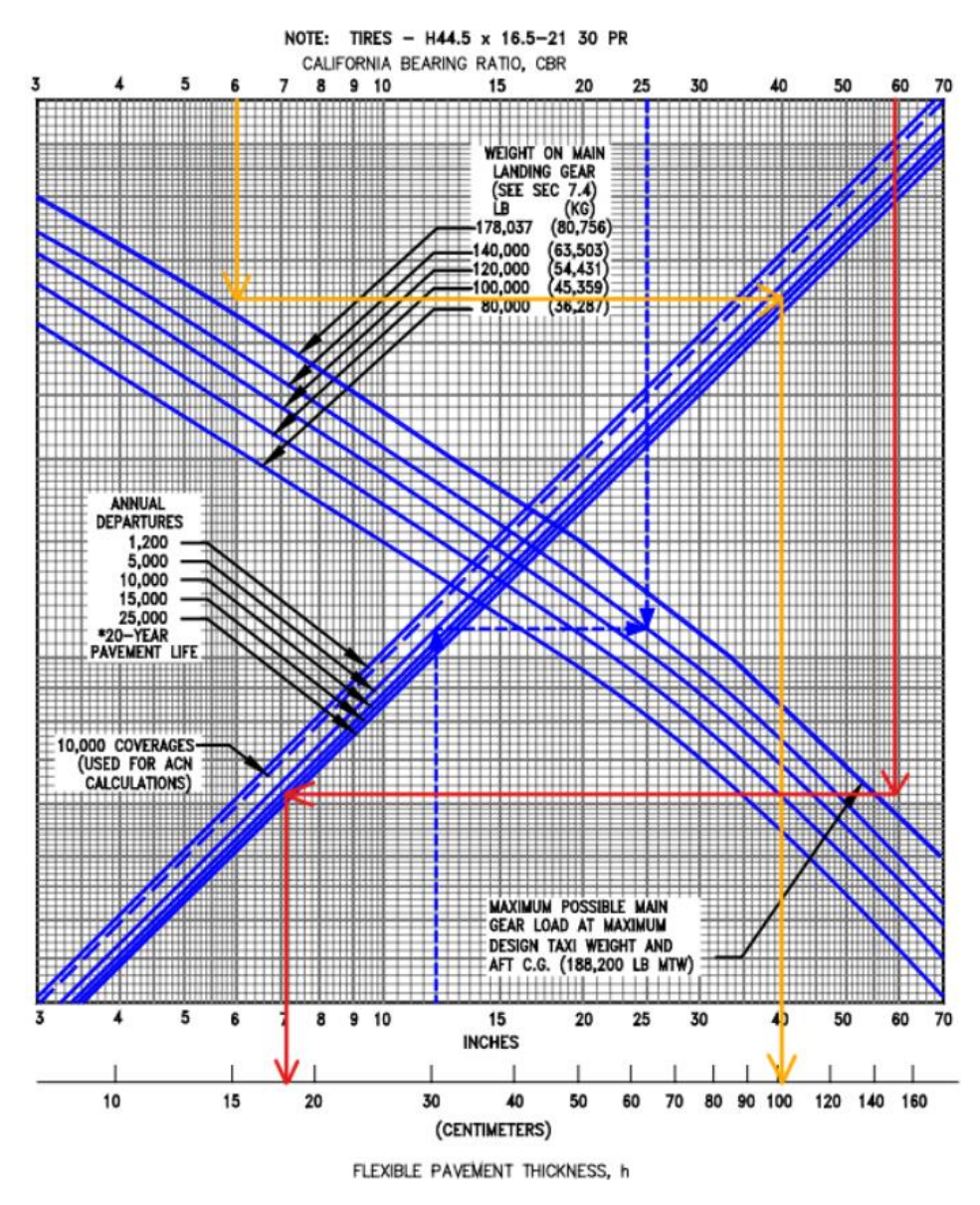

**Gambar 5.8 Grafik Perhitungan Tebal Perkerasan Tahap I Pesawat Rencana B737-900ER**

Berdasarkan Gambar 5.8, maka dihasilkan total tebal perkerasan lentur pada *runway* adalah 40 inci (101,6 cm) dan total tebal perkerasan *surface* dan *base* didapat tebal 7,2 inci (18,29 cm), sehingga dapat ditentukan tebal lapisan *subbase* dengan cara berikut ini.

Tebal *subbase* = tebal total – total tebal perkerasan *surface* dan *base*  $= 40$  inci  $- 7,2$  inci  $= 32.8$  inci

2. Menentukan tebal lapis permukaan (*surface course*)

Lapis permukaan ditentukan setebal 125 mm (4,9 inci) disamakan dengan desain tebal lapis permukaan pada eksisting *runway* Bandara Dhoho.

3. Menentukan tebal lapis pondasi atas (*base course*)

Tebal *base* minimum didapatkan dengan memasukkan nilai total tebal perkerasan yaitu 40 inci hingga menyentuh kurva *CBR subgrade* 6% kemudian tarik ke bawah sehingga didapatkannya nilai tebal minimum *base course*. Berikut merupakan perhitungan tebal minimum *base course* dengan menggunakan grafik pada Gambar 5.9.

Berdasarkan Grafik 5.9 dapat diketahui bahwa tebal *base course* minimum pada *runway* adalah 13,3 inci (33,782 cm). Untuk memperoleh tebal lapis *base* adalah dengan perhitungan sebagai berikut.

Tebal *base* = total tebal perkerasan *surface* dan *base* – tebal *surface*

 $= 7.2$  inci  $-4.9$  inci

$$
= 2.3
$$
inci

Namun, tebal *base course* minimum dari Grafik 5.9 adalah 13,3 sedangkan dari hasil perhitungan didapat 2,3 inci, sehingga kekurangan 11 inci yang dapat diambil dari tebal lapisan *subbase*. Maka hasil perhitungan desain perkerasan dengan metode *FAA* berdasar dokumen *Advisory Circular* 150/5320-6D untuk 20 tahun mendatang didapat tebal perkerasan total sebesar 40 inci (101,6 cm) dengan tebal masing-masing lapisannya sebagai berikut.

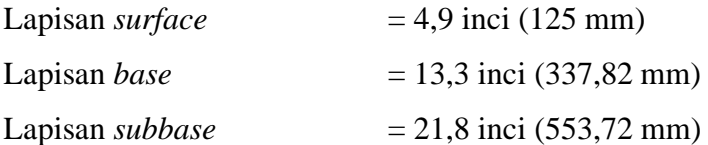

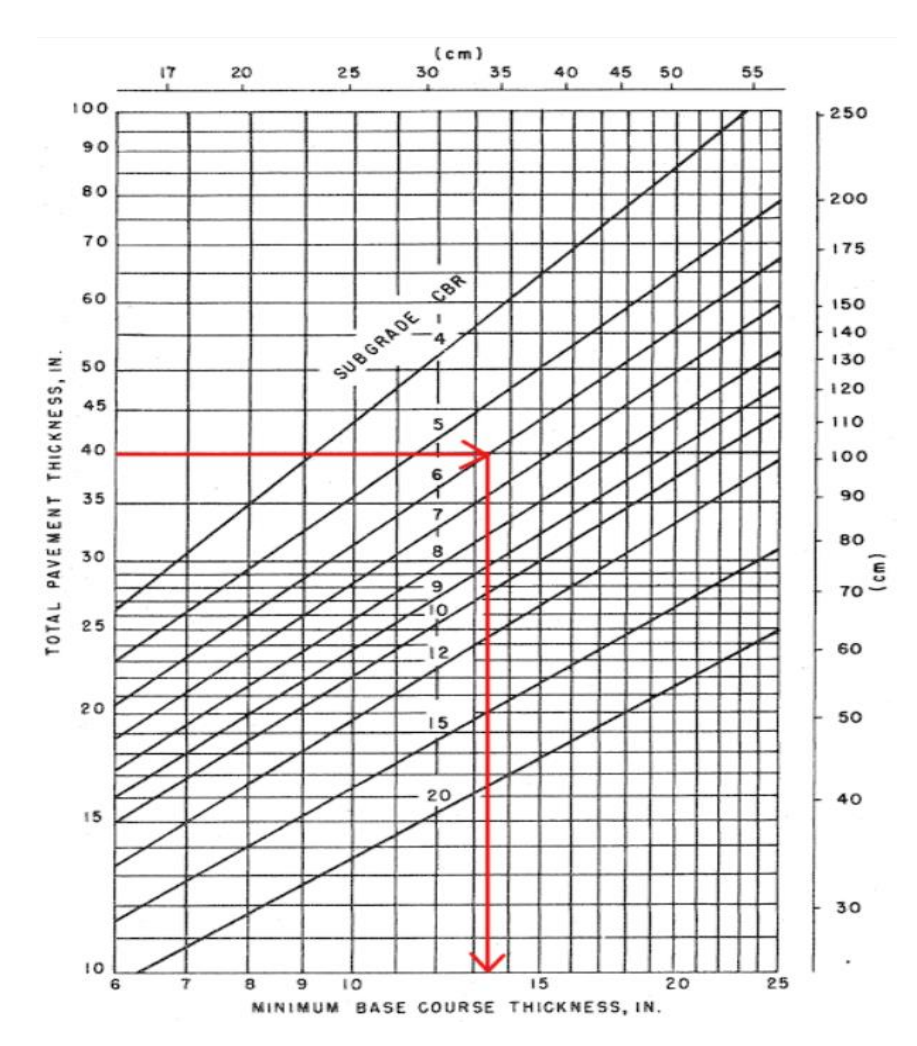

**Gambar 5.9 Grafik Perhitungan Tebal Minimum** *Base Course* **Tahap I Pesawat Rencana B737-900ER**

Akan tetapi, untuk desain yang digunakan pada pengaplikasian di lapangan adalah pembulatan 0,5 cm ke atas dari hasil tebal yang didapat. Maka hasil akhir desain yang digunakan yaitu sebagai berikut.

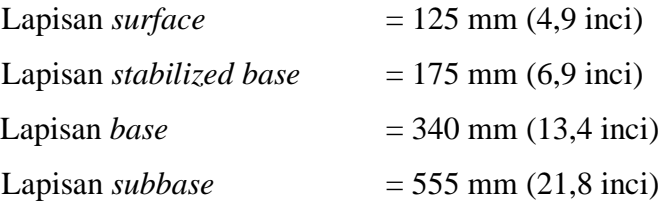

Tebal lapisan *base* dan *subbase* yang didapat dikonversi sesuai dengan material yang dipilih. Faktor ekuivalensi dapat dilihat pada Tabel 5.8 dan Tabel 5.9. Dalam hal ini, tebal lapisan *base* yang didapatkan setebal tebal 340 mm dengan material yang dipilih adalah P-209 *Crushed Aggregate* memiliki nilai konversi 1,0 sehingga tebal lapisan *subbase* tetap setebal 340 mm. Tebal lapisan *subbase* yang didapat setebal 555 mm dengan material P-154 *Uncrushed Aggregate* memiliki nilai konversi 1,0 sehingga tebal lapisan *subbase* tetap yaitu 555 mm.

## **5.6.5 Alternatif DesainTahap II (2043-2058) Pesawat Rencana B737-900ER**

Berbeda dengan analisis sebelumnya yang menggunakan pesawat rencana jenis B777-300ER, pada alternatif dua ini desain perkerasan lentur pada *runway* Bandara Dhoho umur perencanaan tahap II menggunakan pesawat rencana B737- 900ER. Pesawat tipe B737-900ER dijadikan sebagai pesawat rencana karena pesawat ini memiliki keberangkatan tahunan terbanyak dalam 3 tahap umur perencanaan di Bandara Dhoho. Pesawat tipe B737-900ER ini memiliki konfigurasi roda pendaratan *dual wheel*. Berikut merupakan tabel konfigurasi roda pada masing-masing pesawat yang dapat dilihat pada Tabel 5.19.

| No. | <b>Tipe Pesawat</b> | Konfigurasi Roda |
|-----|---------------------|------------------|
|     | <b>B777-300ER</b>   | Tridem           |
|     | <b>B737-900ER</b>   | Dual Wheel       |
|     | ATR 72-600          | Dual Wheel       |

**Tabel 5.19 Konfigurasi Tipe Roda Pesawat**

Sumber: PT Jagat Tribuana Sakti (2023)

Setelah mengetahui konfigurasi roda dari setiap pesawat yang beroperasi di Bandara Dhoho, langkah selanjutnya adalah mengkonversi semua jenis pesawat ke konfigurasi roda yang sama dengan pesawat rencana yaitu pesawat B737-900ER dengan konfigurasi roda *dual wheel*. Dengan demikian, semua konfigurasi roda pesawat akan dikonversi ke *dual wheel*. Persamaan umum untuk konversi berdasarkan *Federal Aviation Administration* (1978) dapat dilihat pada Persamaan 5.1. Adapun contoh perhitungan untuk mencari nilai konversi yakni sebagai berikut.

Pesawat B737-900ER  $= Y$  $= 0.8^{(M-N)}$  $= 0.8(2-6)$ 

$$
=0.8^{(-4)}
$$

# $= 2,441$

Pada perhitungan di atas konfigurasi roda pesawat B777-300ER yaitu *tridem*  akan dikonversi ke konfigurasi roda *dual wheel*. Pesawat B737-900ER memiliki konfigurasi roda yang terdiri dari 2 konfigurasi gandar dan jumlah roda 4 buah, sedangkan pesawat B777-300ER memiliki konfigurasi roda yang terdiri dari 6 konfigurasi gandar dan jumlah roda 12 buah. Maka:

M adalah jumlah konfigurasi gandar pesawat B737-900ER yaitu 2, dan N adalah jumlah konfigurasi gandar pesawat B777-300ER yaitu 6.

**Tabel 5.20 Hasil Konversi ke Konfigurasi Roda Pesawat Rencana**

| <b>Tipe</b>       | <b>Jumlah Roda</b> | Konfigurasi Roda Pesawat | <b>Faktor</b> |         |
|-------------------|--------------------|--------------------------|---------------|---------|
| <b>Pesawat</b>    | <b>Belakang</b>    | Dari                     | Ke            | Pengali |
| <b>B777-300ER</b> |                    | <b>Tridem</b>            | Dual Wheel    |         |
| <b>B737-900ER</b> |                    | Dual Wheel               | Dual Wheel    | 2,441   |
| ATR 72-600        |                    | Dual Wheel               | Dual Wheel    | 2,441   |

Langkah selanjutnya adalah menghitung jumlah keberangkatan tahunan (*annual departure*) pesawat campuran dengan cara mengalikan keberangkatan tahunan pesawat dengan faktor pengali hasil konversi konfigurasi roda pesawat rencana yang terdapat pada Tabel 5.20. Perhitungan nilai R<sup>2</sup> dapat diuraikan sebagai berikut.

Pesawat B777-300ER =  $R_2$  = keberangkatan tahunan x faktor pengali  $= 730 \times 2,441$  $= 1.782,23$ 

Perhitungan jenis pesawat lainnya dilakukan dengan cara yang sama. Selanjutnya yaitu menghitung beban roda pesawat campuran  $(W_2)$ . Nilai  $W_2$  dapat dihitung dengan cara sebagai berikut.

Pesawat B777-300ER = W<sub>2</sub> = *MTOW* x 0,95 x 
$$
\frac{1}{jumlah \, roda \, utama}
$$

\n= 352.441 x 0,95 x 
$$
\frac{1}{12}
$$

\n= 27.901,58 kg

Langkah yang sama untuk menghitung nilai W<sub>2</sub> dilakukan juga pada pesawat lainnya. Selanjutnya adalah menghitung beban roda pesawat rencana (W<sub>1</sub>) dengan cara sebagai berikut.

Pesawat B737-900ER = W<sub>1</sub> = beban x 0,95 x 
$$
\frac{1}{jumlah roda utama}
$$
  
= 85.366 x 0,95 x  $\frac{1}{4}$   
= 20.274,43 kg

Selanjutnya adalah menghitung keberangkatan tahunan ekuivalen pesawat rencana  $(R_1)$ . Nilai  $R_1$  dapat dihitung menggunakan persamaan sebagai berikut.

Pesawat B777-300ER = log R<sub>1</sub> = log R<sub>2</sub> x 
$$
\left(\frac{W_2}{W_1}\right)^{\frac{1}{2}}
$$
  
= log 1.782,23 x  $\left(\frac{27.901,58}{20.274,43}\right)^{\frac{1}{2}}$   
log R<sub>1</sub> = 3,81  
R<sub>1</sub> = 6.512,52

Langkah yang sama juga diterapkan pada jenis pesawat lainnya. Berdasarkan perhitungan-perhitungan yang telah dilakukan di atas, maka didapatkan rekapitulasi *annual departure* pesawat campuran seperti pada Tabel 5.21.

| N <sub>0</sub>                  | <b>Tipe</b><br><b>Pesawat</b> | Annual<br><b>Departure</b> | <b>Beban</b><br>Roda<br><b>Pesawat</b><br>Campuran<br>$(W_2)$ | <b>Beban</b><br><b>Pesawat</b><br>Rencana<br>$(W_1)$ | Keberangkat-<br>an Tahunan<br><b>Pesawat</b><br>Campuran<br>$(R_2)$ | Keberangkatan<br><b>Tahunan</b><br><b>Ekuivalen</b><br><b>Pesawat</b><br>Rencana $(R_1)$ |
|---------------------------------|-------------------------------|----------------------------|---------------------------------------------------------------|------------------------------------------------------|---------------------------------------------------------------------|------------------------------------------------------------------------------------------|
|                                 |                               |                            | kg                                                            | kg                                                   |                                                                     |                                                                                          |
| 1                               | <b>B777-300ER</b>             | 730                        | 27.901,58                                                     | 20.274,43                                            | 1.782,23                                                            | 6.512,52                                                                                 |
| 2                               | B737-900ER                    | 35.197                     | 20.274,43                                                     | 20.274,43                                            | 35.197                                                              | 35.197                                                                                   |
| 3                               | ATR 72-600                    | 10.246                     | 5.462,5                                                       | 20.274,43                                            | 10.246                                                              | 120,71                                                                                   |
| Total Annual Departure Campuran |                               |                            |                                                               |                                                      |                                                                     | 41.830,23                                                                                |

**Tabel 5.21** *Annual Departure* **Pesawat Campuran**

Berdasarkan Tabel 5.21, didapatkan nilai *equivalent annual departure* yaitu 41.830,23 pada pesawat rencana B737-900ER dengan *MTOW s*eberat 85.366 kg. Setelah mendapatkan nilai *equivalent annual departure*, maka langkah selanjutnya adalah menentukan masing-masing tebal perkerasan dengan menggunakan grafik yang terdapat pada dokumen *Advisory Circular* 150/5320-6D.

1. Menentukan tebal perkerasan total dan tebal *subbase*

Dalam menentukan tebal perkerasan lentur total pada *runway*, langkah pertama yaitu memplotkan nilai *CBR subgrade* pada *runway* sebesar 6% ke dalam grafik. Setelah itu tarik garis lurus secara vertikal hingga menyentuh kurva *weight on main landing gear* yaitu seberat 85.366 kg. Kemudian teruskan garis hingga menyentuh kurva *annual departures* yaitu 41.830,23.

Selanjutnya yaitu menentukan tebal lapis pondasi bawah (*subbase course*). Ketebalan lapis *subbase* juga ditentukan dengan cara yang sama seperti tebal perkerasan total, namun menggunakan nilai *CBR subbase* yaitu 59%. Berikut merupakan grafik penentuan tebal perkerasan total dan tebal *subbase course* yang terdapat pada Gambar 5.10.

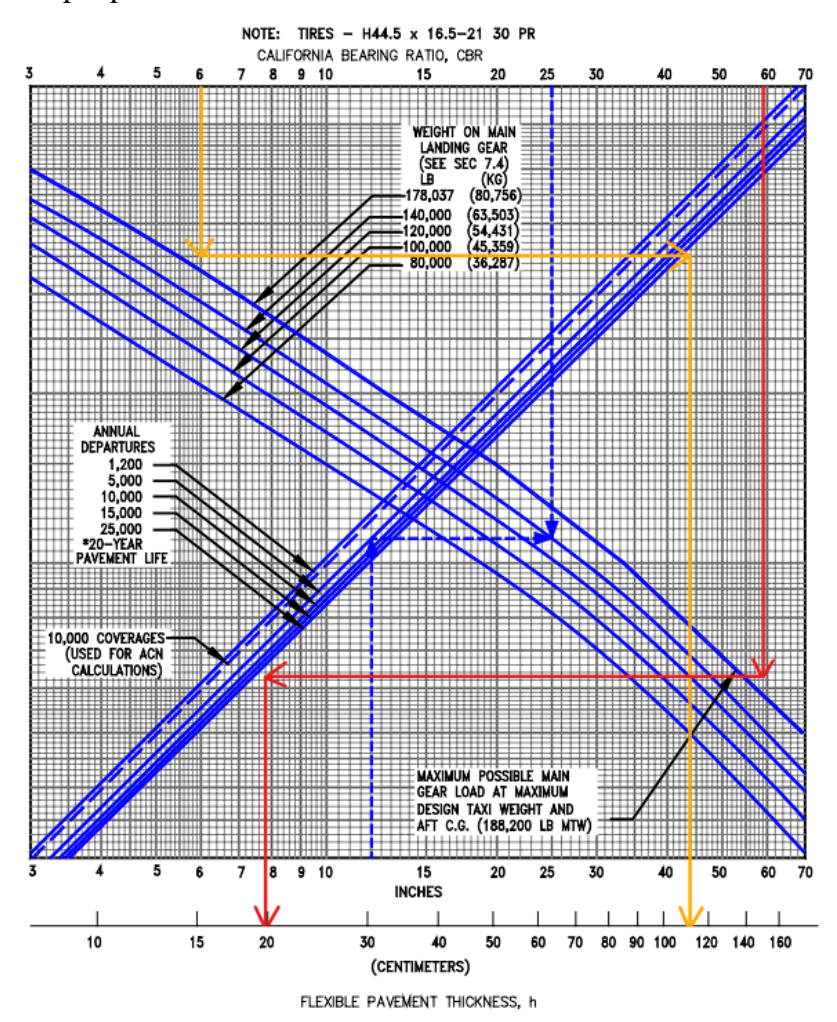

**Gambar 5.10 Grafik Perhitungan Tebal Perkerasan Tahap II Pesawat Rencana B737-900ER**
Berdasarkan Gambar 5.10, maka dihasilkan total tebal perkerasan lentur pada *runway* adalah 44 inci (111,76 cm) dan total tebal perkerasan *surface* dan *base* didapat tebal 7,8 inci (19,812 cm), sehingga dapat ditentukan tebal lapisan *subbase* dengan cara berikut ini.

Tebal *subbase* = tebal total – total tebal perkerasan *surface* dan *base*  $= 44$  inci – 7,8 inci  $= 36.2$  inci

2. Menentukan tebal lapis permukaan (*surface course*)

Lapis permukaan ditentukan setebal 125 mm (4,9 inci) disamakan dengan desain tebal lapis permukaan pada eksisting *runway* Bandara Dhoho.

3. Menentukan tebal lapis pondasi atas (*base course*)

Tebal *base* minimum didapatkan dengan memasukkan nilai total tebal perkerasan yaitu 44 inci hingga menyentuh kurva *CBR subgrade* 6% kemudian tarik ke bawah sehingga didapatkannya nilai tebal minimum *base course*. Berikut merupakan perhitungan tebal minimum *base course* dengan menggunakan grafik pada Gambar 5.11.

Berdasarkan Grafik 5.11, dapat diketahui bahwa tebal *base course* minimum pada *runway* adalah 15 inci (38,1 cm). Untuk memperoleh tebal lapis *base* adalah dengan perhitungan sebagai berikut.

Tebal *base* = total tebal perkerasan *surface* dan *base* – tebal *surface*

 $= 7.8$  inci  $- 4.9$  inci

 $= 2.9$  inci

Namun, tebal *base course* minimum dari Grafik 5.11 adalah 15 inci sedangkan dari hasil perhitungan didapat 2,9 inci, sehingga kekurangan 12,1 inci yang dapat diambil dari tebal lapisan *subbase*. Maka hasil perhitungan desain perkerasan dengan metode *FAA* berdasar dokumen *Advisory Circular* 150/5320- 6D untuk 20 tahun mendatang didapat tebal perkerasan total sebesar 44 inci (111,76 cm) dengan tebal masing-masing lapisannya sebagai berikut.

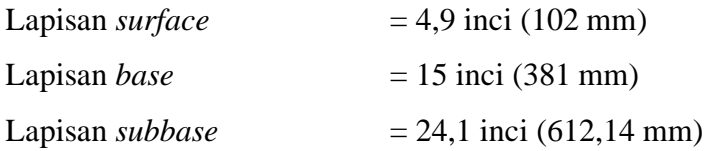

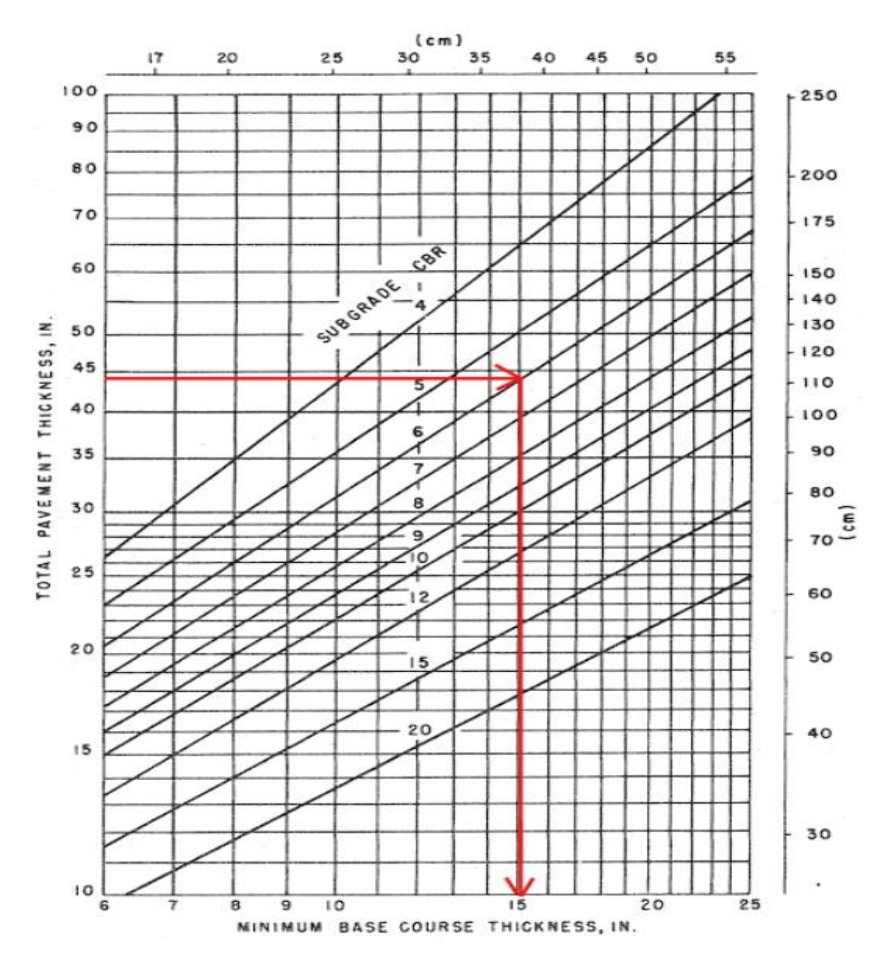

**Gambar 5.11 Grafik Perhitungan Tebal Minimum** *Base Course* **Tahap II Pesawat Rencana B737-900ER**

Akan tetapi, untuk desain yang digunakan pada pengaplikasian di lapangan adalah pembulatan 0,5 cm ke atas dari hasil tebal yang didapat. Maka hasil akhir desain yang digunakan yaitu sebagai berikut.

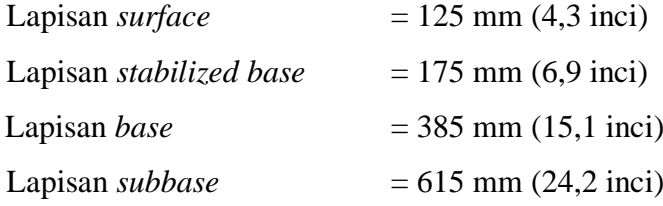

Tebal lapisan *base* dan *subbase* yang didapat dikonversi sesuai dengan material yang dipilih. Faktor ekuivalensi dapat dilihat pada Tabel 5.8 dan Tabel 5.9. Dalam hal ini, tebal lapisan *base* yang didapatkan setebal tebal 385 mm dengan material yang dipilih adalah P-209 *Crushed Aggregate* memiliki nilai

konversi 1,0 sehingga tebal lapisan *subbase* tetap setebal 385 mm. Tebal lapisan *subbase* yang didapat setebal 615 mm dengan material P-154 *Uncrushed Aggregate* memiliki nilai konversi 1,0 sehingga tebal lapisan *subbase* tetap yaitu 615 mm.

#### **5.6.6 Alternatif Desain Tahap III (2059-2072) Pesawat Rencana B737-900ER**

Berbeda dengan analisis sebelumnya yang menggunakan pesawat rencana jenis B777-300ER, pada alternatif dua ini desain perkerasan lentur pada *runway* Bandara Dhoho umur perencanaan tahap III menggunakan pesawat rencana B737- 900ER. Pesawat tipe B737-900ER dijadikan sebagai pesawat rencana karena pesawat ini memiliki keberangkatan tahunan terbanyak dalam 3 tahap umur perencanaan perkerasan di Bandara Dhoho. Pesawat tipe B737-900ER ini memiliki konfigurasi roda pendaratan *dual wheel*. Berikut merupakan tabel konfigurasi roda pada masing – masing pesawat yang dapat dilihat pada Tabel 5.22.

**Tabel 5.22 Konfigurasi Tipe Roda Pesawat**

| No. | <b>Tipe Pesawat</b> | Konfigurasi Roda |
|-----|---------------------|------------------|
|     | <b>B777-300ER</b>   | Tridem           |
|     | <b>B737-900ER</b>   | Dual Wheel       |
| 3   | ATR 72-600          | Dual Wheel       |
|     | $\sim$              |                  |

Sumber: PT Jagat Tribuana Sakti (2023)

Setelah mengetahui konfigurasi roda dari setiap pesawat yang beroperasi di Bandara Dhoho, langkah selanjutnya adalah mengkonversi semua jenis pesawat ke konfigurasi roda yang sama dengan pesawat rencana yaitu pesawat B737-900ER dengan konfigurasi roda *dual wheel*. Dengan demikian, semua konfigurasi roda pesawat akan dikonversi ke *dual wheel*. Persamaan umum untuk konversi berdasarkan *Federal Aviation Administration* (1978) dapat dilihat pada Persamaan 5.1. Adapun contoh perhitungan untuk mencari nilai konversi yakni sebagai berikut.

Pesawat B737-900ER = Y

\n
$$
= 0,8^{(M-N)}
$$
\n
$$
= 0,8^{(2-6)}
$$
\n
$$
= 0,8^{(-4)}
$$
\n
$$
= 2,441
$$

Pada perhitungan di atas konfigurasi roda pesawat B777-300ER yaitu *tridem*  akan dikonversi ke konfigurasi roda *dual wheel*. Pesawat B737-900ER memiliki konfigurasi roda yang terdiri dari 2 konfigurasi gandar dan jumlah roda 4 buah, sedangkan pesawat B777-300ER memiliki konfigurasi roda yang terdiri dari 6 konfigurasi gandar dan jumlah roda 12 buah. Maka:

M adalah jumlah konfigurasi gandar pesawat B737-900ER yaitu 2, dan N adalah jumlah konfigurasi gandar pesawat B777-300ER yaitu 6.

**Tabel 5.23 Hasil Konversi ke Konfigurasi Roda Pesawat Rencana**

| <b>Tipe</b>       | <b>Jumlah Roda</b> |               | Konfigurasi Roda Pesawat | <b>Faktor</b> |
|-------------------|--------------------|---------------|--------------------------|---------------|
| <b>Pesawat</b>    | <b>Belakang</b>    | Dari          | Ke                       | Pengali       |
| <b>B777-300ER</b> |                    | <b>Tridem</b> | Dual Wheel               |               |
| <b>B737-900ER</b> |                    | Dual Wheel    | Dual Wheel               | 2,441         |
| ATR 72-600        |                    | Dual Wheel    | Dual Wheel               | 2,441         |

Langkah selanjutnya adalah menghitung jumlah keberangkatan tahunan (*annual departure*) pesawat campuran dengan cara mengalikan keberangkatan tahunan pesawat dengan faktor pengali hasil konversi konfigurasi roda pesawat rencana yang terdapat pada Tabel 5.23. Perhitungan nilai  $R_2$  dapat diuraikan sebagai berikut.

Pesawat B777-300ER = 
$$
R_2
$$
 = keberapaataan tahunan x faktor pengali  
= 1.460 x 2,441  
= 3.564,45

Perhitungan jenis pesawat lainnya dilakukan dengan cara yang sama. Selanjutnya yaitu menghitung beban roda pesawat campuran  $(W_2)$ . Nilai  $W_2$  dapat dihitung dengan cara sebagai berikut.

Pesawat B777-300ER = W<sub>2</sub> = *MTOW* x 0,95 x 
$$
\frac{1}{jumlah \, roda \, utama}
$$

\n= 352.441 x 0,95 x 
$$
\frac{1}{12}
$$

\n= 27.901,58 kg

Langkah yang sama untuk menghitung nilai W<sup>2</sup> dilakukan juga pada pesawat lainnya. Selanjutnya adalah menghitung beban roda pesawat rencana  $(W_1)$  dengan cara sebagai berikut.

Pesawat B737-900ER = W<sub>1</sub> = beban x 0,95 x 
$$
\frac{1}{jumlah roda utama}
$$
  
= 85.366 x 0,95 x  $\frac{1}{4}$   
= 20.274,43 kg

Selanjutnya adalah menghitung keberangkatan tahunan ekuivalen pesawat rencana  $(R_1)$ . Nilai  $R_1$  dapat dihitung menggunakan persamaan sebagai berikut.

Pesawat B777-300ER = 
$$
\log R_1 = \log R_2 \times (\frac{W_2}{W_1})^{\frac{1}{2}}
$$
  
=  $\log 3.564.45 \times (\frac{27.901,58}{20.274,43})^{\frac{1}{2}}$   
 $\log R_1 = 4.17$   
R<sub>1</sub> = 14.685,6

Langkah yang sama juga diterapkan pada jenis pesawat lainnya. Berdasarkan perhitungan-perhitungan yang telah dilakukan di atas, maka didapatkan rekapitulasi *annual departure* pesawat campuran seperti pada Tabel 5.24.

| N <sub>0</sub> | <b>Tipe</b><br><b>Pesawat</b> | Annual<br><b>Departure</b> | <b>Beban</b><br>Roda<br><b>Pesawat</b><br>Campuran<br>$(W_2)$ | <b>Beban</b><br><b>Pesawat</b><br>Rencana<br>$(W_1)$ | Keberangkat-<br>an Tahunan<br><b>Pesawat</b><br>Campuran<br>$(R_2)$ | Keberangkatan<br><b>Tahunan</b><br><b>Ekuivalen</b><br><b>Pesawat</b><br>Rencana $(R_1)$ |
|----------------|-------------------------------|----------------------------|---------------------------------------------------------------|------------------------------------------------------|---------------------------------------------------------------------|------------------------------------------------------------------------------------------|
|                |                               |                            | kg                                                            | kg                                                   |                                                                     |                                                                                          |
|                | <b>B777-300ER</b>             | 1.460                      | 27.901,58                                                     | 20.274,43                                            | 3.564,45                                                            | 14.685,60                                                                                |
| 2              | B737-900ER                    | 55.943                     | 20.274,43                                                     | 20.274,43                                            | 55.943                                                              | 55.943                                                                                   |
| 3              | ATR 72-600                    | 15.259                     | 5.462,5                                                       | 20.274,43                                            | 15.259                                                              | 148,43                                                                                   |
|                |                               |                            | Total Annual Departure Campuran                               |                                                      |                                                                     | 70.777,03                                                                                |

**Tabel 5.24** *Annual Departure* **Pesawat Campuran**

Berdasarkan Tabel 5.24, didapatkan nilai *equivalent annual departure* yaitu 70.777,03 pada pesawat rencana B737-900ER dengan *MTOW* seberat 85.366 kg. Setelah mendapatkan nilai *equivalent annual departure*, maka langkah selanjutnya adalah menentukan masing-masing tebal perkerasan dengan menggunakan grafik yang terdapat pada dokumen *Advisory Circular* 150/5320-6D.

1. Menentukan tebal perkerasan total dan tebal *subbase*

Dalam menentukan tebal perkerasan lentur total pada *runway*, langkah pertama yaitu memplotkan nilai *CBR subgrade* pada *runway* sebesar 6% ke dalam grafik. Setelah itu tarik garis lurus secara vertikal hingga menyentuh kurva *weight on main landing gear* yaitu seberat 85.366 kg. Kemudian teruskan garis hingga menyentuh kurva *annual departures* yaitu 70.777,03.

Selanjutnya yaitu menentukan tebal lapis pondasi bawah (*subbase course*). Ketebalan lapis *subbase* juga ditentukan dengan cara yang sama seperti tebal perkerasan total, namun menggunakan nilai *CBR subbase* yaitu 59%. Berikut merupakan grafik penentuan tebal perkerasan total dan tebal *subbase course* yang terdapat pada Gambar 5.12.

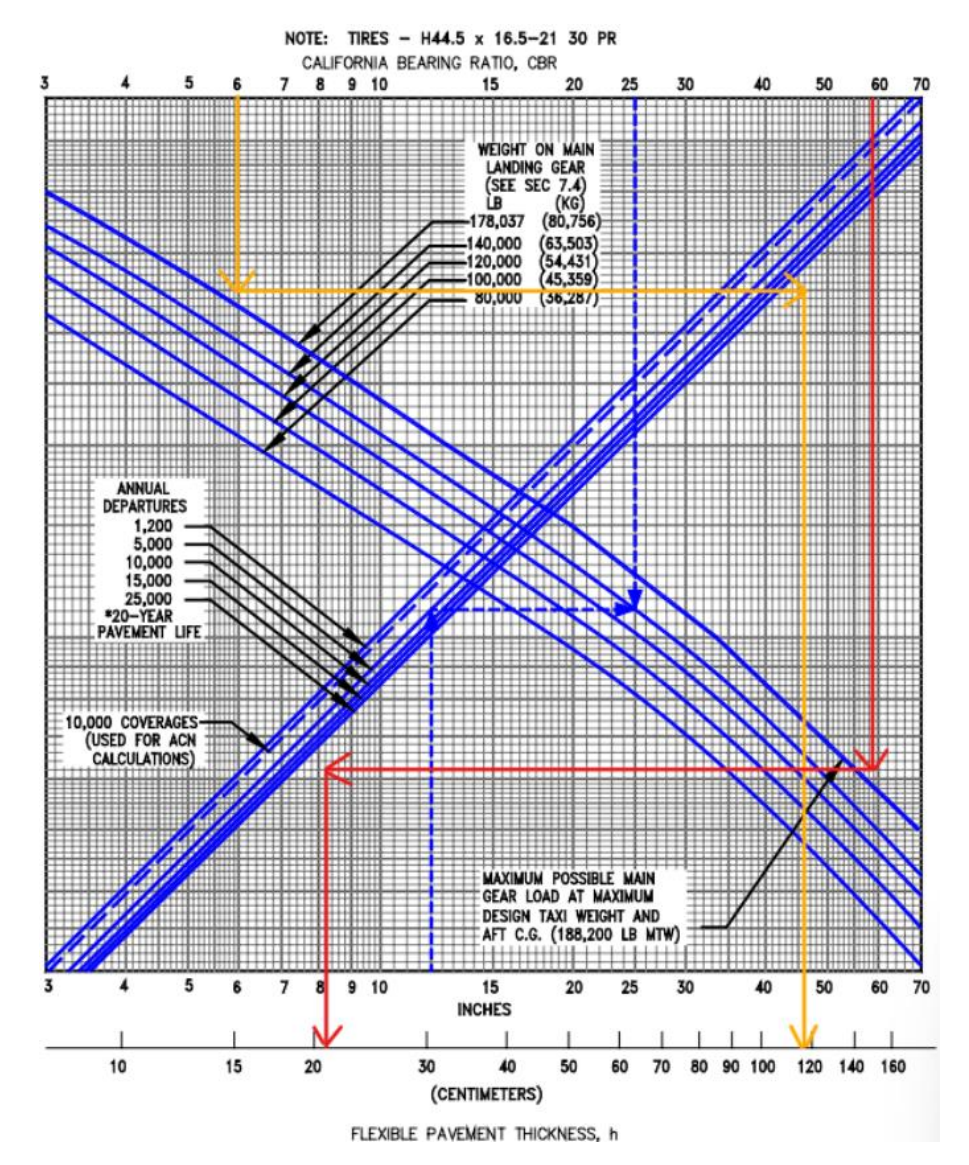

**Gambar 5.12 Grafik Perhitungan Tebal Perkerasan Tahap III Pesawat Rencana B737-900ER**

Berdasarkan Gambar 5.12, maka dihasilkan total tebal perkerasan lentur pada *runway* adalah 46 inci (116,84 cm) dan total tebal perkerasan *surface* dan *base* didapat tebal 8,2 inci (20,828 cm), sehingga dapat ditentukan tebal lapisan *subbase* dengan cara berikut ini.

Tebal *subbase* = tebal total – total tebal perkerasan *surface* dan *base*  $= 46$  inci – 8,2 inci  $= 37.8$  inci

2. Menentukan tebal lapis permukaan (*surface course*)

Lapis permukaan ditentukan setebal 175 mm (6,9 inci) disamakan dengan desain tebal lapis permukaan pada eksisting *runway* Bandara Dhoho.

3. Menentukan tebal lapis pondasi atas (*base course*)

Tebal *base* minimum didapatkan dengan memasukkan nilai total tebal perkerasan yaitu 46 inci hingga menyentuh kurva *CBR subgrade* 6% kemudian tarik ke bawah sehingga didapatkannya nilai tebal minimum *base course*. Berikut merupakan perhitungan tebal minimum *base course* dengan menggunakan grafik pada Gambar 5.13.

Berdasarkan Gambar 5.13, dapat diketahui bahwa tebal *base course* minimum pada *runway* adalah 15,8 inci (40,132 cm). Untuk memperoleh tebal lapis *base* adalah dengan perhitungan sebagai berikut.

Tebal *base* = total tebal perkerasan *surface* dan *base* – tebal *surface*

 $= 8.2$  inci – 6,9 inci

 $= 1.3$  inci

Namun, tebal *base course* minimum dari grafik di atas adalah 15,8 inci sedangkan dari hasil perhitungan didapat 1,3 inci, sehingga kekurangan 14,5 inci yang dapat diambil dari tebal lapisan *subbase*.

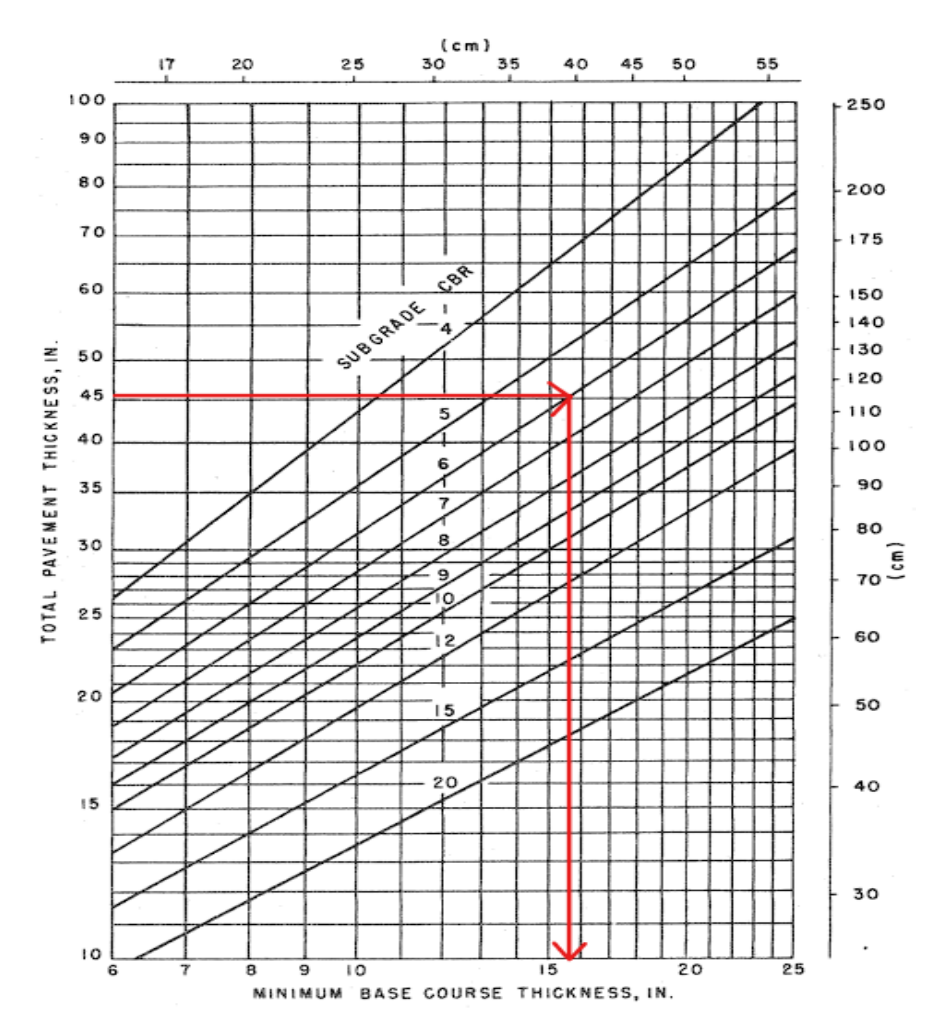

**Gambar 5.13 Grafik Perhitungan Tebal Minimum** *Base Course* **Tahap III Pesawat Rencana B737-900ER**

Maka hasil perhitungan desain perkerasan dengan metode *FAA* berdasar dokumen *Advisory Circular* 150/5320-6D untuk 20 tahun mendatang didapat tebal perkerasan total sebesar 46 inci (116,84 cm) dengan tebal masing-masing lapisannya sebagai berikut.

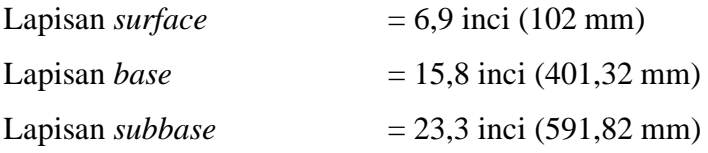

Akan tetapi, untuk desain yang digunakan pada pengaplikasian di lapangan adalah pembulatan 0,5 cm ke atas dari hasil tebal yang didapat. Maka hasil akhir desain yang digunakan yaitu sebagai berikut.

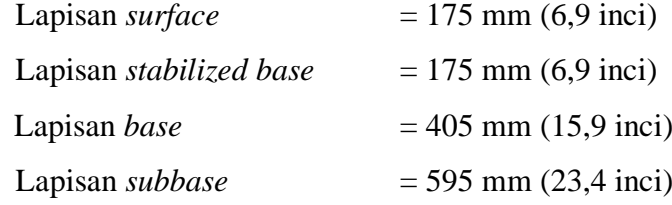

Tebal lapisan *base* dan *subbase* yang didapat dikonversi sesuai dengan material yang dipilih. Faktor ekuivalensi dapat dilihat pada Tabel 5.8 dan Tabel 5.9. Dalam hal ini, tebal lapisan *base* yang didapatkan setebal tebal 405 mm dengan material yang dipilih adalah P-209 *Crushed Aggregate* memiliki nilai konversi 1,0 sehingga tebal lapisan *subbase* tetap setebal 405 mm. Tebal lapisan *subbase* yang didapat setebal 645 mm dengan material P-154 *Uncrushed Aggregate* memiliki nilai konversi 1,0 sehingga tebal lapisan *subbase* tetap yaitu 645 mm.

Adapun material yang digunakan pada metode *FAA* cara manual ini didasarkan pada dokumen *FAA AC* 150/5370-10H. Lapisan *surface* memakai material P-401/P-403 *Hot Mix Asphalt* (*HMA*) yang dipilih karena jenis material ini digunakan untuk perkerasan lentur. Dikarenakan pesawat yang beroperasi memiliki berat kotor ≥ 100.000 lbs maka dibutuhan lapisan *stabilized base* yang menggunakan material P-401/P-403 *HMA Stabilized*. Lapisan *base* memakai material P-209 *Crushed Aggregate* dimana material ini dipilih karena berat kotor pesawat memuat ≥ 100.000 lbs (45,360 kg). Lapisan *subbase* memakai material P-154 *Uncrushed Aggregate* karena satu-satunya material yang dapat dipakai untuk lapisan *subbase* sesuai dengan Tabel 3.10 yaitu tebal lapis minimum untuk perkerasan lentur.

Adapun rekapitulasi tebal perkerasan alternatif desain menggunakan metode *FAA* cara manual untuk tahap I, tahap II, dan tahap III terdapat pada Tabel 5.25.

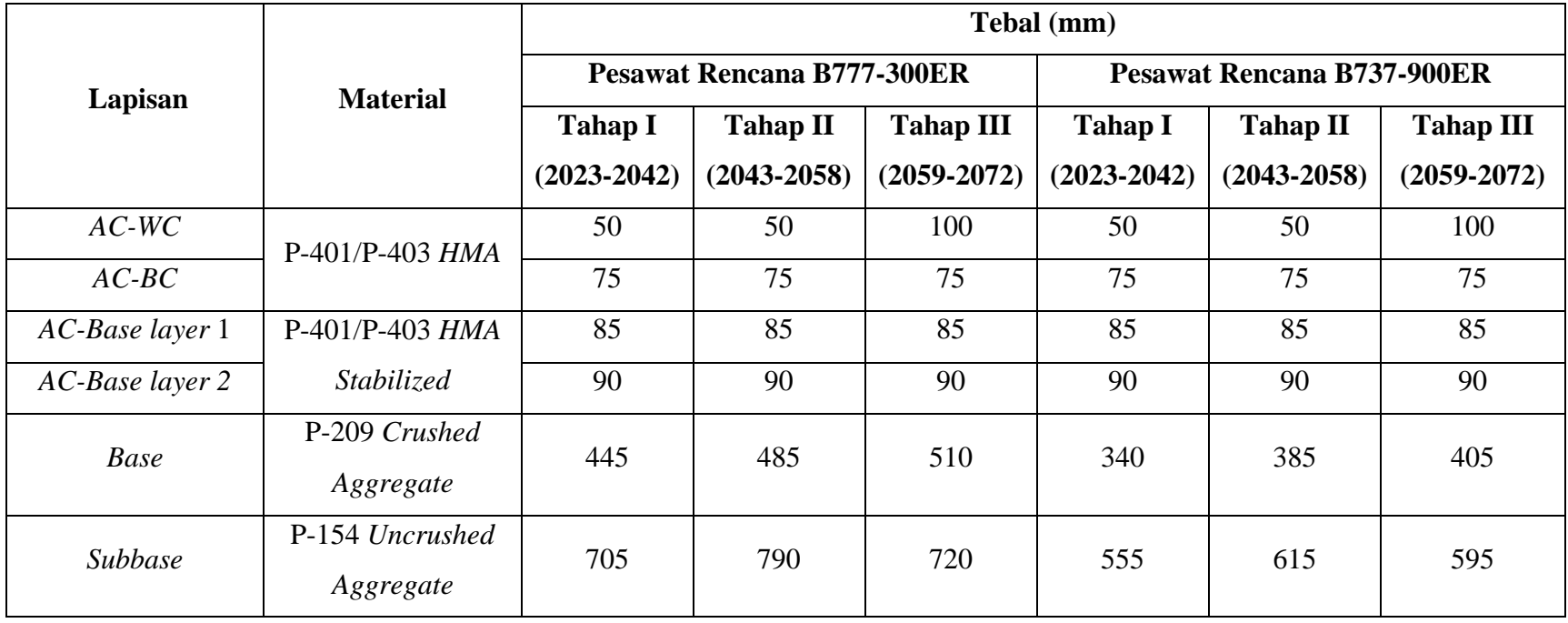

# **Tabel 5.25 Rekapitulasi Tebal Perkerasan Metode** *FAA* **Cara Manual dengan Dua Alternatif Pesawat Rencana**

Berdasarkan hasil tebal lapis perkerasan dari dua alternatif penentuan pesawat rencana, dapat dilihat bahwa ketebalan pada alternatif dengan pesawat rencana B777-300ER lebih tebal dibandingkan pesawat rencana B737-900ER. Maka dari itu, dengan menggunakan metode *FAA* cara manual dipilih pesawat rencana yang paling kritis berdasarkan *MTOW* terbesar yaitu B777-300ER. Pesawat B777-300ER memiliki *MTOW* seberat 352.441 kg. Berikut adalah hasil akhir alternatif desain tebal perkerasan menggunakan metode *FAA* cara manual dapat dilihat pada Gambar 5.26.

**Tabel 5.26 Rekapitulasi Hasil Akhir Tebal Perkerasan Metode** *FAA* **Cara Manual**

|                            |                 |                        | Tebal (mm)      |                  |  |  |  |  |
|----------------------------|-----------------|------------------------|-----------------|------------------|--|--|--|--|
| Lapisan                    | <b>Material</b> | Metode FAA cara manual |                 |                  |  |  |  |  |
|                            |                 | <b>Tahap I</b>         | <b>Tahap II</b> | <b>Tahap III</b> |  |  |  |  |
|                            |                 | $(2023 - 2042)$        | $(2043 - 2058)$ | $(2059 - 2072)$  |  |  |  |  |
| $AC-WC$                    | $P-401/P-403$   | 50                     | 50              | 100              |  |  |  |  |
| $AC-BC$                    | HMA             | 75                     | 75              | 75               |  |  |  |  |
| <i>Stabilized Base</i>     |                 | 85                     | 85              | 85               |  |  |  |  |
| $(AC\text{-}Base) layer 1$ | $P-401/P-403$   |                        |                 |                  |  |  |  |  |
| <i>Stabilized Base</i>     | HMA Stabilized  | 90                     | 90              | 90               |  |  |  |  |
| $(AC\text{-}Base)$ layer 2 |                 |                        |                 |                  |  |  |  |  |
| Base                       | P-209 Crushed   | 445                    | 485             | 510              |  |  |  |  |
|                            | Aggregate       |                        |                 |                  |  |  |  |  |
| <i>Subbase</i>             | P-154 Uncrushed | 705                    | 790             | 720              |  |  |  |  |
|                            | Aggregate       |                        |                 |                  |  |  |  |  |

#### **5.7 Alternatif Desain menggunakan Metode** *FAA software FAARFIELD*

Berikut adalah langkah-langkah perhitungan desain tebal perkerasan lentur pada *runway* Bandara Dhoho dengan metode *FAA* berdasarkan *AC* 150/5320-6G menggunakan *software FAARFIELD.* Perhitungan desain perkerasan lentur dilakukan pada tiga tahap umur rencana yaitu tahap I (2023-2042), tahap II (2043- 2058), dan tahap III (2059-2072).

#### **5.7.1 Alternatif Desain Perkerasan Tahap I (2023-2042)**

Adapun prosedur perhitungan desain perkerasan lentur *runway* pada tahap I yakni sebagai berikut.

#### 1. Membuat *job file*

Langkah pertama adalah membuat *job file* pada *software FAARFIELD*  dengan cara menekan tombol "*New Job*" sehingga secara otomatis akan muncul tampilan untuk pekerjaan baru seperti yang terlihat pada Gambar 5.14.

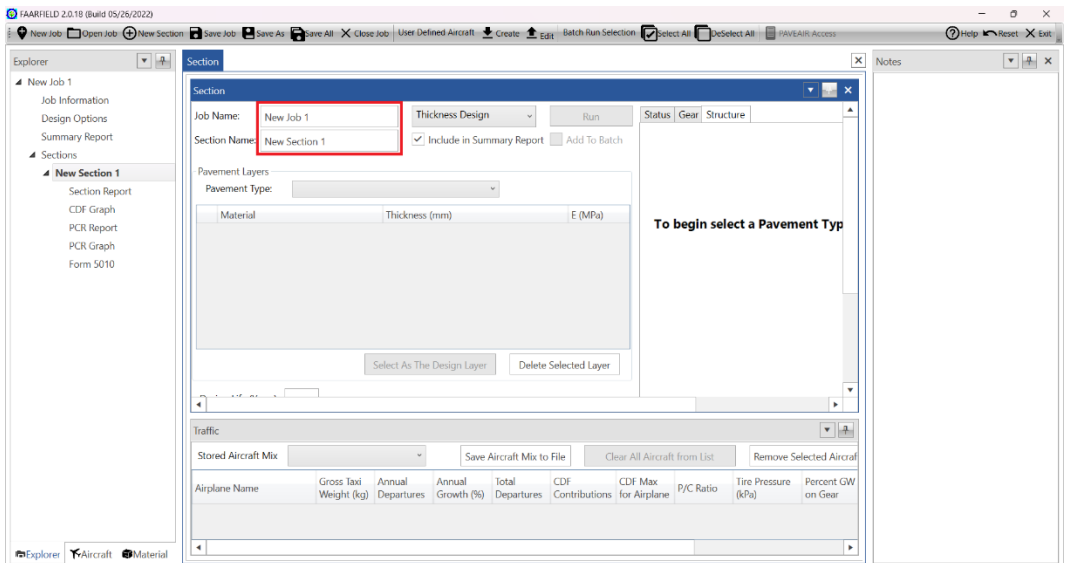

**Gambar 5.14 Membuat** *Job File*

Setelah menekan tombol "*New Job*", beri nama pada "*Job Name*" dan "*Section Name*". Seperti yang terdapat pada Gambar 5.15 "*Job Name*" diisi TA\_ANDIEN dan "*Section Name*" diisi RUNWAY\_TAHAP I.

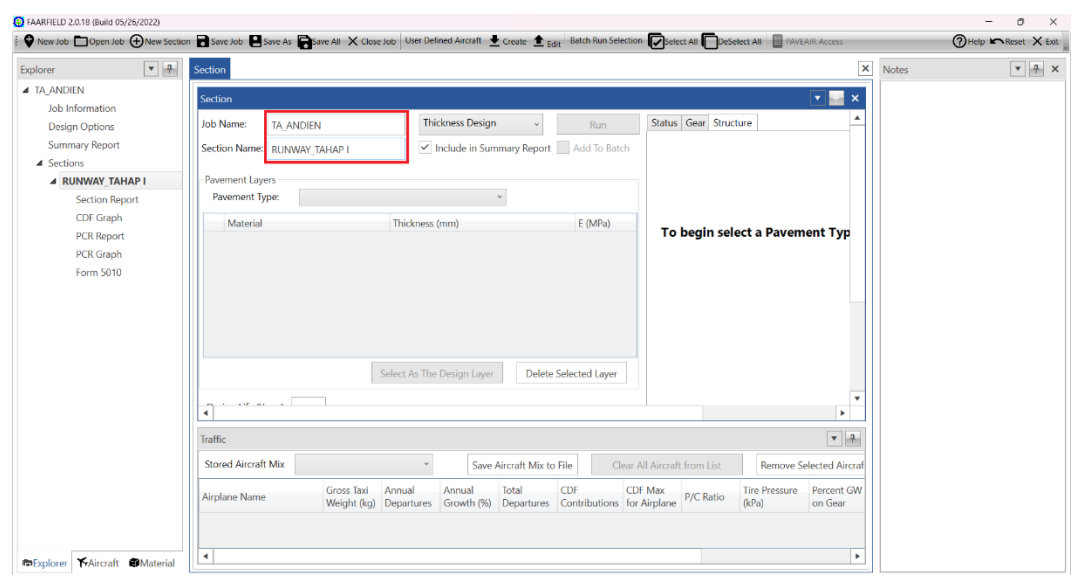

**Gambar 5.15 Mengisi** *Job Name* **dan** *Section Name*

# 2. Memilih jenis perkerasan

Setelah membuat *job file*, langkah selanjutnya adalah memilih jenis perkerasan dengan mengubah *toolbox* "*pavement type*" yaitu *new flexible* untuk melakukan perhitungan perkerasan lentur seperti pada Gambar 5.16.

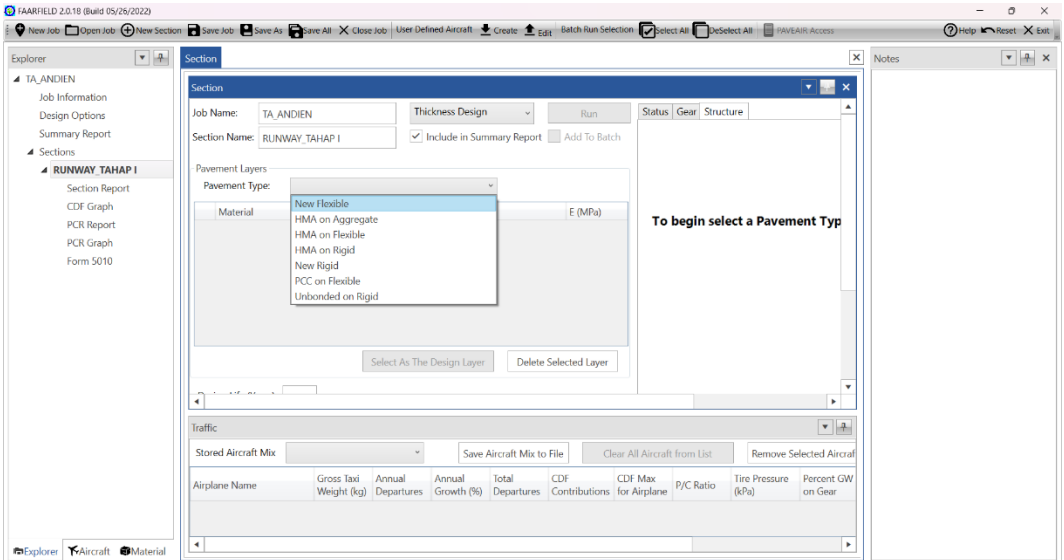

**Gambar 5.16 Memilih Jenis Perkerasan**

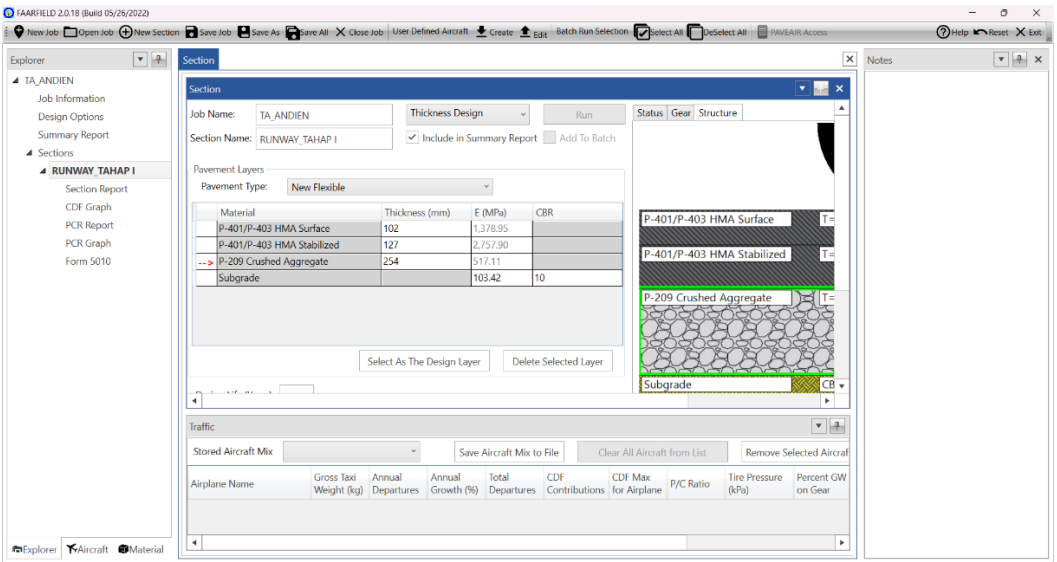

**Gambar 5.17 Jendela Awal Desain Perkerasan dari** *FAARFIELD*

Setelah klik "*pavement type*" akan muncul tampilan awal struktur dimana nilai-nilai yang terdapat pada Gambar 5.17 adalah nilai yang otomatis dibuat oleh

*FAARFIELD* dan sudah terdapat material yang digunakan pada setiap susunan lapis perkerasan.

3. Memodifikasi struktur lapis perkerasan

Selanjutnya adalah memodifikasi struktur lapis perkerasan yaitu memasukkan jenis material dan tebal awal dengan cara klik *toolbox* "*material*" dan pilih material yang diinginkan lalu pindahkan ke jendela "*section*" kemudian masukkan tebal pada setiap lapisnya seperti pada Gambar 5.18 dan Gambar 5.19.

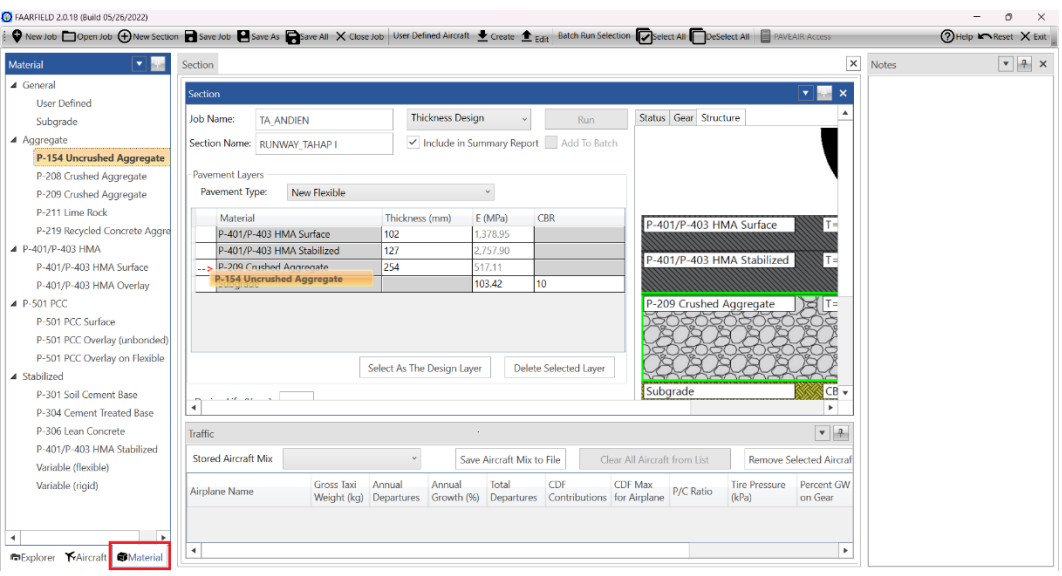

**Gambar 5.18 Memasukkan Material Susun Perkerasan**

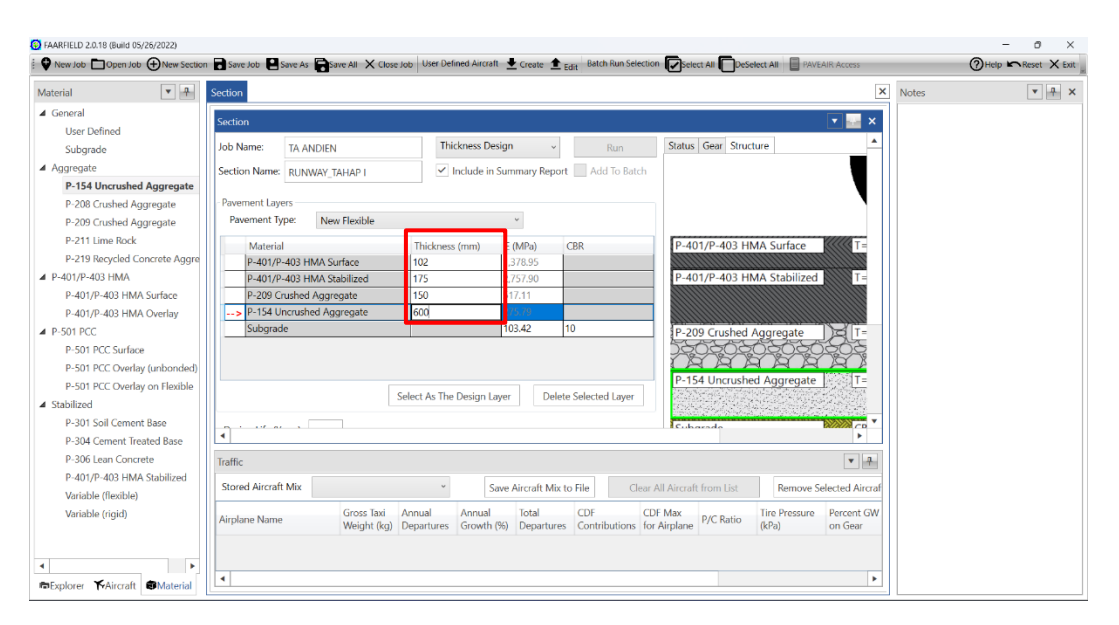

**Gambar 5.19 Memasukkan Tebal Awal pada Setiap Lapis**

Kemudian masukkan nilai *CBR subgrade* pada *runway* yaitu 6% seperti yang terdapat pada Gambar 5.20.

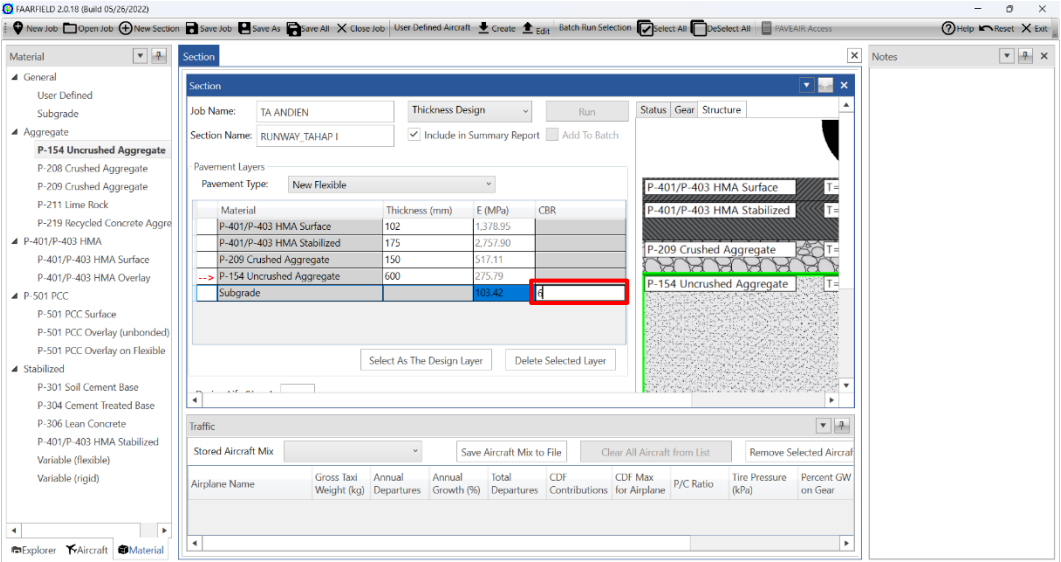

**Gambar 5.20 Memasukkan Data** *CBR Subgrade*

# 4. Memasukkan keberangkatan tahunan pesawat

Langkah selanjutnya adalah memasukkan keberangkatan tahunan pesawat dengan cara menekan *toolbox* "*aircraft*" lalu klik dua kali untuk memilih tipe pesawat dan masukkan *annual departures* serta *annual growth*. *Annual growth* sendiri berfungsi untuk mengukur atau memprediksi pertumbuhan lalu lintas pesawat hingga umur rencana. Dalam penelitian ini *annual growth* dihitung 0% karena data yang didapatkan dari PT Jagat Tribuana Sakti sudah merupakan data rencana pada setiap umur rencana di tiga tahap perencanaan yaitu tahap I pada umur rencana 2023-2042, tahap II pada umur rencana 2043-2058, dan tahap III pada umur rencana 2059-2072. Untuk lebih jelasnya dapat dilihat pada Gambar 5.21 berikut.

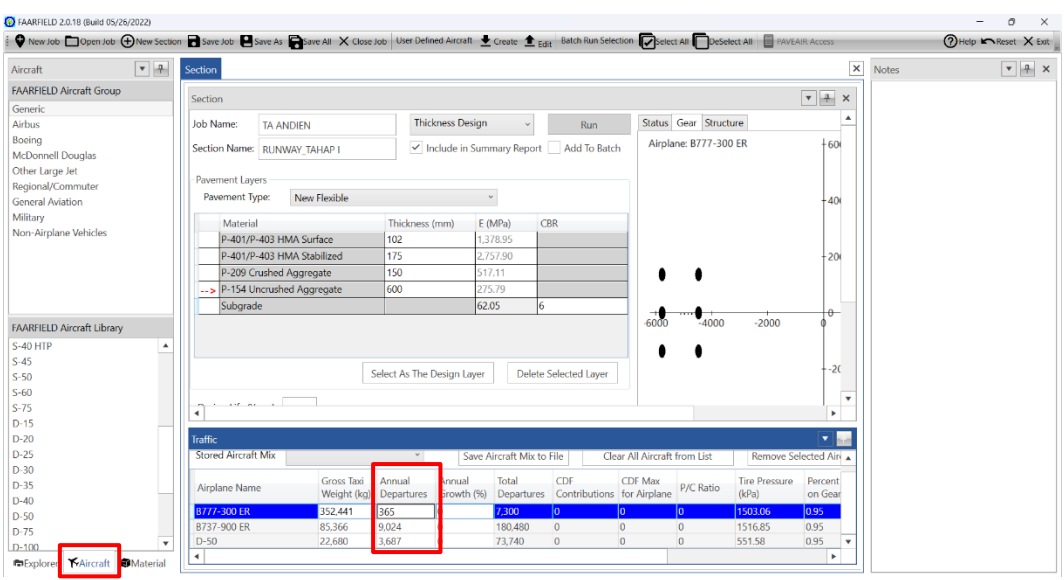

**Gambar 5.21 Memasukkan Keberangkatan Tahunan Pesawat**

# 5. Memasukkan umur rencana

Setelah memasukkan keberangkatan tahunan pesawat, selanjutnya adalah memasukkan umur rencana pada kolom "*design life*". Dalam hal ini umur rencana desain perkerasan yaitu 20 tahun (2023-2042) seperti pada Gambar 5.22 berikut.

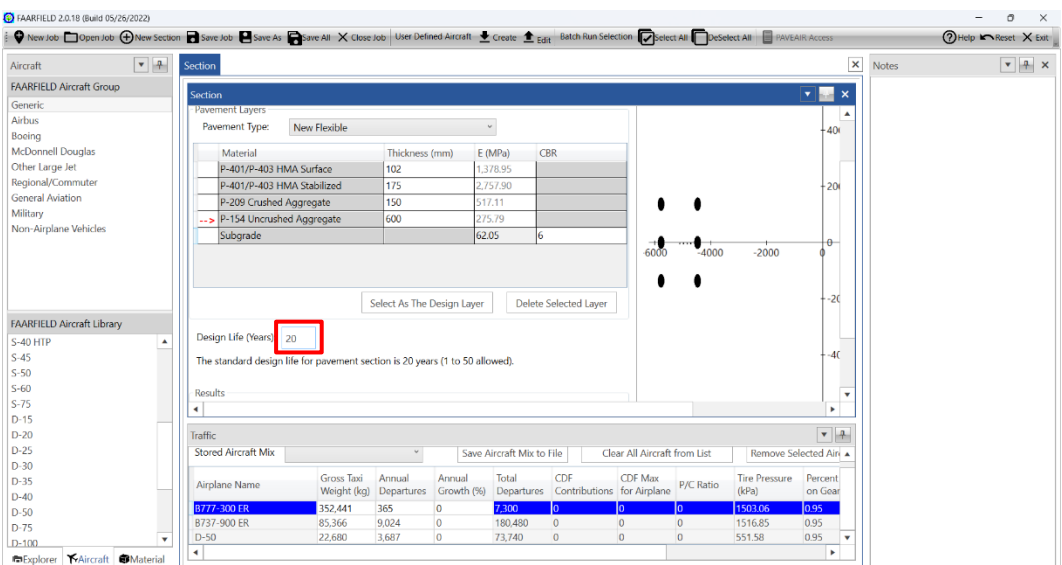

**Gambar 5.22 Memasukkan Umur Rencana**

6. Melakukan desain struktur perkerasan

Setelah langkah-langkah di atas telah dilakukan, klik *run* untuk memulai analisis desain tebal perkerasan dan tunggu hasilnya seperti yang terdapat pada Gambar 5.23.

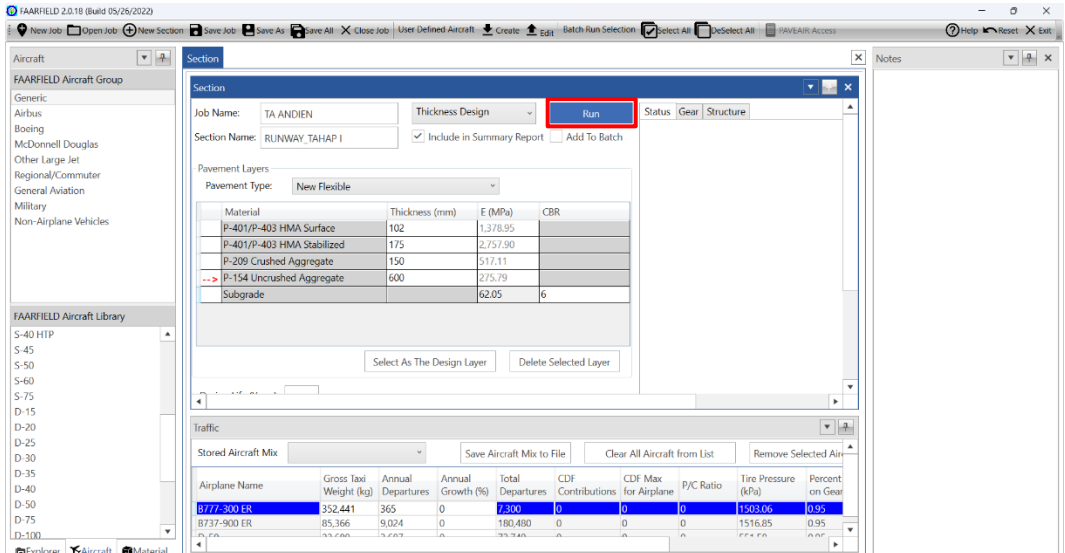

**Gambar 5.23** *Running Design*

Untuk melakukan desain pada tebal perkerasan *new flexible*, dalam *FAARFIELD* proses desain hanya pada bagian *subbase*, hal ini dapat dilihat pada tanda panah yang berada di lapisan *subbase.* Namun tebal lapisan lainnya juga nanti akan menyesuaikan pada saat proses *run*.

Pada metode *FAA* dengan *software FAARFIELD* memakai nilai *CDF* untuk menentukan tebal lapis perkerasan. Berdasarkan hasil *running design*, didapat nilai *CDF* = 1, maka desain dianggap sudah memuaskan oleh *FAARFIELD*. Adapun tebal perkerasan lentur pada *runway* berdasarkan *running design FAARFIELD* yaitu untuk lapisan *surface* 102 mm, untuk lapisan *stabilized base* 175 mm, lapisan *base*  150 mm, dan lapisan *subbase* sebesar 614 mm. Modifikasi tebal awal pada lapisan *stabilized base, base,* dan *subbase* disamakan dengan ketebalan desain eksisting. Berikut merupakan gambar ilustrasi tebal lapisan perkerasan berdasarkan *FAARFIELD* dapat dilihat pada Gambar 5.24.

| P-401/P-403 HMA Surface    | $T = 102$ mm | $E = 1,378.95$ MP |
|----------------------------|--------------|-------------------|
| P-401/P-403 HMA Stabilized | $T = 175$ mm | $E = 2,757.90$ MP |
| P-209 Crushed Aggregate    | $T = 150$ mm | E=378.29 MPa      |
| P-154 Uncrushed Aggregate  | $T = 614$ mm | E=132.51 MPa      |
|                            |              |                   |
|                            |              |                   |
|                            |              |                   |
| Subgrade                   | $CBR=6$      | $E=62.05$ MPa     |
|                            |              |                   |
|                            |              |                   |

**Gambar 5.24 Ilustrasi Tebal Perkerasan Tahap I berdasarkan** *FAARFIELD*

Namun, untuk desain yang digunakan pada pengaplikasian di lapangan adalah pembulatan 0,5 cm ke atas dari hasil tebal yang didapat. Maka hasil akhir desain yang digunakan yaitu sebagai berikut.

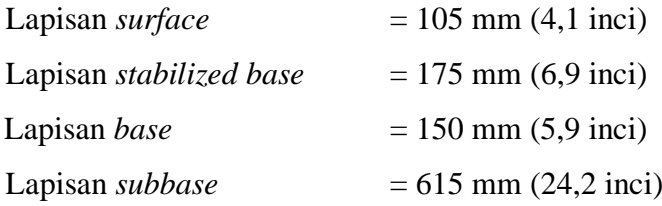

## **5.7.2 Alternatif Desain Perkerasan Tahap II (2043-2058)**

Adapun prosedur perhitungan desain perkerasan lentur *runway* pada tahap II yakni sebagai berikut.

1. Membuat *job file*

Langkah pertama adalah membuat *job file* pada *software FAARFIELD*  dengan cara menekan tombol "*New Job*" sehingga secara otomatis akan muncul tampilan untuk pekerjaan baru seperti yang terlihat pada Gambar 5.25.

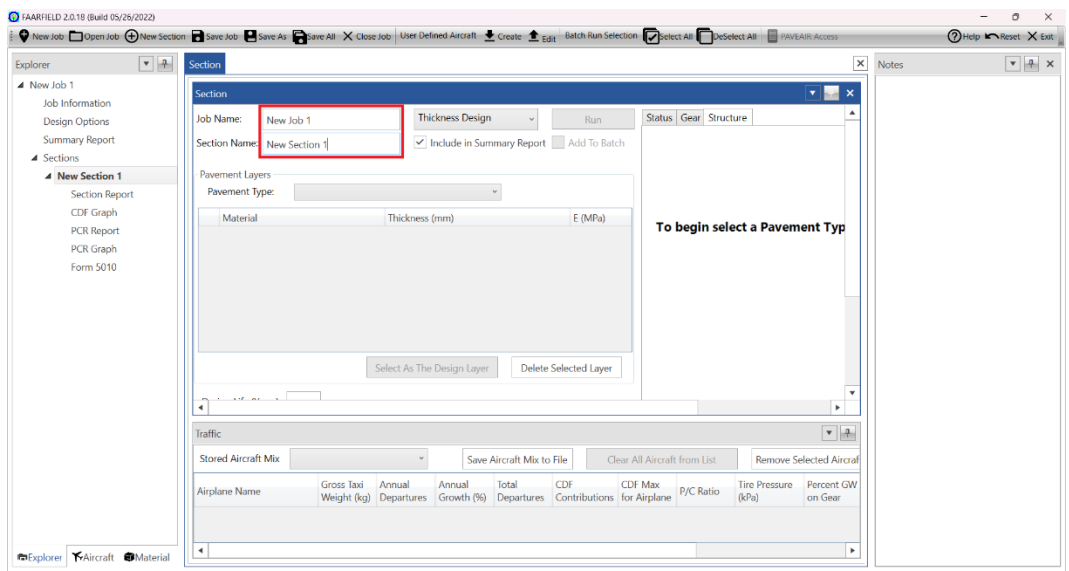

**Gambar 5.25 Membuat** *Job File*

Setelah menekan tombol "*New Job*", beri nama pada "*Job Name*" dan "*Section Name*". Seperti yang terdapat pada Gambar 5.26 "*Job Name*" diisi TA\_ANDIEN dan "*Section Name*" diisi RUNWAY\_TAHAP II.

| FAARFIELD 2.0.18 (Build 05/26/2022)                                                                                                    |                                                                                                    | o<br>$\overline{\phantom{a}}$<br>$\times$ |
|----------------------------------------------------------------------------------------------------|----------------------------------------------------------------------------------------------------|-------------------------------------------|
|                                                                                                    | ● New Job □ Open Job ⊕ New Section ■ Save Job ■ Save As ■ Save All X Close Job User Defined Aircraft ■ Create ■ Edit Batch Run Selection ■ Beloct All ■ PAVEAIR Access                                                                                                    | ?Help ► Reset X Exit                      |
| $-4$<br>Explorer                                                                                                    | $\pmb{\times}$<br>Section<br>Notes                                                                                                    | $-4$                                      |
| <b>4 TA_ANDIEN</b><br>Job Information<br><b>Design Options</b><br><b>Summary Report</b><br>▲ Sections<br>4 New Section 1<br><b>Section Report</b><br>CDF Graph<br><b>PCR Report</b><br>PCR Graph<br>Form 5010 | $\boxed{\cdot}$ $\boxed{\cdot}$ x<br>Section<br><b>Thickness Design</b><br>Status Gear Structure<br>Job Name:<br><b>TA ANDIEN</b><br>Run<br>Include in Summary Report Add To Batch<br>Section Name: RUNWAY TAHAP II<br>Pavement Layers<br>Pavement Type:<br>$\backsim$<br>Material<br>Thickness (mm)<br>E(MPa)<br>To begin select a Pavement Typ<br>Select As The Design Layer<br>Delete Selected Layer |                                           |
|                                                                                                    | ۰<br>a continue of<br>×<br>$\overline{a}$<br>$\bullet$   $\uparrow$<br><b>Traffic</b>                                                                                                    |                                           |
|                                                                                                    | <b>Stored Aircraft Mix</b><br>Clear All Aircraft from List<br>$\checkmark$                                                                                                    |                                           |
|                                                                                                    | Save Aircraft Mix to File<br><b>Remove Selected Aircraf</b>                                                                                                    |                                           |
|                                                                                                    | Annual<br>Total<br>CDF<br><b>Tire Pressure</b><br>Percent GW<br>Gross Taxi<br>Annual<br>CDF Max<br>P/C Ratio<br>Airplane Name<br>Weight (kg) Departures Growth (%) Departures Contributions for Airplane<br>on Gear<br>(kPa)                                                                                                    |                                           |
| Explorer   KAircraft   EMaterial                                                                                                    | ×<br>$\blacktriangleleft$                                                                                                    |                                           |

**Gambar 5.26 Mengisi** *Job Name* **dan** *Section Name*

# 2. Memilih jenis perkerasan

Setelah membuat *job file*, langkah selanjutnya adalah memilih jenis perkerasan dengan mengubah *toolbox* "*pavement type*" yaitu *new flexible* untuk melakukan perhitungan perkerasan lentur seperti pada Gambar 5.27.

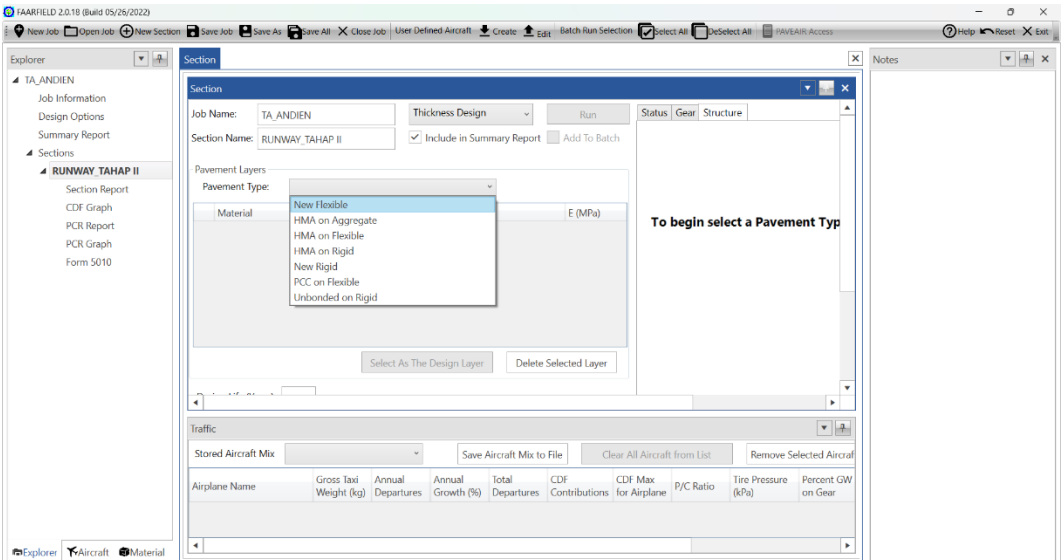

**Gambar 5.27 Memilih Jenis Perkerasan**

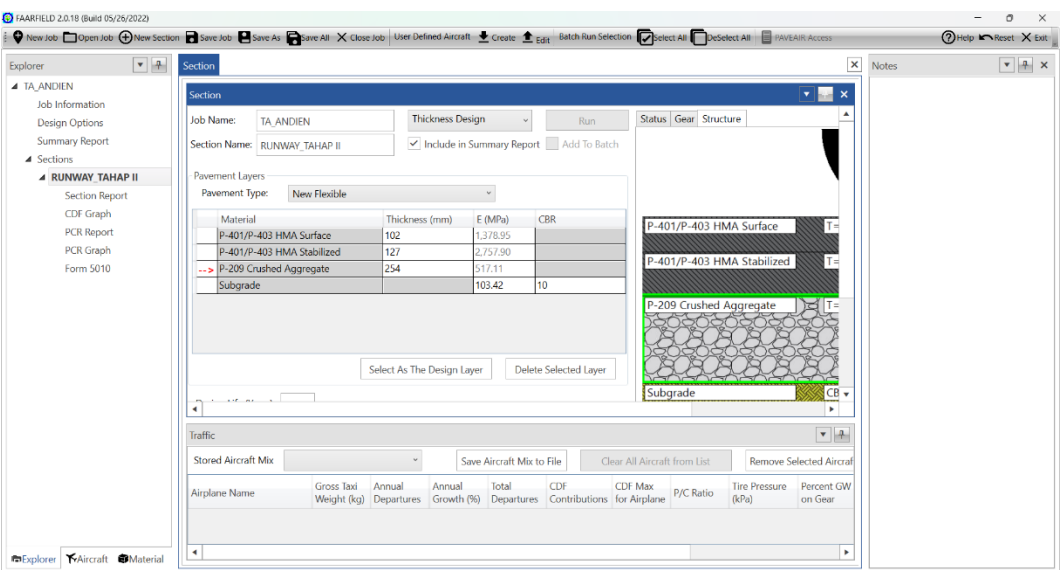

**Gambar 5.28 Jendela Awal Desain Perkerasan dari** *FAARFIELD*

Setelah klik "*pavement type*" akan muncul tampilan awal struktur dimana nilai-nilai yang terdapat pada Gambar 5.28 adalah nilai yang otomatis dibuat oleh *FAARFIELD* dan sudah terdapat material yang digunakan pada setiap susunan lapis perkerasan.

3. Memodifikasi struktur lapis perkerasan

Selanjutnya adalah memodifikasi struktur lapis perkerasan yaitu memasukkan jenis material dan tebal awal dengan cara klik *toolbox* "*material*" dan pilih material yang diinginkan lalu pindahkan ke jendela "*section*" kemudian masukkan tebal pada setiap lapisnya seperti pada Gambar 5.29 dan Gamba 5.30.

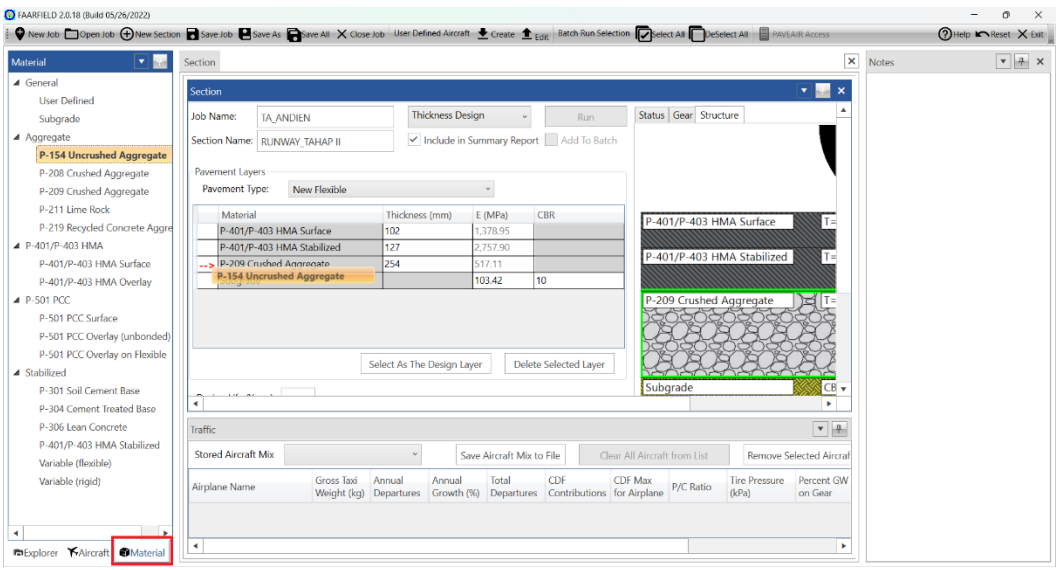

**Gambar 5.29 Memasukkan Material Susun Perkerasan**

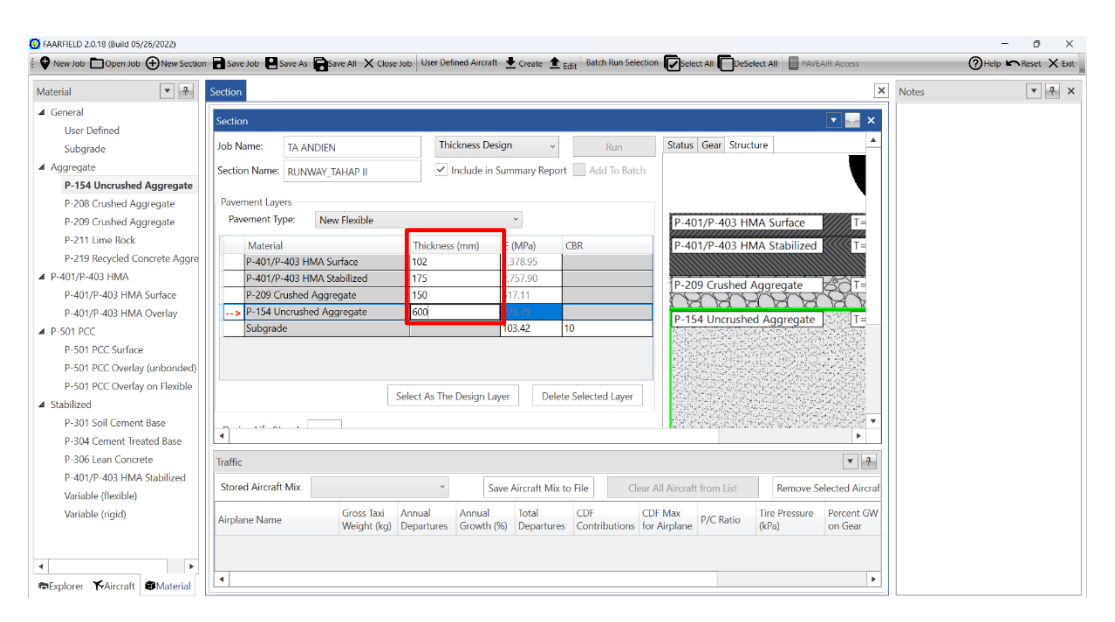

**Gambar 5.30 Memasukkan Tebal Awal pada Setiap Lapis**

Kemudian masukkan nilai *CBR subgrade* pada *runway* yaitu 6% seperti yang terdapat pada Gambar 5.31.

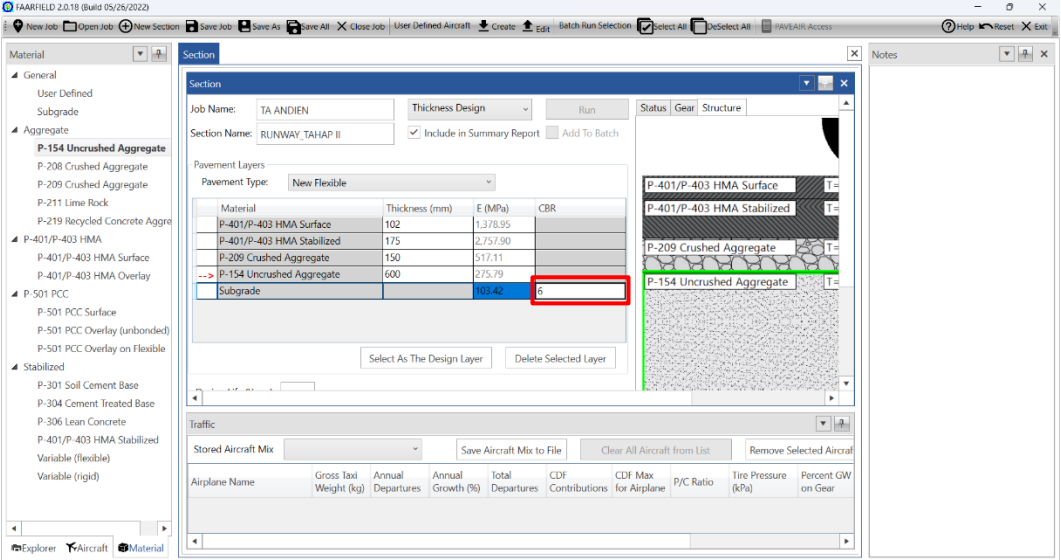

**Gambar 5.31 Memasukkan Data** *CBR Subgrade*

## 4. Memasukkan keberangkatan tahunan pesawat

Langkah selanjutnya adalah memasukkan keberangkatan tahunan pesawat dengan cara menekan *toolbox* "*aircraft*" lalu klik dua kali untuk memilih tipe pesawat dan masukkan *annual departures* serta *annual growth*. *Annual growth* sendiri berfungsi untuk mengukur atau memprediksi pertumbuhan lalu lintas pesawat hingga umur rencana. Dalam penelitian ini *annual growth* dihitung 0% karena data yang didapatkan dari PT Jagat Tribuana Sakti sudah merupakan data rencana pada setiap umur rencana di tiga tahap perencanaan yaitu tahap I pada umur rencana 2023-2042, tahap II pada umur rencana 2043-2058, dan tahap III pada umur rencana 2059-2072. Untuk lebih jelasnya dapat dilihat pada Gambar 5.32 berikut.

| D FAARFIELD 2.0.18 (Build 05/26/2022) |                   |                                                                                                    |                            |                                        |                                       |                                  |                      |                             |              | O<br>$\times$<br>$=$                   |
|---------------------------------------|-------------------|----------------------------------------------------------------------------------------------------|----------------------------|----------------------------------------|---------------------------------------|----------------------------------|----------------------|-----------------------------|--------------|----------------------------------------|
|                                       |                   | ● New Job □ Open Job ⊕ New Section ■ Save Job ■ Save As ■ Save As ■ Save Job User Defined Aircraft ■ Create ■ Edit Batch Run Selection ■ Sected All ■ DeSelect All ■ PAVEAIR Access |                            |                                        |                                       |                                  |                      |                             |              | ?Help k Reset X Exit                   |
| Aircraft                              | $-4$              | Section                                                                                                    |                            |                                        |                                       |                                  |                      | $\pmb{\times}$              | <b>Notes</b> | $\mathbf{v}$ $\mathbf{A}$ $\mathbf{x}$ |
| <b>FAARFIELD Aircraft Group</b>       |                   |                                                                                                    |                            |                                        |                                       |                                  |                      |                             |              |                                        |
| Generic                               |                   | Section                                                                                                    |                            |                                        |                                       |                                  |                      | $\mathbf{v}$ + $\mathbf{x}$ |              |                                        |
| <b>Airbus</b>                         |                   | Job Name:<br><b>TA ANDIEN</b>                                                                                                    | <b>Thickness Design</b>    |                                        | Run                                   | Status Gear Structure            |                      | ٠                           |              |                                        |
| Boeing                                |                   |                                                                                                    |                            |                                        |                                       | Airplane: B777-300 ER            |                      | $+600$                      |              |                                        |
| <b>McDonnell Douglas</b>              |                   | Section Name: RUNWAY TAHAP II                                                                                                    |                            | Include in Summary Report Add To Batch |                                       |                                  |                      |                             |              |                                        |
| Other Large Jet                       |                   | <b>Pavement Lavers</b>                                                                                                    |                            |                                        |                                       |                                  |                      |                             |              |                                        |
| Regional/Commuter                     |                   | Pavement Type:<br>New Flexible                                                                                                    |                            | $\omega$                               |                                       |                                  |                      |                             |              |                                        |
| <b>General Aviation</b>               |                   |                                                                                                    |                            |                                        |                                       |                                  |                      | 40                          |              |                                        |
| Military                              |                   | Material                                                                                                    | Thickness (mm)             | E (MPa)                                | <b>CBR</b>                            |                                  |                      |                             |              |                                        |
| Non-Airplane Vehicles                 |                   | P-401/P-403 HMA Surface                                                                                                    | 102                        | 1,378.95                               |                                       |                                  |                      |                             |              |                                        |
|                                       |                   | P-401/P-403 HMA Stabilized                                                                                                    | 175                        | 2.757.90                               |                                       |                                  |                      | $-201$                      |              |                                        |
|                                       |                   | P-209 Crushed Aggregate                                                                                                    | 150                        | 517.11                                 |                                       |                                  |                      |                             |              |                                        |
|                                       |                   | -- > P-154 Uncrushed Aggregate                                                                                                    | 600                        | 275.79                                 |                                       |                                  |                      |                             |              |                                        |
|                                       |                   | Subgrade                                                                                                    |                            | 62.05<br>16.                           |                                       |                                  |                      | $\theta$                    |              |                                        |
| <b>FAARFIELD Aircraft Library</b>     |                   |                                                                                                    |                            |                                        |                                       | $-4000$<br>$-6000$               | $-2000$              |                             |              |                                        |
| $S-40$ HTP                            | ٠                 |                                                                                                    |                            |                                        |                                       |                                  |                      |                             |              |                                        |
| $S-45$                                |                   |                                                                                                    |                            |                                        |                                       |                                  |                      |                             |              |                                        |
| $S-50$                                |                   |                                                                                                    | Select As The Design Laver |                                        | Delete Selected Laver                 |                                  |                      | $-20$                       |              |                                        |
| $S-60$                                |                   |                                                                                                    |                            |                                        |                                       |                                  |                      | $\mathbf{v}$                |              |                                        |
| $S-75$                                |                   | and we have<br>$\overline{\phantom{a}}$                                                                                                    |                            |                                        |                                       |                                  |                      | ٠                           |              |                                        |
| $D-15$                                |                   |                                                                                                    |                            |                                        |                                       |                                  |                      |                             |              |                                        |
| $D-20$                                |                   | <b>Traffic</b>                                                                                                    |                            |                                        |                                       |                                  |                      | <b>Auto</b><br>÷            |              |                                        |
| D-25                                  |                   | <b>Stored Aircraft Mix</b>                                                                                                    | $\checkmark$               | Save Aircraft Mix to File              |                                       | Clear All Aircraft from List     |                      | Remove Selected Air         |              |                                        |
| D-30                                  |                   | <b>Gross Taxi</b>                                                                                                    | Annual<br>Annual           | Total                                  | CDF                                   | <b>CDF Max</b>                   | <b>Tire Pressure</b> | Percent                     |              |                                        |
| $D-35$                                |                   | Airplane Name<br>Weight (kg)                                                                                                    | Departures                 | Growth (%)                             | Departures Contributions for Airplane | P/C Ratio                        | (kPa)                | on Gear                     |              |                                        |
| $D-40$<br>D-50                        |                   | <b>B777-300 ER</b><br>352,441                                                                                                    | 730                        | 14,600                                 | lo.                                   | lo.<br>lo:                       | 1503.06              | 0.95                        |              |                                        |
| $D-75$                                |                   | B737-900 ER<br>85,366                                                                                                    | 35,197                     | 703,940                                | $\mathbf{0}$                          | $\overline{0}$<br>$\overline{0}$ | 1516.85              | 0.95                        |              |                                        |
| $D-100$                               | $\mathbf{v}$      | $D-50$<br>22,680                                                                                                    | 10,246                     | 204,920                                | $\mathbf{0}$                          | $\overline{0}$<br>$\overline{0}$ | 551.58               | 0.95<br>$\mathbf v$         |              |                                        |
| KAircraft<br><b>E</b> xplorer         | <b>D</b> Material | $\blacktriangleleft$                                                                                                    |                            |                                        |                                       |                                  |                      | $\blacktriangleright$       |              |                                        |

**Gambar 5.32 Memasukkan Keberangkatan Tahunan Pesawat**

# 5. Memasukkan umur rencana

Setelah memasukkan keberangkatan tahunan pesawat, selanjutnya adalah memasukkan umur rencana pada kolom "*design life*". Dalam hal ini umur rencana desain perkerasan yaitu 20 tahun (2043-2058) seperti pada Gambar 5.33 berikut.

|                                 |                      | ♥ New Job □ Open Job ⊕ New Section ■ Save Job ■ Save As ■ Save As ■ Save Job User Defined Aircraft ■ Create ■ Edit Batch Run Selection ■ Sected All ■ DeSelect All ■ PAVEAIR Access |              |                            |                |                           |                                                  |                              |                               |                      |                                   |              | ? Help k Reset X Exit                  |  |
|---------------------------------|----------------------|----------------------------------------------------------------------------------------------------|--------------|----------------------------|----------------|---------------------------|--------------------------------------------------|------------------------------|-------------------------------|----------------------|-----------------------------------|--------------|----------------------------------------|--|
|                                 |                      |                                                                                                    |              |                            |                |                           |                                                  |                              |                               |                      |                                   |              |                                        |  |
| Aircraft                        | $\bullet$ $\uparrow$ | Section                                                                                                    |              |                            |                |                           |                                                  |                              |                               |                      | $\pmb{\times}$                    | <b>Notes</b> | $\mathbf{v}$ $\mathbf{A}$ $\mathbf{x}$ |  |
| <b>FAARFIELD Aircraft Group</b> |                      | Section                                                                                                    |              |                            |                |                           |                                                  |                              |                               |                      | v ka<br>$\boldsymbol{\mathsf{x}}$ |              |                                        |  |
| Generic                         |                      | Section Name: RUNWAY_TAHAP II                                                                                                    |              |                            |                |                           | IV Include in Summary Report Add To Batch        |                              | <b>INITIATIE: DETT-DUVIER</b> |                      | <b>OUR</b>                        |              |                                        |  |
| <b>Airbus</b>                   |                      |                                                                                                    |              |                            |                |                           |                                                  |                              |                               |                      |                                   |              |                                        |  |
| Boeing                          |                      | Pavement Layers                                                                                                    |              |                            |                |                           |                                                  |                              |                               |                      |                                   |              |                                        |  |
| McDonnell Douglas               |                      | Pavement Type:                                                                                                    | New Flexible |                            |                | $\omega$                  |                                                  |                              |                               |                      |                                   |              |                                        |  |
| Other Large Jet                 |                      |                                                                                                    |              |                            |                |                           |                                                  |                              |                               |                      | $-400$                            |              |                                        |  |
| Regional/Commuter               |                      | Material                                                                                                    |              | Thickness (mm)             |                | E(MPa)                    | <b>CBR</b>                                       |                              |                               |                      |                                   |              |                                        |  |
| <b>General Aviation</b>         |                      | P-401/P-403 HMA Surface                                                                                                    |              | 102                        |                | 1,378.95                  |                                                  |                              |                               |                      |                                   |              |                                        |  |
| Military                        |                      | P-401/P-403 HMA Stabilized                                                                                                    |              | 175                        |                | 2,757.90                  |                                                  |                              |                               |                      | $-200$                            |              |                                        |  |
| Non-Airplane Vehicles           |                      | P-209 Crushed Aggregate                                                                                                    |              | 150                        |                | 517.11                    |                                                  |                              |                               |                      |                                   |              |                                        |  |
|                                 |                      | -- > P-154 Uncrushed Aggregate                                                                                                    |              | 600                        |                | 275.79                    |                                                  |                              |                               |                      |                                   |              |                                        |  |
|                                 |                      | Subgrade                                                                                                    |              |                            | 62.05          | l6                        |                                                  |                              |                               |                      | $\theta$                          |              |                                        |  |
| FAARFIELD Aircraft Library      |                      |                                                                                                    |              |                            |                |                           |                                                  |                              |                               |                      | $-20$                             |              |                                        |  |
| $S-40$ HTP                      | $\blacktriangle$     |                                                                                                    |              | Select As The Design Layer |                |                           | Delete Selected Layer                            |                              |                               |                      |                                   |              |                                        |  |
| $S-45$                          |                      |                                                                                                    |              |                            |                |                           |                                                  |                              |                               |                      |                                   |              |                                        |  |
| $S - 50$                        |                      | Design Life (Years): 20                                                                                                    |              |                            |                |                           |                                                  |                              |                               |                      |                                   |              |                                        |  |
| $S-60$                          |                      | The standard design life for pavement section is 20 years (1 to 50 allowed).                                                                                                    |              |                            |                |                           |                                                  |                              |                               |                      | -40<br>$\cdot$                    |              |                                        |  |
| $S-75$                          |                      | $\blacktriangleleft$                                                                                                    |              |                            |                |                           |                                                  |                              |                               |                      | ×                                 |              |                                        |  |
| $D-15$                          |                      |                                                                                                    |              |                            |                |                           |                                                  |                              |                               |                      |                                   |              |                                        |  |
| $D-20$                          |                      | Traffic                                                                                                    |              |                            |                |                           |                                                  |                              |                               |                      | $-1$                              |              |                                        |  |
| $D-25$                          |                      | <b>Stored Aircraft Mix</b>                                                                                                    |              |                            |                | Save Aircraft Mix to File |                                                  | Clear All Aircraft from List |                               |                      | Remove Selected Aire              |              |                                        |  |
| $D-30$<br>$D-35$                |                      |                                                                                                    | Gross Taxi   | Annual                     | Annual         | Total                     | <b>CDF</b>                                       | <b>CDF Max</b>               |                               | <b>Tire Pressure</b> | Percent                           |              |                                        |  |
| $D-40$                          |                      | Airplane Name                                                                                                    | Weight (kg)  | Departures                 |                |                           | Growth (%) Departures Contributions for Airplane |                              | <b>P/C Ratio</b>              | (kPa)                | on Gear                           |              |                                        |  |
| $D-50$                          |                      | <b>B777-300 ER</b>                                                                                                    | 352,441      | 730                        | lo.            | 14,600                    |                                                  |                              |                               | 1503.06              | 0.95                              |              |                                        |  |
| $D-75$                          |                      | B737-900 ER                                                                                                    | 85,366       | 35,197                     | $\circ$        | 703,940                   | $\mathbf{0}$                                     | $\overline{0}$               | $\bf{0}$                      | 1516.85              | 0.95                              |              |                                        |  |
| $D-100$                         | $\mathbf{v}$         | $D-50$                                                                                                    | 22,680       | 10.246                     | $\overline{0}$ | 204,920                   | $\mathbf{0}$                                     | $\overline{0}$               | $\mathbf{0}$                  | 551.58               | 0.95                              |              |                                        |  |

**Gambar 5.33 Memasukkan Umur Rencana**

6. Melakukan desain struktur perkerasan

Setelah langkah-langkah di atas telah dilakukan, klik *run* untuk memulai analisis desain tebal perkerasan dan tunggu hasilnya seperti yang terdapat pada Gambar 5.34.

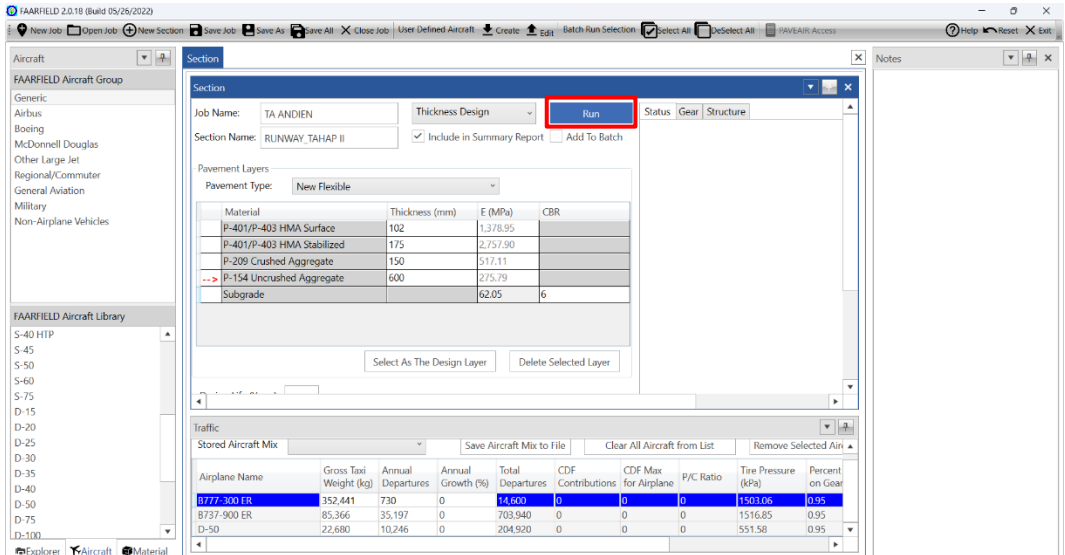

**Gambar 5.34** *Running Design*

Untuk melakukan desain pada tebal perkerasan *new flexible*, dalam *FAARFIELD* proses desain hanya pada bagian *subbase*, hal ini dapat dilihat pada tanda panah yang berada di lapisan *subbase.* Namun tebal lapisan lainnya juga nanti akan menyesuaikan pada saat proses *run*.

Pada metode *FAA* dengan *software FAARFIELD* memakai nilai *CDF* untuk menentukan tebal lapis perkerasan. Berdasarkan hasil *running design*, didapat nilai *CDF* = 1, maka desain dianggap sudah memuaskan oleh *FAARFIELD*. Adapun tebal perkerasan lentur pada *runway* berdasarkan *running design FAARFIELD* yaitu untuk lapisan *surface* 102 mm, untuk lapisan *stabilized base* 175 mm, lapisan *base*  150 mm, dan lapisan *subbase* sebesar 701 mm. Modifikasi tebal awal pada lapisan *stabilized base, base,* dan *subbase* disamakan dengan ketebalan desain eksisting. Berikut merupakan gambar ilustrasi tebal lapisan perkerasan berdasarkan *FAARFIELD* dapat dilihat pada Gambar 5.35.

| P-401/P-403 HMA Surface    | $T = 102$ mm | $E = 1,378.95$ MPa |
|----------------------------|--------------|--------------------|
| P-401/P-403 HMA Stabilized | $T = 175$ mm | $E = 2,757.90$ MP  |
|                            |              |                    |
| P-209 Crushed Aggregate    | $T = 150$ mm | E=384.57 MPa       |
|                            |              |                    |
| P-154 Uncrushed Aggregate  | $T = 701$ mm | E=137.29 MPa       |
|                            |              |                    |
| Subgrade                   | $CBR=6$      | $E=62.05$ MPa      |
|                            |              |                    |

**Gambar 5.35 Ilustrasi Tebal Perkerasan Tahap II berdasarkan** *FAARFIELD*

Namun, untuk desain yang digunakan pada pengaplikasian di lapangan adalah pembulatan 0,5 cm ke atas dari hasil tebal yang didapat. Maka hasil akhir desain yang digunakan yaitu sebagai berikut.

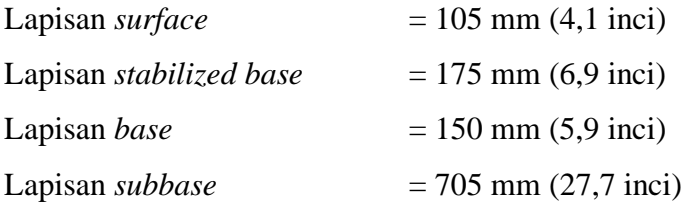

## **5.7.3 Alternatif Desain Perkerasan Tahap III (2059-2072)**

Adapun prosedur perhitungan desain perkerasan lentur *runway* pada tahap III yakni sebagai berikut.

1. Membuat *job file*

Langkah pertama adalah membuat *job file* pada *software FAARFIELD*  dengan cara menekan tombol "*New Job*" sehingga secara otomatis akan muncul tampilan untuk pekerjaan baru seperti yang terlihat pada Gambar 5.36.

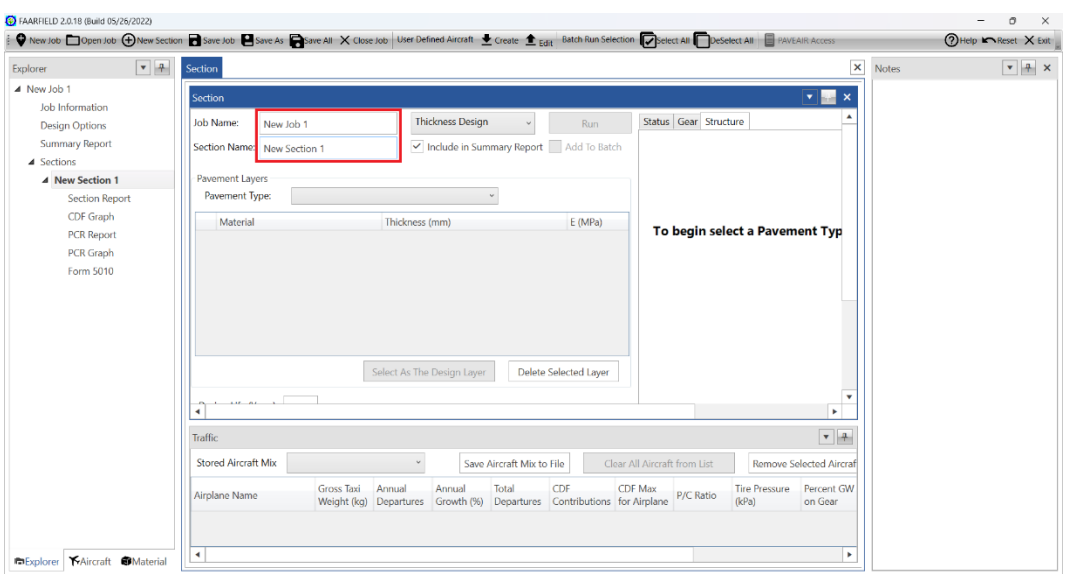

**Gambar 5.36 Membuat** *Job File*

Setelah menekan tombol "*New Job*", beri nama pada "*Job Name*" dan "*Section Name*". Seperti yang terdapat pada Gambar 5.37 "*Job Name*" diisi TA\_ANDIEN dan "*Section Name*" diisi RUNWAY\_TAHAP III.

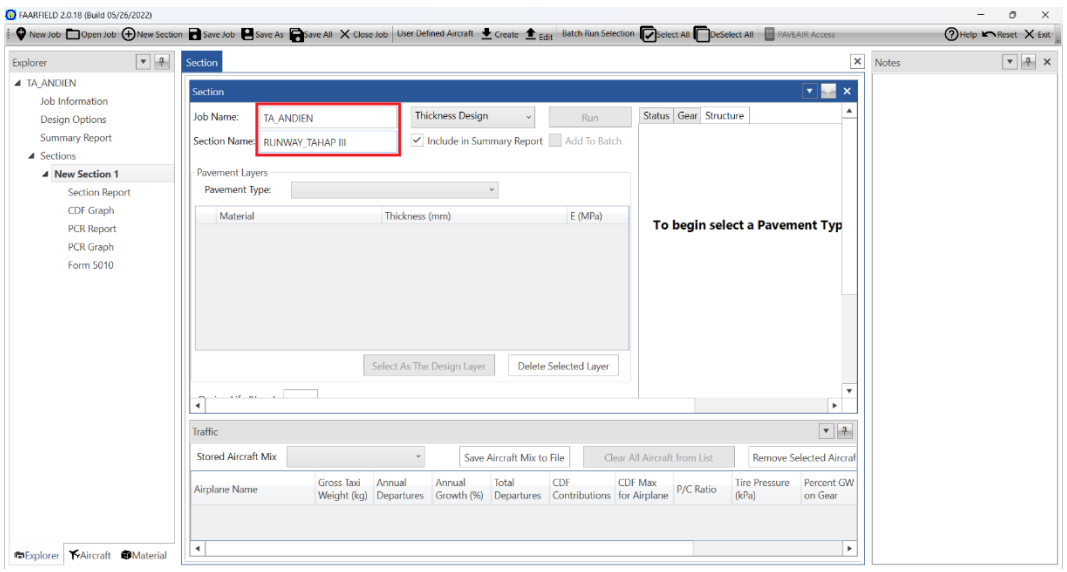

**Gambar 5.37 Mengisi** *Job Name* **dan** *Section Name*

# 2. Memilih jenis perkerasan

Setelah membuat *job file*, langkah selanjutnya adalah memilih jenis perkerasan dengan mengubah *toolbox* "*pavement type*" yaitu *new flexible* untuk melakukan perhitungan perkerasan lentur seperti pada Gambar 5.38.

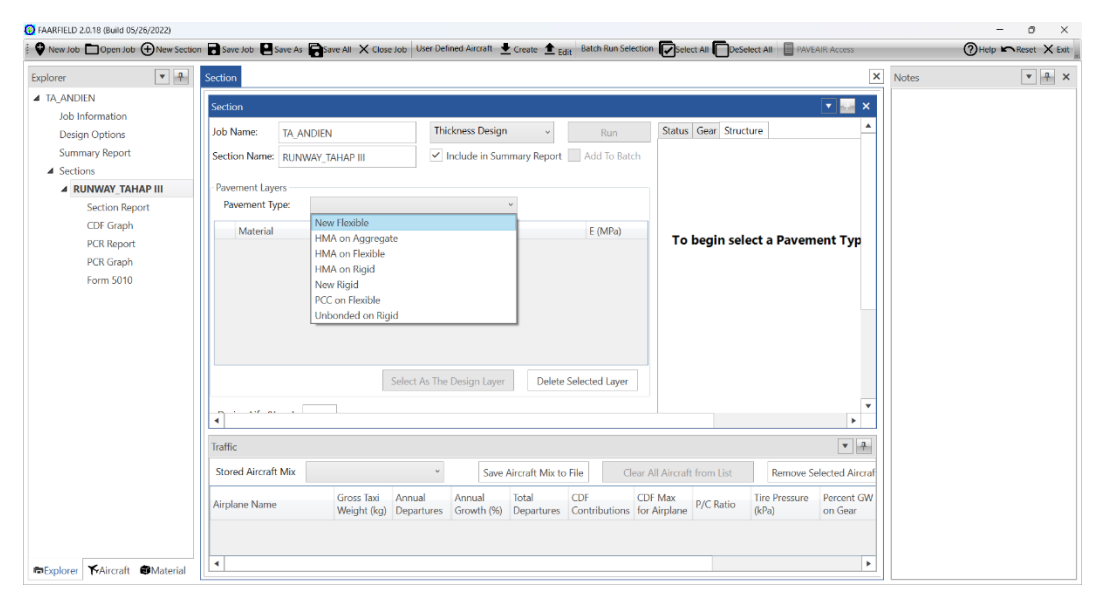

**Gambar 5.38 Memilih Jenis Perkerasan**

| FAARFIELD 2.0.18 (Build 05/26/2022)   | O New Job 1 Dopen Job 4 Dew Section 1 Save Job 1 Save As 2 Save All X Close Job User Defined Aircraft Create 1 East Batch Run Selection Desert All Deserted All 1 PavEAIR Access |                                                                                             |                           |                                        |                                                                |                                        | O<br>$\times$<br>?Help M Reset X Exit  |
|---------------------------------------|----------------------------------------------------------------------------------------------------|---------------------------------------------------------------------------------------------|---------------------------|----------------------------------------|----------------------------------------------------------------|----------------------------------------|----------------------------------------|
| $-4$<br>Explorer                      | Section                                                                                                    |                                                                                             |                           |                                        |                                                                | $\pmb{\times}$<br>Notes                | $\mathbf{v}$ $\mathbf{A}$ $\mathbf{x}$ |
| <b>4 TA_ANDIEN</b><br>Job Information | Section                                                                                                    |                                                                                             |                           |                                        |                                                                | $\mathbf{v}$ $\mathbf{w}$ $\mathbf{x}$ |                                        |
| <b>Design Options</b>                 | <b>Job Name:</b><br><b>TA ANDIEN</b>                                                                                                    | <b>Thickness Design</b>                                                                     |                           | <b>Run</b>                             | Status Gear Structure                                          |                                        |                                        |
| <b>Summary Report</b>                 | Section Name: RUNWAY TAHAP III                                                                                                    |                                                                                             |                           | Include in Summary Report Add To Batch |                                                                |                                        |                                        |
| ▲ Sections                            |                                                                                                    |                                                                                             |                           |                                        |                                                                |                                        |                                        |
| <b>4 RUNWAY TAHAP III</b>             | Pavement Layers                                                                                                    |                                                                                             |                           |                                        |                                                                |                                        |                                        |
| <b>Section Report</b>                 | Pavement Type:<br>New Flexible                                                                                                    |                                                                                             | $\omega$                  |                                        |                                                                |                                        |                                        |
| CDF Graph                             | Material                                                                                                    | Thickness (mm)                                                                              | E (MPa)                   | <b>CBR</b>                             |                                                                |                                        |                                        |
| <b>PCR Report</b>                     | P-401/P-403 HMA Surface                                                                                                    | 102                                                                                         | 1,378.95                  |                                        | P-401/P-403 HMA Surface                                        | T-                                     |                                        |
| <b>PCR Graph</b>                      | P-401/P-403 HMA Stabilized                                                                                                    | 127                                                                                         | 2,757.90                  |                                        |                                                                |                                        |                                        |
| Form 5010                             | -- > P-209 Crushed Aggregate                                                                                                    | 254                                                                                         | 517.11                    |                                        | P-401/P-403 HMA Stabilized                                     | T=                                     |                                        |
|                                       | Subgrade                                                                                                    |                                                                                             | 103.42                    | 10                                     |                                                                |                                        |                                        |
|                                       |                                                                                                    | Select As The Design Layer                                                                  |                           | Delete Selected Layer                  | P-209 Crushed Aggregate<br>Subgrade                            | lT=<br>CB <sub>y</sub><br>٠            |                                        |
|                                       | <b>Traffic</b>                                                                                                    |                                                                                             |                           |                                        |                                                                | $\mathbf{v}$ $\mathbf{r}$              |                                        |
|                                       | <b>Stored Aircraft Mix</b>                                                                                                    |                                                                                             | Save Aircraft Mix to File |                                        | Clear All Aircraft from List<br><b>Remove Selected Aircraf</b> |                                        |                                        |
|                                       | <b>Gross Taxi</b><br>Airplane Name                                                                                                    | Annual<br>Annual<br>Weight (kg) Departures Growth (%) Departures Contributions for Airplane | Total                     | CDF                                    | <b>Tire Pressure</b><br><b>CDF</b> Max<br>P/C Ratio<br>(kPa)   | Percent GW<br>on Gear                  |                                        |
| Explorer Aircraft Material            | $\blacktriangleleft$                                                                                                    |                                                                                             |                           |                                        |                                                                | ٠                                      |                                        |

**Gambar 5.39 Jendela Awal Desain Perkerasan dari** *FAARFIELD*

Setelah klik "*pavement type*" akan muncul tampilan awal struktur dimana nilai-nilai yang terdapat pada Gambar 5.39 adalah nilai yang otomatis dibuat oleh *FAARFIELD* dan sudah terdapat material yang digunakan pada setiap susunan lapis perkerasan.

3. Memodifikasi struktur lapis perkerasan

Selanjutnya adalah memodifikasi struktur lapis perkerasan yaitu memasukkan jenis material dengan cara klik *toolbox* "*material*" dan pilih material yang diinginkan lalu pindahkan ke jendela "*section*" kemudian masukkan tebal pada setiap lapisnya seperti pada Gambar 5.40 dan Gambar 5.41.

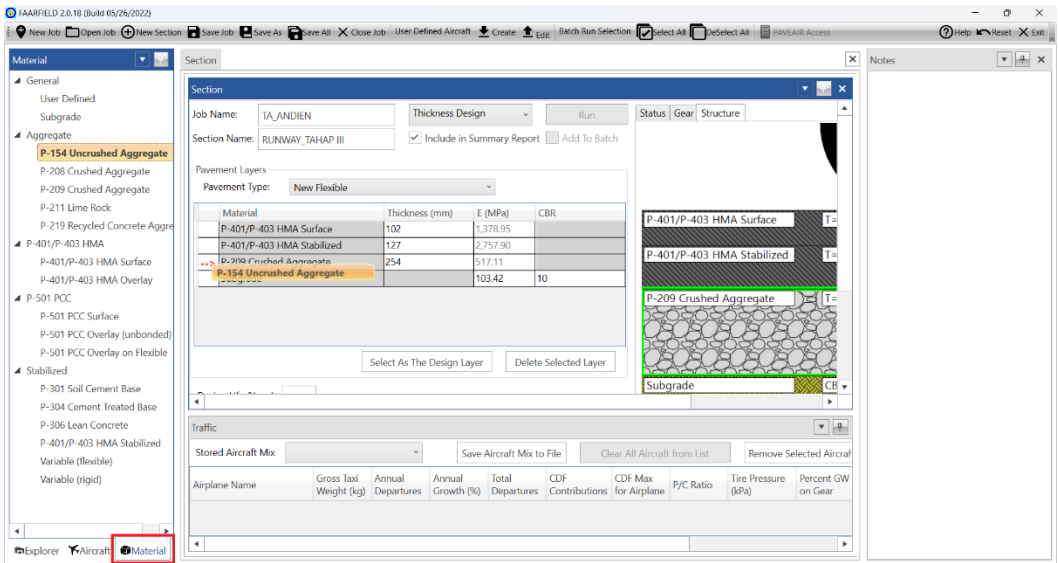

**Gambar 5.40 Memasukkan Material Susun Perkerasan**

| C FAARFIELD 2.0.18 (Build 05/26/2022) |                                |                                                       |                                                       | ● New Job ■ Open Job (+) New Section ■ Save Job ■ Save As ■ Save All X Close Job User Defined Aircraft ● Create ● <sub>Fritt</sub> Batch Run Selection ■ Peletect All ■ PROFAIR Access | a<br>?Help MReset X Exit   |
|---------------------------------------|--------------------------------|-------------------------------------------------------|-------------------------------------------------------|----------------------------------------------------------------------------------------------------|----------------------------|
| $-4$<br>Material                      | Section                        |                                                       |                                                       | $\pmb{\times}$                                                                                                    | $\sqrt{4} \times$<br>Notes |
| 4 General<br><b>User Defined</b>      | Section                        |                                                       |                                                       | $\mathbf{v}$ and $\mathbf{x}$                                                                                                    |                            |
| Subgrade                              | Job Name:<br><b>TA ANDIEN</b>  | <b>Thickness Design</b>                               | <b>Run</b>                                            | Status Gear Structure                                                                                                    |                            |
| ▲ Aggregate                           | Section Name: RUNWAY_TAHAP III |                                                       | Include in Summary Report Add To Batch                |                                                                                                    |                            |
| P-154 Uncrushed Aggregate             |                                |                                                       |                                                       |                                                                                                    |                            |
| P-208 Crushed Aggregate               | Pavement Layers                |                                                       |                                                       |                                                                                                    |                            |
| P-209 Crushed Aggregate               | Pavement Type:<br>New Flexible |                                                       |                                                       |                                                                                                    |                            |
| P-211 Lime Rock                       | Material                       | Thickness (mm)                                        | (MPa)<br><b>CBR</b>                                   | P-401/P-403 HMA Surface<br>$T =$                                                                                                    |                            |
| P-219 Recycled Concrete Aggre         | P-401/P-403 HMA Surface        | 102                                                   | 378.95                                                |                                                                                                    |                            |
| ▲ P-401/P-403 HMA                     | P-401/P-403 HMA Stabilized     | 175                                                   | 757.90                                                | P-401/P-403 HMA Stabilized<br>$T =$                                                                                                    |                            |
| P-401/P-403 HMA Surface               | P-209 Crushed Aggregate        | 150                                                   | 17.11                                                 |                                                                                                    |                            |
| P-401/P-403 HMA Overlay               | P-154 Uncrushed Aggregate      | 600                                                   |                                                       |                                                                                                    |                            |
| 4 P-501 PCC                           | Subgrade                       |                                                       | 10<br>03.42                                           | P-209 Crushed Aggregate                                                                                                    |                            |
| P-501 PCC Surface                     |                                |                                                       |                                                       | 000000000                                                                                                    |                            |
| P-501 PCC Overlay (unbonded)          |                                |                                                       |                                                       |                                                                                                    |                            |
| P-501 PCC Overlay on Flexible         |                                |                                                       |                                                       | P-154 Uncrushed Aggregate<br>$1T =$                                                                                                    |                            |
| ▲ Stabilized                          |                                | Select As The Design Laver                            | Delete Selected Laver                                 |                                                                                                    |                            |
| P-301 Soil Cement Base                | $1.16$ and $-1.1$              |                                                       |                                                       | $2222 - 6$<br>Cubarada                                                                                                    |                            |
| P-304 Cement Treated Base             | $\overline{4}$                 |                                                       |                                                       |                                                                                                    |                            |
| P-306 Lean Concrete                   | Traffic                        |                                                       |                                                       | $\bullet$ 4                                                                                                    |                            |
| P-401/P-403 HMA Stabilized            |                                |                                                       |                                                       |                                                                                                    |                            |
| Variable (flexible)                   | <b>Stored Aircraft Mix</b>     |                                                       | Save Aircraft Mix to File                             | Clear All Aircraft from List<br><b>Remove Selected Aircraf</b>                                                                                                    |                            |
| Variable (rigid)                      | Gross Taxi<br>Airplane Name    | Annual<br>Annual<br>Weight (kg) Departures Growth (%) | Total<br>CDF<br>Departures Contributions for Airplane | <b>Tire Pressure</b><br>Percent GW<br><b>CDF Max</b><br>P/C Ratio<br>(kPa)<br>on Gear                                                                                                  |                            |
| - 18<br>$\blacktriangleleft$          |                                |                                                       |                                                       |                                                                                                    |                            |
| Explorer Aircraft Material            | $\blacktriangleleft$           |                                                       |                                                       | ٠                                                                                                    |                            |

**Gambar 5.41 Memasukkan Tebal Awal pada Setiap Lapis**

Kemudian masukkan nilai *CBR subgrade* pada *runway* yaitu 6% seperti yang dapat dilihat pada Gambar 5.42.

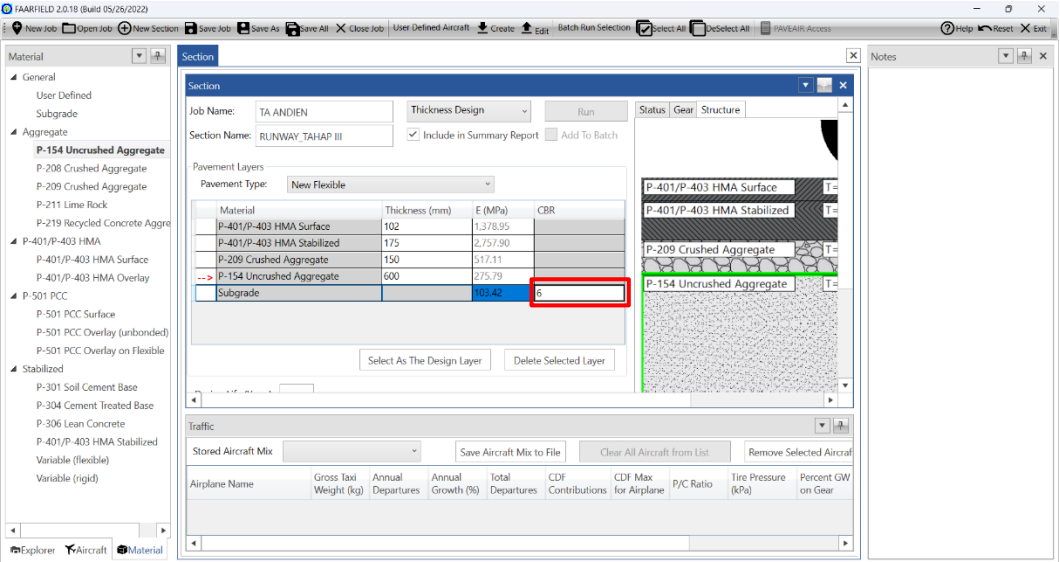

**Gambar 5.42 Memasukkan Data** *CBR Subgrade*

## 4. Memasukkan keberangkatan tahunan pesawat

Langkah selanjutnya adalah memasukkan keberangkatan tahunan pesawat dengan cara menekan *toolbox* "*aircraft*" lalu klik dua kali untuk memilih tipe pesawat dan masukkan *annual departures* serta *annual growth*. *Annual growth* sendiri berfungsi untuk mengukur atau memprediksi pertumbuhan lalu lintas pesawat hingga umur rencana. Dalam penelitian ini *annual growth* dihitung 0% karena data yang didapatkan dari PT Jagat Tribuana Sakti sudah merupakan data rencana pada setiap umur rencana di tiga tahap perencanaan yaitu tahap I pada umur rencana 2023-2042, tahap II pada umur rencana 2043-2058, dan tahap III pada umur rencana 2059-2072. Untuk lebih jelasnya dapat dilihat pada Gambar 5.43 berikut.

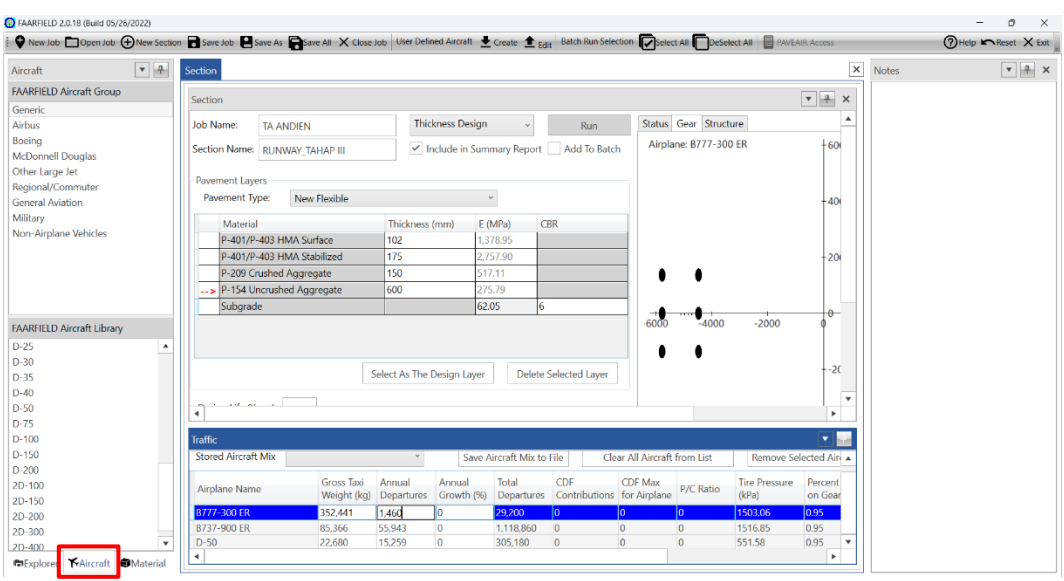

**Gambar 5.43 Memasukkan Keberangkatan Tahunan Pesawat**

5. Memasukkan umur rencana

Setelah memasukkan keberangkatan tahunan pesawat, selanjutnya adalah memasukkan umur rencana pada kolom "*design life*". Dalam hal ini umur rencana desain perkerasan yaitu 20 tahun (2059-2072) seperti pada Gambar 5.44 berikut.

|                                  | O New Job Open Job O New Section Save Job O Save As Charge All X Close Job User Defined Aircraft Toreate Lear Batch Run Selection To Select All To Select All DeSelect All |                             |                            |                           |                                                  |                              |                                 |                      |                                   |                         | ?Help k Reset X Exit |                                        |
|----------------------------------|----------------------------------------------------------------------------------------------------|-----------------------------|----------------------------|---------------------------|--------------------------------------------------|------------------------------|---------------------------------|----------------------|-----------------------------------|-------------------------|----------------------|----------------------------------------|
| $\bullet$ $\uparrow$<br>Aircraft | Section                                                                                                    |                             |                            |                           |                                                  |                              |                                 |                      |                                   | $\pmb{\times}$<br>Notes |                      | $\mathbf{v}$ $\mathbf{A}$ $\mathbf{x}$ |
| <b>FAARFIELD Aircraft Group</b>  |                                                                                                    |                             |                            |                           |                                                  |                              |                                 |                      |                                   |                         |                      |                                        |
| Generic                          | <b>Section</b>                                                                                                    |                             |                            |                           |                                                  |                              |                                 |                      | v ka<br>$\boldsymbol{\mathsf{x}}$ |                         |                      |                                        |
| Airbus                           | Section Name: RUNWAY TAHAP III                                                                                                    |                             |                            |                           | Include in Summary Report Add To Batch           |                              | <b>MILDIGHTE, DI IT TOUR EN</b> |                      | <b>DU</b>                         |                         |                      |                                        |
| Boeing                           |                                                                                                    |                             |                            |                           |                                                  |                              |                                 |                      |                                   |                         |                      |                                        |
| <b>McDonnell Douglas</b>         | Pavement Layers                                                                                                    |                             |                            |                           |                                                  |                              |                                 |                      |                                   |                         |                      |                                        |
| Other Large Jet                  | New Flexible<br>Pavement Type:                                                                                                    |                             |                            | $\sim$                    |                                                  |                              |                                 |                      | 40                                |                         |                      |                                        |
| Regional/Commuter                | Material                                                                                                    | Thickness (mm)              |                            | E(MPa)                    | CBR                                              |                              |                                 |                      |                                   |                         |                      |                                        |
| <b>General Aviation</b>          | P-401/P-403 HMA Surface                                                                                                    |                             |                            |                           |                                                  |                              |                                 |                      |                                   |                         |                      |                                        |
| Military                         |                                                                                                    | 102                         |                            | 1,378.95                  |                                                  |                              |                                 |                      |                                   |                         |                      |                                        |
| Non-Airplane Vehicles            | P-401/P-403 HMA Stabilized                                                                                                    | 175                         |                            | 2.757.90                  |                                                  |                              |                                 |                      | $-200$                            |                         |                      |                                        |
|                                  | P-209 Crushed Aggregate                                                                                                    | 150                         |                            | 517.11                    |                                                  |                              |                                 |                      |                                   |                         |                      |                                        |
|                                  | -- > P-154 Uncrushed Aggregate                                                                                                    | 600                         |                            | 275.79                    |                                                  |                              |                                 |                      |                                   |                         |                      |                                        |
|                                  | Subgrade                                                                                                    |                             | 62.05                      | l6.                       |                                                  |                              |                                 |                      | $\theta$                          |                         |                      |                                        |
| FAARFIELD Aircraft Library       |                                                                                                    |                             | Select As The Design Laver |                           | Delete Selected Laver                            |                              |                                 |                      | $-20$                             |                         |                      |                                        |
| ٨                                |                                                                                                    |                             |                            |                           |                                                  |                              |                                 |                      |                                   |                         |                      |                                        |
|                                  | Design Life (Years) 70                                                                                                    |                             |                            |                           |                                                  |                              |                                 |                      |                                   |                         |                      |                                        |
|                                  |                                                                                                    |                             |                            |                           |                                                  |                              |                                 |                      |                                   |                         |                      |                                        |
|                                  | The standard design life for pavement section is 20 years (1 to 50 allowed).                                                                                               |                             |                            |                           |                                                  |                              |                                 |                      | $-40$<br>$\mathbf{v}$             |                         |                      |                                        |
|                                  | $\blacktriangleleft$                                                                                                    |                             |                            |                           |                                                  |                              |                                 |                      |                                   |                         |                      |                                        |
| $D-100$                          | <b>Traffic</b>                                                                                                    |                             |                            |                           |                                                  |                              |                                 |                      | $-14$                             |                         |                      |                                        |
| $D-150$                          | <b>Stored Aircraft Mix</b>                                                                                                    |                             |                            |                           |                                                  |                              |                                 |                      |                                   |                         |                      |                                        |
| $D-200$                          |                                                                                                    |                             |                            | Save Aircraft Mix to File |                                                  | Clear All Aircraft from List |                                 | Remove Selected Air  |                                   |                         |                      |                                        |
| $2D-100$                         |                                                                                                    | <b>Gross Taxi</b><br>Annual | Annual                     | Total                     | CDF                                              | <b>CDF Max</b>               |                                 | <b>Tire Pressure</b> | Percent                           |                         |                      |                                        |
| 2D-150                           | Airplane Name                                                                                                    | Weight (kg)<br>Departures   |                            |                           | Growth (%) Departures Contributions for Airplane |                              | <b>P/C Ratio</b>                | (kPa)                | on Gear                           |                         |                      |                                        |
| 2D-200                           | <b>B777-300 ER</b><br>352,441                                                                                                    | 1.460                       | lo.                        | 29.200                    | n.                                               | $\overline{0}$               | lo.                             | 1503.06              | 0.95                              |                         |                      |                                        |
|                                  | B737-900 ER<br>85,366                                                                                                    | 55,943                      | 0                          | 1,118,860                 | $\mathbf{0}$                                     | $\circ$                      | $\mathbf{0}$                    | 1516.85              | 0.95                              |                         |                      |                                        |
| $2D-300$                         |                                                                                                    |                             |                            |                           |                                                  |                              |                                 |                      |                                   |                         |                      |                                        |

**Gambar 5.44 Memasukkan Umur Rencana**

6. Melakukan desain struktur perkerasan

Setelah langkah-langkah di atas telah dilakukan, klik *run* untuk memulai analisis desain tebal perkerasan dan tunggu hasilnya seperti yang terdapat pada Gambar 5.45.

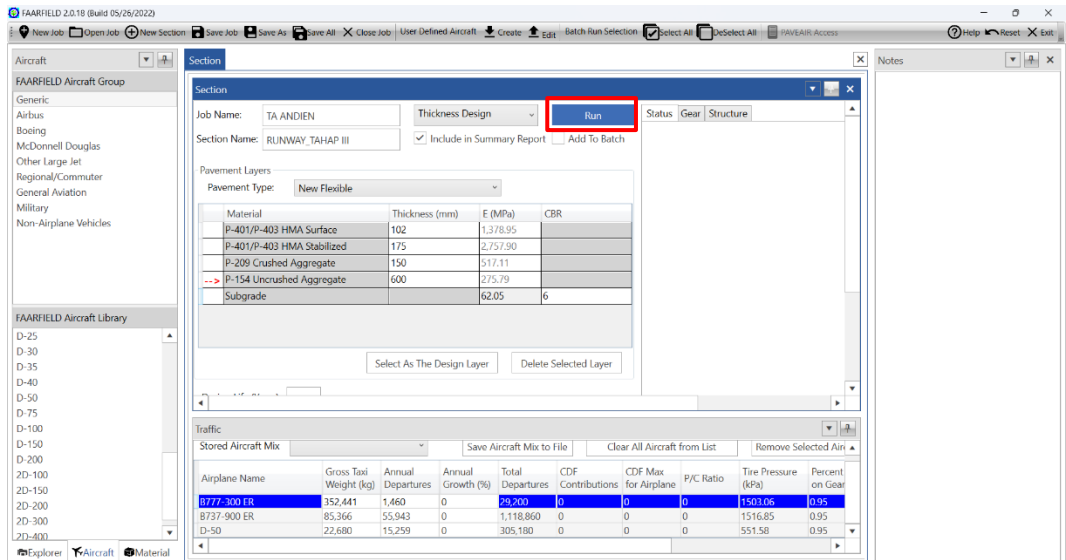

**Gambar 5.45** *Running Design*

Untuk melakukan desain pada tebal perkerasan *new flexible*, dalam *FAARFIELD* proses desain hanya pada bagian *subbase*, hal ini dapat dilihat pada tanda panah yang berada di lapisan *subbase.* Namun tebal lapisan lainnya juga nanti akan menyesuaikan pada saat proses *run*.

Pada metode *FAA* dengan *software FAARFIELD* memakai nilai *CDF* untuk menentukan tebal lapis perkerasan. Berdasarkan hasil *running design*, didapat nilai *CDF* = 1, maka desain dianggap sudah memuaskan oleh *FAARFIELD*. Adapun tebal perkerasan lentur pada *runway* berdasarkan *running design FAARFIELD* yaitu untuk lapisan *surface* 102 mm, untuk lapisan *stabilized base* 175 mm, lapisan *base* 150 mm, dan lapisan *subbase* sebesar 789 mm. Modifikasi tebal awal pada lapisan *stabilized base, base,* dan *subbase* disamakan dengan ketebalan desain eksisting. Berikut merupakan gambar ilustrasi tebal lapisan perkerasan berdasarkan *FAARFIELD* dapat dilihat pada Gambar 5.46.

| P-401/P-403 HMA Surface               | $T = 102$ mm | $E = 1,378.95$ MP. |
|---------------------------------------|--------------|--------------------|
| P-401/P-403 HMA Stabilized            | $T = 175$ mm | $E = 2,757.90$ MP. |
| P-209 Crushed Aggregate<br>$\sqrt{2}$ | $T = 150$ mm | E=392.59 MPa       |
| P-154 Uncrushed Aggregate             | $T = 789$ mm | E=140.43 MPa       |
|                                       |              |                    |
| Subgrade                              | $CBR=6$      | $E = 62.05$ MPa    |
|                                       |              |                    |

**Gambar 5.46 Ilustrasi Tebal Perkerasan Tahap III berdasarkan**  *FAARFIELD*

Namun, untuk desain yang digunakan pada pengaplikasian di lapangan adalah pembulatan 0,5 cm ke atas dari hasil tebal yang didapat. Maka hasil akhir desain yang digunakan yaitu sebagai berikut.

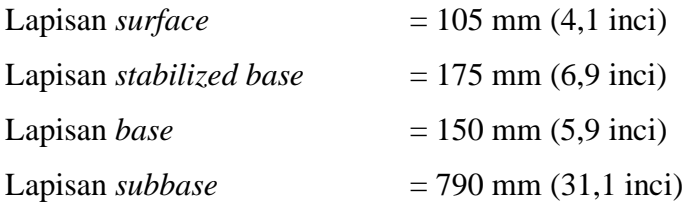

Berdasarkan hasil desain menggunakan *software FAARFIELD*, berikut merupakan rekapitulasi tebal perkerasan alternatif desain untuk tahap I, tahap II, dan tahap III dapat dilihat pada Tabel 5.27.

|                 |                       | Tebal (mm)                           |                 |                  |  |  |
|-----------------|-----------------------|--------------------------------------|-----------------|------------------|--|--|
| Lapisan         | <b>Material</b>       | <b>Metode FAA software FAARFIELD</b> |                 |                  |  |  |
|                 |                       | <b>Tahap I</b>                       | <b>Tahap II</b> | <b>Tahap III</b> |  |  |
|                 |                       | $(2023 - 2042)$                      | $(2043 - 2058)$ | $(2059 - 2072)$  |  |  |
| $AC-WC$         | $P-401/P-403$         | 40                                   | 40              | 40               |  |  |
| $AC-BC$         | <b>HMA</b>            | 65                                   | 65              | 65               |  |  |
| AC-Base layer 1 | $P-401/P-403$         | 85                                   | 85              | 85               |  |  |
| AC-Base layer 2 | <b>HMA</b> Stabilized | 90                                   | 90              | 90               |  |  |
| Base            | P-209 Crushed         | 150                                  | 150             | 150              |  |  |
|                 | Aggregate             |                                      |                 |                  |  |  |
| Subbase         | P-154 Uncrushed       | 615                                  | 705             | 790              |  |  |
|                 | Aggregate             |                                      |                 |                  |  |  |

**Tabel 5.27 Rekapitulasi Hasil Akhir Tebal Perkerasan Metode** *FAA Software FAARFIELD*

Perancangan dengan *software FAARFIELD* dibuat dalam beberapa alternatif desain. Hasil tebal pada Tabel 5.27 merupakan alternatif desain 1 yaitu jika desain tebal lapisan *stabilized base, base,* dan *subbase* disamakan dengan tebal desain eksisting. Selain itu, dilakukan juga dua alternatif desain lainnya. Alternatif kedua yaitu jika tebal lapis *base* dan *subbase* disamakan dengan tebal desain eksisting. Alternatif ketiga yaitu apabila desain tebal lapisan *surface* dan *stabilized base* disamakan dengan tebal pada desain eksisting. Prosedur desain dilakukan dengan cara yang sama dan hasil dapat dilihat pada Tabel 5.44.

### **5.8 Alternatif Desain menggunakan Metode** *LCN*

Berikut adalah prosedur perhitungan tebal perkerasan lentur *runway* pada Bandara Dhoho Kediri untuk umur rencana tahap I (2023-2042), tahap II (2043- 2058), dan tahap III (2059-2072) menggunakan metode *LCN* berdasarkan *Design & Maintenance Guide* 27 (*DMG* 27) adalah sebagai berikut.

#### **5.8.1 Alternatif Desain Perkerasan Tahap I (2023-2042)**

Perhitungan tebal perkerasan menggunakan metode *LCN* dapat diuraikan sebagai berikut.

### 1. Nilai *CBR subgrade*

Nilai *CBR subgrade* untuk *runway* pada Bandara Dhoho adalah 6%. Berdasarkan Tabel 3.12, maka *CBR subgrade* untuk *runway* termasuk ke dalam kategori tanah dasar rendah (*low*).

2. Menentukan Nilai *ACN* dan *Pass to Coverage Ratio* Berikut merupakan nilai *ACN* tiap pesawat yang terdapat pada Tabel 5.28.

| N <sub>0</sub> | <b>Tipe Pesawat</b> | $ACN$ pada<br><b>CBR 6%</b> | Konfigurasi<br>Roda | <b>Tekanan</b><br><b>Ban</b> (Mpa) | Pass to<br>Coverage<br>Ratio<br><b>(Tabel 3.13)</b> |
|----------------|---------------------|-----------------------------|---------------------|------------------------------------|-----------------------------------------------------|
|                | B777-300ER          | 89,3                        | Tridem              | 1,524                              | 1,44                                                |
| $\overline{2}$ | B737-900ER          | 56                          | Dual Wheel          | 1,517                              | 3,2                                                 |
|                | ATR 72-600          | 13,2                        | Dual Wheel          | 552                                | 3,2                                                 |

**Tabel 5.28 Penentuan Nilai** *ACN* **dan** *Pass to Coverage Ratio*

Berdasarkan Tabel 5.28, nilai *ACN* tiap pesawar dipilih nilai *ACN* terbesar sebagai pemilihan pesawat rencana dan *ACN* rencana. Pesawat B777-300ER terpilih menjadi pesawat rencana dikarenakan memiliki nilai *ACN* terbesar yaitu 89,3.

3. Menentukan rasio *ACN*

Nilai rasio *ACN* dapat dihitung menggunakan Persamaan 5.2 berikut.

Rasio 
$$
ACN = \frac{ACN \text{ pesawat yang ditingau}}{ACN \text{ pesawat rencana}}
$$
 (5.2)

Adapun rekapitulasi hasil perhitungan rasio *ACN* terdapat pada Tabel 5.29.

**Tabel 5.29 Perhitungan Rasio** *ACN*

| No | <b>Tipe Pesawat</b> | Nilai ACN | Rasio ACN |
|----|---------------------|-----------|-----------|
|    | <b>B777-300ER</b>   | 89.3      |           |
|    | <b>B737-900ER</b>   | 56        | 0.627     |
|    | ATR 72-600          | 13.2      | 0.148     |

4. Menentukan nilai *equivalent coverages* tiap pesawat

Langkah selanjutnya yaitu menentukan nilai *equivalent coverages* tiap pesawat yang bergantung pada keberangkatan tahunan, rasio *ACN, pass to coverage ratio*, dan nilai *passes*. Perhitungan dapat dilihat melalui Tabel 5.30 berikut.

| N <sub>0</sub> | <b>Tipe Pesawat</b> | Keberangkatan<br><b>Tahunan</b><br>(pesawat/tahun) | Pass to<br><b>Rasio</b><br>coverage<br><b>ACN</b><br>ratio |      | <b>Passes</b>              | Coverages          |
|----------------|---------------------|----------------------------------------------------|------------------------------------------------------------|------|----------------------------|--------------------|
| (1)            | (2)                 | (3)                                                | (4)                                                        | (5)  | $(6) =$<br>$(3) \times 20$ | $(7) =$<br>(6)/(5) |
|                | <b>B777-300ER</b>   | 365                                                |                                                            | 1,44 | 7.300                      | 5.069,44           |
| 2              | B737-900ER          | 9.024                                              | 0,627                                                      | 3,2  | 180.480                    | 56.400             |
| 3              | ATR 72-600          | 3.687                                              | 0,148                                                      | 3,2  | 73.740                     | 23.043,75          |

**Tabel 5.30 Menghitung Nilai** *Equivalent Coverages* **Tiap Pesawat**

*Coverages* tiap pesawat belum bisa dijumlahkan secara langsung untuk mendapatkan ketebalan struktur perkerasan lentur, sehingga perlu dilakukan konversi ke *equivalent coverages* yang dipengaruhi oleh rasio *ACN* melalui grafik *Mixed Traffic Analysis*. Adapun contoh perhitungan konversi nilai *coverages* ke *equivalent coverages* menggunakan grafik *mixed traffic analysis* pada pesawat B737-900ER yang dapat dilihat pada Gambar 5.47 dan hasil perhitungan direkap dalam Tabel 5.31.

| N <sub>0</sub> | <b>Tipe Pesawat</b> | <b>Rasio</b><br><b>ACN</b> | Coverages | <b>FMTF</b>   | <b>MMTF</b>   | Equivalent<br>Coverages |
|----------------|---------------------|----------------------------|-----------|---------------|---------------|-------------------------|
|                | (2)                 |                            | (4)       | (5)           | $(6) =$       | (7)                     |
| (1)            |                     | (3)                        |           | (Gambar 5.47) | $(3)$ x $(5)$ | (Gambar 5.47)           |
|                | <b>B777-300ER</b>   |                            | 5.069,44  | 0,72          | 0,72          | 5.069,44                |
| 2              | <b>B737-900ER</b>   | 0.627                      | 56.400    | 1,27          | 0,796         | 2.300                   |
| 3              | ATR 72-600          | 0,148                      | 23.043,75 | 1,12          | 0,166         | 100                     |
| Total          |                     |                            |           |               |               | 7.469,44                |

**Tabel 5.31 Perhitungan** *Equivalent Coverages*

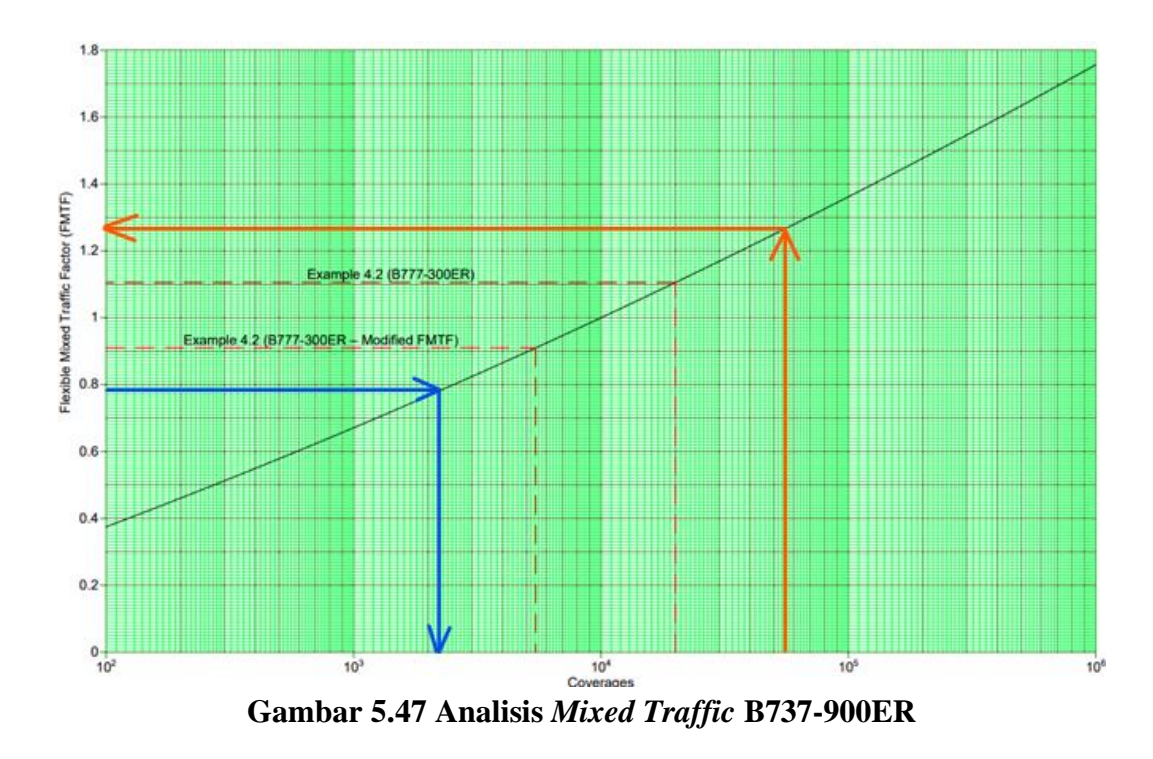

## 5. Menentukan tebal perkerasan lentur

Langkah selanjutnya adalah menentukan tebal perkerasan lentur. Hasil analisis lalu lintas yang dituangkan dalam nilai *coverages* dapat digunakan untuk mencari nilai tebal perkerasan lentur. Penentuan tebal perkerasan ini dipengaruhi oleh nilai *CBR subgrade*, *ACN* rencana, konfigurasi roda pesawat rencana, dan klasifikasi frekuensi lalu lintas. Pesawat rencana B777-300ER memiliki konfigurasi roda *tridem* dengan nilai *ACN* 89,3. Nilai *CBR subgrade* 6%, dan nilai *equivalent coverages* diperoleh sebesar 7.469,44, maka berdasarkan Tabel 3.15 frekuensi lalu lintas termasuk ke dalam tingkat *low.* Dari beberapa parameter yang sudah diketahui maka dapat ditentukan tebal perkerasan lentur pada *runway* dapat dilihat pada Gambar 5.48.

Berdasarkan Gambar 5.48, dari sumbu X diperoleh tebal total perkerasan sebesar 1.200 mm, sedangkan dari sumbu Y didapat tebal lapis permukaan dan lapis pondasi atas adalah minimal 500 mm. Tebal minimum lapis permukaan untuk *ACN* rencana lebih dari 50 adalah 125 mm. Dalam perancangan ini tebal lapis permukaan diambil 125 mm sama dengan tebal lapis permukaan pada desain perkerasan lentur *runway* Bandara Dhoho Kediri. Berdasarkan nilai-nilai tebal lapisan tersebut, maka dapat dihitung tebal masing-masing lapisan sebagai berikut.
Tebal *base* = total tebal perkerasan *surface* dan *base* – tebal *surface*

 $= 500$  mm  $- 125$  mm

 $= 375$  mm

Tebal *subbase* = tebal total – total tebal perkerasan *surface* dan *base*

 $= 1.200$  mm  $- 500$  mm

 $= 700$  mm

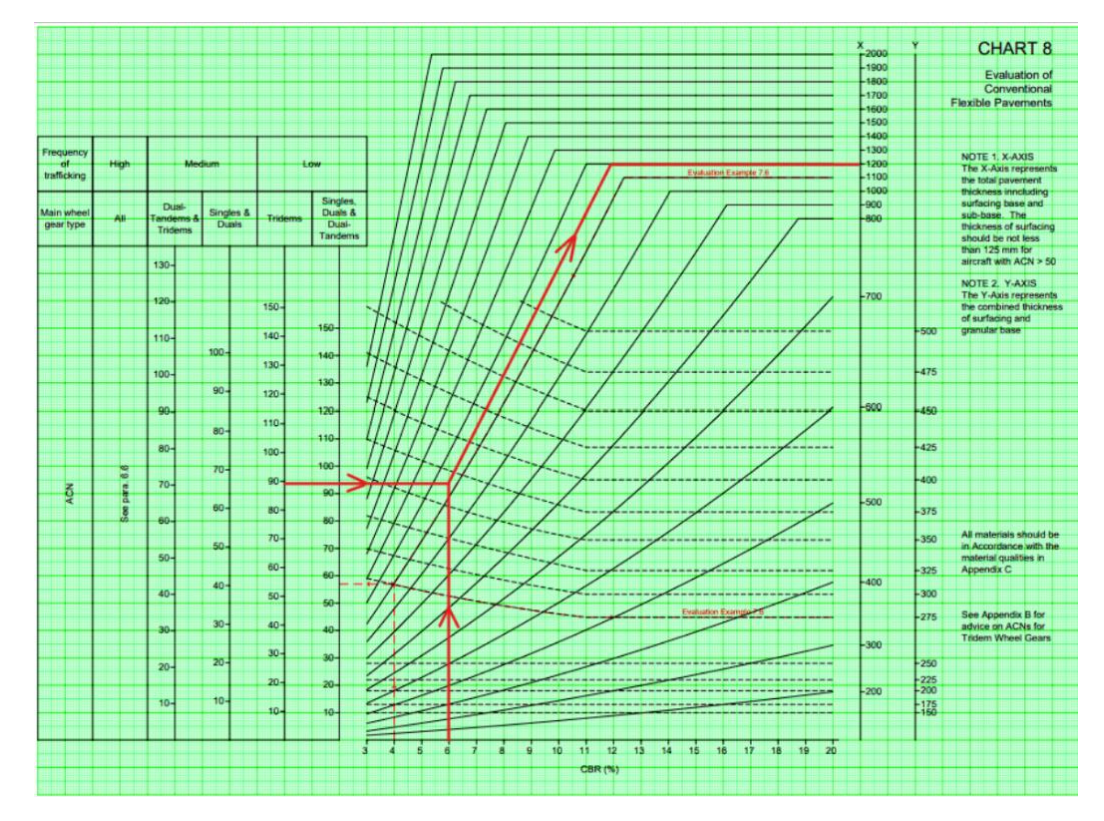

**Gambar 5.48 Grafik Perhitungan Tebal Perkerasan Tahap I Metode** *LCN*

Maka hasil akhir dari perhitungan desain perkerasan lentur *runway* Bandar Udara Dhoho untuk 20 tahun mendatang dengan metode *LCN* berdasar dokumen *Design & Maintenance Guide* 27 (*DMG* 27) didapat tebal perkerasan total sebesar 1.200 mm dengan masing-masing lapisannya memiliki tebal sebagai berikut.

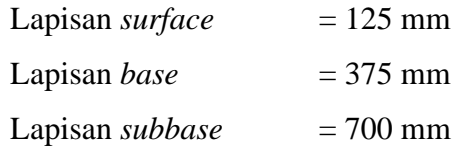

Namun, untuk desain yang digunakan pada pengaplikasian di lapangan adalah pembulatan 0,5 cm ke atas dari hasil tebal yang didapat. Maka hasil akhir desain yang digunakan yaitu sebagai berikut.

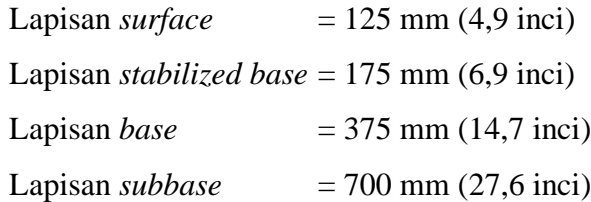

## **5.8.2 Alternatif Desain Perkerasan Tahap II (2043-2058)**

Perhitungan tebal perkerasan menggunakan metode *LCN* dapat diuraikan sebagai berikut.

1. Nilai *CBR subgrade*

Nilai *CBR subgrade* untuk *runway* pada Bandara Dhoho adalah 6%. Berdasarkan Tabel 3.12, maka *CBR subgrade* untuk *runway* termasuk ke dalam kategori tanah dasar rendah (*low*).

2. Menentukan Nilai *ACN* dan *Pass to Coverage Ratio*

Berikut merupakan nilai *ACN* tiap pesawat yang terdapat pada Tabel 5.32.

| N <sub>0</sub> | <b>Tipe Pesawat</b> | $ACN$ pada<br>CBR 6% | Konfigurasi<br>Roda | <b>Tekanan</b><br><b>Ban</b> (Mpa) | Pass to<br>Coverage<br><b>Ratio</b><br>(Tabel 3.13) |
|----------------|---------------------|----------------------|---------------------|------------------------------------|-----------------------------------------------------|
|                | B777-300ER          | 89.3                 | <b>Tridem</b>       | 1,524                              | 1,44                                                |
| $\overline{c}$ | B737-900ER          | 56                   | Dual Wheel          | 1,517                              | 3,2                                                 |
|                | ATR 72-600          | 13,2                 | Dual Wheel          | 552                                | 3,2                                                 |

**Tabel 5.32 Penentuan Nilai** *ACN* **dan** *Pass to Coverage Ratio*

Berdasarkan Tabel 5.32, nilai *ACN* tiap pesawat dipilih nilai *ACN* terbesar sebagai pemilihan pesawat rencana dan *ACN* rencana. Pesawat B777-300ER terpilih menjadi pesawat rencana dikarenakan memiliki nilai *ACN* terbesar yaitu 89,3.

## 3. Menentukan rasio *ACN*

Nilai rasio *ACN* dapat dihitung menggunakan Persamaan 5.2 yang sudah diuraikan di atas. Adapun rekapitulasi hasil perhitungan rasio *ACN* terdapat pada Tabel 5.33.

| No | <b>Tipe Pesawat</b> | Nilai <i>ACN</i> | <b>Rasio ACN</b> |
|----|---------------------|------------------|------------------|
|    | <b>B777-300ER</b>   | 89.3             |                  |
|    | <b>B737-900ER</b>   | 56               | 0.627            |
|    | ATR 72-600          |                  | 0.148            |

**Tabel 5.33 Perhitungan Rasio** *ACN*

4. Menentukan nilai *equivalent coverages* tiap pesawat

Langkah selanjutnya yaitu menentukan nilai *equivalent coverages* tiap pesawat yang bergantung pada keberangkatan tahunan, rasio *ACN, pass to coverage ratio*, dan nilai *passes*. Perhitungan dapat dilihat melalui Tabel 5.34 berikut.

| N <sub>0</sub> | <b>Tipe Pesawat</b> | Keberangkatan<br><b>Tahunan</b><br>(pesawat/tahun) | <b>Rasio</b><br><b>ACN</b> | Pass to<br>coverage<br>ratio | <b>Passes</b>              | Coverages            |
|----------------|---------------------|----------------------------------------------------|----------------------------|------------------------------|----------------------------|----------------------|
| (1)            | (2)                 | (3)                                                | (4)                        | (5)                          | $(6) =$<br>$(3) \times 20$ | $(7) =$<br>(6) / (5) |
|                | <b>B777-300ER</b>   | 730                                                |                            | 1,44                         | 14600                      | 101.138,89           |
| $\overline{2}$ | B737-900ER          | 35.197                                             | 0,627                      | 3,2                          | 703.940                    | 219.981,25           |
| 3              | ATR 72-600          | 10.246                                             | 0,148                      | 3,2                          | 204.920                    | 64.037,50            |

**Tabel 5.34 Menghitung Nilai** *Equivalent Coverages* **Tiap Pesawat**

*Coverages* tiap pesawat belum bisa dijumlahkan secara langsung untuk mendapatkan ketebalan struktur perkerasan lentur, sehingga perlu dilakukan konversi ke *equivalent coverages* yang dipengaruhi oleh rasio *ACN* melalui grafik *Mixed Traffic Analysis*. Adapun contoh perhitungan konversi nilai *coverages* ke *equivalent coverages* menggunakan grafik *mixed traffic analysis* pada pesawat B737-900ER yang dapat dilihat pada Gambar 5.49 dan hasil perhitungan direkap dalam Tabel 5.35.

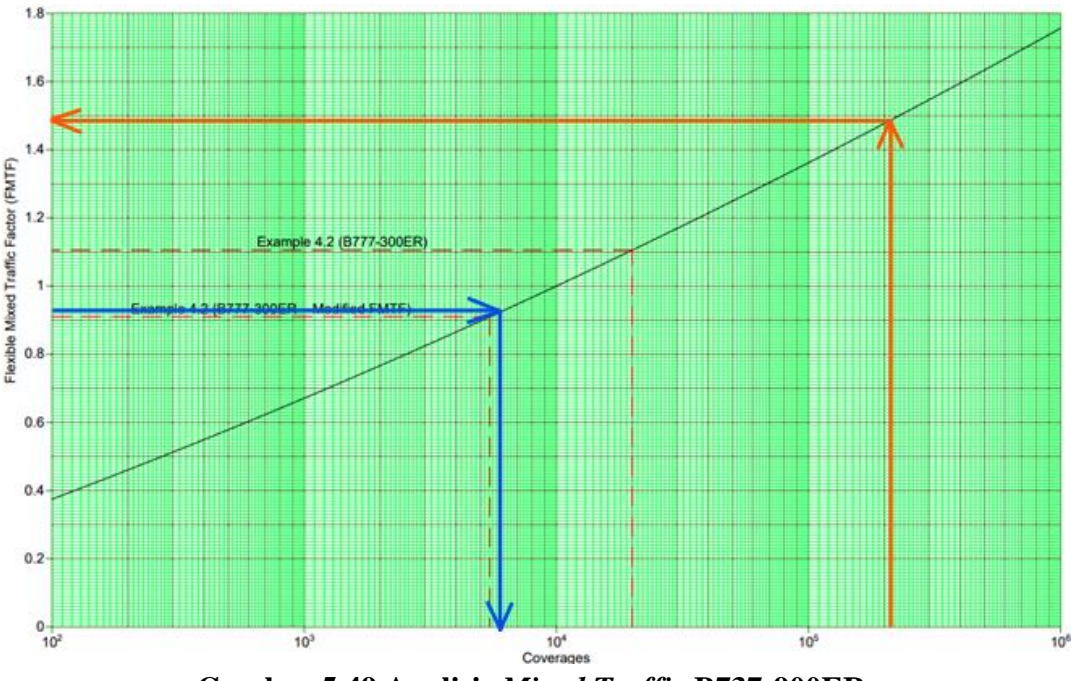

**Gambar 5.49 Analisis** *Mixed Traffic* **B737-900ER**

| N <sub>0</sub> | <b>Tipe Pesawat</b> | <b>Rasio</b><br><b>ACN</b> | Coverages  | <b>FMTF</b>          | <b>MMTF</b>              | Equivalent<br><b>Coverages</b> |  |  |
|----------------|---------------------|----------------------------|------------|----------------------|--------------------------|--------------------------------|--|--|
| (1)            | (2)                 | (3)                        | (4)        | (5)<br>(Gambar 5.49) | $(6) =$<br>$(3)$ x $(5)$ | (7)<br>(Gambar 5.49)           |  |  |
|                | <b>B777-300ER</b>   |                            | 101.138,89 | 1,01                 | 1,01                     | 101.138,89                     |  |  |
| 2              | B737-900ER          | 0.627                      | 219.981,25 | 1,49                 | 0.93                     | 6.000                          |  |  |
| 3              | ATR 72-600          | 0,148                      | 64.037,50  | 1,3                  | 0.19                     | 100                            |  |  |
|                | Total               |                            |            |                      |                          |                                |  |  |

**Tabel 5.35 Perhitungan** *Equivalent Coverages*

### 5. Menentukan tebal perkerasan lentur

Langkah selanjutnya adalah menentukan tebal perkerasan lentur. Hasil analisis lalu lintas yang dituangkan dalam nilai *coverages* dapat digunakan untuk mencari nilai tebal perkerasan lentur. Penentuan tebal perkerasan ini dipengaruhi oleh nilai *CBR subgrade*, *ACN* rencana, konfigurasi roda pesawat rencana, dan klasifikasi frekuensi lalu lintas. Pesawat rencana B777-300ER memiliki konfigurasi roda *tridem* dengan nilai *ACN* 89,3. Nilai *CBR subgrade* 6%, dan nilai *equivalent coverages* diperoleh sebesar 16.238,89, maka berdasarkan Tabel 3.15 frekuensi lalu lintas termasuk ke dalam tingkat *low.* Dari beberapa parameter yang sudah diketahui, maka dapat ditentukan tebal perkerasan lentur pada *runway* dapat dilihat pada Gambar 5.50.

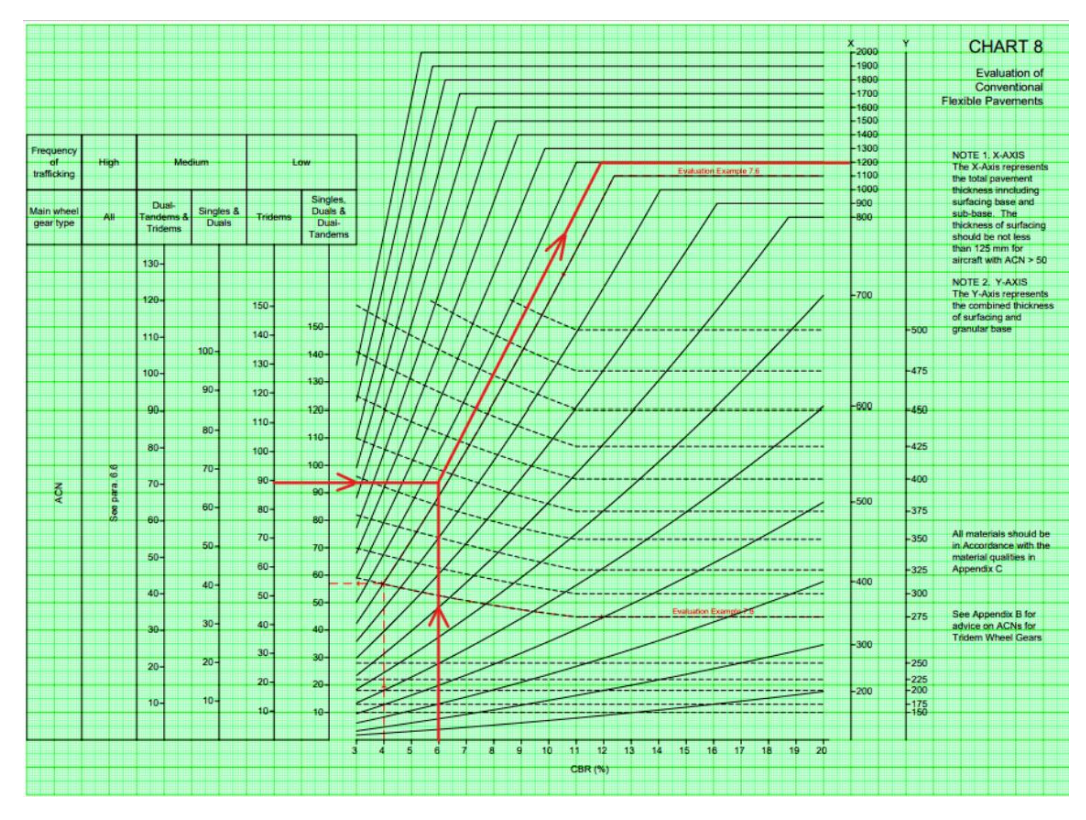

**Gambar 5.50 Grafik Perhitungan Tebal Perkerasan Tahap II Metode** *LCN*

Berdasarkan Gambar 5.50, dari sumbu X diperoleh tebal total perkerasan sebesar 1.200 mm, sedangkan dari sumbu Y didapat tebal lapis permukaan dan lapis pondasi atas adalah minimal 500 mm. Tebal minimum lapis permukaan untuk *ACN*  rencana lebih dari 50 adalah 125 mm. Dalam perencanaan ini tebal lapis permukaan diambil 125 mm sama dengan tebal lapis permukaan pada desain perkerasan lentur *runway* Bandara Dhoho Kediri. Berdasarkan nilai-nilai tebal lapisan tersebut, maka dapat dihitung tebal masing-masing lapisan sebagai berikut.

Tebal *base* = total tebal perkerasan *surface* dan *base* – tebal *surface*  $= 500$  mm  $- 125$  mm  $= 375$  mm

Tebal *subbase* = tebal total – total tebal perkerasan *surface* dan *base*

 $= 1.200$  mm  $- 500$  mm  $= 700$  mm

Maka hasil akhir dari perhitungan desain perkerasan lentur *runway* Bandar Udara Dhoho untuk 20 tahun mendatang dengan metode *LCN* berdasar dokumen *Design & Maintenance Guide* 27 (*DMG* 27) didapat tebal perkerasan total sebesar 1.200 mm dengan masing-masing lapisannya memiliki tebal sebagai berikut.

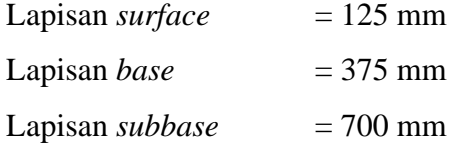

Namun, untuk desain yang digunakan pada pengaplikasian di lapangan adalah pembulatan 0,5 cm ke atas dari hasil tebal yang didapat. Maka hasil akhir desain yang digunakan yaitu sebagai berikut.

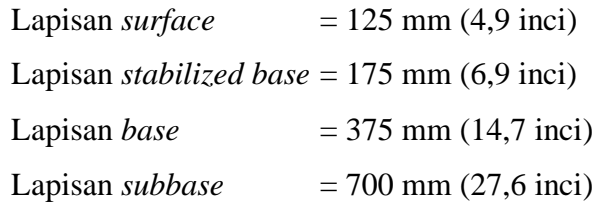

### **5.8.3 Alternatif Desain Perkerasan Tahap III (2059-2072)**

Perhitungan tebal perkerasan lentur menggunakan metode *LCN* dapat diuraikan sebagai berikut.

1. Nilai *CBR subgrade*

Nilai *CBR subgrade* untuk *runway* pada Bandara Dhoho adalah 6%. Berdasarkan Tabel 3.12, maka *CBR subgrade* untuk *runway* termasuk ke dalam kategori tanah dasar rendah (*low*).

2. Menentukan Nilai *ACN* dan *Pass to Coverage Ratio*

Berikut merupakan nilai *ACN* tiap pesawat yang terdapat pada Tabel 5.36.

| N <sub>0</sub> | <b>Tipe Pesawat</b> | ACN pada<br><b>CBR 6%</b> | Konfigurasi<br>Roda | <b>Tekanan</b><br><b>Ban</b> (Mpa) | Pass to<br>Coverage<br><b>Ratio</b><br>(Tabel 3.13) |
|----------------|---------------------|---------------------------|---------------------|------------------------------------|-----------------------------------------------------|
|                | B777-300ER          | 89,3                      | <b>Tridem</b>       | 1,524                              | 1,44                                                |
| $\overline{2}$ | B737-900ER          | 56                        | Dual Wheel          | 1,517                              | 3,2                                                 |
|                | ATR 72-600          | 13,2                      | Dual Wheel          | 552                                | 3,2                                                 |

**Tabel 5.36 Penentuan Nilai** *ACN* **dan** *Pass to Coverage Ratio*

Berdasarkan Tabel 5.36, nilai *ACN* tiap pesawar dipilih nilai *ACN* terbesar sebagai pemilihan pesawat rencana dan *ACN* rencana. Pesawat B777-300ER terpilih menjadi pesawat rencana dikarenakan memiliki nilai *ACN* terbesar yaitu 89,3.

3. Menentukan rasio *ACN*

Nilai rasio *ACN* dapat dihitung menggunakan Persamaan 5.2 yang sudah diuraikan di atas. Adapun rekapitulasi hasil perhitungan rasio *ACN* terdapat pada Tabel 5.37.

| No | <b>Tipe Pesawat</b> | Nilai ACN | Rasio ACN |
|----|---------------------|-----------|-----------|
|    | <b>B777-300ER</b>   | 89.3      |           |
|    | <b>B737-900ER</b>   | 56        | 0.627     |
|    | ATR 72-600          | 3.2       | 0.148     |

**Tabel 5.37 Perhitungan Rasio** *ACN*

4. Menentukan nilai *equivalent coverages* tiap pesawat

Langkah selanjutnya yaitu menentukan nilai *equivalent coverages* tiap pesawat yang bergantung pada keberangkatan tahunan, rasio *ACN, pass to coverage ratio*, dan nilai *passes*. Perhitungan dapat dilihat melalui Tabel 5.38 berikut.

**No Tipe Pesawat Keberangkatan Tahunan (pesawat/tahun) Rasio**  *ACN Pass to coverage ratio Passes Coverages* (1) (2) (3) (4) (5) (6) = (3) x 20  $(7) =$  $(6) / (5)$ 1 | B777-300ER | 1.460 | 1 | 1,44 | 29.200 | 20.277,78 2 | B737-900ER | 55.943 | 0,627 | 3,2 | 1.118.860 | 349.643,75 3 ATR 72-600 15.259 0,148 3,2 305.180 95.368,75

**Tabel 5.38 Menghitung Nilai** *Equivalent Coverages* **Tiap Pesawat**

*Coverages* tiap pesawat belum bisa dijumlahkan secara langsung untuk mendapatkan ketebalan struktur perkerasan lentur, sehingga perlu dilakukan konversi ke *equivalent coverages* yang dipengaruhi oleh rasio *ACN* melalui grafik *Mixed Traffic Analysis*. Adapun contoh perhitungan konversi nilai *coverages* ke *equivalent coverages* menggunakan grafik *mixed traffic analysis* pada pesawat B737-900ER yang dapat dilihat pada Gambar 5.51 dan hasil perhitungan direkap dalam Tabel 5.39.

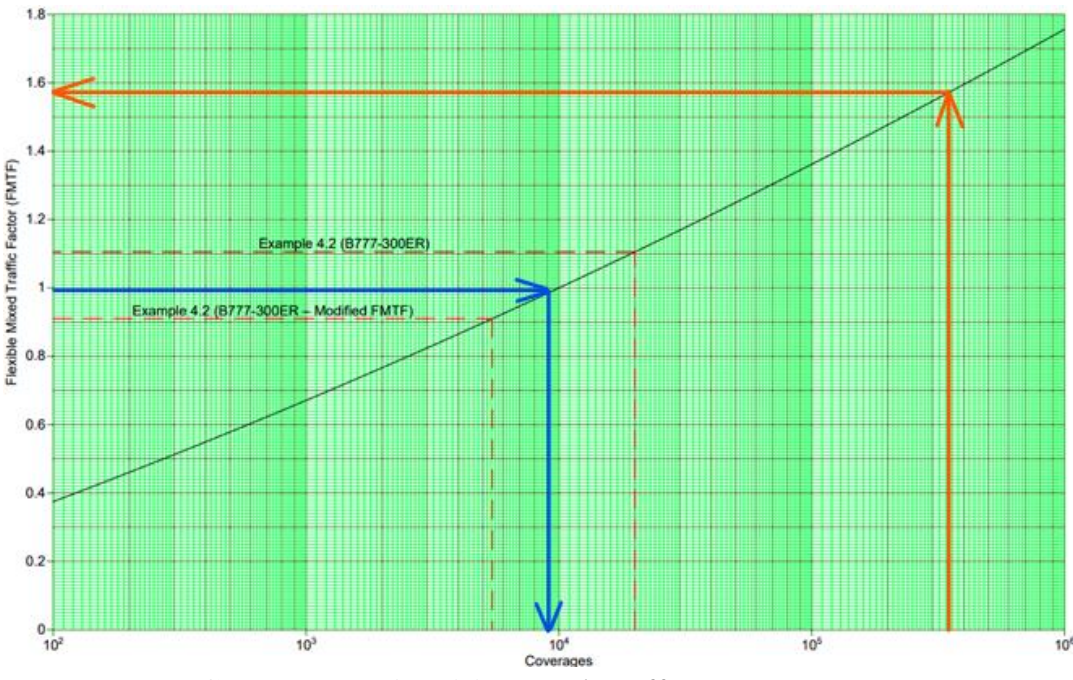

**Gambar 5.51 Analisis** *Mixed Traffic* **B737-900ER**

| N <sub>0</sub>   | <b>Tipe Pesawat</b> | <b>Rasio</b><br><b>ACN</b> | Coverages  | <b>FMTF</b>   | <b>MMTF</b>   | Equivalent<br>Coverages |
|------------------|---------------------|----------------------------|------------|---------------|---------------|-------------------------|
| $\left(1\right)$ | (2)                 | (3)                        | (4)        | (5)           | $(6) =$       |                         |
|                  |                     |                            |            | (Gambar 5.51) | $(3)$ x $(5)$ | (Gambar 5.51)           |
|                  | <b>B777-300ER</b>   |                            | 20.277,78  | 1,12          | 1,12          | 20.277,78               |
| 2                | <b>B737-900ER</b>   | 0.627                      | 349.643,75 | 1,58          | 0.99          | 9.100                   |
|                  | ATR 72-600          | 0,148                      | 95.368,75  | 1.37          | 0,20          | 100                     |

**Tabel 5.39 Perhitungan** *Equivalent Coverages*

## 5. Menentukan tebal perkerasan lentur

Langkah selanjutnya adalah menentukan tebal perkerasan lentur. Hasil analisis lalu lintas yang dituangkan dalam nilai *coverages* dapat digunakan untuk mencari nilai tebal perkerasan lentur. Penentuan tebal perkerasan ini dipengaruhi oleh nilai *CBR subgrade*, *ACN* rencana, konfigurasi roda pesawat rencana, dan klasifikasi frekuensi lalu lintas. Pesawat rencana B777-300ER memiliki konfigurasi roda *tridem* dengan nilai *ACN* 89,3. Nilai *CBR subgrade* 6%, dan nilai *equivalent coverages* diperoleh sebesar 29.477,78, maka berdasarkan Tabel 3.15 frekuensi lalu lintas termasuk ke dalam tingkat *low.* Dari beberapa parameter yang sudah diketahui, maka dapat ditentukan tebal perkerasan lentur pada *runway* dapat dilihat pada Gambar 5.52.

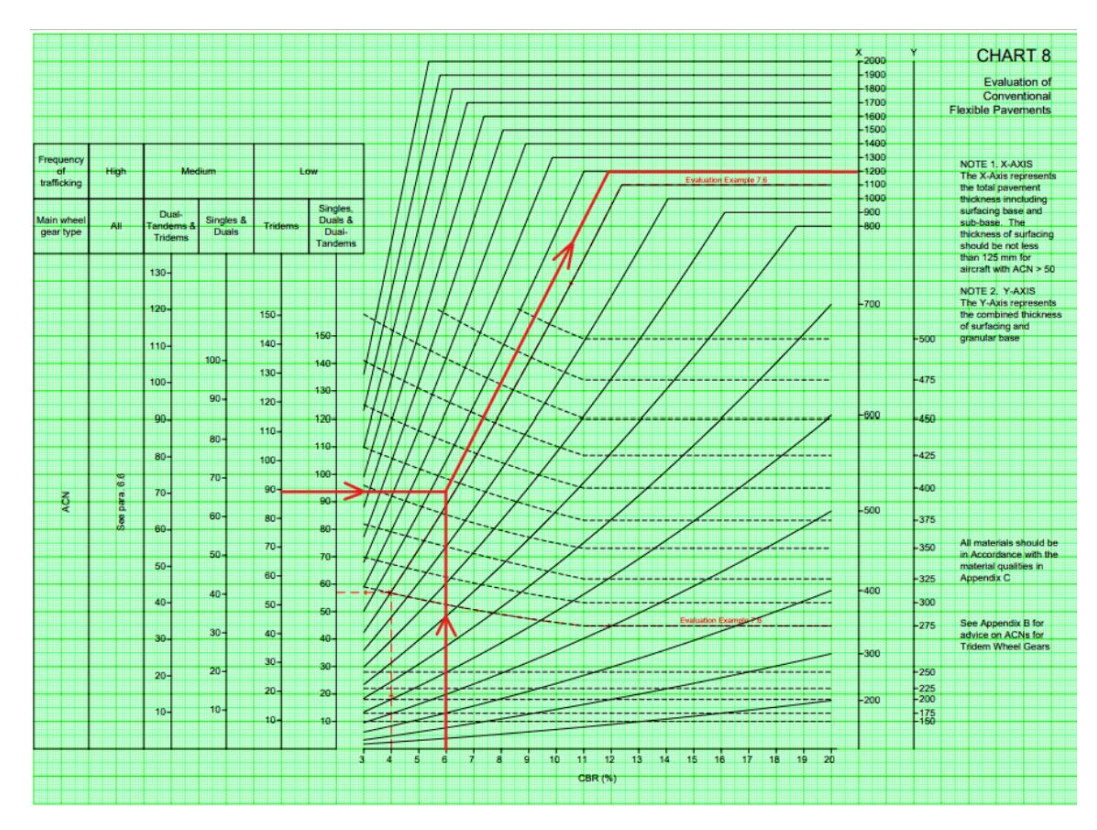

**Gambar 5.52 Grafik Perhitungan Tebal Perkerasan Tahap III Metode** *LCN*

Berdasarkan Gambar 5.52, dari sumbu X diperoleh tebal total perkerasan sebesar 1.200 mm, sedangkan dari sumbu Y didapat tebal lapis permukaan dan lapis pondasi atas adalah minimal 500 mm. Tebal minimum lapis permukaan untuk *ACN*  rencana lebih dari 50 adalah 125 mm. Dalam perencanaan ini tebal lapis permukaan diambil 175 mm sama dengan tebal lapis permukaan pada desain perkerasan lentur *runway* Bandara Dhoho Kediri. Berdasarkan nilai-nilai tebal lapisan tersebut, maka dapat dihitung tebal masing-masing lapisan sebagai berikut.

Tebal *base* = total tebal perkerasan *surface* dan *base* – tebal *surface*

- $= 500$  mm  $175$  mm
- $= 325$  mm

Tebal *subbase* = tebal total – total tebal perkerasan *surface* dan *base*

 $= 1.200$  mm  $- 500$  mm

 $= 700$  mm

Maka hasil akhir dari perhitungan desain perkerasan lentur *runway* Bandar Udara Dhoho untuk 20 tahun mendatang dengan metode *LCN* berdasar dokumen *Design & Maintenance Guide* 27 (*DMG* 27) didapat tebal perkerasan total sebesar 1.200 mm dengan masing-masing lapisannya memiliki tebal sebagai berikut.

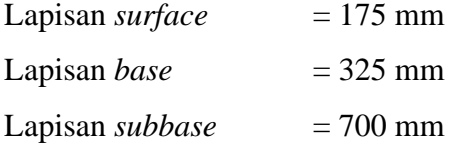

Namun, untuk desain yang digunakan pada pengaplikasian di lapangan adalah pembulatan 0,5 cm ke atas dari hasil tebal yang didapat. Maka hasil akhir desain yang digunakan yaitu sebagai berikut.

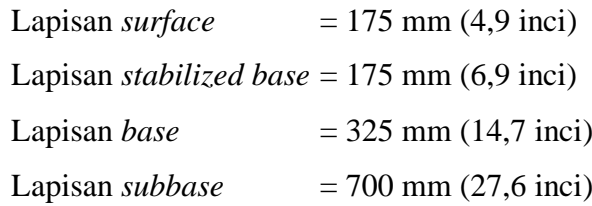

Material yang digunakan pada metode *LCN* sama seperti yang digunakan dalam metode *FAA* yang didasarkan pada dokumen *FAA AC* 150/5370-10H. Lapisan *surface* memakai material P-401/P-403 *HMA* karena jenis material ini digunakan untuk perkerasan lentur. Lapisan *stabilized base* memakai material P-401/P-403 HMA *Stabilized*, karena pesawat yang beroperasi memiliki berat kotor ≥ 100.000 lbs maka dibutuhan lapisan *stabilized base*. Lapisan *base* memakai material P-209 *Crushed Aggregate* dimana material ini dipilih karena berat kotor pesawat memuat  $\geq 100.000$  lbs (45,360 kg) yaitu berat pesawat rencana B777-300ER adalah 775.002,01 lbs. Lapisan *subbase* memakai material P-154 *Uncrushed Aggregate* karena satu-satunya material yang dapat dipakai untuk lapisan *subbase* sesuai dengan Tabel 3.10 yaitu tebal lapis minimum untuk perkerasan lentur.

Berdasarkan hasil desain dengan metode *LCN*, berikut merupakan rekapitulasi tebal perkerasan alternatif desain untuk tahap I, tahap II, dan tahap III dapat dilihat pada Tabel 5.40.

|                 |                       | Tebal (mm)<br>Metode LCN |                 |                  |  |
|-----------------|-----------------------|--------------------------|-----------------|------------------|--|
| Lapisan         | <b>Material</b>       |                          |                 |                  |  |
|                 |                       | <b>Tahap I</b>           | <b>Tahap II</b> | <b>Tahap III</b> |  |
|                 | $(2023 - 2042)$       |                          | $(2043 - 2058)$ | $(2059 - 2072)$  |  |
| $AC-WC$         | $P-401/P-403$         | 50                       | 50              | 100              |  |
| $AC-BC$         | <b>HMA</b>            | 75                       | 75              | 75               |  |
| AC-Base layer 1 | $P-401/P-403$         | 85                       | 85              | 85               |  |
| AC-Base layer 2 | <b>HMA</b> Stabilized | 90                       | 90              | 90               |  |
| Base            | P-209 Crushed         | 375                      | 375             | 325              |  |
|                 | Aggregate             |                          |                 |                  |  |
| <i>Subbase</i>  | P-154 Uncrushed       | 700                      | 700             | 700              |  |
|                 | Aggregate             |                          |                 |                  |  |

**Tabel 5.40 Rekapitulasi Hasil Akhir Tebal Perkerasan Metode** *LCN*

### **5.9 Pembahasan**

Dalam perhitungan perancangan ulang tebal perkerasan *runway* pada Bandar Udara Dhoho Kediri, terdapat dua metode yang digunakan antara lain metode *FAA*  dengan dua pendekatan yaitu cara manual dan *software FAARFIELD*, serta metode *LCN*. Desain lapis perkerasan dilakukan pada tiga tahap umur rencana yaitu pada tahap I (2023-2042), tahap II (2043-2058), dan tahap III (2059-2072). Berdasarkan analisis yang telah dilakukan sebelumnya, maka dapat disusun suatu pembahasan sebagai berikut.

#### **5.9.1 Hasil Redesain Tebal Perkerasan dengan Metode** *FAA* **cara manual**

Dalam perancangan tebal lapis perkerasan dengan metode *FAA* berdasarkan *AC* 150/5320-6D manual tahun 1995, perhitungan dilakukan secara manual dengan menggunakan grafik. Konsep desain metode *FAA* cara manual didasarkan pada penentuan pesawat rencana. Penulis melakukan analisis dengan dua alternatif penentuan pesawat rencana. Alternatif pertama menggunakan pesawat rencana B777-300ER karena pesawat jenis ini merupakan pesawat terbesar yang beroperasi di Bandar Udara Dhoho. Berdasarkan dokumen Pesawat Komersial Boeing Doc. D6-58329-2 tahun 2022, Pesawat Boeing 777-300ER memiliki dimensi bentang sayap (*wingspan*) 64,7 meter dengan panjang pesawat 73,86 meter. Sementara itu, untuk alternatif kedua menggunakan pesawat rencana B737-900ER karena selama tiga tahap umur rencana pesawat jenis ini memiliki keberangkatan tahunan terbanyak pada Bandar Udara Dhoho Kediri.

Prosedur perhitungan metode ini diawali dengan penentuan pesawat rencana. Setiap jenis pesawat mempunyai konfigurasi roda yang berbeda-beda, sehingga semua jenis pesawat yang beroperasi dikonversi ke konfigurasi roda yang sama dengan pesawat rencana untuk mendapatkan faktor pengali yang digunakan untuk menghitung jumlah keberangkatan tahunan pesawat campuran (R2). Setelah itu menghitung beban roda pesawat campuran (W2). Menurut Basuki (1986) dalam Lewa dkk. (2020), beban dari roda pesawat yang dinyatakan dalam  $W_2$  bertumpu pada roda pendaratan belakang sehingga dapat dihitung dengan menganggap 95% dari *MTOW* pesawat ditopang oleh roda pendaratan utama. Untuk beban roda pesawat rencana (W1), semua perhitungannya menggunakan beban roda pada pesawat rencana. Langkah selanjutnya yaitu mengekuivalenkan keberangkatan tahunan pesawat rencana untuk mengetahui total keberangkatan tahunan dari seluruh pesawat yang beroperasi. Setelah itu dilakukan perhitungan tebal perkerasan dengan bantuan grafik. Grafik yang digunakan didapat dari dokumen Pesawat Komersial Boeing.

Adapun parameter *input* yang digunakan untuk diplotkan ke dalam grafik yaitu nilai *CBR subgrade* dan *subbase*, *MTOW* pesawat rencana, dan total *annual departure*. Berdasarkan Tabel 5.42, terdapat perbedaan hasil tebal dari dua alternatif penentuan pesawat rencana. Dengan perbedaan penentuan pesawat rencana, maka hasil perhitungan total *annual departure* berbeda. Selain itu grafik yang digunakan untuk perhitungan tebal perkerasan dan *MTOW* juga berbeda menyesuaikan dengan pesawat rencana yang ditentukan, yang mana parameterparameter tersebut merupakan parameter *input* yang diplotkan ke dalam grafik sehingga hasil yang didapat pun berbeda. Hasil tebal yang diperoleh dengan alternatif pesawat rencana B777-300ER lebih tebal dibanding dengan pesawat rencana B737-900ER. Hal ini dikarenakan *MTOW* pesawat B777-300ER lebih besar dibanding pesawat B737-900ER. Rekapitulasi hasil desain tebal perkerasan dengan metode *FAA* cara manual pada dua alternatif pesawat rencana terdapat pada Tabel 5.41.

|                  |                 |                 |                                                                        | Tebal (mm)      |                 |                  |  |  |
|------------------|-----------------|-----------------|------------------------------------------------------------------------|-----------------|-----------------|------------------|--|--|
| Lapisan          |                 |                 | <b>Pesawat Rencana B777-300ER</b><br><b>Pesawat Rencana B737-900ER</b> |                 |                 |                  |  |  |
|                  | Tahap I         | <b>Tahap II</b> | <b>Tahap III</b>                                                       | <b>Tahap I</b>  | <b>Tahap II</b> | <b>Tahap III</b> |  |  |
|                  | $(2023 - 2042)$ | $(2043 - 2058)$ | $(2059 - 2072)$                                                        | $(2023 - 2042)$ | $(2043 - 2058)$ | $(2059 - 2072)$  |  |  |
| $AC-WC$          | 50              | 50              | 100                                                                    | 50              | 50              | 100              |  |  |
| $AC-BC$          | 75              | 75              | 75                                                                     | 75              | 75              | 75               |  |  |
| $AC\text{-}Base$ | 85              | 85              | 85                                                                     | 85              | 85              | 85               |  |  |
| layer 1          |                 |                 |                                                                        |                 |                 |                  |  |  |
| $AC\text{-}Base$ | 90              | 90              | 90                                                                     | 90              | 90              | 90               |  |  |
| layer 2          |                 |                 |                                                                        |                 |                 |                  |  |  |
| Base             | 445             | 485             | 510                                                                    | 340             | 385             | 405              |  |  |
| <i>Subbase</i>   | 705             | 790             | 720                                                                    | 555             | 615             | 595              |  |  |

**Tabel 5.41 Rekapitulasi Tebal Perkerasan Metode** *FAA* **Cara Manual Dua Alternatif Pesawat Rencana**

Maka dalam penelitian ini, pesawat rencana yang memiliki nilai *MTOW* lebih berat memiliki desain perkerasan yang lebih tebal meskipun frekuensi lalu lintasnya rendah. Sehingga dari kedua alternatif penentuan pesawat rencana, dipilih pesawat yang paling kritis yaitu pesawat B777-300ER sebagai pesawat rencana. Penentuan pesawat rencana yang dipilih karena *MTOW* terbesar sama dengan penelitian yang dilakukan oleh Kurniawan (2018), Namun, terdapat juga yang menentukan pesawat rencana dari jumlah keberangkatan tahunan terbanyak yaitu pada penelitian yang dilakukan oleh Paramahamsa dan Sari (2022), Sihombing dkk. (2022), dan Farhan (2023), sedangkan Lewa dkk. (2020) menentukan pesawat rencana berdasarkan *MTOW* paling besar sekaligus memiliki jumlah keberangkatan tahunan paling banyak. Hasil tebal total yang didapat pada tahap I setebal 1.450 mm, tahap II setebal 1.575 mm, dan tahap III setebal 1.580 mm. Berikut ketebalan masingmasing lapisan dengan metode *FAA* cara manual disajikan pada Tabel 5.42.

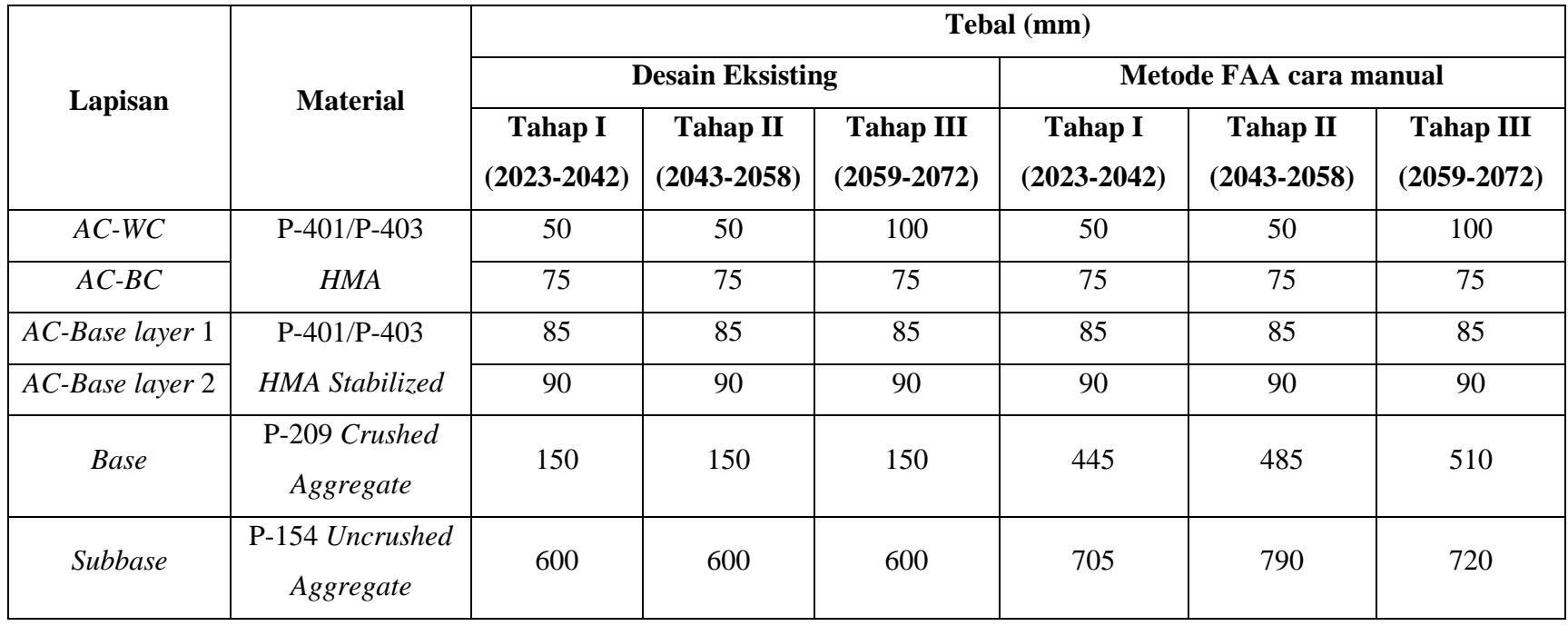

# **Tabel 5.42 Rekapitulasi Hasil Akhir Tebal Perkerasan Metode** *FAA* **Cara Manual**

Berdasarkan Tabel 5.42, didapatkan perbedaan ketebalan antara desain eksisting perkerasan dengan tebal hasil redesain metode *FAA* yang mana ketebalan desain eksisting lebih tipis dibandingkan dengan hasil redesain. Hal ini terjadi karena adanya perbedaan pendekatan yang digunakan pada desain perkerasan *runway* Bandara Dhoho yaitu menggunakan *software FAARFIELD*. Maka dengan perbedaan pendekatan yang digunakan, parameter *input* dan proses desainnya pun akan berbeda, dimana metode *FAA* manual memiliki prosedur yang bertahap banyak dibanding metode *FAA* menggunakan *software FAARFIELD.*

Berdasarkan Tabel 5.42, terdapat selisih tebal perkerasan antara metode *FAA*  cara manual dengan desain eksisting pada lapisan *base* dan *subbase* ketika desain pada lapisan *AC-WC, AC-BC,* dan *AC-Base* disamakan dengan tebal desain eksisting. Selisih tebal lapis *base* antara metode *FAA* cara manual dengan data eksisting pada tahap I adalah 295 mm, tahap II adalah 335 mm, dan tahap III adalah 360 mm. Sementara selisih tebal lapis *subbase* yaitu tahap I adalah 105 mm, tahap II adalah 190 mm, dan tahap III adalah 120 mm. Hasil perencanaan perkerasan lentur landasan pacu dengan metode *FAA* cara manual sudah dibuktikan oleh penelitian yang telah dilakukan Kurniawan (2018) pada Bandara Tunggul Wulung dengan nilai *CBR subgrade* yang sama, namun pesawat rencana yang berbeda dimana pada penelitian Kurniawan (2018) pesawat ATR 72-600 ditetapkan sebagai pesawat rencana karena memiliki kapasitas yang lebih besar dari pesawat sebelumnya pada bandara tersebut, sementara pada studi kasus penulis yaitu Bandara Dhoho, pesawat jenis ATR 72-600 menjadi pesawat yang memiliki nilai *MTOW* paling kecil yang beroperasi di Bandara Dhoho. Maka jika dibandingkan dari segi ketebalan, hasil desain penulis pada lapisan *subbase* dan *base* lebih tebal dibandingkan dengan hasil ketebalan yang didapat oleh Kurniawan (2018), sedangkan untuk lapisan *stabilized base* Kurniawan (2018) tidak mendesain lapisan tersebut.

Adapun material yang digunakan didasarkan pada dokumen *FAA AC*  150/5370-10H. Lapisan *surface* memakai material P-401/P-403 *Hot Mix Asphalt*  (*HMA*) karena material jenis ini digunakan untuk perkerasan lentur. Lapisan *stabilized base* memakai material P-401/P-403 *HMA Stabilized,* karena pesawat yang beroperasi memiliki berat kotor  $\geq 100.000$  lbs maka dibutuhan lapisan *stabilized base.* Lapisan *base* memakai material P-209 *Crushed Aggregate* dimana material ini dipilih karena berat kotor pesawat memuat  $\geq 100.000$  lbs (45,360 kg). Lapisan *subbase* memakai material P-154 *Uncrushed Aggregate* karena satusatunya material yang dapat dipakai untuk lapisan *subbase* sesuai dengan Tabel 3.10 yaitu tebal lapis minimum untuk perkerasan lentur.

# **5.9.2 Hasil Redesain Tebal Perkerasan dengan Metode** *FAA software FAARFIELD*

Perancangan tebal perkerasan selanjutnya tetap menggunakan metode *FAA*  namun dengan pendekatan yang lebih terbaru yaitu menggunakan *software FAARFIELD* berdasarkan *AC* 150/5320-6G manual tahun 2021. Konsep desain metode *FAA software FAARFIELD* tidak didasarkan pada penentuan pesawat rencana seperti pada metode *FAA* cara manual, melainkan semua jenis pesawat yang beroperasi diperhitungkan yang ditunjukkan oleh nilai *Cumulative Damage Factor (CDF). CDF* yaitu jumlah distribusi kerusakan yang diakibatkan oleh setiap pesawat pada lalu lintas campuran. Jika desain sudah mendapatkan nilai *CDF* = 1, maka desain telah dianggap memuaskan oleh *FAARFIELD*. Dalam metode ini, desain yang dihasilkan oleh *software FAARFIELD* pada masing-masing tahap sudah memenuhi nilai *CDF* = 1.

Parameter *input* untuk proses desain pada *software FAARFIELD* berupa data *CBR subgrade*, jumlah keberangkatan tahunan pesawat (terdapat *MTOW* dan konfigurasi roda yang tersemat di dalamnya), dan umur rencana. Dikarenakan data yang didapatkan dari PT Jagat Tribuana Sakti sudah tersedia data rencana perkerasan pada setiap umur rencana di tiga tahap, maka tidak perlu dilakukan prediksi pertumbuhan lalu lintas pesawat sehingga dalam analisis *annual growth*  dihitung 0%. Adapun prosedur perhitungan dimulai dengan membuat *job file*, memilih jenis perkerasan, memodifikasi struktur lapis perkerasan meliputi *input*  material yang belum tersedia pada jendela awal *FAARFIELD* yaitu material P-154 *Uncrushed Aggregat* sebagai lapisan *subbase, input* tebal awal pada lapisan yang

didesain, serta nilai *CBR subgrade*. Langkah selanjutnya yaitu memasukkan jumlah keberangkatan tahunan dan melakukan proses *running design*.

Berdasarkan Tabel 5.43, jika menggunakan material dan tebal lapisan *AC-Base, base,* dan *subbase* yang sama dengan desain eksisting maka terdapat selisih tebal pada lapisan *AC-WC* yaitu tahap I dan tahap II adalah 10 mm, tahap III adalah 60 mm. Selisih tebal pada lapisan *AC-BC* pada tahap I, II, dan III adalah 10 mm. Sementara pada lapisan *subbase* terjadi penambahan tebal setelah proses *run*  sehingga terdapat selisih dengan desain eksisting yaitu pada tahap I adalah 15 mm, tahap II adalah 105 mm, dan tahap III adalah 190 mm. Maka jika hasil alternatif desain 1 dibandingkan dengan desain eksisting, didapat ketebalan yang lebih tipis pada lapisan *surface* karena setelah proses *run* ketebalan tetap dengan tebal minimum otomatis dari *FAARFIELD* dan pada lapisan *subbase* memiliki ketebalan yang lebih tebal.

Jika lapisan *base* dan *subbase* disamakan dengan desain eksisting, tetap terjadi penambahan tebal setelah proses *run* sehingga terdapat selisih dengan desain eksisting pada lapisan *base* tahap I yaitu 30 mm, tahap II yaitu 45 mm, dan tahap III yaitu 60 mm. Sementara selisih pada lapisan *subbase* tahap I yaitu 70 mm, tahap II yaitu 125 mm, dan tahap III yaitu 185 mm sehingga ketebalan lapisan *subbase*  dengan alternatif desain 2 paling tebal dibanding desain eksisting dan alternatif desain lainnya. Selain itu pada lapisan *AC-WC, AC-BC,* dan *AC-Base* ketebalan tetap dengan tebal minimum otomatis dari *FAARFIELD* sehingga lebih tipis dibanding desain eksisting.

Selain itu jika lapisan *AC-WC, AC-BC,* dan *AC-Base* disamakan dengan desain eksisting, dihasilkan ketebalan yang sama di setiap lapisnya. Namun terdapat perbedaan pada lapisan *subbase* di tahap II dan III dimana hasil alternatif desain 3 lebih tebal dibanding desain eksisting. Adapun selisih ketebalan lapisan *subbase*  pada tahap II yaitu 70 mm dan tahap III yaitu 80 mm. Berikut merupakan rekapitulasi hasil desain tebal perkerasan dengan metode *FAA software FAARFIELD* dapat dilihat pada Tabel 5.43.

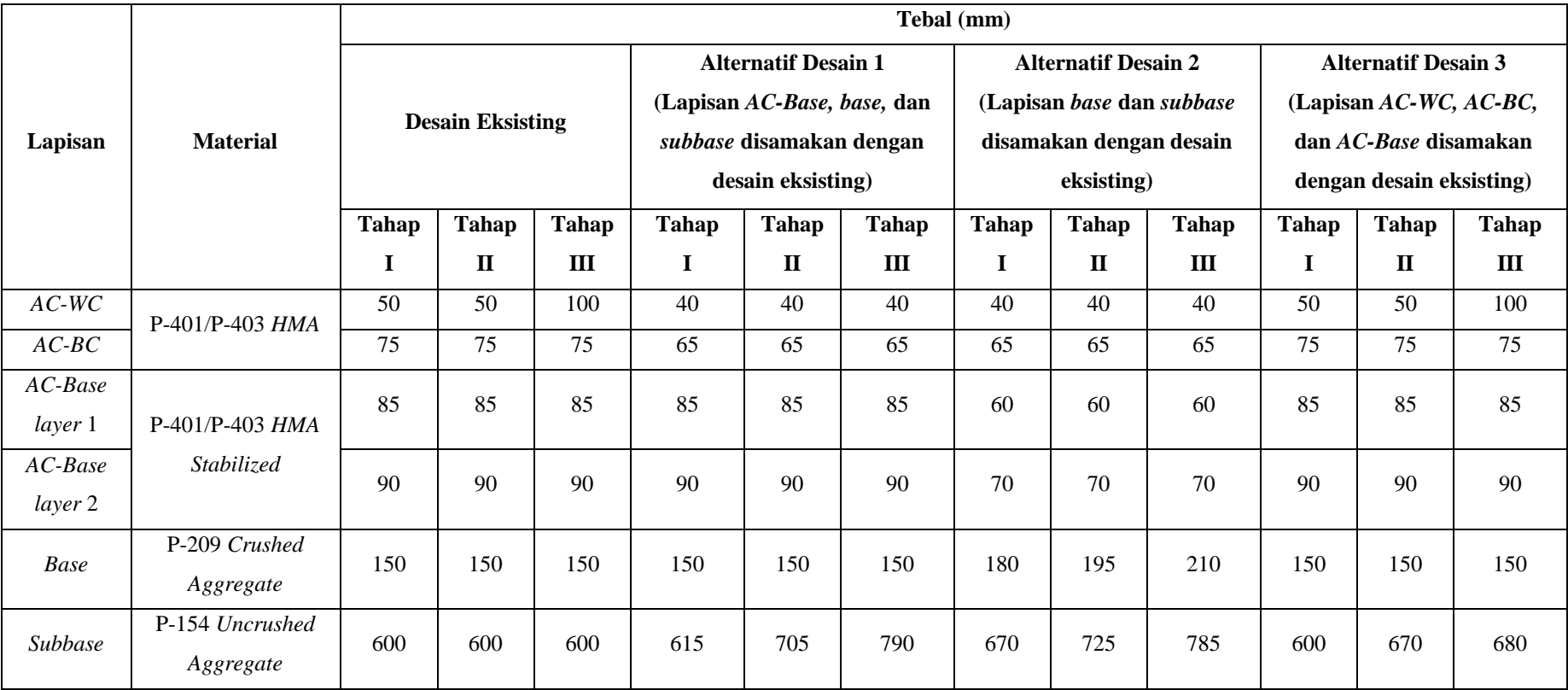

# **Tabel 5.43 Rekapitulasi Hasil Akhir Tebal Perkerasan Metode** *FAA Software FAARFIELD*

Berdasarkan tiga alternatif desain dengan *software FAARFIELD,* dilihat dari hasil ketebalan yang didapat maka alternatif desain 1 merupakan desain yang lebih efisien dibanding dua alternatif lainnya. Hal ini dikarenakan ketebalan alternatif desain 1 pada lapis *AC-WC* dan *AC-Base* menghasilkan ketebalan yang lebih tipis dibanding desain eksisting, sehingga akan mengurangi biaya yang dibutuhkan. Sementara pada lapis *subbase* dihasilkan ketebalan yang lebih tebal dibanding desain eksisting namun dengan selisih yang tidak terlalu besar, sehingga nilai struktur pada alternatif desain 1 lebih besar dibanding desain eksisting. Menurut Hardiyatmo (2007), penggunaan lapis pondasi atas dan lapis pondasi bawah dapat menambah kekuatan dan ketahanan terhadap kelelahan (*fatigue*), mendukung dan mendistribusikan beban, dan meningkatkan efisiensi penggunaan material agar lapisan *AC-WC, AC-BC,* dan *AC-Base* dapat dikurangi ketebalannya, sehingga dapat menghemat biaya.

Berdasarkan Tabel 5.43, terdapat perbedaan ketebalan antara desain eksisting dengan tebal hasil redesain metode *FAA software FAARFIELD* pada tiga alternatif desain. Hal ini disebabkan karena proses desain tebal lapisan dengan *software FAARFIELD* dipengaruhi oleh tebal awal atau tebal minimum otomatis dari *FAARFIELD*. Prosedur desain dilakukan secara bersamaan untuk semua lapis saat proses *runing design.* Maka setelah proses *running design* selesai*,* dihasilkan perubahan ketebalan yang sudah disesuaikan dengan jumlah keberangkatan tahunan pesawat, *MTOW* pesawat, konfigurasi roda, nilai *CBR subgrade,* dan umur rencana. Hasil perencanaan metode *FAA software FAARFIELD* sudah dibuktikan oleh penelitian yang dilakukan Farhan (2023) pada Bandara Halim Perdanakusuma menggunakan versi *software FAARFIELD* yang sama dengan mengacu pada manual *AC* 150/5320-6G. Namun terdapat perbedaan pada pesawat rencana, nilai *CBR subgrade, annual growth,* serta lokasi penelitian. Maka jika dibandingkan dari segi ketebalan, hasil desain Farhan (2023) lebih tipis dibandingkan dengan hasil ketebalan yang didesain penulis.

Adapun material yang digunakan dalam metode ini yaitu lapisan *surface* menggunakan material P-401/P-403 *HMA* karena material jenis ini digunakan untuk perkerasan lentur. Lapisan *stabilized base* menggunakan material P-401/P-

403 *HMA Stabilized* karena pesawat yang beroperasi memiliki berat kotor ≥ 100.000 lbs, maka berdasarkan *AC* 150/5370-10H dibutuhan lapisan *stabilized base.* Lapisan *base* memakai material P-209 *Crushed Aggregate* dimana material ini dipilih karena berat kotor pesawat memuat  $\geq 100.000$  lbs (45,360 kg). Lapisan *subbase* memakai material P-154 *Uncrushed Aggregate* karena satu-satunya material yang dapat dipakai untuk lapisan *subbase* sesuai dengan Tabel 3.10 yaitu tebal lapis minimum untuk perkerasan lentur.

### **5.9.3 Hasil Redesain Tebal Perkerasan dengan Metode** *LCN*

Selain mengacu pada lembaga penerbangan *FAA* yang mengatur dan menerapkan standar penerbangan di wilayah Amerika Serikat, Kementerian Pertahanan Inggris juga membuat suatu referensi dalam perencanaan tebal perkerasan lentur landasan pacu yang mengacu pada *ICAO* dengan dokumen *Design & Maintenance Guide* 27 (*DMG* 27) edisi ketiga manual tahun 2011 menggunakan metode *LCN*. Konsep desain metode *LCN* didasarkan dari penentuan pesawat rencana berdasarkan nilai *ACN* terbesar. Pesawat rencana yang digunakan pada metode ini yaitu pesawat B777-300ER yang memiliki nilai *ACN* terbesar dibanding pesawat lainnya yang beroperasi. Nilai *ACN* tiap pesawat didapatkan dari data PT Jagat Tribuana Sakti.

Prosedur perhitungan tebal perkerasan lentur pada landasan pacu mengikuti langkah-langkah yang terdapat di *DMG* 27 juga mengkaji dari penelitian terdahulu yang dilakukan oleh Sektiaji (2019). Parameter *input* yang dibutuhkan adalah *CBR subgrade*, nilai *ACN* pesawat, konfigurasi roda pendaratan, dan data keberangkatan tahunan pesawat. Prosedur perhitungan dalam metode ini yaitu menentukan kategori nilai *CBR subgrade*, nilai *ACN* dan *pass to coverage ratio* berdasar Tabel 3.13, menghitung rasio *ACN* untuk mengetahui perbandingan antara nilai *ACN* rencana dengan *ACN* pesawat lainnya. Kemudian menentukan nilai *equivalent coverages* tiap pesawat yang bergantung pada keberangkatan tahunan, rasio *ACN, pass to coverage ratio*, dan nilai *passes* yang dikalikan dengan umur rencana. Setelah didapat nilai *coverages* perlu dilakukan konversi ke *equivalent coverages* yang dipengaruhi oleh rasio *ACN* melalui grafik *Mixed Traffic Analysis*.

Selanjutnya dari grafik tersebut dicari nilai *FMTF* yaitu nilai untuk mengkonversi *coverages* suatu pesawat menjadi *equivalent coverages* dengan *ACN* yang berbeda. Selanjutnya, nilai *MMTF* diperoleh dari hasil perkalian nilai *FMTF* dengan rasio *ACN*. Kemudian hasil nilai *MMTF* diplot kembali ke dalam grafik yang sama sehingga dihasilkan nilai *equivalent coverages*.

Setelah itu, menentukan tebal perkerasan dengan penggunaan grafik yang terdapat pada *DMG* 27. Parameter *input* yang diplot ke dalam grafik perkerasan berupa nilai *CBR subgrade*, *ACN* rencana, konfigurasi roda pesawat rencana, dan klasifikasi frekuensi lalu lintas. Hasil analisis perhitungan nilai *equivalent coverages* pada tiga tahap umur rencana memiliki klasifikasi frekuensi lalu lintas yaitu tingkat rendah (*low*) karena jumlah *equivalent coverages* selama umur rencana masih  $\leq 100.000$ . Maka pada saat diplot ke dalam grafik, tebal masingmasing lapisan di tiga tahap umur rencana menghasilkan ketebalan yang sama.

Berdasarkan Tabel 5.44, didapat tebal total perkerasan dengan metode *LCN*  pada tahap I, tahap II, dan tahap III adalah 1.375 mm. Hasil tersebut menunjukkan adanya perbedaan dengan desain eksisting pada tebal lapis *base* dan *subbase.* Hal ini disebabkan karena perbedaan metode yang digunakan, dimana desain eksisting menggunakan *software FAARFIELD* sedangkan metode *LCN* dilakukan dengan cara manual menggunakan grafik baik dalam perhitungan *coverages* maupun perencanaan tebal lapis perkerasannya. Dengan perbedaan metode desain yang digunakan, maka parameter *input* dan proses desainnya pun berbeda. Perbedaan parameter *input* terlihat jelas pada metode *LCN* yang membutuhkan nilai *ACN*  setiap pesawat untuk digunakan dalam perhitungan *coverages* dan perencanaan tebal, sedangkan dalam *software FAARFIELD* tidak membutuhkan nilai *ACN,* melainkan hanya memasukkan nilai *CBR subgrade,* jumlah keberangkatan tahunan pesawat, dan umur rencana.

Kemudian prosedur pada metode *LCN* memiliki proses bertahap banyak dari mulai perhitungan *coverage* kemudian diekuivalenkan dengan grafik lalu baru bisa ditentukkan ketebalannya, sedangkan pada *software FAARFIELD* prosesnya hanya dilakukan dua tahap yaitu memasukkan parameter *input* dan proses *running design*. Selain itu pada metode *LCN* ketebalan tiap lapis dipengaruhi oleh tebal total yang didapat dari grafik, sedangkan pada *FAARFIELD* ketebalan tiap lapis tidak saling mempengaruhi karena proses desain dilakukan secara bersamaan. Berikut merupakan rekapitulasi tebal perkerasan menggunakan metode *LCN* terdapat pada Tabel 5.44.

Berdasarkan Tabel 5.44, jika desain pada lapisan *AC-WC, AC-BC,* dan *AC-Base* disamakan dengan desain eksisting, terdapat selisih antara metode *LCN* dan desain eksisting pada tebal *base* dan *subbase.* Selisih tebal lapis *base* pada tahap I dan tahap II adalah 225 mm, dan tahap III adalah 175 mm. Sementara selisih tebal lapis *subbase* pada tahap I, II, dan III adalah 100 mm. Hasil perencanaan tebal perkerasan dengan metode *LCN* ini sudah dibuktikan oleh penelitian yang telah dilakukan Sektiaji (2019) pada Yogyakarta Internasional *Airport* (YIA) dengan pesawat rencana yaitu B777-300ER dan nilai *CBR* yang sama. Namun terdapat perbedaan yaitu pada total *equivalent coverages* yang dihitung oleh Sektiaji (2019) termasuk ke dalam frekuensi lalu lintas tingkat tinggi, sedangkan hasil perhitungan *equivalent coverages* yang dihitung penulis masuk ke dalam frekuensi lalu lintas tingkat rendah. Maka jika dibandingkan dari segi ketebalan, hasil desain Sektiaji (2019) lebih tebal dibandingkan dengan hasil desain penulis.

Adapun material yang digunakan sama seperti pada metode *FAA* yang didasarkan pada dokumen *FAA AC* 150/5370-10H. Lapisan *surface* memakai material P-401/P-403 *HMA* karena material jenis ini digunakan untuk perkerasan lentur. Lapisan *stabilized base* memakai material P-401/P-403 *HMA Stabilized,* karena pesawat yang beroperasi memiliki berat kotor  $\geq 100.000$  lbs maka berdasarkan *AC* 150/5370-10H dibutuhan lapisan *stabilized base.* Lapisan *base* memakai material P-209 *Crushed Aggregate* dimana material ini dipilih karena berat kotor pesawat memuat ≥ 100.000 lbs (45,360 kg). Lapisan *subbase* memakai material P-154 *Uncrushed Aggregate* karena satu-satunya material yang dapat dipakai untuk lapisan *subbase* sesuai dengan Tabel 3.10 yaitu tebal lapis minimum untuk perkerasan lentur.

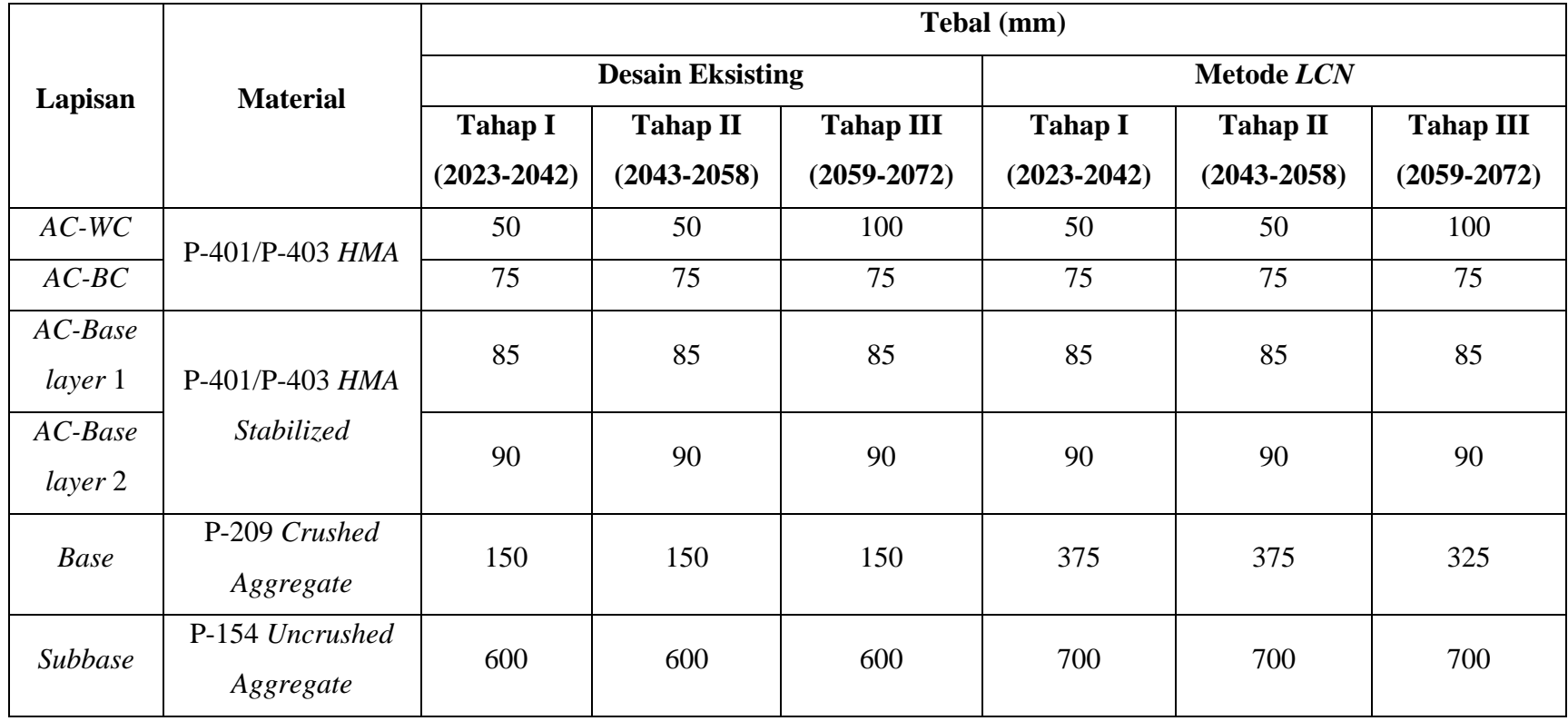

# **Tabel 5.44 Rekapitulasi Hasil Akhir Tebal Perkerasan Metode** *LCN*

#### **5.9.4 Perbandingan Alternatif Metode Desain**

Berdasarkan perhitungan desain tebal perkerasan dengan dua metode, maka didapat perbandingan rekapitulasi hasil pada Tabel 5.45.

Berdasarkan Tabel 5.45, dapat dilihat bahwa terdapat perbedaan hasil tebal masing-masing perkerasan pada kedua metode. Kedua metode tersebut didasarkan oleh nilai *CBR subgrade* 6% pada *runway* dan jumlah keberangkatan tahunan pesawat yang sama untuk tiga tahap dengan umur rencana 20 tahun pada setiap tahapnya.

Konsep desain metode *FAA* cara manual didasarkan pada penentuan pesawat rencana. Pesawat rencana dapat dipilih berdasarkan pesawat yang memiliki nilai *MTOW* terbesar atau berdasar pesawat yang memiliki keberangkatan tahunan terbanyak. Metode *LCN* didasarkan oleh penentuan pesawat rencana berdasar nilai *ACN* terbesar. Berbeda halnya dengan metode *FAA software FAARFIELD*, metode ini tidak menggunakan pesawat rencana melainkan semua jenis pesawat yang beroperasi diperhitungkan sebagai penyumbang beban yang ditunjukkan oleh nilai *CDF* yang mampu mengakomodasi beban pesawat. Ketebalan minimum pada metode *FAA* didasarkan pada berat kotor pesawat, sedangkan pada metode *LCN*  didasarkan pada nilai *ACN*.

Perbedaan parameter *input* pada metode *FAA* cara manual berupa data *CBR subgrade*, data *CBR subbase*, *MTOW,* konfigurasi roda pendaratan, dan jumlah keberangkatan tahunan pesawat, sedangkan pada metode *FAA software FAARFIELD* berupa data *CBR subgrade*, data lalu lintas pesawat (terdapat *MTOW*  dan konfigurasi roda yang tersemat di dalamnya), dan umur rencana. Sementara parameter *input* pada metode *LCN* berupa data *CBR subgrade*, konfigurasi roda pendaratan nilai *ACN* pesawat, dan jumlah keberangkatan tahunan pesawat.

Perbedaan prosedur perhitungan terdapat pada perhitungan total keberangkatan tahunan dan pemilihan material. Untuk metode *FAA* cara manual dan metode *LCN* pemilihan material diakhir setelah ketebalan lapis perkerasan diketahui. Sementara untuk metode *FAA software FAARFIELD* pemilihan material dilakukan di awal sehingga hasil akhir ketebalan sudah mempertimbangkan material yang digunakan. Prosedur perhitungan total keberangkatan tahunan untuk metode *FAA* cara manual diperoleh dari jumlah keberangkatan tahunan yang diekuivalenkan, sedangkan pada metode *FAA software FAARFIELD* total keberangkatan tahunan diperoleh dari pertumbuhan lalu lintas dikali keberangkatan tahunan dikali umur rencana. Sementara itu pada metode *LCN* total keberangkatan tahunan dinyatakan dalam nilai *equivalent coverage* yang didapat dari grafik *mixed traffic analysis*.

Hasil tebal yang diperoleh jika menggunakan material dan tebal lapisan *AC-WC, AC-BC,* dan *AC,Base* yang sama dihasilkan tebal *base* dan *subbase* yang paling tipis pada metode *FAA software FAARFIELD* alternatif desain 3 dibanding dengan metode *FAA* cara manual dan metode *LCN*. Selisih tebal lapis *base* antara metode *FAA software FAARFIELD* dengan cara manual pada tahap I yaitu 295 mm, tahap II yaitu 335 mm, dan tahap III yaitu 360 mm. Sementara selisih tebal lapis *subbase* pada tahap I yaitu 105 mm, tahap II yaitu 120 mm, dan tahap III yaitu 40 mm. Selain itu, selisih tebal lapis *base* antara metode *FAA software FAARFIELD* dengan metode *LCN* adalah pada tahap I dan tahap II yaitu 225 mm, dan tahap III yaitu 175 mm. Sementara selisih tebal lapis *subbase* pada tahap I adalah 100 mm, tahap II adalah 30 mm, dan tahap III adalah 20 mm. Adapun selisih tebal lapis *base* antara metode *FAA* cara manual dengan metode *LCN* adalah pada tahap I yaitu 70 mm, tahap II yaitu 110 mm, dan tahap III yaitu 185 mm. Selisih tebal lapis *subbase* pada tahap I adalah 50 mm, tahap II adalah 90 mm, dan tahap III adalah 20 mm.

Selanjutnya jika menggunakan material dan tebal lapisan *AC-Base* yang sama, maka dihasilkan ketebalan *AC-WC* dan *AC-BC* yang paling tipis pada metode *FAA software FAARFIELD* alternatif desain 1 dibanding dengan metode *FAA* cara manual, metode *FAA software FAARFIELD* alternatif desain 3*,* dan metode *LCN*. Sementara ketebalan *base* yang paling tipis terdapat pada metode *FAA software FAARFIELD* diikuti metode *LCN*, dan yang paling tebal yaitu metode *FAA* cara manual. Untuk ketebalan *subbase* dari yang paling tipis hingga yang paling tebal secara berturut-turut adalah metode *FAA software FAARFIELD* alternatif desain 1, alternatif desain 3, metode *LCN,* dan metode *FAA* cara manual. Selain itu hasil dengan metode *FAA software FAARFIELD* pada alternatif II di setiap lapisnya memiliki ketebalan yang berbeda-beda dibanding metode lainnya. Hasil tebal pada

lapisan *AC-WC* dan *AC-BC* sama dengan hasil tebal metode *FAA software FAARFIELD* pada alternatif I dimana ketebalannya lebih tipis dibanding metode lainnya, tebal lapisan *AC-Base* juga menghasilkan ketebalan yang paling tipis dibanding metode lainnya. Sementara pada lapis *base* dan *subbase* hasil tebal setelah proses *running* bertambah dari tebal awal yang disamakan dengan desain eksisting.

Perbedaan ketebalan dengan dua metode juga sudah dibuktikan oleh penelitian yang dilakukan Afriyani dan Suryan (2022) dengan hasil bahwa didapat ketebalan dari yang paling tipis hingga yang paling tebal secara berurutan adalah metode *FAA* menggunakan *FAARFIELD*, metode *LCN*, dan metode *FAA* secara grafis. Adapun faktor yang mempengaruhi perbedaan hasil tebal yaitu metode *FAA*  cara manual dan metode *LCN* menggunakan grafik sehingga perlu adanya ketelitian dalam pembacaan grafik, sedangkan metode *FAA software FAARFIELD* lebih aktual dan meyakinkan karena *software FAARFIELD* ini sudah terpadu dengan *FAA AC* 150/5320-6G yang diterbitkan pada tahun 2021. Dengan perbedaan metode yang digunakan maka berbeda juga konsep desain, parameter *input* yang digunakan, dan prosedur desain yang dilakukan.

Selain itu, perbedaan hasil perhitungan dari ketiga metode untuk desain perkerasan pada metode *FAA* cara manual disebabkan oleh hasil dari tebal lapisan *subbase* yang dipengaruhi oleh grafik tebal minimum pada lapisan *base*, sama halnya dengan metode *LCN* yaitu hasil tebal setiap lapisan dipengaruhi oleh hasil total tebal perkerasan yang didapat dari grafik. Sementara pada metode *FAA software FAARFIELD* sudah otomatis dimulai dari ketebalan minimum sehingga tidak mempengaruhi ketebalan lapisan yang lain karena proses desain pada setiap lapisan dilakukan secara bersamaan ketika proses *running design*. Perbedaan hasil desain antara dua metode yaitu metode *FAA* baik secara manual maupun *software FAARFIELD*, dan metode *LCN* sudah dibuktikan oleh penelitian yang dilakukan oleh Lewa dkk. (2020), Sihombing dkk. (2022), dan Farhan (2023) yang mana hasil ketebalan dengan metode *FAA software FAARFIELD* lebih tipis dibandingkan dengan metode *FAA* cara manual. Selisih tebal total antara metode *FAA software* 

*FAARFIELD* dan metode *FAA* cara manual yang dihasilkan Sihombing dkk. (2022) yaitu 10%.

Maka dari semua metode yang telah digunakan, metode *FAA software FAARFIELD* lebih memiliki keunggulan dalam hasil desain maupun kemudahan dalam prosedur desain dimana pada *FAARFIELD* hanya perlu memasukkan parameter *input* dan struktur dapat dimodifikasi dengan mempertimbangkan material yang digunakan juga didasarkan dengan sistem *CDF* yang dapat menentukan hasil desain yang lebih baik. Keunggulan lainnya adalah dalam *software FAARFIELD* proses desain dilakukan dengan waktu yang sangat singkat sehingga dapat dengan mudah memodifikasi desain menjadi beberapa alternatif. Pada metode *FAA* cara manual dan metode *LCN* terdapat kekurangan dalam ketersediaan parameter *input* mengingat perkembangan tipe pesawat sudah semakin beragam. Dalam manual *AC* 150/5320-6D tidak tersedia grafik perencanaan perkerasan untuk konfigurasi roda pendaratan *tridem* sedangkan pada *DMG* 27 *Appendix* B ada beberapa pesawat yang tidak tersedia untuk kebutuhan dalam mencari nilai *ACN* pesawat. Selain itu, metode *FAA* cara manual dan metode *LCN*  memiliki proses bertahap banyak dalam prosedur desainnya. Secara lebih singkat, perbandingan dapat disusun dalam Tabel 5.46 sebagai berikut.

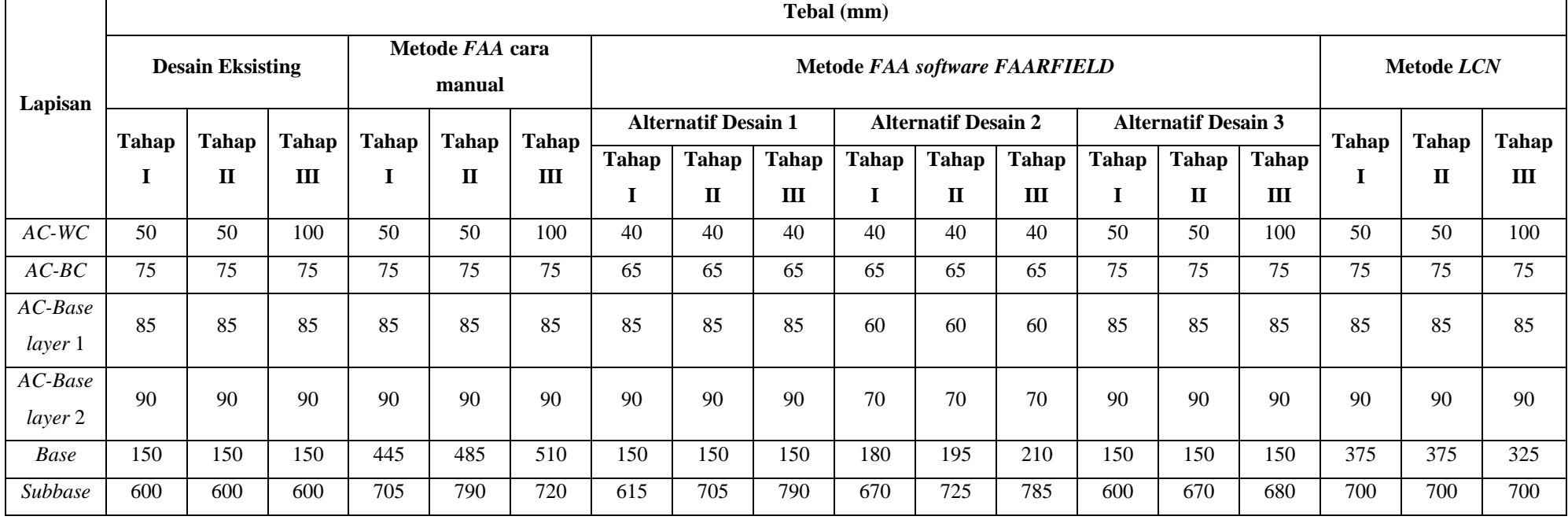

# **Tabel 5.45 Rekapitulasi Perbandingan Hasil Desain Tebal Lapis Perkerasan**

| Perbandingan        | Metode FAA cara<br>manual                                                                                                    | <b>Metode FAA</b> software<br><b>FAARFIELD</b>                                                                                                    | Metode LCN                                                                                                    |
|---------------------|----------------------------------------------------------------------------------------------------|----------------------------------------------------------------------------------------------------|----------------------------------------------------------------------------------------------------|
|                     | Didasarkan pada                                                                                                    | Tidak didasarkan                                                                                                    | Didasarkan penentuan                                                                                                    |
|                     | penentuan pesawat                                                                                                    | penentuan pesawat                                                                                                    | pesawat rencana                                                                                                    |
|                     | rencana berdasarkan                                                                                                    | rencana melainkan semua                                                                                                    | berdasarkan nilai ACN                                                                                                    |
| Konsep desain       | MTOW terbesar atau                                                                                                    | pesawat dimasukkan                                                                                                    | (Aircraft                                                                                                    |
|                     | jumlah keberangkatan                                                                                                    | yang ditunjukkan oleh                                                                                                    | Classification                                                                                                    |
|                     | tahunan pesawat                                                                                                    | nilai CDF (Cumulative                                                                                                    | Number) pesawat                                                                                                    |
|                     | terbanyak.                                                                                                    | Damage Factor)                                                                                                    | terbesar.                                                                                                    |
| Parameter<br>input  | 1. CBR subgrade<br>2. Jumlah<br>keberangkatan<br>tahunan pesawat<br>3. MTOW pesawat<br>4. Konfigurasi roda<br>pendaratan<br>5. CBR subbase                                                                                                  | 1. CBR subgrade<br>2. Jumlah keberangkatan<br>tahunan pesawat<br>(terdapat MTOW dan<br>konfigurasi roda yang<br>tersemat di dalamnya)<br>3. Material atau bahan<br>susun perkerasan<br>4. Tebal awal atau tebal<br>minimum setiap lapis<br>5. Umur rencana | 1. CBR subgrade<br>2. Jumlah<br>keberangkatan<br>tahunan pesawat<br>3. Konfigurasi roda<br>pendaratan<br>4. Nilai ACN pesawat                                                                                                    |
| Alur<br>Perhitungan | Mulai<br>Menentukan<br>pesawat rencana<br>Menghitung total<br>keberangkatan<br>tahunan dari jumlah<br>keberangkatan<br>tahunan yang<br>diekuivalenkan<br>Menentukan<br>tebal perkerasan<br>Menentukan material<br>yang digunakan<br>Selesai | Mulai<br>Membuat job file<br>Memilih jenis<br>struktur perkerasan<br>Memasukkan<br>parameter<br>input<br>Running design<br>Hasil desain tebal<br>perkerasan<br>Selesai                                                                                     | Mulai<br>Menentukan<br>pesawat rencana<br>Menghitung total<br>keberangkatan<br>tahunan yang<br>diekuivalenkan<br>melalui grafik<br>Menentukan<br>frekuensi lalu lintas<br>Menentukan tebal<br>perkerasan dan<br>material<br>Selesai |

**Tabel 5.46 Perbandingan Metode Desain**

|               | Metode FAA cara       | <b>Metode FAA software</b>   | Metode LCN              |  |
|---------------|-----------------------|------------------------------|-------------------------|--|
| Perbandingan  | manual                | <b>FAARFIELD</b>             |                         |  |
|               | Hasil ketebalan tiap  | Hasil ketebalan tiap lapis   | Hasil ketebalan tiap    |  |
|               | lapis saling          | tidak saling mempengaruhi    | lapis saling            |  |
|               | mempengaruhi. Tebal   | karena sudah otomatis        | mempengaruhi. Tebal     |  |
|               | lapis subbase         | dimulai dari ketebalan       | subbase dipengaruhi     |  |
| Proses Desain | dipengaruhi oleh      | minimum dan proses           | oleh tebal total dari   |  |
|               | grafik tebal minimum  | desain pada tiap lapisan     | grafik, sedangkan tebal |  |
|               | untuk lapisan base,   | dilakukan secara             | base dipengaruhi oleh   |  |
|               | sehingga kekurangan   | bersamaan.                   | penentuan tebal         |  |
|               | lapisan base diambil  |                              | surface.                |  |
|               | dari lapisan subbase. |                              |                         |  |
|               | Hasil yang diperoleh  | Hasil yang diperoleh jika    | Hasil yang diperoleh    |  |
|               | jika material, tebal  | material, tebal AC-Base,     | jika material, tebal    |  |
|               | AC-WC, AC-BC, dan     | base, dan subbase yang       | AC-WC, AC-BC, dan       |  |
|               | AC-Base sama dengan   | sama, maka terdapat          | AC-Base yang sama,      |  |
|               | desain eksising, maka | selisih tebal AC-WC tahap    | maka menghasilkan       |  |
|               | lapis base dan        | I dan II yaitu 10 mm, tahap  | lapis base dan subbase  |  |
|               | subbase lebih tebal   | III yaitu 60 mm. Selisih     | yang lebih tipis        |  |
|               | dibanding metode      | tebal AC-BC tahap I, II,     | dibanding metode FAA    |  |
|               | lainnya. Selisih      | dan III yaitu 10 mm.         | cara manual dan lebih   |  |
|               | ketebalan dengan      | Selisih tebal subbase tahap  | tebal dibanding         |  |
|               | desain eksisting pada | I yaitu 15 mm, tahap II      | software FAARFIELD.     |  |
|               | lapisan base tahap I  | yaitu 105 mm, dan tahap      | Selisih ketebalan       |  |
|               | adalah 295 mm, tahap  | III yaitu 190 mm. Jika       | dengan desain           |  |
|               | II adalah 335 mm,     | tebal base dan subbase       | eksisting pada lapisan  |  |
| Tebal Lapis   | dan tahap III adalah  | yang sama, maka tetap        | base pada tahap I dan   |  |
| Perkerasan    | 360 mm. Sementara     | terdapat selisih tebal base  | tahap II adalah 225     |  |
|               | selisih pada lapisan  | tahap I yaitu 30 mm, tahap   | mm, dan tahap III       |  |
|               | subbase tahap I       | II yaitu 45 mm, dan tahap    | adalah 175 mm.          |  |
|               | adalah 105 mm, tahap  | III yaitu 60 mm. Selisih     | Sementara selisih       |  |
|               | II adalah 190 mm,     | tebal subbase tahap I yaitu  | lapisan subbase pada    |  |
|               | dan tahap III adalah  | 70 mm, tahap II yaitu 125    | tahap I, II, dan III    |  |
|               | 120 mm.               | mm, dan tahap III yaitu      | adalah 100 mm.          |  |
|               |                       | 185 mm. Jika AC-WC, AC-      |                         |  |
|               |                       | BC, dan AC-Base yang         |                         |  |
|               |                       | sama, maka dihasilkan        |                         |  |
|               |                       | ketebalan yang sama pada     |                         |  |
|               |                       | tiap lapisnya. Namun         |                         |  |
|               |                       | terdapat perbedaan pada      |                         |  |
|               |                       | lapis subbase tahap II dan   |                         |  |
|               |                       | III dimana hasil lebih tebal |                         |  |
|               |                       | dibanding desain eksisting.  |                         |  |

**Lanjutan Tabel 5.46 Perbandingan Metode Desain**

# **5.10 Gambar Desain Tebal Perkerasan**

Berdasarkan perhitungan desain tebal perkerasan lentur pada *runway* dengan dua metode di atas, maka gambar desain tebal perkerasan pada *runway* dapat dilihat pada Gambar 5.53 sampai Gambar 5.67 berikut.

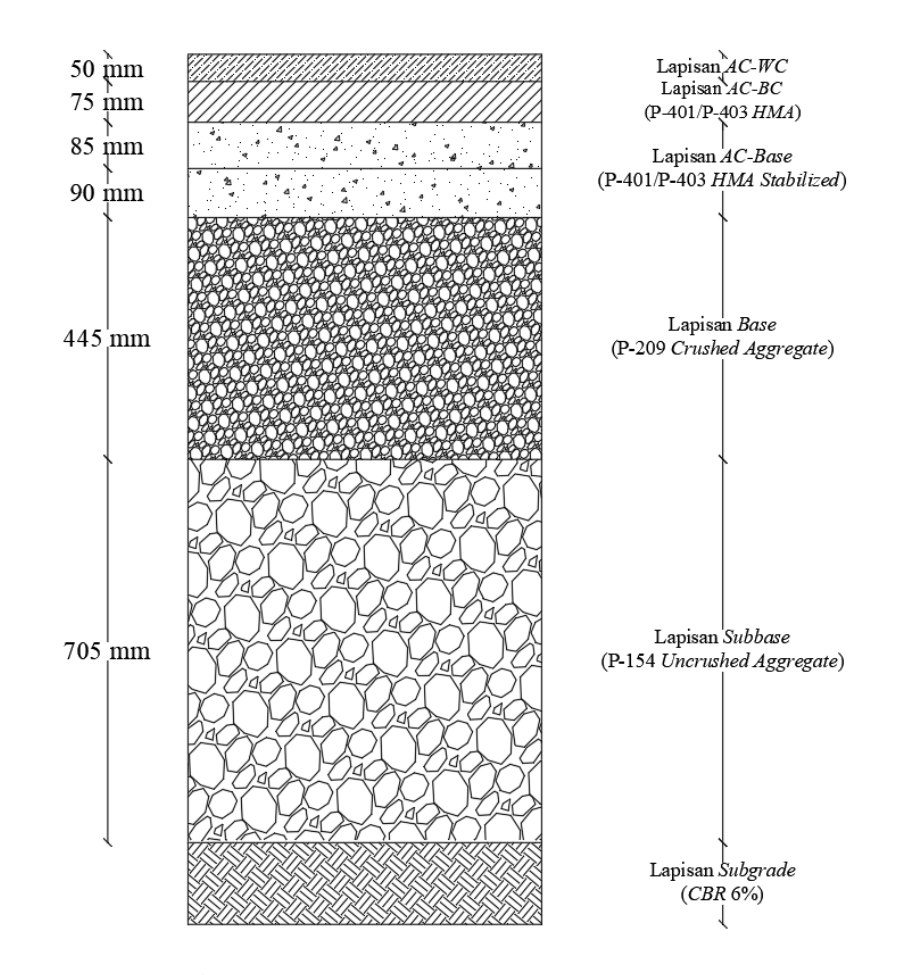

**Gambar 5.53 Desain Tebal Perkerasan Tahap I dengan Metode** *FAA* **Cara Manual**

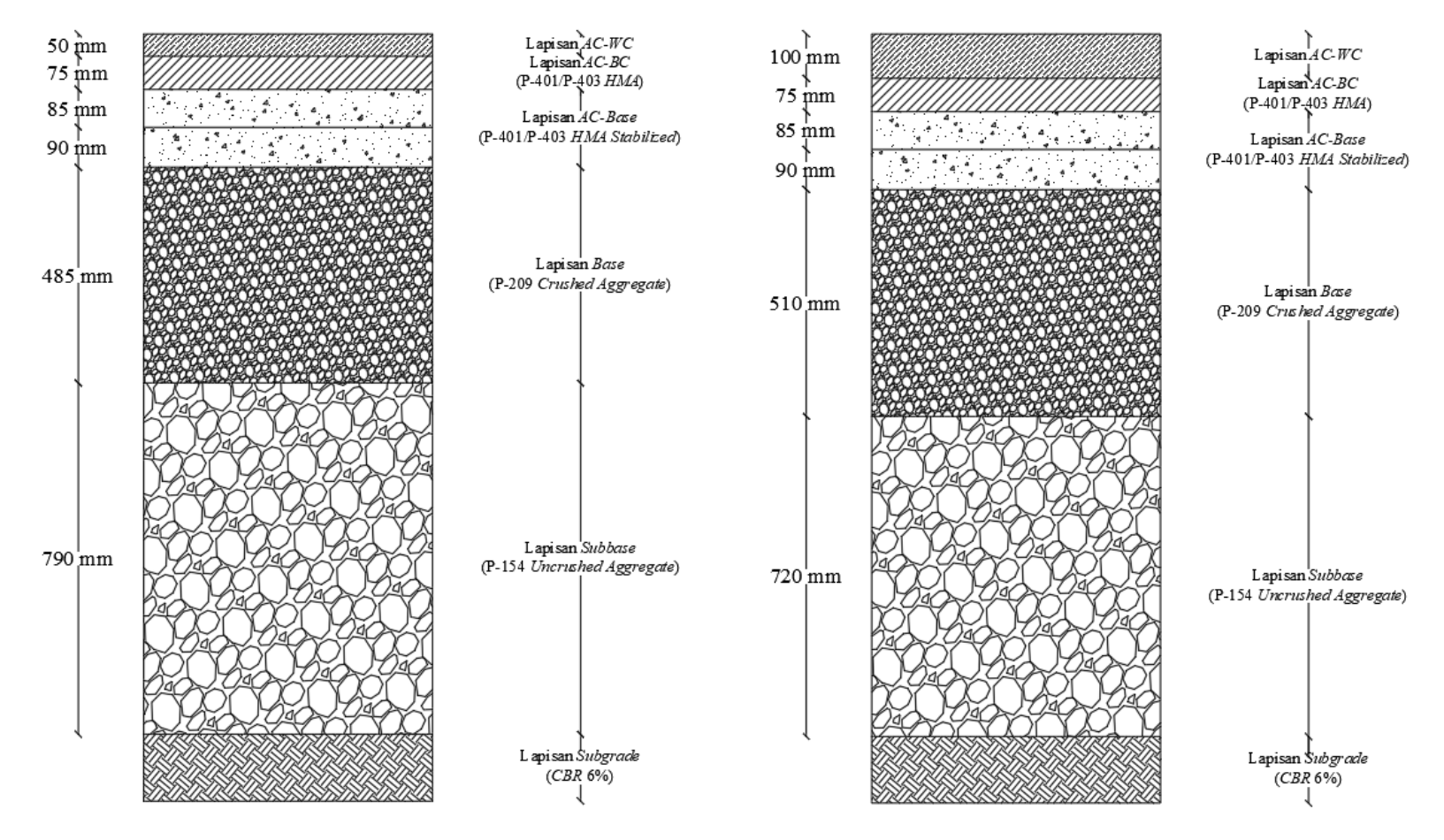

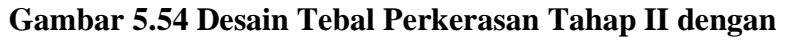

**Metode** *FAA* **Cara Manual**

**Gambar 5.55 Desain Tebal Perkerasan Tahap III dengan Metode** *FAA* **Cara Manual**

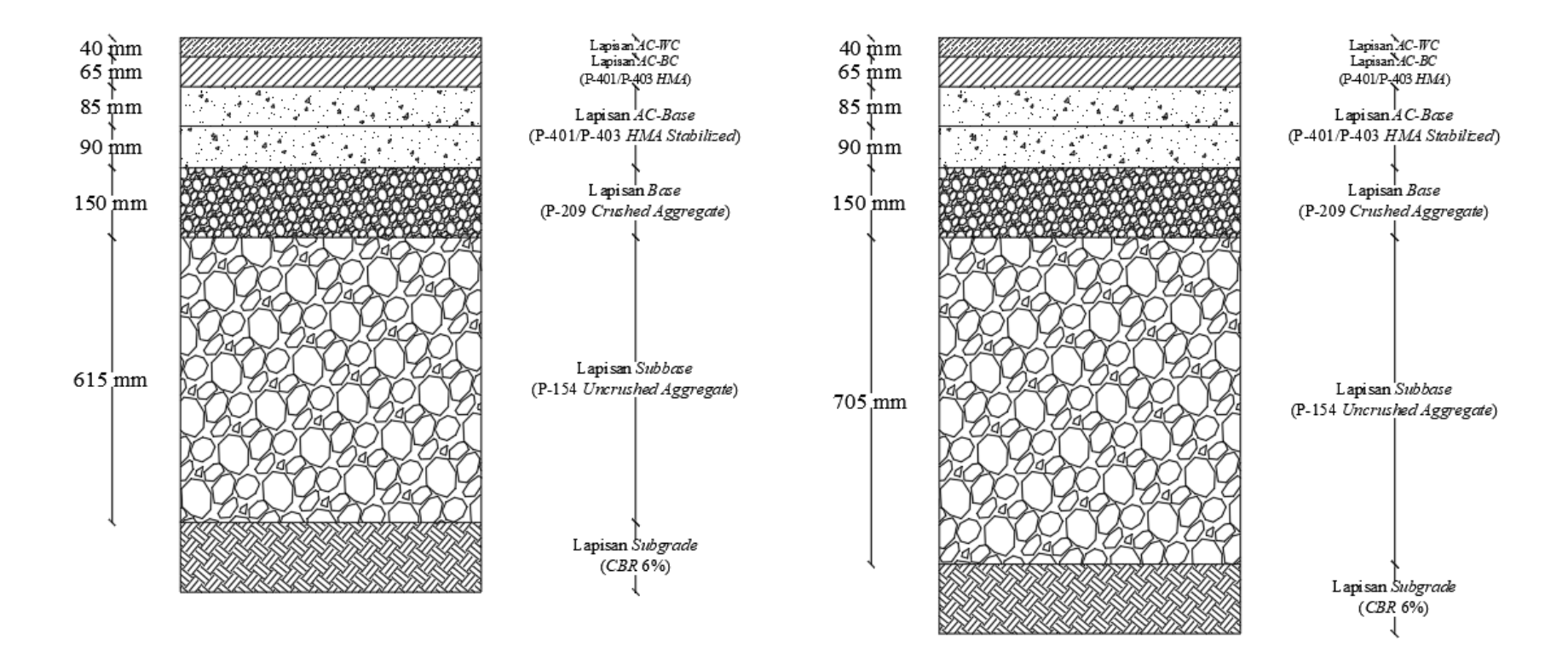

**Gambar 5.56 Desain Tebal Perkerasan Tahap I Alternatif 1 Metode** *FAA software FAARFIELD*

**Gambar 5.57 Desain Tebal Perkerasan Tahap II Alternatif 1 Metode** *FAA software FAARFIELD*

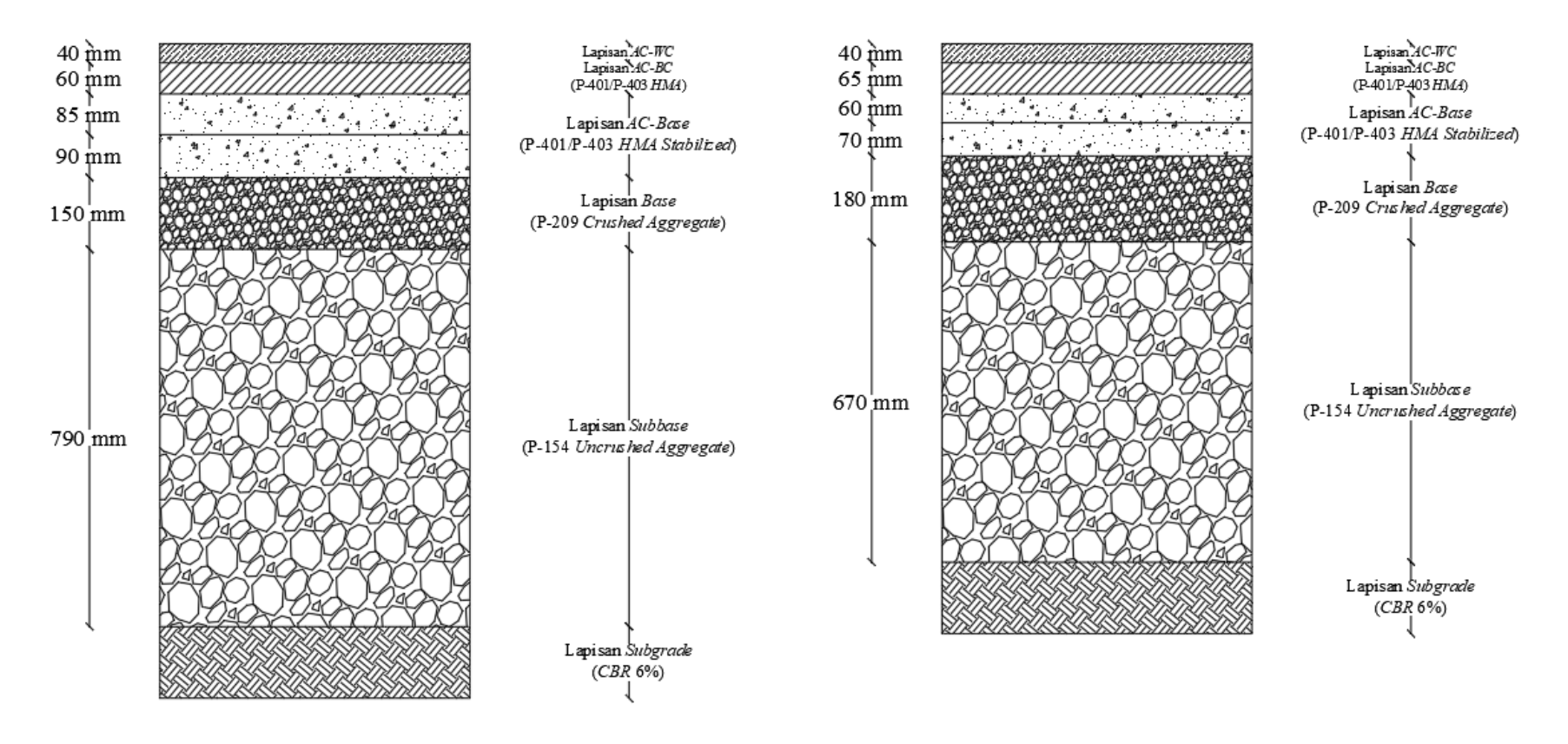

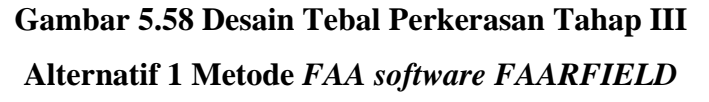

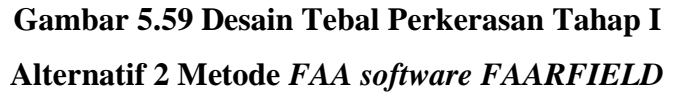

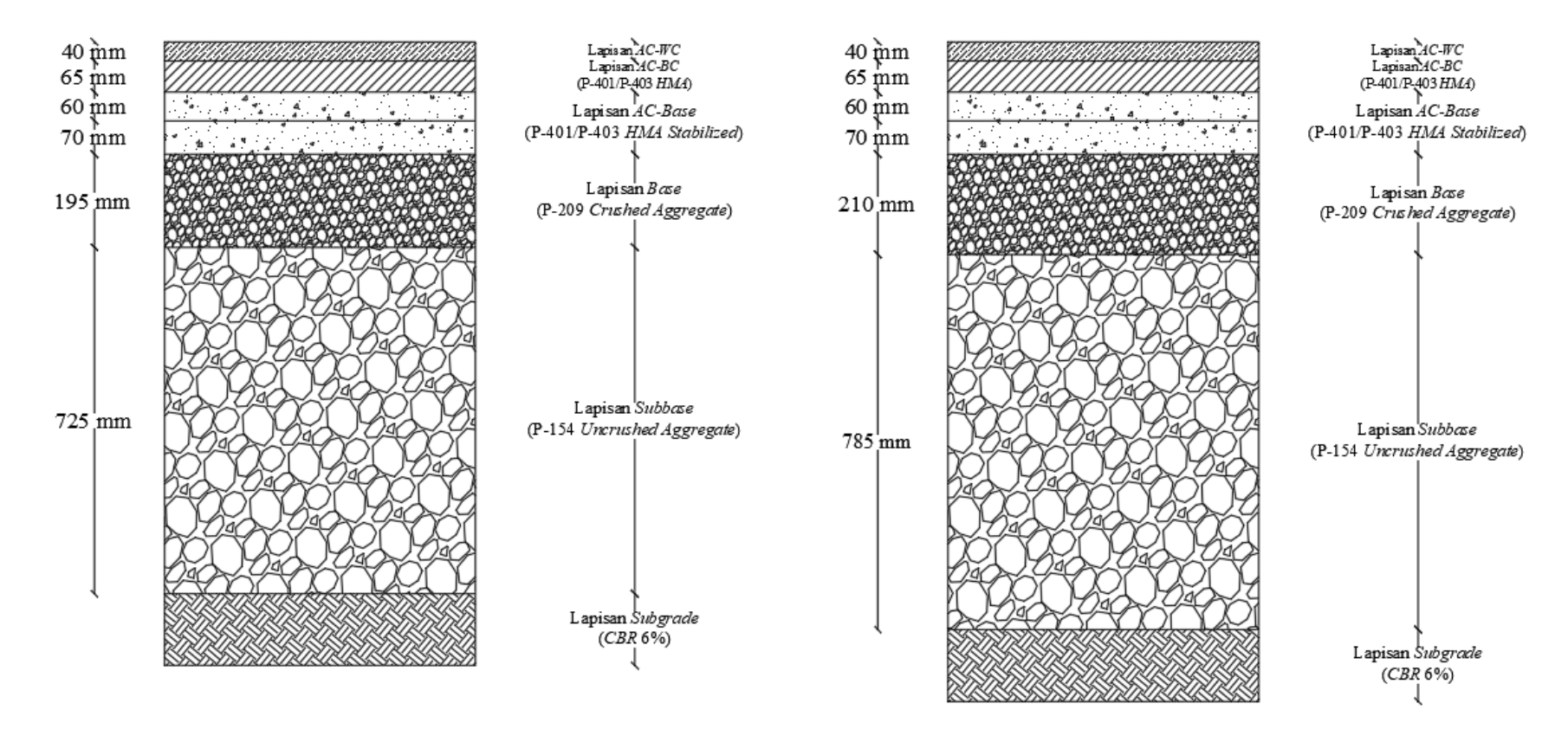

**Gambar 5.60 Desain Tebal Perkerasan Tahap II Alternatif 2 Metode** *FAA software FAARFIELD*

**Gambar 5.61 Desain Tebal Perkerasan Tahap III Alternatif 2 Metode** *FAA software FAARFIELD*

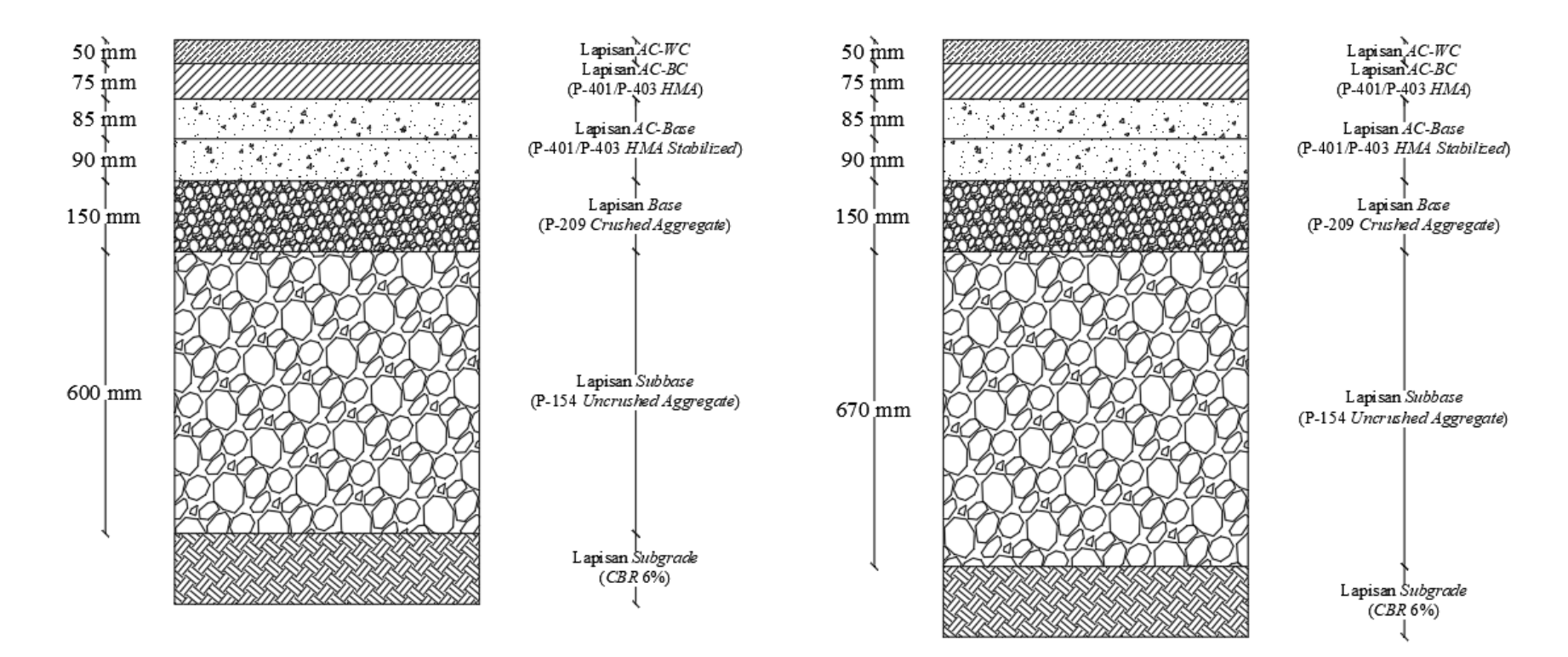

**Gambar 5.62 Desain Tebal Perkerasan Tahap I Alternatif 3 Metode** *FAA software FAARFIELD* **Gambar 5.63 Desain Tebal Perkerasan Tahap II Alternatif 3 Metode** *FAA software FAARFIELD*
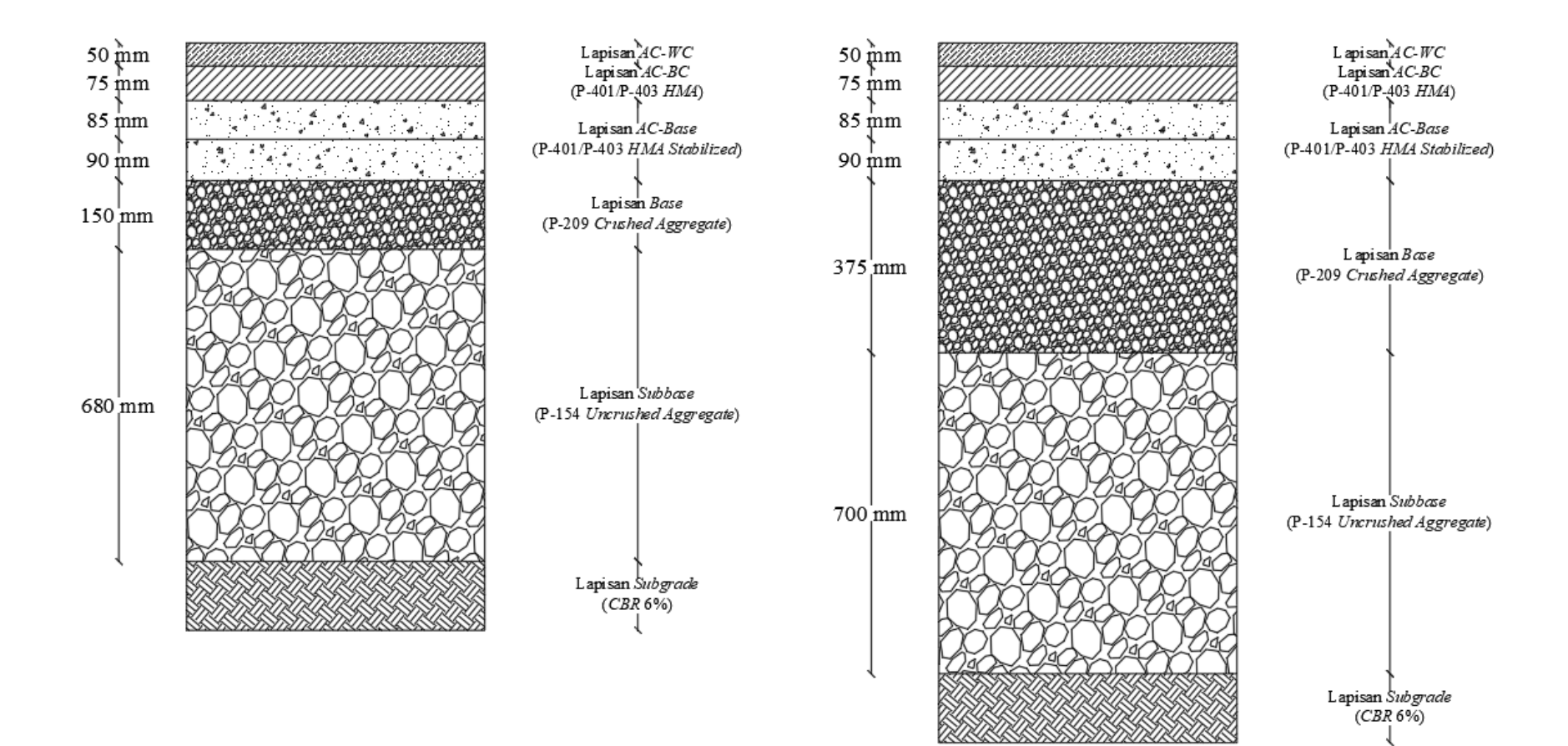

# **Gambar 5.64 Desain Tebal Perkerasan Tahap III Alternatif 3 Metode** *FAA software FAARFIELD*

**Gambar 5.65 Desain Tebal Perkerasan Tahap I dengan Metode** *LCN*

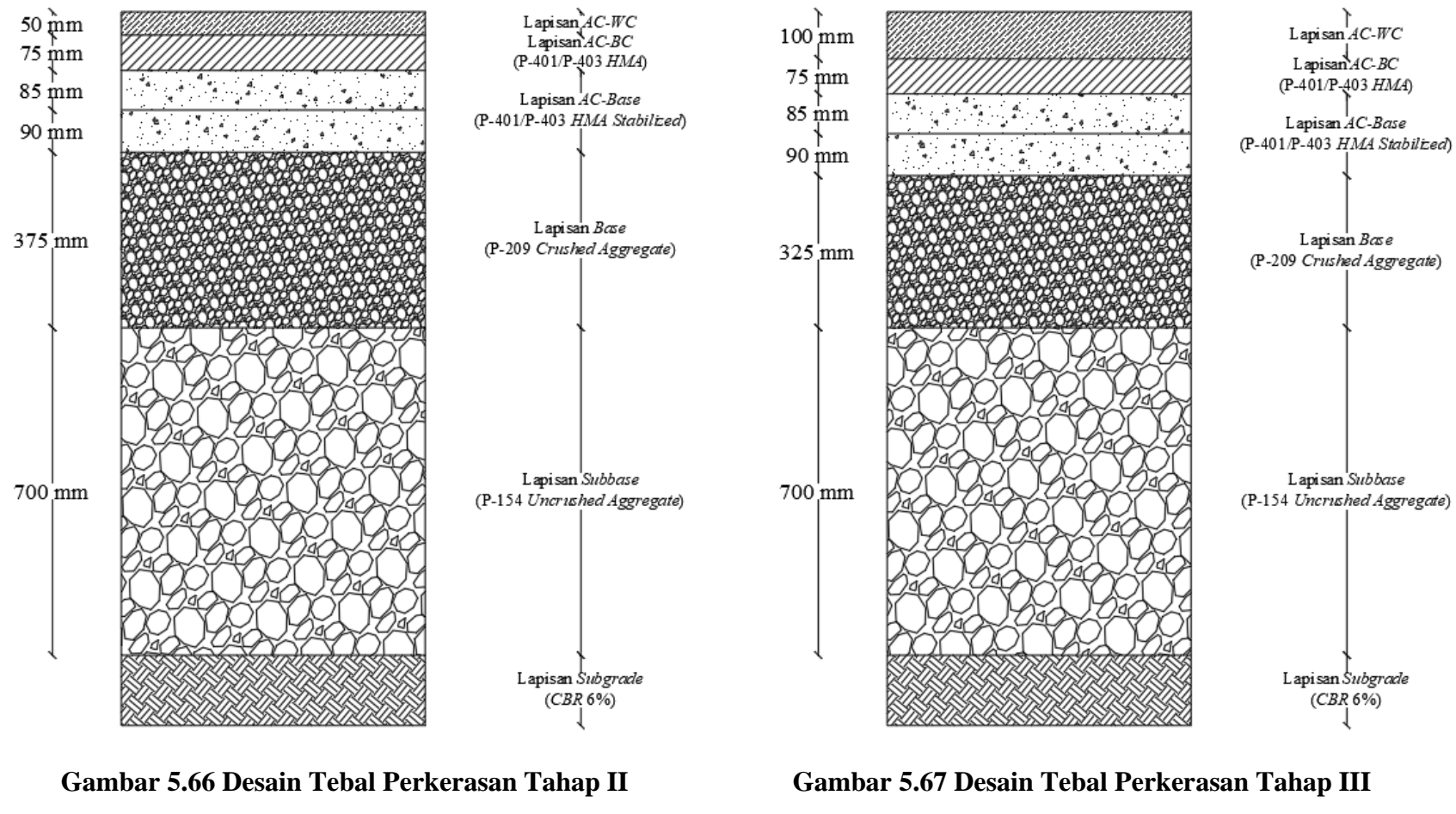

**dengan Metode** *LCN*

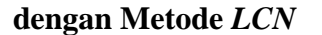

## **BAB VI**

## **KESIMPULAN DAN SARAN**

### **6.1 Kesimpulan**

Berdasarkan penelitian yang sudah dilakukan, maka dapat ditarik beberapa kesimpulan sebagai berikut.

- 1. Hasil desain menggunakan metode *FAA* cara manual berdasarkan *AC*  150/5320-6D dengan pesawat rencana B777-300ER jika menggunakan material dan tebal *AC-WC, AC-BC,* dan *AC-Base* yang sama dengan desain eksisting, maka terdapat selisih pada tebal lapis *base* dan *subbase*. Selisih ketebalan dengan desain eksisting pada lapisan *base* tahap I adalah 295 mm, tahap II adalah 335 mm, dan tahap III adalah 360 mm. Sementara selisih tebal lapis *subbase* pada tahap I adalah 105 mm, tahap II adalah 190 mm, dan tahap III adalah 120 mm.
- 2. Hasil desain menggunakan metode *FAA software FAARFIELD* berdasarkan *AC* 150/5320-6G jika menggunakan material dan tebal *AC-Base, base*, dan *subbase* yang sama dengan desain eksisting, maka terdapat selisih tebal lapis *AC-WC* pada tahap I dan tahap II yaitu 10 mm, tahap III yaitu 60 mm. Selisih tebal *AC-BC* pada tahap I, II, dan III yaitu 10 mm. Selisih tebal lapis *subbase*  pada tahap I yaitu 15 mm, tahap II yaitu 105 mm, dan tahap III yaitu 190 mm. Jika tebal *base* dan *subbase* yang sama, maka tetap terdapat selisih tebal *base* pada tahap I yaitu 30 mm, tahap II yaitu 45 mm, dan tahap III yaitu 60 mm. Selisih pada lapisan *subbase* pada tahap I yaitu 70 mm, tahap II yaitu 125 mm, dan tahap III yaitu 185 mm. Jika tebal *AC-WC, AC-BC,* dan *AC-Base*  yang sama, dihasilkan ketebalan yang sama pada tiap lapisnya. Namun terdapat perbedaan pada lapis *subbase* di tahap II dan III dimana hasil alternatif desain 3 lebih tebal dibanding desain eksisting.
- 3. Hasil desain menggunakan metode *LCN* berdasarkan *DMG* 27 jika menggunakan material perkerasan dan tebal *AC-WC, AC-BC,* dan *AC-Base*  yang sama dengan desain eksisting, maka terdapat selisih pada tebal lapis

*base* dan *subbase.* Selisih tebal lapis *subbase* pada tahap I dan tahap II adalah 225 mm, dan tahap III adalah 175 mm. Sementara selisih tebal lapisan *subbase* pada tahap I, II, dan III adalah 100 mm.

4. Ketiga metode menggunakan konsep desain yang berbeda, metode *FAA* cara manual didasarkan pada pesawat rencana dengan *MTOW* terbesar, metode *FAA software FAARFIELD* tidak didasarkan pada penentuan pesawat rencana melainkan semua pesawat dimasukkan yang ditunjukkan oleh nilai *CDF*, sementara metode *LCN* didasarkan pada pesawat rencana dengan nilai *ACN* terbesar. Parameter *input* ketiganya menggunakan *CBR subgrade*, jumlah keberangkatan, dan konfigurasi roda. Namun terdapat perbedaan yaitu metode *FAA* cara manual menggunakan data *CBR subbase* dan *MTOW,* metode *FAA software FAARFIELD* menggunakan umur rencana dan *MTOW*, sedangkan metode *LCN* menggunakan nilai *ACN*. Hasil tebal yang didapat dari ketiga metode jika material, tebal *AC-WC, AC-BC,* dan *AC-Base* sama, maka lapis *base* dan *subbase* paling tipis terdapat pada metode *FAA software FAARFIELD* dibanding metode *FAA* cara manual dan *LCN*.

### **6.2 Saran**

Setelah penelitian selesai dilakukan, maka terdapat beberapa saran yang diajukan untuk penelitian selanjutnya yaitu sebagai berikut.

- 1. Disarankan untuk menggunakan *software FAARFIELD* dalam perancangan tebal perkerasan karena prosedur desainnya lebih sederhana dan efisien.
- 2. Jika perancangan ingin menggunakan metode *FAA* cara manual, maka disarankan agar lebih teliti dalam penggunaan grafik juga harus tersedia data *CBR subbase*.
- 3. Penelitian ini dapat dikembangkan dengan objek penelitian tambahan yaitu pada *taxiway* dan *apron* dengan mempertimbangkan sistem drainase.

### **DAFTAR PUSTAKA**

- (FAA), Federal Aviation Administration's. 2021. "AC 150/5320-6G, Airport Pavement Design and Evaluation." *US Department of Transportation* (January):1–195.
- Afriyani, Suci Ryski Nur, and Viktor Suryan. 2022. "Analisa Metode FAA Dan ICAO-LCN Pada Perencanaan Perkerasan Runway Di Bandar Udara Silampari Lubuklinggau." *Jurnal Talenta Sipil* 5(1):158. doi: 10.33087/talentasipil.v5i1.109.
- Bimantoro, Muh F. 2021. "Perencanaan Tebal Lapis Perkerasan Runway, Taxiway Dan Apron Pada Yogyakarta International Airport."
- FAA. 1978. "FAA Advisory Circular 150/5320-6D." *Design* 165.
- Kurniawan, K. 2018. "Studi Desain Perencanaan Perkerasan Sisi Udara Bandar Udara Tunggul Wulung Cilacap." *Prosiding Semnastek* 1–10.
- Lewa, Mario Stevano, Putu Ariawan, and Putu Budiarnaya. 2021. "Evaluasi Perkerasan Landasan Pacu Pada Bandara Pattimura Dengan Membandingkan Metode FAA Dan FAARFIELD Software." *Jurnal Ilmiah Telsinas Elektro, Sipil Dan Teknik Informasi* 3(2):1–8.
- Palino, Silvani Desy, and Budi Hartanto Susilo. 2021. "Analisis Tebal Perkerasan Dan Biaya Dengan Software Faarfield Pada Landas Pacu BIJB Kertajati." *Jurnal Teknik Sipil* 17(1):14–29. doi: 10.28932/jts.v17i1.2382.
- Paramahamsa, Kadek Liony Maya, and Anggi Nidya Sari. 2022. "Studi Perencanaan Perkerasan Runway Dan Taxiway Dengan Metode Federal Aviation Administration." *Journal of Airport Engineering Technology (JAET)* 2(2):67–74. doi: 10.52989/jaet.v2i2.56.
- Santoso, Shelvy Elvina. 2017. "Perbandingan Metode Perencanaan Perkerasan Lentur Menggunakan Metode FAA (Federal Aviation Administration) Dan LCN (Load Classification Number) Pada Landas Pacu Bandara Internasional Ahmad Yani Semarang." 210.
- Sihombing, Sahat Martua, Achmad Pahrul Rodji, and Al Muzamil. 2022. "Analisis Tebal Perkerasan Runway Pada Bandara Internasional Oe-Cusse , Timor Leste." *Jurnal Sipilkrisnaipilkrisna* 1(1):69–78.
- Woodman, G. R. 1992. "Commentary on A Guide to Airfield Pavement Design and Evaluation." *Proceedings of the Institution of Civil Engineers: Transport* 95(3):161–72. doi: 10.1680/itran.1992.20383.
- Prayoga, Aldo Budi, and Silvia Sukirman. 2018. "Desain Tebal Perkerasan Lentur Landas Pacu Bandara Soekarno-Hatta, Tanggerang Menggunakan Metode Design & Maintenance Guide 27, Inggris. (Hal. 38-46)." *RekaRacana: Jurnal Teknil Sipil* 4(2): 38.
- International Civil Aviation Organization (ICAO). 2004. I *Aerodome Design and Operations: Vol. I*.
- Peraturan Menteri Perhubungan Republik Indonesia Nomor Pm 77 Tahun 2015. 2015. "Peraturan Menteri Perhubungan Republik Indonesia Nomor Pm 77 Tahun 2015 Tentang Standarisasi Dan Sertifikasi Fasilitas Bandar Udara." *Peraturan Menteri Perhubungan Republik Indonesia Nomor Pm 77 Tahun 2015*: 12.
- Perhubungan Udara, Direktorat Jenderal. 2019. "Peraturan Direktur Jenderal Perhubungan Udara Nomor 326 Tahun 2019 Tentang Standar Teknis Dan Operasional Peraturan Keselamatan Penerbangan Sipil-Bagian 139 (Manual of Standard CASR - Part 139) Volume I Bandar Udara (Aerodrome)." *Kementerian Perhubungan* I. https://jdih.dephub.go.id/assets/uudocs/pEI/2019/KP\_326\_TAHUN\_2019\_M

OS\_139\_VOL\_I\_AERODROME.pdf.

- U.S. Department of Transportation (Horonjeff, McKelvey, Sproule, & Young, 2010) Federal Aviation Administration. 2018. "Standard Specifications for Construction of Airports." *Ac 150-5370-10H*.
- *777-200/-300 Airplane Characteristics for Airport Planning.* (2022). US: Boeing Commercial Airplanes.
- Adisasmita, S. A. (2012). *Penerbangan Bandar Udara.* Yogyakarta: Graha Ilmu.
- Anis, M. (2016). Analisis Perbandingan Metode Empiris dan Metode Mekanistik dalam Perancangan Landasan Bandar Udara (Studi Kasus Bandar Udara Kertajati - Majalengka). *Warta Penelitian Perhubungan*, 16.
- Basuki, I. H. (1986). *Merancang dan Merencana Lapangan Terbang.* Bandung: PT Alumni.
- Suryan, dkk. (Februari 2023). Aplikasi Perencanaan Perkerasan Runway Menggunakan Software FAARFIELD. *Jurnal Talenta Sipil*, 8.
- Farhan, A. M. (2023). Perbandingan Evaluasi Tebal Lapis Perkerasan Runway, Taxiway, dan Apron pada Bandar Udara Halim Perdanakusuma menggunakan Metode Empiris dan Metode Mekanistik berdasarkan Federal Aviation Administration (FAA).
- Horonjeff, R. (1975). *Planning & Design of Airports.* New York: The McGraw-Hill Companies.
- Horonjeff, R., & Mc Kelvey, F. X. (1993). *Perencanaan dan Perancangan Bandar Udara. Edisi Ketiga Jilid 2.* Jakarta: Erlangga.
- Horonjeff, R., McKelvey, F. X., Sproule, W. J., & Young, S. B. (2010). *Planning & Design of Airports.* McGraw-Hill Education.
- Menteri Perhubungan Republik Indonesia. (2020). Penetapan Lokasi Bandar Udara Baru di Kabupaten Kediri Provinsi Jawa Timur. *Nomor 28 Tahun 2020,*

*Keputusan Menteri Perhubungan Republik Indonesia*. Jawa Timur: Menteri Perhubungan Republik Indonesia.

- Sartono, W. (1992). *Airport Engineering.* Yogyakarta: Biro Penerbit Teknik Sipil UGM.
- Sektiaji, H., & Suparman, L. B. (2019). *Perancangan Perkerasan Lentur Landas Pacu Yogyakarta Internasional Airport, Kulonprogo Menggunakan Metode Load Classification Number (LCN).* Yogyakarta: Universitas Gajah Mada.
- Purwanto dan Sunandar. (Juni 2019). Analisa Perencanaan Runway, Taxiway, dan Apron pada Bandara Sultan Mahmud Badaruddin II Palembang Menggunakan Metode FAA (Federal Aviation Administration). *Jurnal Deformasi*, 10.

# **LAMPIRAN**

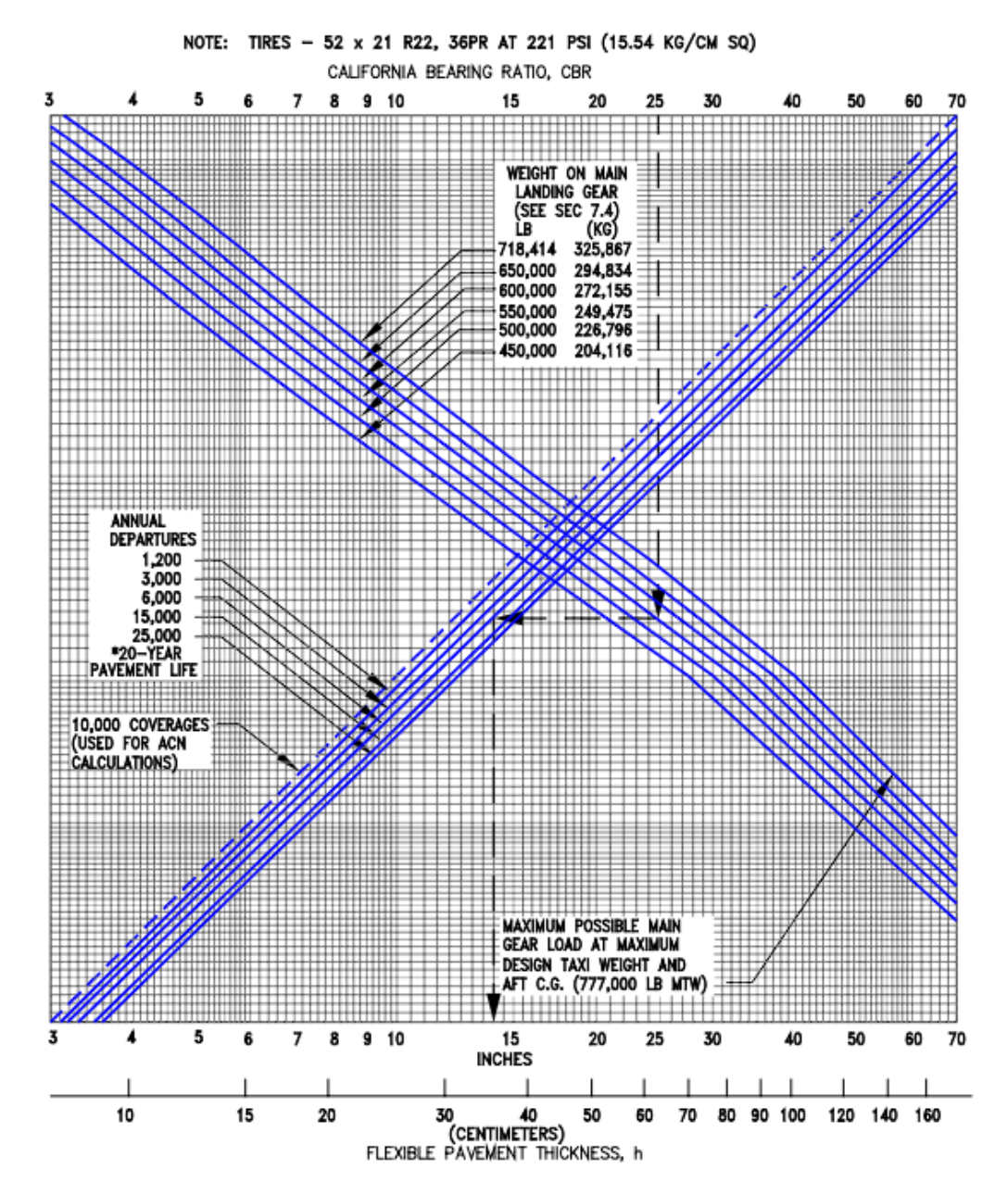

### **Lampiran 1 Grafik Desain Tebal Perkerasan Lentur**

**Gambar L-1.1 Grafik Desain Perkerasan Lentur untuk Pesawat B777-300ER**

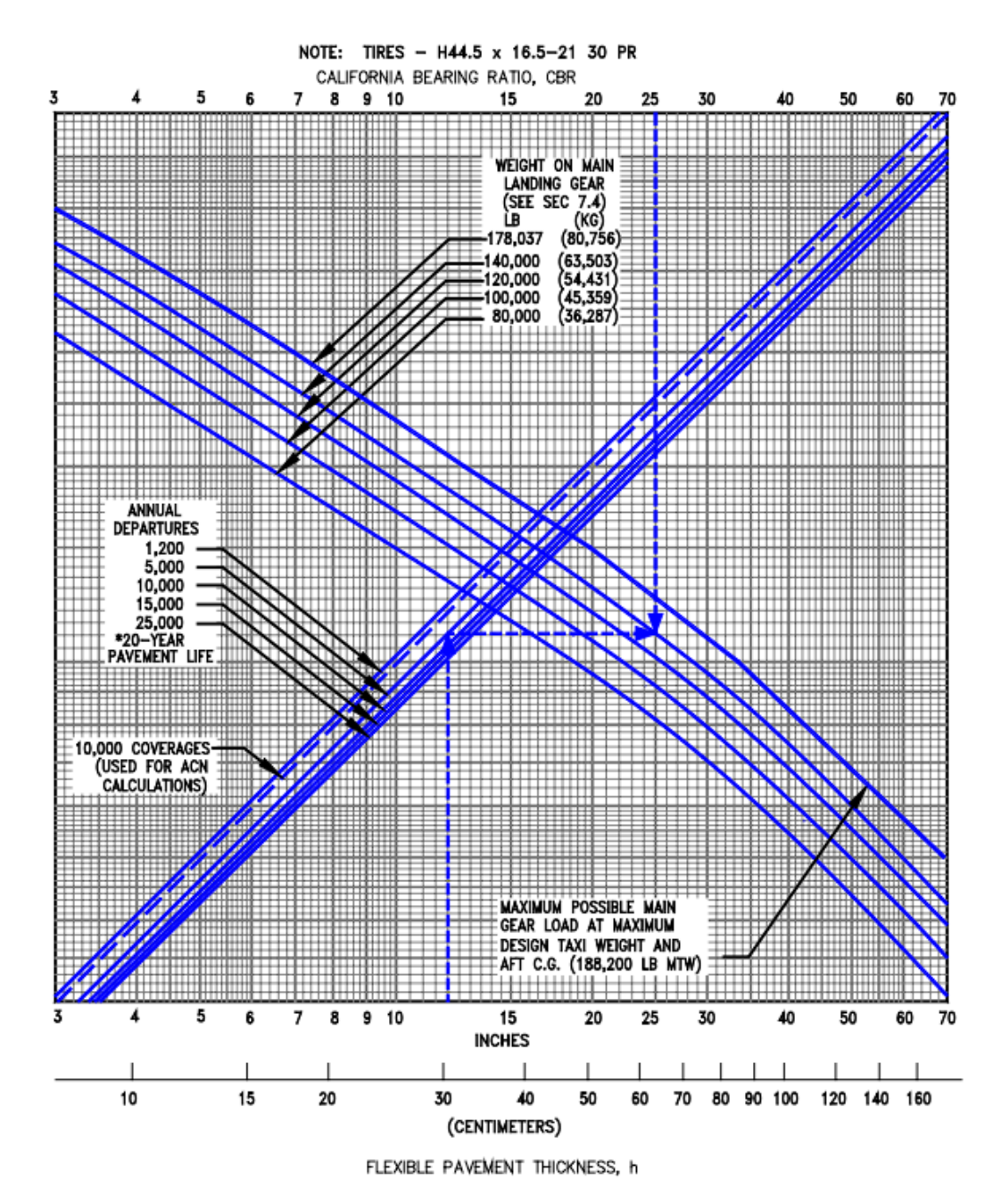

**Gambar L-1.2 Grafik Desain Perkerasan Lentur untuk Pesawat B737-900ER**

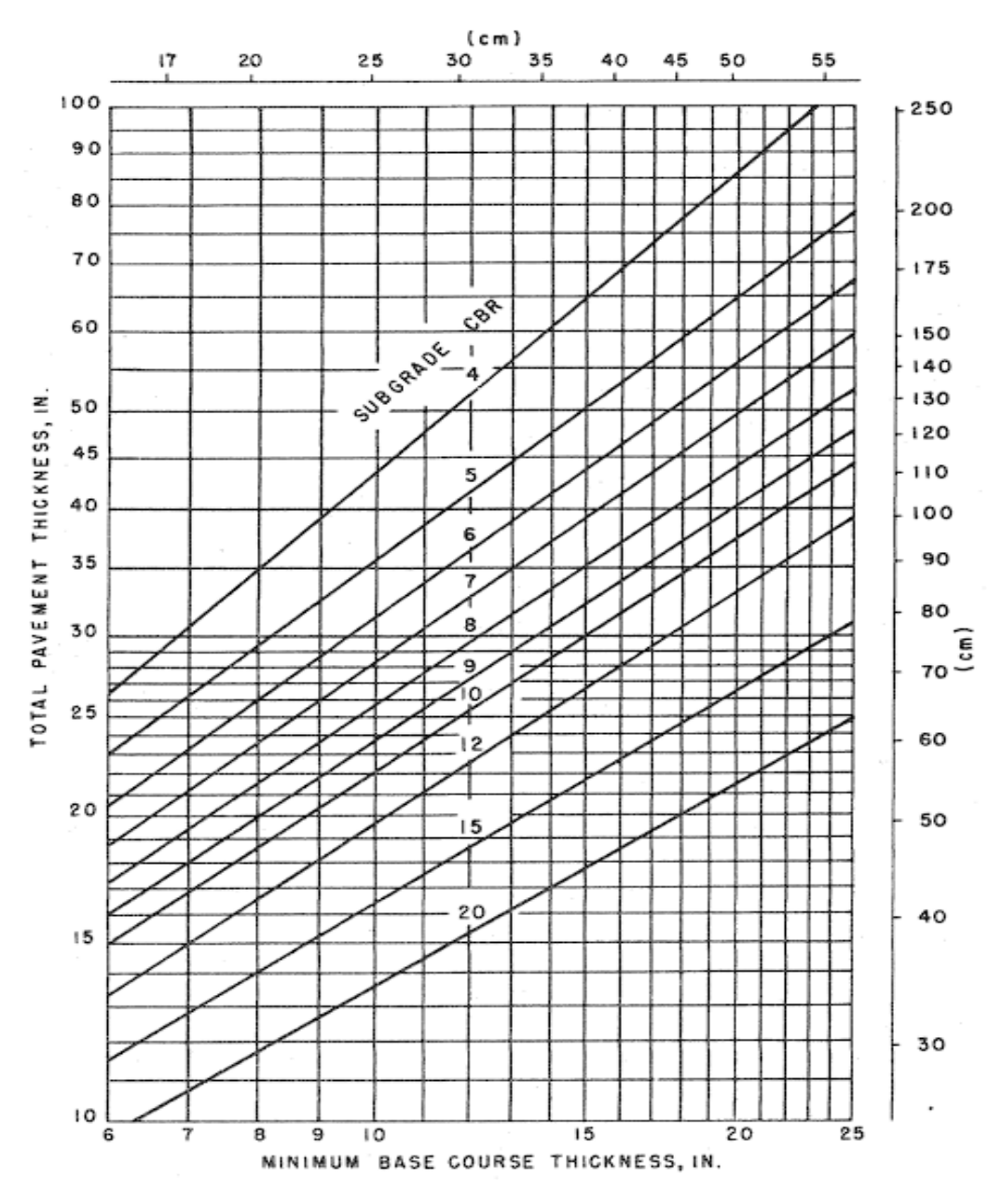

**Gambar L-1.3 Grafik Perhitungan Tebal Minimum** *Base Course*

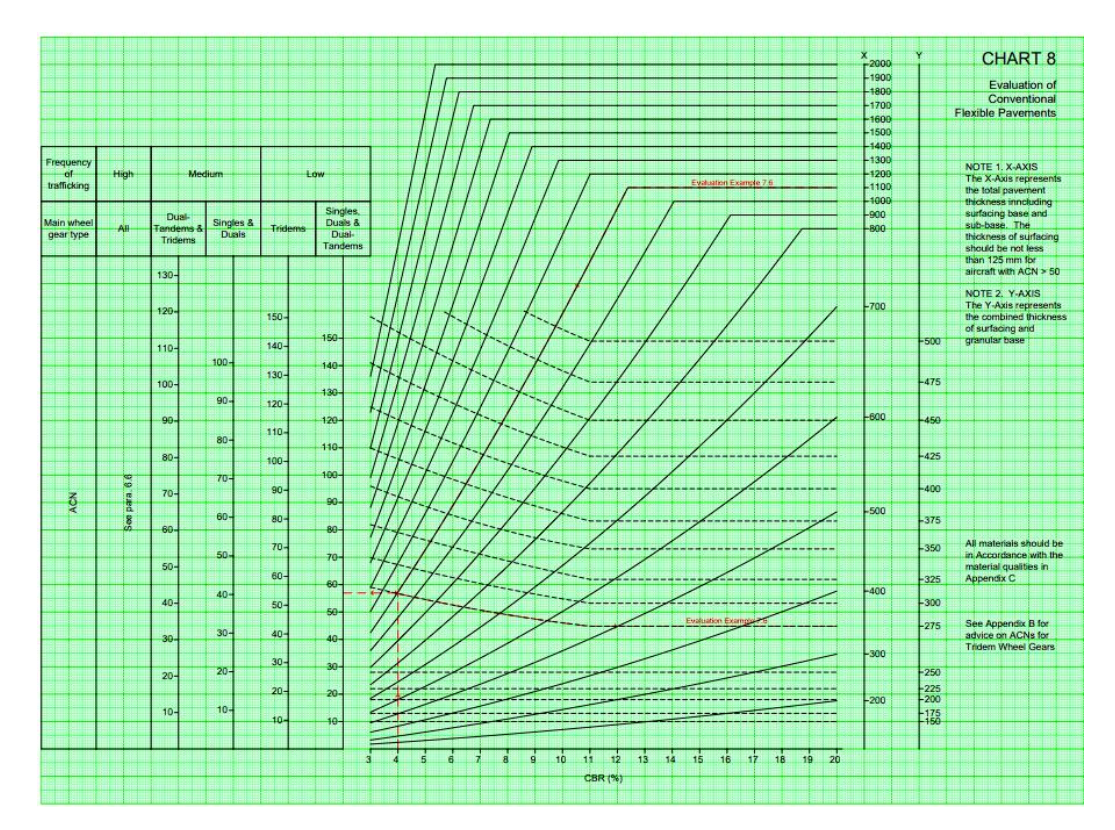

**Gambar L-1.4 Grafik Desain Tebal Perkerasan Lentur pada Metode** *LCN*

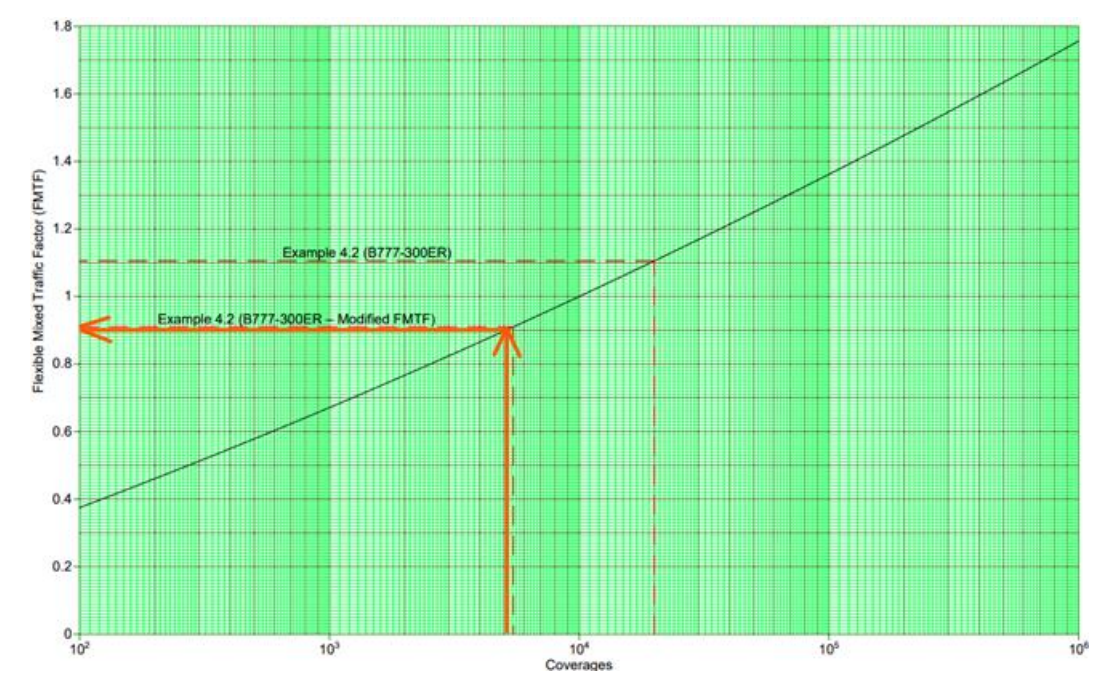

**Lampiran 2 Grafik Analisis** *Mixed Traffic*

**Gambar L-2.1 Grafik Analisis** *Mixed Traffic* **Pesawat B777-300ER Tahap I**

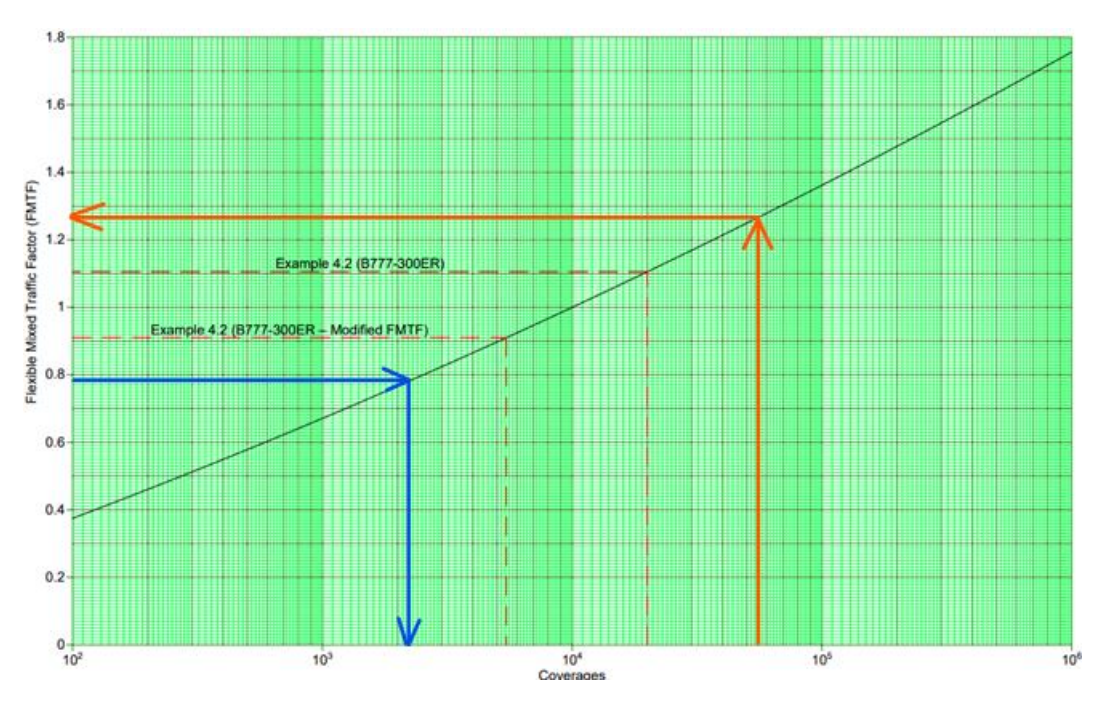

**Gambar L-2.2 Grafik Analisis** *Mixed Traffic* **Pesawat B737-900ER Tahap I**

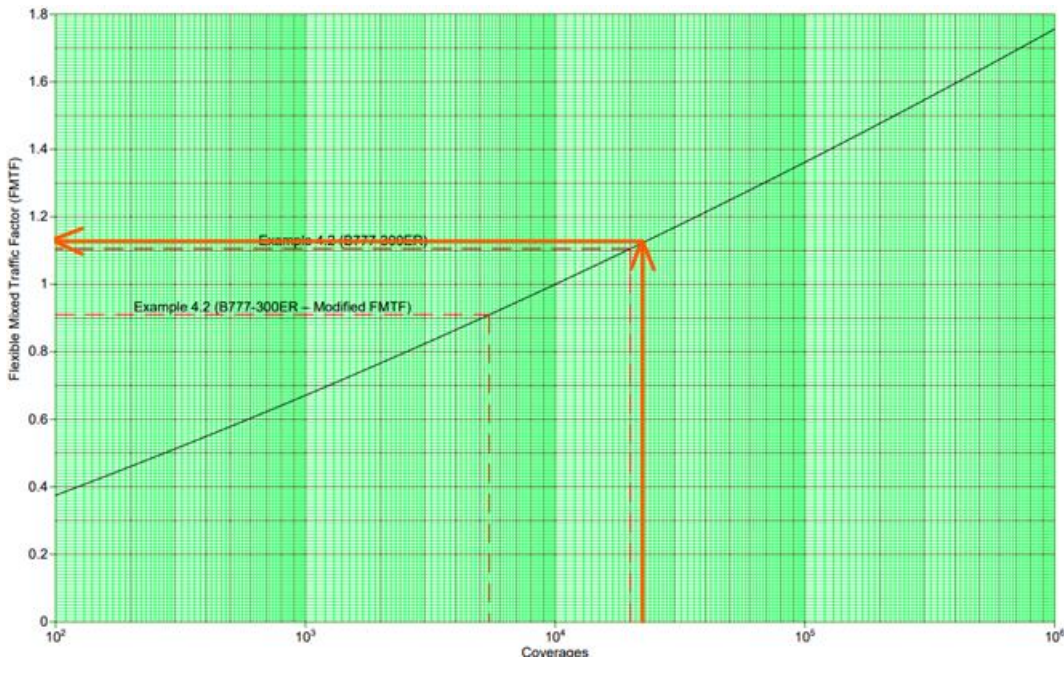

**Gambar L-2.3 Grafik Analisis** *Mixed Traffic* **Pesawat ATR 72-600 Tahap I**

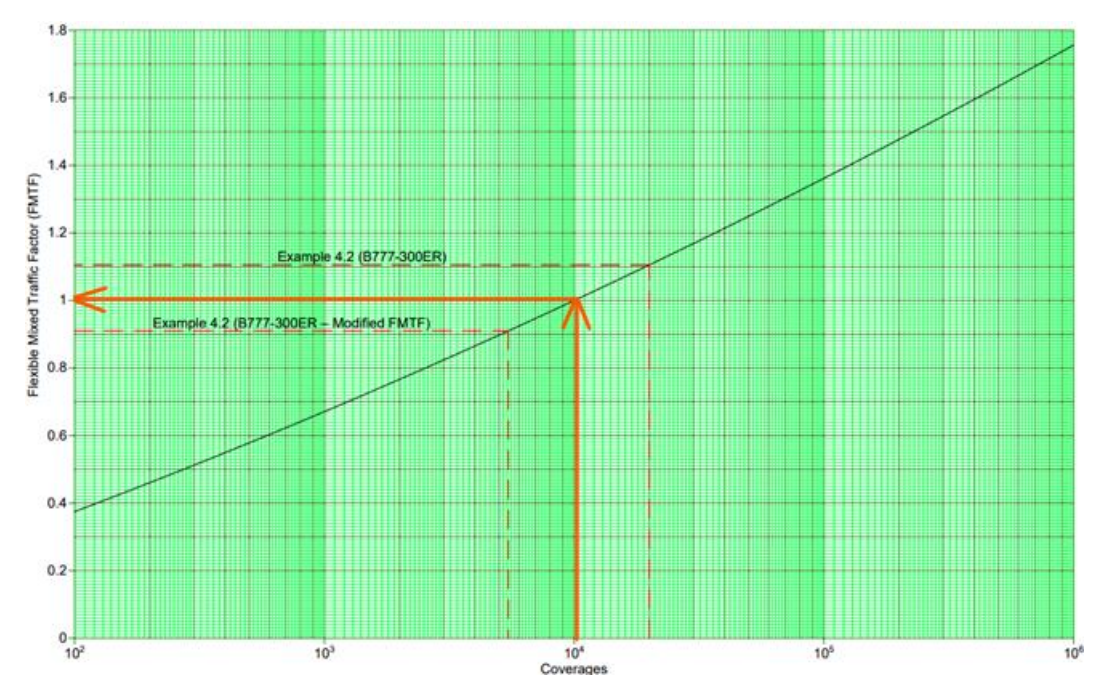

**Gambar L-2.4 Grafik Analisis Mixed Traffic Pesawat B777-300ER Tahap II**

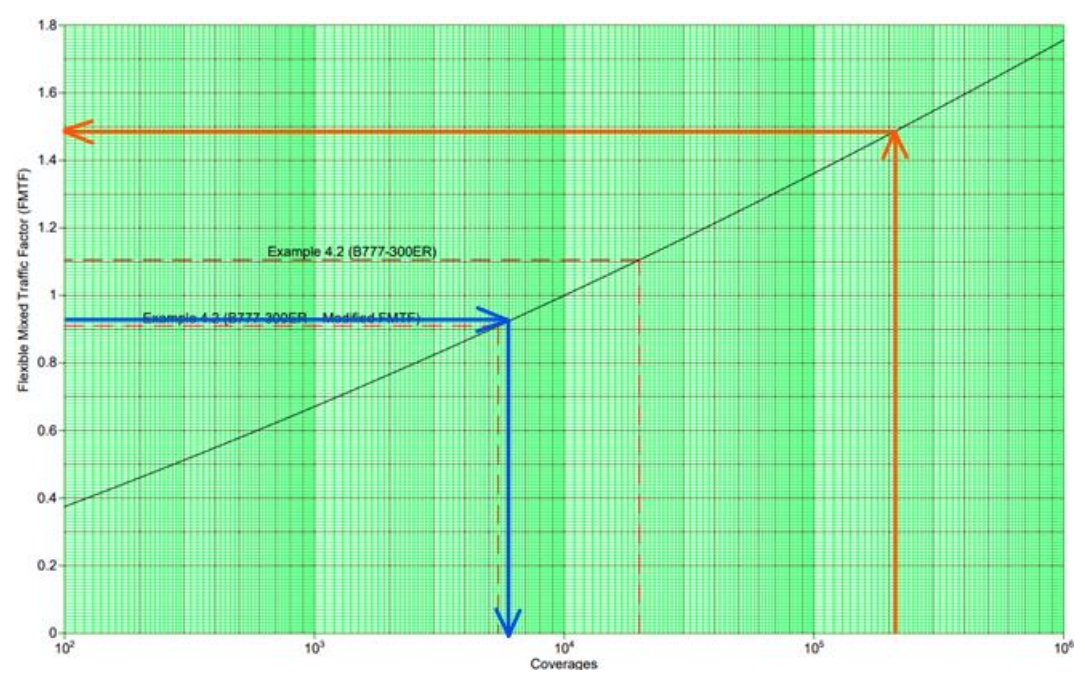

**Gambar L-2.5 Grafik Analisis** *Mixed Traffic* **Pesawat B737-900ER Tahap II**

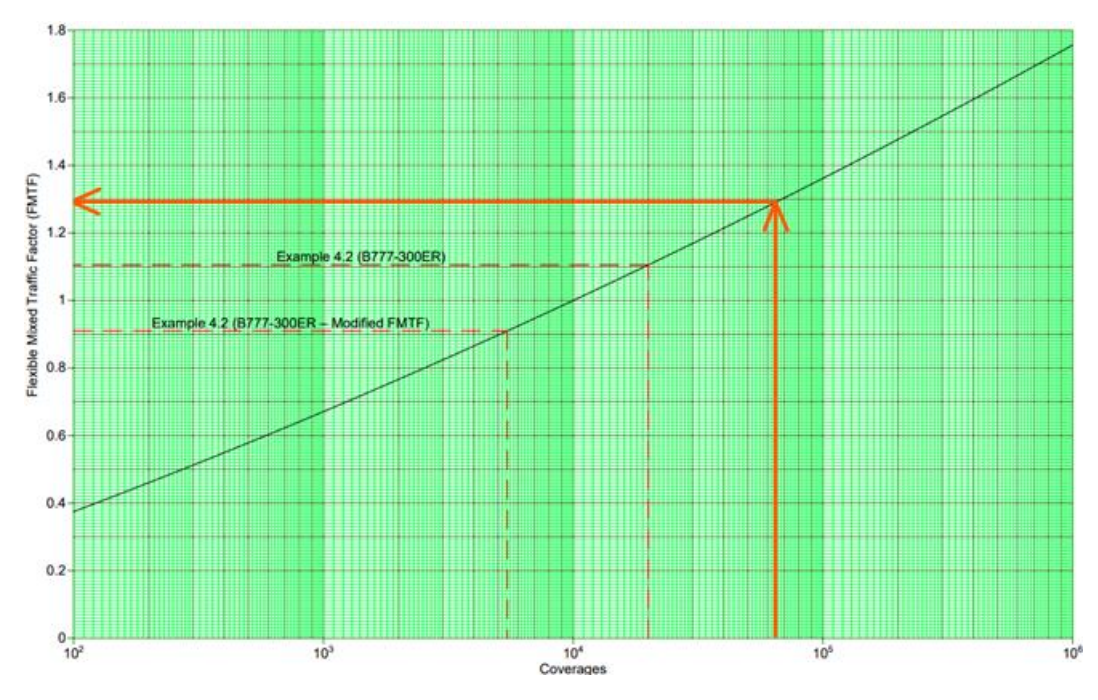

**Gambar L-2.6 Grafik Analisis** *Mixed Traffic* **Pesawat ATR 72-600 Tahap II**

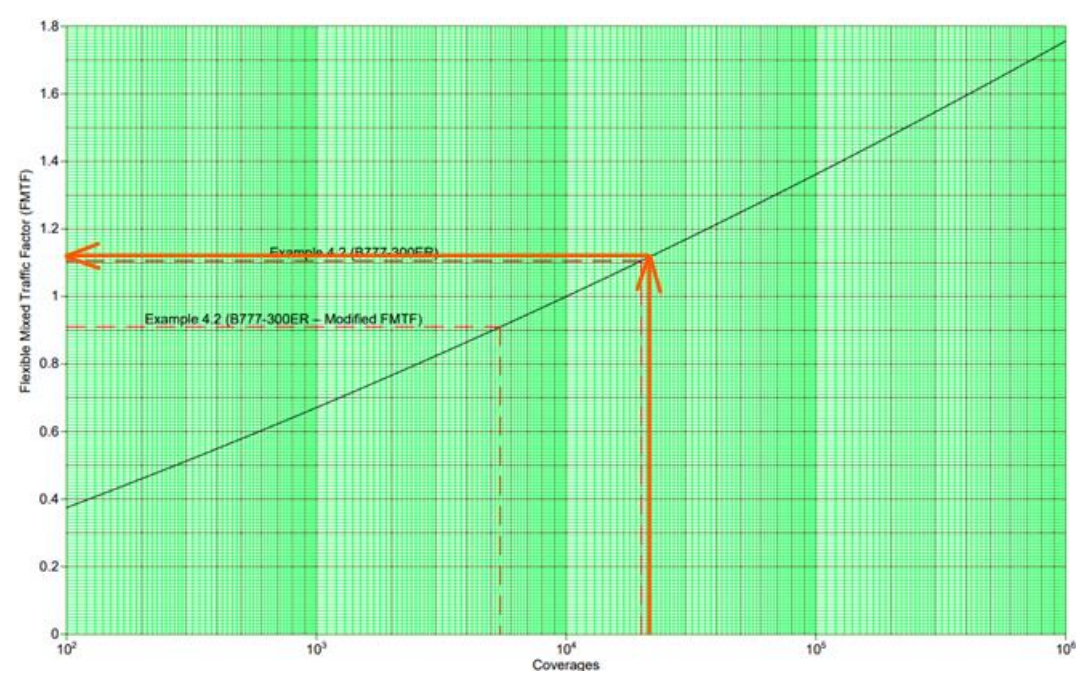

**Gambar L-2.7 Grafik Analisis** *Mixed Traffic* **Pesawat B777-300ER Tahap III**

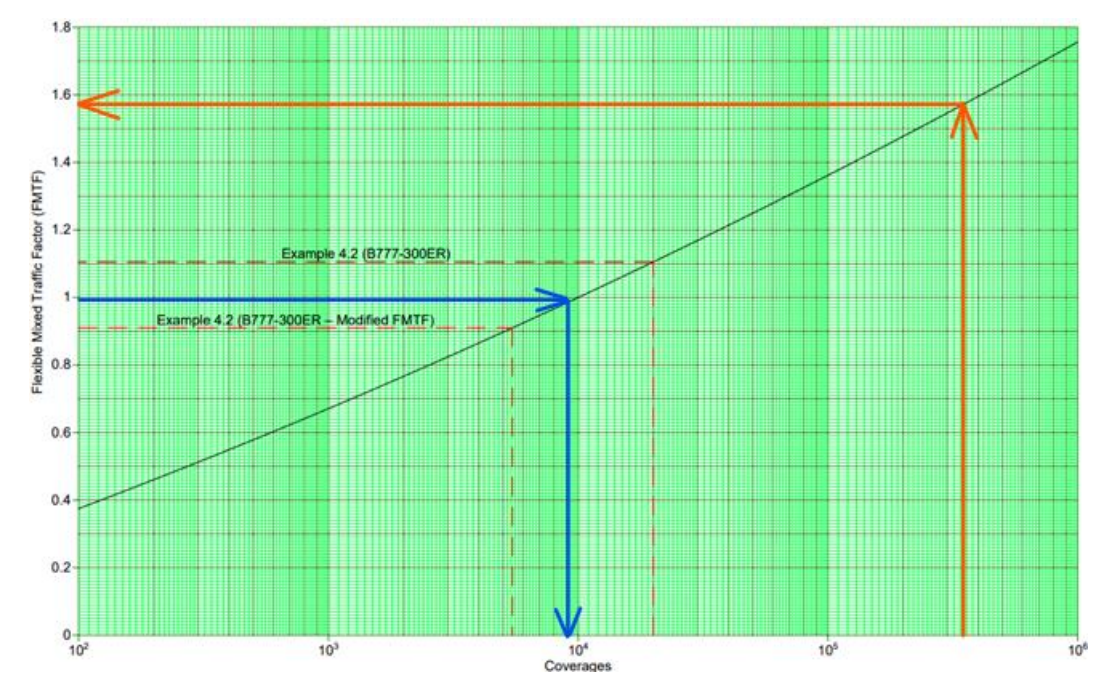

**Gambar L-2.8 Grafik Analisis** *Mixed Traffic* **Pesawat B737-900ER Tahap III**

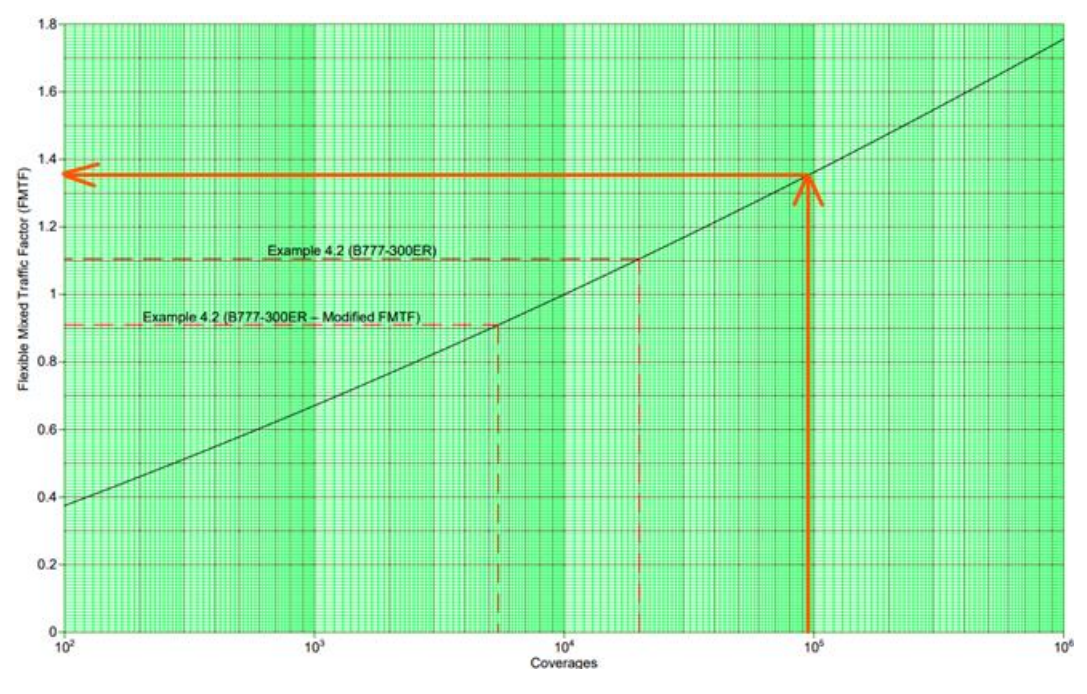

**Gambar L-2.9 Grafik Analisis** *Mixed Traffic* **Pesawat ATR 72-600 Tahap III**

### **Lampiran 3 Surat Permohonan Izin Penelitian dan Pengambilan Data TA**

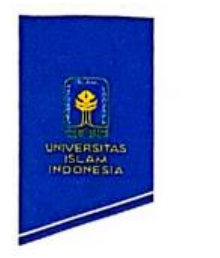

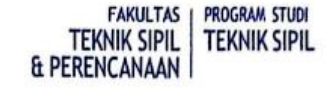

Yogyakarta, 03 October 2022

: 249/sex.prosi/20/psts/th/x1/2022 Nomor Lampiran Hal : Permohonan Izin Penelitlan TA & Pengambilan Data untuk TA.

Kepada Yth: Residen Engineer Project New Airport Dhoho Kediri PT. Jagat Tribuana Sakti Ir. Rio Andriyono Sigit di Tempat

Assalamu'alaikum Wr.Wb.

Dalam rangka mempersiapkan mahasiswa untuk menempuh ujian Tugas akhir/Skripsi maka setiap mahasiswa diwajibkan untuk menyusun Tugas Akhir/skripsi. Sehubungan dengan hal tersebut diatas maka diperlukan beberapa data dari Project New Airport Dhoho Kediri.

Berdasarkan alasan-alasan tersebut diatas, maka dengan ini kami mohon bantuannya untuk dapat memberikan izin Penelitian & Pengambilan Data untuk keperluan penyusunan Tugas Akhir bagi mahasiswa Fakultas Teknik Sipil dan Perencanaan Universitas Islam Indonesia Yogyakarta. Adapun nama mahasiswa tersebut adalah :

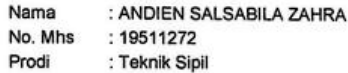

Demikian Permohonan ini kami sampaikan, atas bantuannya dan kerjasamanya kami Ucapkan banyak terima kasih.

Wassalamu'alaikum Wr. Wb.

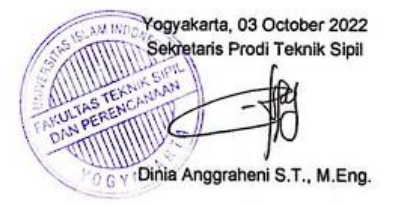

**Gambar L-3.1 Surat Izin Penelitian PT Jagat Tribuana Sakti**

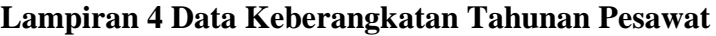

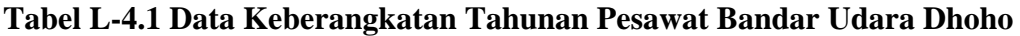

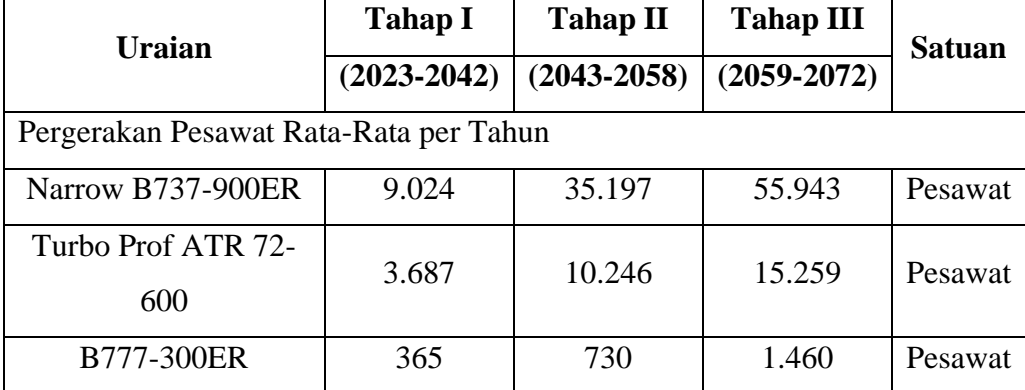

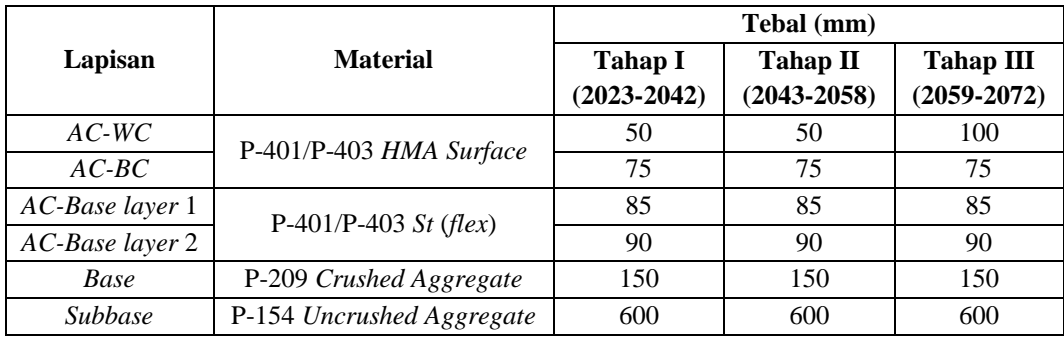

## **Lampiran 5 Data Desain Tebal Perkerasan** *Runway* **Bandara Dhoho**

**Tabel L-5.1 Desain Eksisting Perkerasan** *Runway*

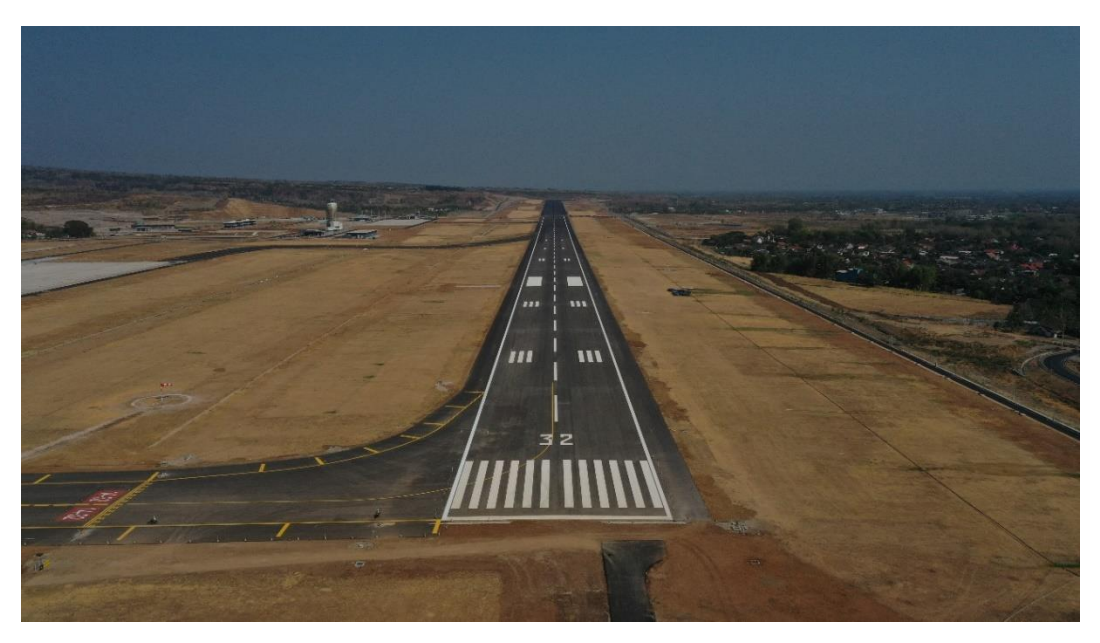

**Lampiran 6 Gambar** *Runway* **Bandar Udara Dhoho**

**Gambar L-6.1** *Runway* **Bandara Dhoho**

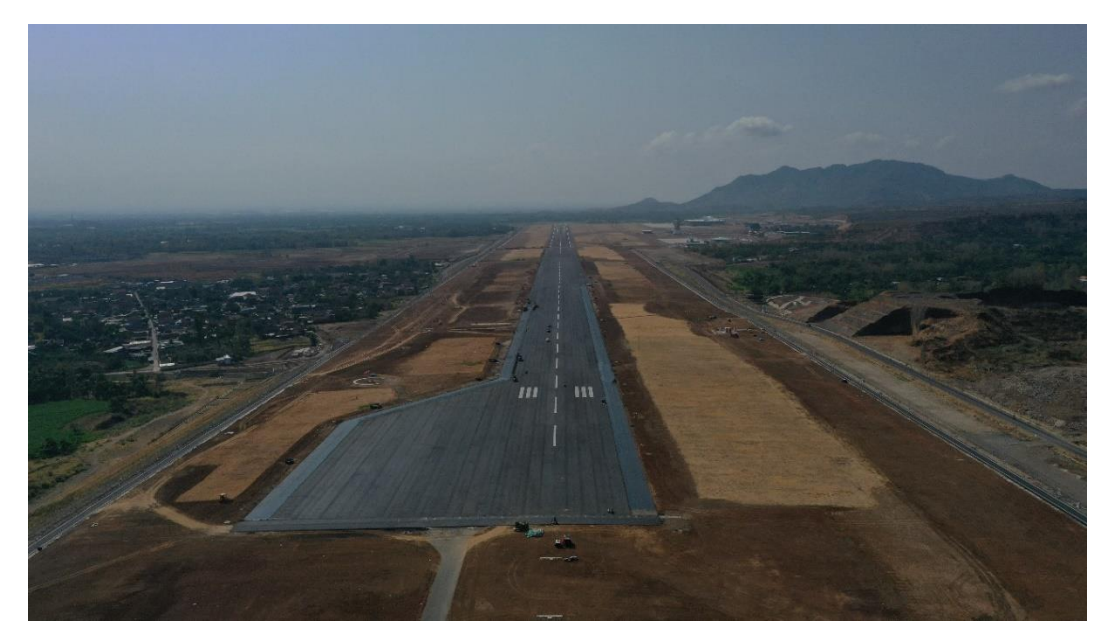

**Gambar L-6.2** *Runway* **Bandara Dhoho**

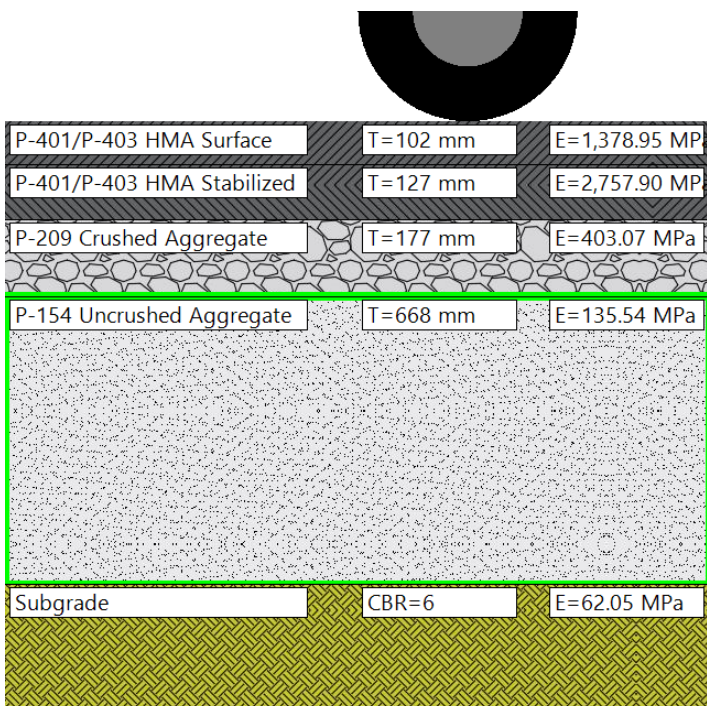

## **Lampiran 7 Ilustrasi Tebal Perkerasan berdasarkan** *software FAARFIELD*

**Gambar L-7.1 Tebal Perkerasan Alternatif Desain 2 pada Tahap I** 

| -401/P-403 HMA Surface              | $T = 102$ mm | $E = 1,378.95$ MP |
|-------------------------------------|--------------|-------------------|
| <b>HMA Stabilized</b><br>-401/P-403 | $T = 127$ mm | $E = 2,757.90$ MP |
| P-209 Crushed Aggregate             | $T = 193$ mm | E=417.30 MPa      |
| P-154 Uncrushed Aggregate           | $T = 722$ mm | E=138.11 MPa      |
| Subgrade                            | $CBR=6$      | $E=62.05$ MPa     |

**Gambar L-7.2 Tebal Perkerasan Alternatif Desain 2 pada Tahap II**

| P-401/P-403 HMA Surface    | $T = 102$ mm | $E = 1,378.95$ MP. |
|----------------------------|--------------|--------------------|
| P-401/P-403 HMA Stabilized | T=127 mm     | E=2,757.90 MP      |
| P-209 Crushed Aggregate    | $T = 207$ mm | E=432.35 MPa       |
| P-154 Uncrushed Aggregate  | $T = 783$ mm | E=140.20 MPa       |
|                            |              |                    |
|                            |              |                    |
|                            |              |                    |
| Subgrade                   | $CBR=6$      | $E=62.05$ MPa      |
|                            |              |                    |

**Gambar L-7.3 Tebal Perkerasan Alternatif Desain 2 pada Tahap III**

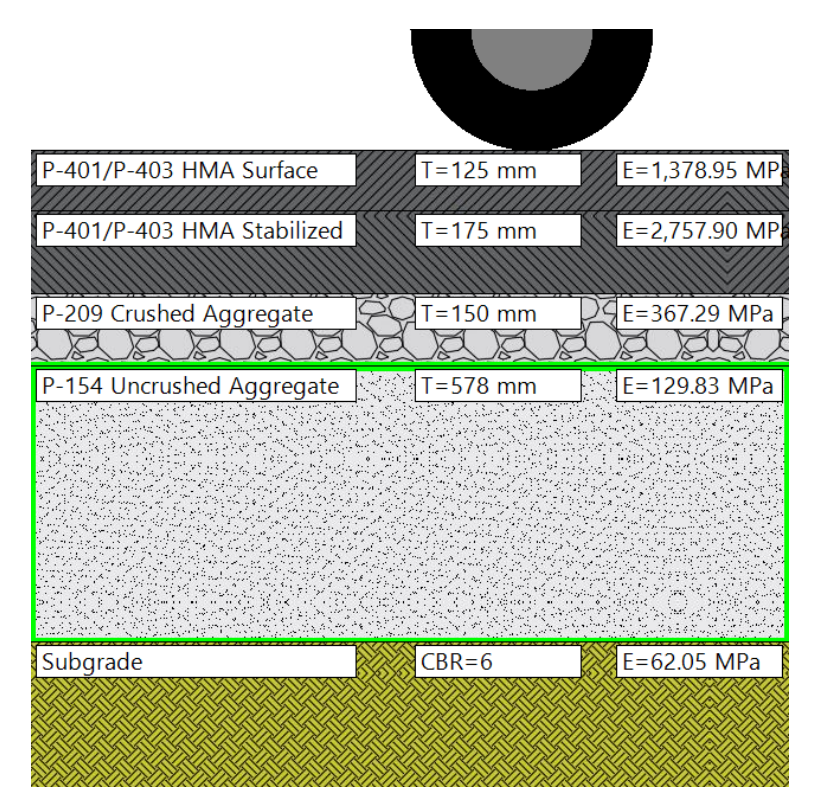

**Gambar L-7.4 Tebal Perkerasan Alternatif Desain 3 pada Tahap I**

| P-401/P-403 HMA Surface    | $T = 125$ mm | $E = 1,378.95$ MP. |
|----------------------------|--------------|--------------------|
| P-401/P-403 HMA Stabilized | $T = 175$ mm | $E = 2,757.90$ MP. |
| P-209 Crushed Aggregate    | $T = 150$ mm | E=382.41 MPa       |
| P-154 Uncrushed Aggregate  | $T = 668$ mm | E=135.55 MPa       |
|                            |              |                    |
|                            |              |                    |
|                            |              |                    |
|                            |              |                    |
| Subgrade                   | $CBR = 6$    | $E=62.05$ MPa      |
|                            |              |                    |

**Gambar L-7.5 Tebal Perkerasan Alternatif Desain 3 pada Tahap II**

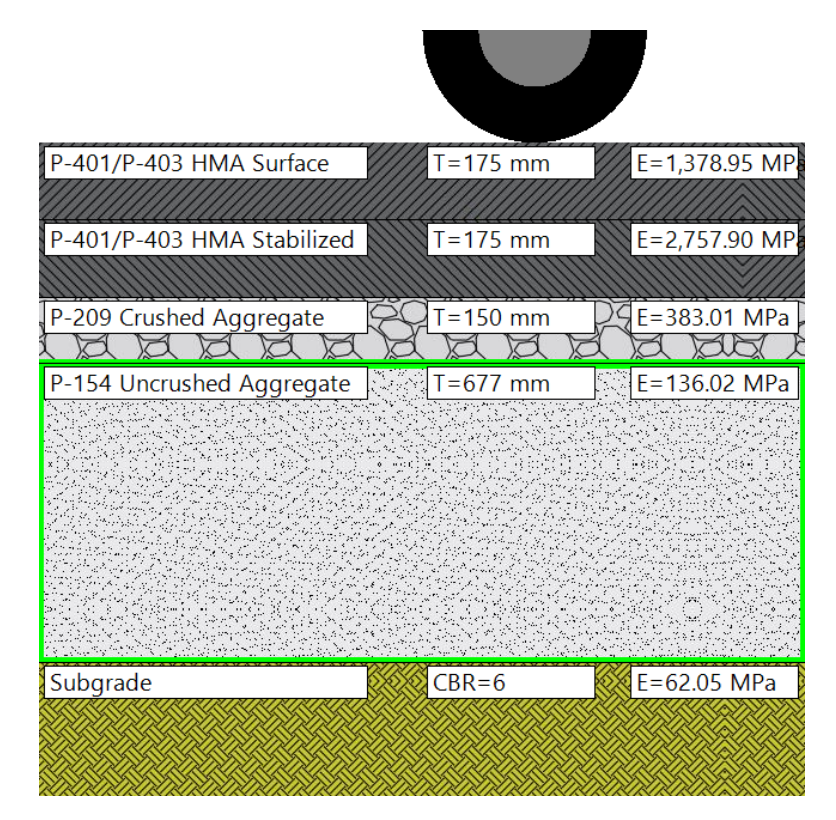

**Gambar L-7.6 Tebal Perkerasan Alternatif Desain 3 pada Tahap III**